## System Configuration User Manual Oracle Banking Digital Experience Patchset Release 22.2.2.0.0

Part No. F72987-01

December 2023

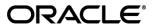

System Configuration User Manual

December 2023

Oracle Financial Services Software Limited

Oracle Park

Off Western Express Highway

Goregaon (East)

Mumbai, Maharashtra 400 063

India

Worldwide Inquiries:

Phone: +91 22 6718 3000 Fax:+91 22 6718 3001

www.oracle.com/financialservices/

Copyright © 2006, 2023, Oracle and/or its affiliates. All rights reserved.

Oracle and Java are registered trademarks of Oracle and/or its affiliates. Other names may be trademarks of their respective owners.

U.S. GOVERNMENT END USERS: Oracle programs, including any operating system, integrated software, any programs installed on the hardware, and/or documentation, delivered to U.S. Government end users are "commercial computer software" pursuant to the applicable Federal Acquisition Regulation and agency-specific supplemental regulations. As such, use, duplication, disclosure, modification, and adaptation of the programs, including any operating system, integrated software, any programs installed on the hardware, and/or documentation, shall be subject to license terms and license restrictions applicable to the programs. No other rights are granted to the U.S. Government.

This software or hardware is developed for general use in a variety of information management applications. It is not developed or intended for use in any inherently dangerous applications, including applications that may create a risk of personal injury. If you use this software or hardware in dangerous applications, then you shall be responsible to take all appropriate failsafe, backup, redundancy, and other measures to ensure its safe use. Oracle Corporation and its affiliates disclaim any liability for any damages caused by use of this software or hardware in dangerous applications.

This software and related documentation are provided under a license agreement containing restrictions on use and disclosure and are protected by intellectual property laws. Except as expressly permitted in your license agreement or allowed by law, you may not use, copy, reproduce, translate, broadcast, modify, license, transmit, distribute, exhibit, perform, publish or display any part, in any form, or by any means. Reverse engineering, disassembly, or decompilation of this software, unless required by law for interoperability, is prohibited.

The information contained herein is subject to change without notice and is not warranted to be error-free. If you find any errors, please report them to us in writing.

This software or hardware and documentation may provide access to or information on content, products and services from third parties. Oracle Corporation and its affiliates are not responsible for and expressly disclaim all warranties of any kind with respect to third-party content, products, and services. Oracle Corporation and its affiliates will not be responsible for any loss, costs, or damages incurred due to your access to or use of third-party content, products, or services.

## **Table of Contents**

| 1.  | Pref | face                                               | 1–1    |
|-----|------|----------------------------------------------------|--------|
| 1.  | 1    | Intended Audience                                  | 1–1    |
| 1.: | 2    | Documentation Accessibility                        | 1–1    |
| 1.3 | 3    | Access to Oracle Support                           | 1–1    |
| 1.  | 4    | Structure                                          | 1–1    |
| 1.  | 5    | Related Information Sources                        | 1–1    |
| 2.  | Mult | ti Entity Implementation                           | 2–1    |
| 3.  | Sys  | tem Configuration                                  | 3–1    |
| 3.  | 1    | System Configuration – Entity Definition           | 3–2    |
| 4.  | Sys  | tem Configuration – HOST System as FCUBS           | 4–1    |
| 4.  | 1    | System Configuration – View and Edit               | . 4–45 |
| 5.  | Sys  | tem Configuration – HOST System as FCORE           | 5–1    |
| 5.  | 1    | System Configuration – View and Edit               | . 5–35 |
| 6.  | Sys  | tem Configuration – Host System as OBPM            | 6–1    |
| 6.  | 1    | System Configuration – OBPM – View and Edit        | . 6–31 |
| 7.  | Sys  | tem Configuration – Host System as Third Party     | 7–1    |
| 7.  | 1    | System Configuration – Third Party – View and Edit | .7–31  |

### 1. Preface

### 1.1 Intended Audience

This document is intended for the following audience:

- Customers
- Partners

## 1.2 **Documentation Accessibility**

For information about Oracle's commitment to accessibility, visit the Oracle Accessibility Program website at http://www.oracle.com/pls/topic/lookup?ctx=acc&id=docacc.

### 1.3 Access to Oracle Support

Oracle customers have access to electronic support through My Oracle Support. For information, visit

http://www.oracle.com/pls/topic/lookup?ctx=acc&id=info or visit

http://www.oracle.com/pls/topic/lookup?ctx=acc&id=trs\_if you are hearing impaired.

### 1.4 Structure

This manual is organized into the following categories:

*Preface* gives information on the intended audience. It also describes the overall structure of the User Manual.

Introduction provides brief information on the overall functionality covered in the User Manual.

The subsequent chapters provide information on transactions covered in the User Manual.

Each transaction is explained in the following manner:

- Introduction to the transaction
- Screenshots of the transaction
- The images of screens used in this user manual are for illustrative purpose only, to provide improved understanding of the functionality; actual screens that appear in the application may vary based on selected browser, theme, and mobile devices.
- Procedure containing steps to complete the transaction- The mandatory and conditional fields
  of the transaction are explained in the procedure. If a transaction contains multiple
  procedures, each procedure is explained. If some functionality is present in many
  transactions, this functionality is explained separately.

### 1.5 Related Information Sources

For more information on Oracle Banking Digital Experience Patchset Release 22.2.2.0.0, refer to the following documents:

- Oracle Banking Digital Experience Licensing Guide
- Oracle Banking Digital Experience Installation Manuals

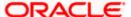

## 2. Multi Entity Implementation

Banks can have multiple implementations across different geographies or can have multiple brands within the same legal entity

Multi Entity is a mechanism through which the banks can deploy a single instance of OBDX platform and onboard multiple entities onto the platform.

The same platform can host data of multiple entities on a single instance that runs on a set of resources. The banks can have data sharing enabled across multiple entities so that users from one entity can have access to data of other entities if required.

As part of the OBDX Installer, there will always be default entity created along with a system administrator.

If the implementation of the bank is multi entity enabled, system administrator can create new entities with their details as part of system configuration and also edit details of the default entity.

The system administrator by default gets access to all the created as well as the default entities.

There is a parameter for multi entity enabled implementation wherein the bank can decide if data sharing across entities is required.

**Note:** Currently in the system, data sharing across entities is always enabled and the same cannot be disabled by the user.

Users can be mapped to more than one entity depending on the implementation requirements. User always has a default/home entity to which he/she is mapped to and can also have accessible entities to access details of other entities.

If there is a need by the bank wherein some of the users i.e. bank administrator or corporate/retail users should not get access to all of the created entities then the same can be controlled through User Management by not giving access to the required entities.

For users who have access to multiple entities, there will be an entity switcher as part of the transaction/inquiry screen wherein the user can switch the entity to the home/accessible entity and inquire details of that entity.

The system maintenances can be at an enterprise level i.e. the same maintenance/configuration being applicable for all the created entities and certain maintenances are specific to an entity i.e. each entity can have a different setup or configuration.

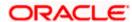

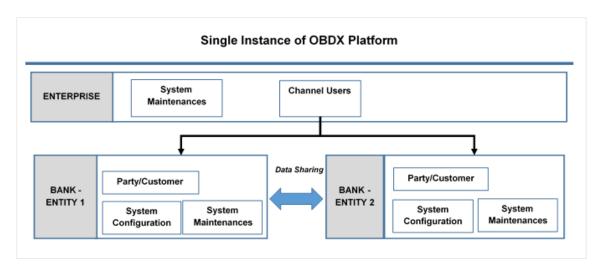

The classification of administrative maintenances being at an enterprise or an entity level is present below:

| Sr<br>No. | Transactions                | Entity/Enterprise | Remarks                                           |
|-----------|-----------------------------|-------------------|---------------------------------------------------|
| 1         | System Configuration        | Entity            |                                                   |
| 2         | Transaction Aspects         | Enterprise        |                                                   |
| 3         | Limits Definition           | Entity            |                                                   |
| 4         | Limits Package              | Entity            |                                                   |
| 5         | Spend Category Maintenance  | Entity            |                                                   |
| 6         | Goal Category Maintenance   | Entity            |                                                   |
| 7         | System Rules                | Enterprise        | Role level limits will be defined for each entity |
| 8         | Role Transaction Mapping    | Enterprise        |                                                   |
| 9         | Payment Purpose Mapping     | Entity            |                                                   |
| 10        | Payee Restrictions          | Entity            |                                                   |
| 11        | Biller Category Mapping     | Entity            |                                                   |
| 12        | Authentication              | Entity            |                                                   |
| 13        | Manage Security Questions   | Enterprise        |                                                   |
| 14        | Password Policy Maintenance | Enterprise        |                                                   |

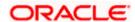

| Sr<br>No. | Transactions                 | Entity/Enterprise | Remarks                                     |
|-----------|------------------------------|-------------------|---------------------------------------------|
| 15        | User Group Subject Mapping   | Entity            |                                             |
| 16        | Alerts Maintenance           | Enterprise        | Alerts message template are at entity level |
| 17        | Mailers                      | Entity            |                                             |
| 18        | Mailbox                      | Entity            |                                             |
| 19        | User Print Information       | Enterprise        |                                             |
| 20        | User Onboarding              | Entity            |                                             |
| 21        | Merchant Onboarding          | Entity            |                                             |
| 22        | Transaction Blackout         | Entity            |                                             |
| 23        | Working Window               | Entity            |                                             |
| 24        | Manage Brand                 | Entity            |                                             |
| 25        | Audit Log                    | Entity            |                                             |
| 26        | ATM/ Branch Maintenance      | Entity            |                                             |
| 27        | Product Mapping              | Entity            |                                             |
| 28        | Party Preferences            | Entity            |                                             |
| 29        | Party to Party Linkage       | Entity            |                                             |
| 30        | Workflow Management          | Entity            |                                             |
| 31        | Rules Management             | Entity            |                                             |
| 32        | Party Account Access         | Entity            |                                             |
| 33        | User Account Access          | Entity            |                                             |
| 34        | Service Request              | Entity            |                                             |
| 35        | File Identifier Maintenance  | Entity            |                                             |
| 36        | User File Identifier Mapping | Entity            |                                             |
| 37        | Reports                      | Enterprise        |                                             |
| 38        | User Report Mapping          | Entity            |                                             |
| 39        | User Group Management        | Entity            |                                             |

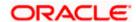

| Sr<br>No. | Transactions        | Entity/Enterprise | Remarks |
|-----------|---------------------|-------------------|---------|
| 40        | Alert Subscription  | Enterprise        |         |
| 41        | Session Summary     | Entity            |         |
| 42        | ATM/ Branch Locator | Entity            |         |
| 43        | Manage Alerts       | Enterprise        |         |

Once the OBDX installation is complete, system administrator logs in and starts with the system configuration.

There will always be a default entity available in OBDX i.e. one created as part of installer irrespective of whether the implementation is multi entity enabled.

**Home** 

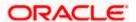

## 3. System Configuration

System configuration is an administrative maintenance to define the details required to set up the system.

Post successful installation of OBDX, the system administrator will have an option to define if the bank has multi entity setup enabled and whether data sharing is allowed between entities

Currently, the system supports only data sharing enabled and does not support data sharing as disabled

If multi entity is enabled, then the system administrator can create new entities along with definition of details. Once the entities are created, administrator can define system configuration details for each of the entities.

**Note:** If a new entity is added through the system configuration at a later stage, access to those entities is given to the bank administrator operationally.

Following are the components that can be defined as part of system configuration.

- Basic Details
- Host Details
- Bank Details
- Branch Details
- SMTP
- Third Party Configurations
- Dynamic Module Details

As part of module details, the set of modules listed will be based on the host system selected.

#### Features supported in application

System Configuration allows the System Administrator to:

- Define System Configuration
- View System Configuration
- Edit System Configuration

#### How to reach here:

System Administrator Dashboard > Common Services > System Configuration

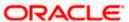

## 3.1 System Configuration – Entity Definition

#### To set-up the system configuration:

• The Administrator logs into the application using valid login credentials. The System Configuration screen to configure multi entity set up appears.

#### **System Configuration - Entity Setup**

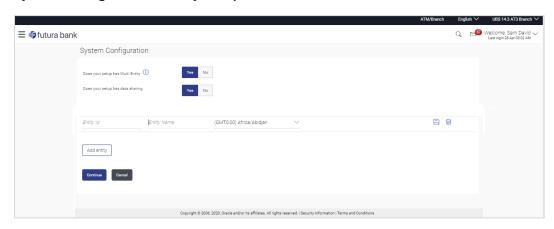

| Field Name                         | Description                                                 |
|------------------------------------|-------------------------------------------------------------|
| Does your set up has Multi Entity? | Option to decide whether the setup has multi entity or not. |
| Entity Id                          | Current entity id defined as part of the setup.             |
| Entity Name                        | Current entity name defined as part of the setup.           |

- In the Does your set up has Multi Entity? field, select Yes to configure if the bank has multi entity implementation applicable.
   OR
  - Select **No** if the bank does not have multi entity setup applicable.
- Click Continue. The System Configuration Multi Entity Setup details screen appear.

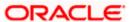

#### **System Configuration - Multi Entity Setup**

#### **Field Description**

| Field Name                            | Description                                                                   |
|---------------------------------------|-------------------------------------------------------------------------------|
| Does your set up has Multi<br>Entity? | Option to select whether the setup has multi entity enabled or not.           |
| Does your setup has data sharing      | Option to select whether the setup has data sharing enabled between entities. |

- In the **Does your setup has data sharing** field, select an appropriate option for data sharing between entities. Currently the system only supports an option of data sharing between entities as 'Yes'
- Click to edit the details of the default entity if required.
   OR
   Select an appropriate Time zone from the list for the default entity.
- Click Add Entity to create a new entity. An additional row/section to enter the new entity details i.e. Entity ID, Entity Name and Time zone appears.

#### **System Configuration – Entity Definition**

| Field Name                            | Description                                                                   |
|---------------------------------------|-------------------------------------------------------------------------------|
| Does your set up has Multi<br>Entity? | Option to select whether the setup has multi entity enabled or not.           |
| Does your setup has data sharing      | Option to select whether the setup has data sharing enabled between entities. |
| Entity Id                             | Enter the unique ID of the new entity being created.                          |
| Entity Name                           | Enter the name of the new entity being created.                               |
| Time Zone                             | Select the Time zone from the list for the new entity being created.          |

- In the Entity Id field, enter the entity id for the new entity being created.
- In the Entity Name field, enter the entity name for the new entity being created.
- From the Time Zone list, select an appropriate time zone for the new entity being created.
- Click to save the entity details.

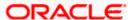

Click to edit the entity details of the newly created entity.
OR

Click to delete the entity details.

Click Continue. The System Configuration Setup details screen appear.
 OR
 Click Add Entity to add more entities.

**Home** 

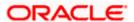

# 4. System Configuration – HOST System as FCUBS

#### **System Configuration - Basic Details**

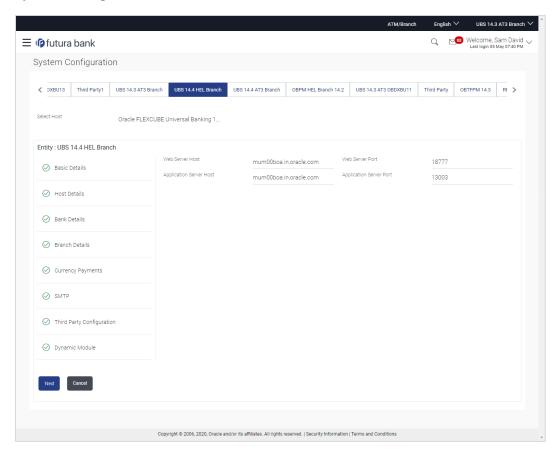

| Field Name                 | Description                                                          |
|----------------------------|----------------------------------------------------------------------|
| Entities Name              | Name of the entities added to the setup.                             |
| Select Host                | You need to select the host system for the channel banking platform. |
| Web Server Host            | Enter the address of the web-server host.                            |
| Web Server Port            | Enter the web server port number.                                    |
| Application Server<br>Host | Enter the address of the application server host.                    |
| Application Server<br>Port | Enter the application server port number                             |

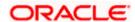

- Select the host from the list to get started with system configuration set up.
- In the Web Server Host field, enter the address of the web server.
- In the Web Server Port field, enter the port number of the web server.
- In the **Application Server Host** field, enter the address of the application server.
- In the **Application Server Port** field, enter the port number of the application server.
- Click Next. The System Configuration Host Details screen appears.
   OR
   Click Cancel to cancel the setup process.

#### System Configuration - Host Details

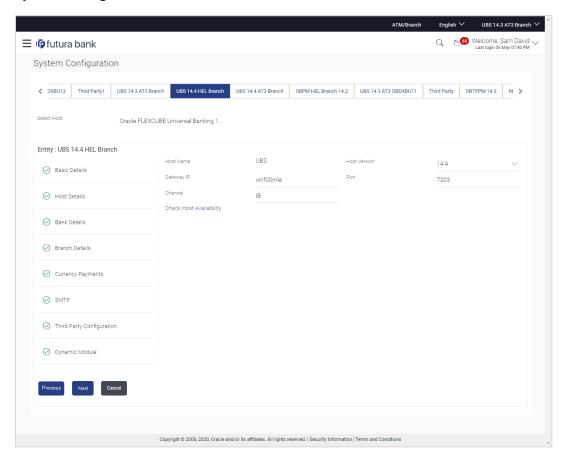

| Field Name    | Description                                                                |
|---------------|----------------------------------------------------------------------------|
| Entities Name | Name of the entities added to the setup.                                   |
| Host Name     | The host system as selected for the channel banking platform is displayed. |
| Host Version  | Select the version number of the host system.                              |

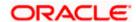

| Field Name | Description                                            |
|------------|--------------------------------------------------------|
| Gateway IP | Enter the Gateway IP of the selected host system.      |
| Port       | Enter the port number for the host system.             |
| Channel    | Specify the channel as 'IB' to access the application. |

- From the **Host Version** list, select the version of the host.
- In the Gateway IP field, enter the gateway IP address of the host system.
- In the **Port** field, enter the port number.
- In the Channel field, enter the channel as 'IB' to access the application.
- In the **Host Date** field, enter the posting date of the selected host system.
- Click the Check Host Availability link to check the host availability. The message of successful testing appears if the connection is established on the specified details.
- Click Next. The System Configuration Bank Details screen appears. OR
  - Click **Previous** to go to the previous screen.
  - OR
  - Click Cancel to cancel the setup process.

#### System Configuration - Bank Details

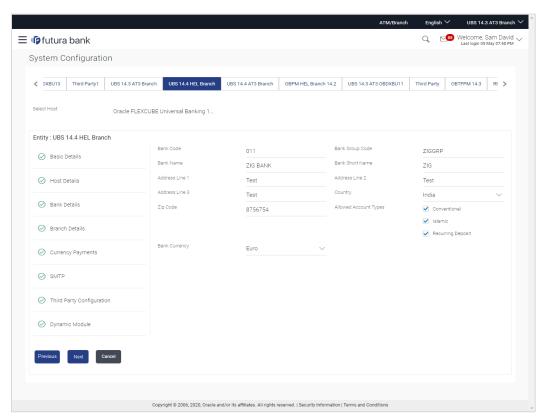

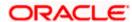

| Field Name               | Description                                                                                                    |  |  |
|--------------------------|----------------------------------------------------------------------------------------------------|--|--|
| Bank Code                | Enter unique code to identify the bank.                                                                                                    |  |  |
| Bank Group Code          | Enter the bank group code.                                                                                                    |  |  |
| Bank Name                | Enter the name of the bank.                                                                                                    |  |  |
| Bank Short Name          | Enter the short name of the bank.                                                                                                    |  |  |
| Address Line 1 - 3       | Enter the address of the bank.                                                                                                    |  |  |
| Country                  | Enter the country in which the bank is located/ headquartered.                                                                                                    |  |  |
| ZIP Code                 | Enter the ZIP code of the bank.                                                                                                    |  |  |
| Allowed Account<br>Types | Select the allowed account types applicable for the bank.  The options can be:  Conventional Islamic Recurring Deposit  Note: Recurring Deposit is not supported for UBS as host. |  |  |
| Bank Currency            | Specify the default currency applicable for the bank.                                                                                                    |  |  |

- In the Bank Code field, enter the code of the bank.
- In the **Bank Group Code** field, enter the group code of the bank.
- In the Bank Name field, enter the name of the bank.
- In the **Bank Short Name** field, enter the short name of the bank.
- In the Address Line 1 3 field, enter the address details of the bank.
- From the Country list, select the country in which the bank is located.
- In the ZIP Code field, enter the city/ zip code where bank is located.
- Select the Allowed Account Types check box. You can select Conventional / Islamic / Both
- From the **Bank Currency** list, select the currency of the bank.
- Click Next. The System Configuration Branch Details screen appears.
   OR

Click **Previous** to go to the previous screen.

OR

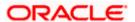

#### System Configuration - Branch Details

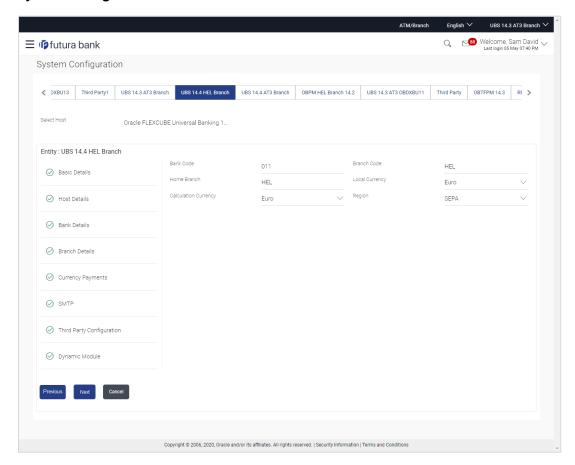

| Field Name              | Description                                                                                                    |
|-------------------------|----------------------------------------------------------------------------------------------------|
| Bank Code               | Enter the unique code to identify the bank. You should specify the same bank code as specified in the previous section. |
| Branch Code             | Enter the branch code.                                                                                                  |
| Home Branch             | Specify the home branch for the bank.                                                                                   |
| Local Currency          | Select the local currency applicable for the branch.                                                                    |
| Calculation<br>Currency | Select the calculation currency applicable.                                                                             |

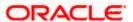

| Field Name | Description                         |  |
|------------|-------------------------------------|--|
| Region     | Select the region of bank payments. |  |
|            | The options are:                    |  |
|            | • India                             |  |
|            | • UK                                |  |
|            | • SEPA                              |  |
|            |                                     |  |

- In the **Bank Code** field, enter the code of the bank.
- In the **Branch Code** field, enter the code of the bank branch.
- In the **Home Branch** field, enter the code of the home branch of the bank.
- From the **Local Currency** list, select the local currency of the bank branch.
- From the **Calculation Currency** list, select the calculation currency.
- From the Region list, select the appropriate region for payments.
- Click Next. The System Configuration SMTPscreen appears.
   OR
   Click Previous to go to the previous screen.

Click **Previous** to go to the previous screen

OR

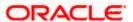

#### System Configuration - Dynamic Module - SMTP

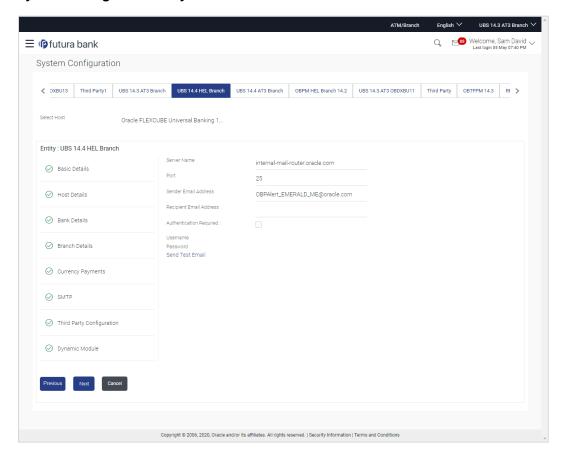

| Field Name              | Description                                          |
|-------------------------|------------------------------------------------------|
| Server Name             | Enter the address of the mail server.                |
| Port                    | Enter the port number                                |
| Sender Email Address    | Enter the email address of the sender.               |
| Recipient Email Address | Enter the email address of the recipient.            |
| Authentication Required | Select the check box, if authentication is required. |
| Username                | Enter the user name.                                 |
| Password                | Enter the password.                                  |

- In the Server Name field, enter the address of the mail server.
- In the Port field, enter the port number.

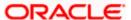

- In the **Sender Email Address**, enter the email address of the sender.
- In the Recipient Email Address, enter the email address of the recipient.
- In the **Username**, enter user name.
- In the Password field, enter the password.
- Click the <u>Send Test Email</u> link to ensure details entered are correct.
- Click Next. The System Configuration Third Party Configurations screen appears.
   OR
  - Click **Previous** to go to the previous screen.
  - OR
  - Click Cancel to cancel the setup process.

#### System Configuration - Third Party Configuration

As part of this, the user defines the configuration of the sender/receiver message queues and connection factories used for messaging service.

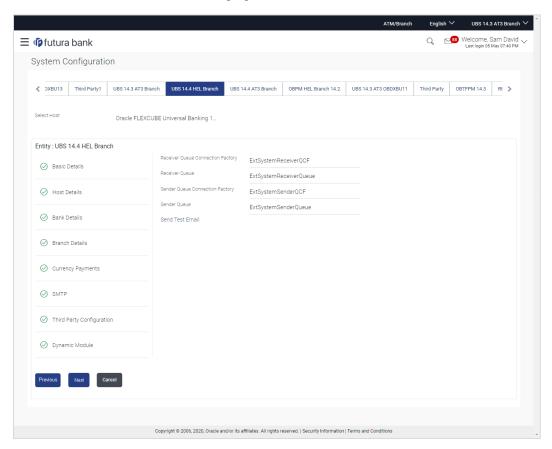

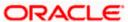

| Field Name                              | Description                                                                                                    |
|-----------------------------------------|----------------------------------------------------------------------------------------------------|
| Receiver Queue<br>Connection<br>Factory | Enter the JNDI name of the receiver connection factory, which is created inside Receiver JMS module. (For Example-ExtSystemReceiverQCF2).                                            |
| Receiver Queue                          | Enter the JNDI name of the receiver queue (destination used for receiving the message from external host) created in the receiver JMS module. (For Example-ExtSystemReceiverQueue2). |
| Sender Queue<br>Connection<br>Factory   | Enter the JNDI name of the sender connection factory, which is created inside Sender JMS module. (For Example-ExtSystemSenderQCF2).                                                  |
| Sender Queue                            | Enter the JNDI name of the sender queue created in the Sender JMS module. (For Example-ExtSystemSenderQueue2).                                                                       |

- In the Receiver Queue Connection Factory field, enter the appropriate value.
- In the **Receiver Queue** field, enter the appropriate value.
- In the **Sender Queue Connection Factory** field, enter the appropriate value.
- In the **Sender Queue** field, enter the appropriate value.
- Click the <u>Send Test Email</u> link to verify the details entered.
- Click Next. The System Configuration Dynamic Module Brand screen appears.
   OR

Click **Previous** to go to the previous screen.

OR

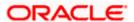

#### System Configuration - Dynamic Module - Brand

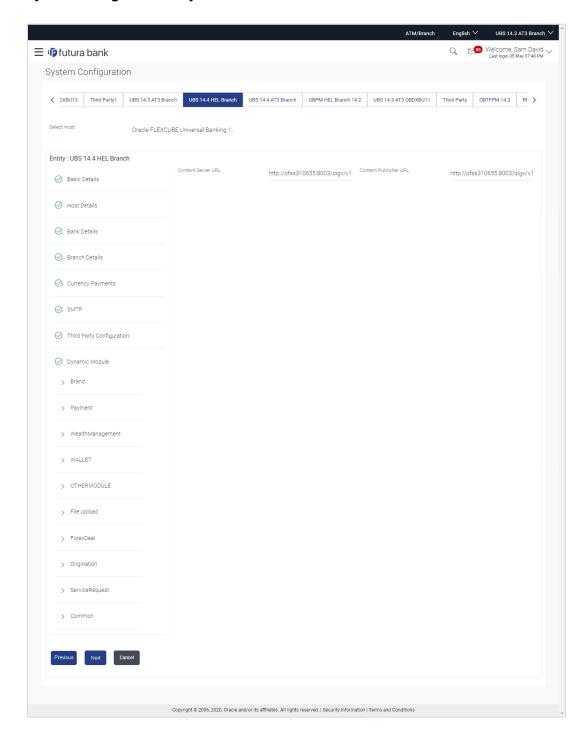

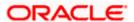

| Field Name            | Description                               |
|-----------------------|-------------------------------------------|
| Content Publisher URL | Specify the URL of the content publisher. |
| Content Server URL    | Specify the URL of the content server.    |

- In the Content Publisher URL field, enter the URL of content publisher.
- In the Content Server URL field, enter the URL of content server.
- Click Next. The System Configuration Dynamic Module Payments screen appears.

OR

Click **Previous** to go to the previous screen.

OR

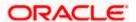

#### System Configuration - Dynamic Module - Payments

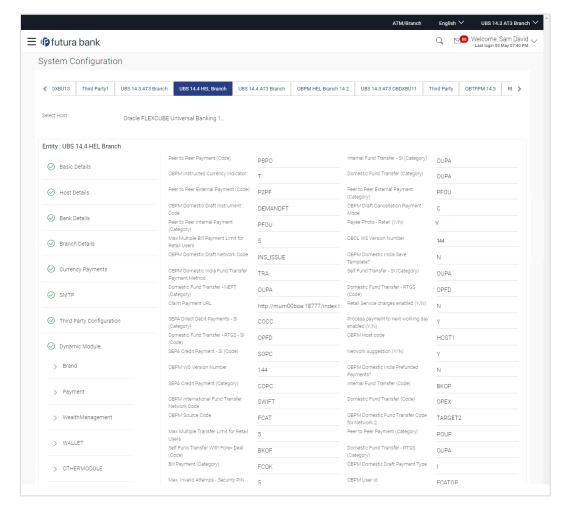

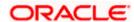

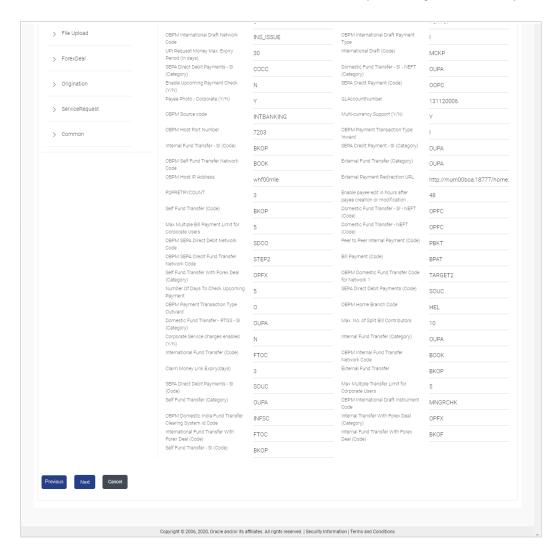

| Field Name                                                      | Description                                                                                |
|-----------------------------------------------------------------|--------------------------------------------------------------------------------------------|
| OBPM Self Fund Transfer<br>Network Code                         | Specify the network code for OBPM self fund transfer.                                      |
| International Draft (Code)                                      | Specify the product code for international draft.                                          |
| Peer to Peer External Payment (Code)                            | Specify the product code for peer to peer external payments.                               |
| Enable payee edit in hours after payee creation or modification | Specify the time in hours for the payee to be enabled for modification after its creation. |

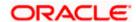

| Field Name                                   | Description                                                                                                    |
|----------------------------------------------|----------------------------------------------------------------------------------------------------|
| OBPM Host Code                               | Specify the host code for OBPM.  This parameter is not required for FCUBS as the host system                                   |
| Enable Upcoming Payment Check (Y/N)          | Specify if the system needs to check for upcoming scheduled transfers (via Standing Instructions or Pay Later) due to a payee. |
| Self Fund Transfer - SI (Category)           | Specify the product category for self fund transfer with standing instructions.                                                |
| OBPM Domestic Draft Payment Type             | Specify the OBPM Payment for domestic draft type of transaction.                                                               |
|                                              | This parameter is not required for FCUBS as the host system                                                                    |
| OBPM Domestic Draft Network                  | Specify the network code for OBPM domestic draft.                                                                              |
| Code                                         | This parameter is not required for FCUBS as the host system                                                                    |
| Bill Payment (Code)                          | Specify the product code for bill payments.                                                                                    |
| Domestic Fund Transfer (Code)                | Specify the product code for domestic fund transfer.                                                                           |
| Domestic Fund Transfer- RTGS - SI (Code)     | Specify the product code for domestic fund transfer with standing instructions and network type as RTGS.                       |
| Internal Fund Transfer - SI<br>(Category)    | Specify the product category for internal transfer with standing instructions.                                                 |
| Bill Payment (Category)                      | Specify the product category for bill payments and available for edit.                                                         |
| Self Fund Transfer with Forex Deal (Code)    | Specify the product code for self fund transfer with forex deal.                                                               |
| Number of Days to Check<br>Upcoming Payments | Specify the number of days within which upcoming payments are due to a payee.                                                  |
| International Fund Transfer (Code)           | Specify the product code for international fund transfer transaction and available for edit.                                   |
| SEPA Direct Debit Payments -SI (Category)    | Specify the product category for SEPA direct debit payments with standing instructions.                                        |

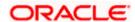

| Field Name                                | Description                                                                                           |
|-------------------------------------------|----------------------------------------------------------------------------------------------------|
| OBPM International Draft Instrument Code  | Specify the instrument code for OBPM international draft.                                             |
|                                           | This parameter is not required for FCUBS as the host system                                           |
| Photo Payee - Corporate (Y/N)             | Specify whether photo upload for payee is enabled for corporate user or not.                          |
| SEPA Direct Debit Payments -SI (Category) | Specify the product category for SEPA direct debit payments with standing instructions.               |
| Retail Service Charge Enabled (Y/N)       | Specify whether the retail service charge is enabled or not.                                          |
| SEPA Credit Payment (Code)                | Specify the product code for SEPA credit payments.                                                    |
| <b>OBPM Home Branch Code</b>              | Specify the code for OBPM home branch.                                                                |
|                                           | This parameter is not required for FCUBS as the host system                                           |
| OBPM International Draft Payment Type     | Specify the OBPM Payment for international draft type of transaction.                                 |
|                                           | This parameter is not required for FCUBS as the host system                                           |
| Domestic Fund Transfer-SI-<br>NEFT (Code) | Specify the product code for domestic fund transfer with standing instructions and network type NEFT. |
| Domestic Fund Transfer- RTGS (Category)   | Specify the product category for domestic fund transfer with network type as RTGS.                    |
| Network Suggestion (Y/N)                  | Specify whether the network suggestion is enabled or not.                                             |
| External Fund Transfer                    | Specify the product code/ category for external fund transfer                                         |
| Max. No. of Split Bill Contributors       | Specify the number of users that can contribute for splitting a bill.                                 |
| Peer to Peer Payment (Code)               | Specify the product code for peer to peer payments.                                                   |
| Peer to Peer Internal Payment (Category)  | Specify the product category for peer to peer internal payments.                                      |

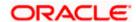

| Field Name                                       | Description                                                                        |
|--------------------------------------------------|------------------------------------------------------------------------------------|
| Domestic Fund Transfer NEFT (Category)           | Specify the product category for domestic fund transfer with network type as NEFT. |
| SEPA Credit Payment (Category)                   | Specify the product category for SEPA credit payments.                             |
| External Fund Transfer (Category)                | Specify the product category for external fund transfer.                           |
| Peer to Peer Internal Payment (Code)             | Specify the product code for peer to peer internal payments.                       |
| OBPM Instructed Currency                         | Specify the OBPM instructed currency indicator.                                    |
| Indicator                                        | This parameter is not required for FCUBS as the host system                        |
| OBPM Source Code                                 | Specify the source code for OBPM.                                                  |
|                                                  | This parameter is not required for FCUBS as the host system.                       |
| OBPM Payment -Transaction<br>Type Inward         | Specify the OBPM Payment for inward type of transaction.                           |
|                                                  | This parameter is not required for FCUBS as the host system                        |
| OBPM Source Code                                 | Specify the source code for OBPM.                                                  |
|                                                  | This parameter is not required for FCUBS as the host system.                       |
|                                                  | Specify the instrument code for OBPM domestic draft.                               |
| Code                                             | This parameter is not required for FCUBS as the host system                        |
| OBPM International Fund<br>Transfer Network Code | Specify the network code for OBPM international fund transfer.                     |
|                                                  | This parameter is not required for FCUBS as the host system                        |
| OBPM SEPA Credit Fund<br>Transfer Network Code   | Specify the network code for OBPM SEPA credit fund transfer.                       |
|                                                  | This parameter is not required for FCUBS as the host system                        |
| Self Fund Transfer - SI(Code)                    | Specify the product code for self fund transfer with standing instructions.        |

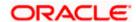

| Field Name                                              | Description                                                                                               |
|---------------------------------------------------------|----------------------------------------------------------------------------------------------------|
| OBPM International Draft<br>Network Code                | Specify the network code for OBPM international draft.                                                    |
| OBPM Payment Transaction<br>Type Outward                | Specify the OBPM Payment for outward type of transaction.                                                 |
|                                                         | This parameter is not required for FCUBS as the host system.                                              |
| OBPM User Id                                            | Specify the user id for OBPM.                                                                             |
|                                                         | This parameter is not required for FCUBS as the host system                                               |
| External Payment Redirection URL                        | Specify the URL for the external payments.                                                                |
| OBPM Host IP Address                                    | Specify the host IP address for OBPM.                                                                     |
|                                                         | This parameter is not required for FCUBS as the host system                                               |
| International Fund Transfer with Forex Deal (Code)      | Specify the product code for international fund transfer with forex deal.                                 |
| Internal Transfer with Forex Deal (Category)            | Specify the product category for internal fund transfer with forex deal.                                  |
| Max Invalid Attempts - Security PIN                     | Specify the number of invalid attempts allowed if entering the wrong PIN.                                 |
| OBPM Domestic India Fund<br>Transfer Clearing System Id | Specify the clearing system Id code for OBPM Domestic India fund transfer.                                |
| Code                                                    | This parameter is not required for FCUBS as the host system.                                              |
| OBPM Domestic India Save Template?                      | Specify whether the OBPM Domestic India template is saved or not.                                         |
|                                                         | This parameter is not required for FCUBS as the host system                                               |
| SEPA Direct Debit Payments (Code)                       | Specify the product code for SEPA direct debit payments.                                                  |
| Domestic Fund Transfer-SI-<br>NEFT (Category)           | Specify the product category for domestic fund transfer with standing instructions and network type NEFT. |
| SEPA Credit Payment -<br>SI(Category)                   | Specify the product category for SEPA credit payments with standing instructions.                         |

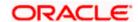

| Field Name                                        | Description                                                                        |
|---------------------------------------------------|------------------------------------------------------------------------------------|
| Self Fund Transfer (Code)                         | Specify the product code for self fund transfer and available for edit.            |
| OBPM WS Version Number                            | Specify the version number for OBPM host Web Service.                              |
| Domestic Fund Transfer<br>(Category)              | Specify the product category for domestic fund transfer.                           |
| Corporate Service Charge Enabled (Y/N)            | Specify whether the corporate service charge is enabled or not.                    |
| Internal Fund Transfer with Forex<br>Deal (Code)  | Specify the product code for internal fund transfer with forex deal.               |
| Internal Fund Transfer (Code)                     | Specify the product code for internal fund transfer.                               |
| SEPA Direct Debit Payments SI-<br>(Code)          | Specify product code for SEPA direct debit payments.                               |
| UPI Request Money Max. Expiry Period (in days)    | Specify the number of days after which the UPI request for money gets expired.     |
| OBPM Host port Number                             | Specify the OBPM host port number.                                                 |
|                                                   | This parameter is not required for FCUBS as the host system                        |
| OBPM Domestic India Fund<br>Transfer Network Code | Specify the network code for OBPM domestic India fund transfer.                    |
|                                                   | This parameter is not required for FCUBS as the host system                        |
| Process payment to next working day enabled (Y/N) | Specify whether the processing of payments for next working day is enabled or not. |
| Domestic Fund Transfer- NEFT (Code)               | Specify the product code for domestic fund transfer with network type NEFT.        |
| Peer to Peer External Payment (Category)          | Specify the category for peer to peer external payments.                           |
| OBPM Draft Cancellation                           | Specify the payment mode for OBPM draft cancellation.                              |
| Payment Mode                                      | This parameter is not required for FCUBS as the host system.                       |
| Peer to Peer Payment (Category)                   | Specify the product category for peer to peer payments.                            |

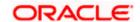

| Field Name                                          | Description                                                                               |
|-----------------------------------------------------|-------------------------------------------------------------------------------------------|
| Self Fund Transfer (Category)                       | Specify the product category for self fund transfer.                                      |
| Claim Payment URL                                   | Specify the claim payment URL for the beneficiary to claim money.                         |
| Max Multiple Bill Payment Limit for Corporate Users | Specify the maximum number of bill payments that a corporate user can initiate in one go. |
| Internal Fund Transfer -SI (Code)                   | Specify the product code for internal transfer with standing instructions.                |
| Photo Payee - Retail (Y/N)                          | Specify whether payee photo upload is required for a retail user or not.                  |
| Claim Money Link Expiry (days)                      | Specify the number of days after which the claim money link will expire.                  |
| Self Fund Transfer with Forex Deal (Category)       | Specify the product category for self fund transfer with forex deal.                      |
| Internal Fund Transfer(Category)                    | Specify the product category for internal fund transfer.                                  |
| OBCL WS Version Number                              | Specify the version number for OBCL host Web Service.                                     |
| OBPM Domestic India Prefunded Payments?             | Specify whether there is a prefunded payment for OBPM domestic India.                     |
|                                                     | This parameter is not required for FCUBS as the host system.                              |
| OBPM Internal Fund Transfer<br>Network Code         | Specify the network code for OBPM internal fund transfer.                                 |
|                                                     | This parameter is not required for FCUBS as the host system                               |
| OBPM Domestic India Fund<br>Transfer Payment Method | Specify the mode of fund transfer and payment method for OBPM domestic India.             |
|                                                     | This parameter is not required for FCUBS as the host system.                              |
| Domestic Fund Transfer- RTGS (Code)                 | Specify the product code for domestic fund transfer with network type as RTGS.            |
| Max Multiple Transfer Limit for<br>Corporate Users  | Specify the maximum number of fund transfer that a corporate user can initiate in one go. |

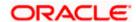

| Field Name                                       | Description                                                                                                    |
|--------------------------------------------------|----------------------------------------------------------------------------------------------------|
| Max Multiple Transfer Limit for<br>Retail Users  | Specify the maximum number of fund transfer that a retail user can initiate in one go.                         |
| Domestic Fund Transfer RTGS -<br>SI (Category)   | Specify the product category for domestic fund transfer with standing instructions and network type as RTGS.   |
| Max Multiple Bill Payment Limit for Retail Users | Specify the maximum number of bill payments that a retail user can initiate in one go.                         |
| OBPM SEPA Direct Debit<br>Network Code           | Specify network code for OBPM SEPA direct debit.  This parameter is not required for FCUBS as the host system. |
| SEPA Credit Payment -SI (Code)                   | Specify the product code for SEPA credit payments with standing instructions.                                  |

**Note**: The fields appearing in the System Configuration – Dynamic Module – Payments tab depends on the settings done at the back end and is dynamic in nature.

- Enter the relevant details in the **Dynamic Module Payments** tab.
- Click Next. The System Configuration Dynamic Module Wallet screen appears.
   OR

Click  $\mbox{\bf Previous}$  to go to the previous screen.

OR

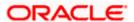

#### System Configuration - Dynamic Module - Wallet

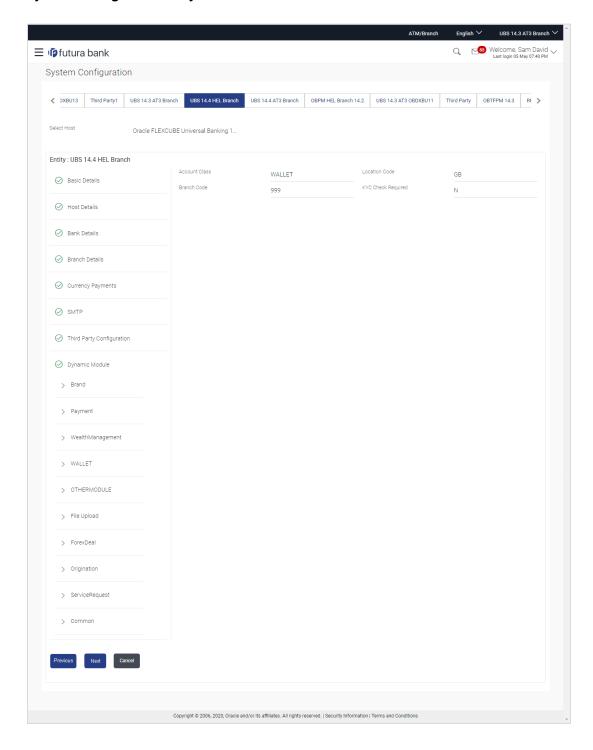

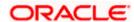

| Field Name         | Description                                                        |
|--------------------|--------------------------------------------------------------------|
| Account Class      | Specifies the host system account class for wallets.               |
| Branch Code        | Specifies the branch code of the wallet account.                   |
| KYC Check Required | Indicates if KYC check is required or not for wallet transactions. |
| Location Code      | Specifies the location code of the wallet account.                 |

- In the Account Class field, enter the account class for wallets.
- In the Branch Code field, enter the branch code.
- In the **KYC Check Required** field, enter whether the KYC check is required or not.
- In the **Location Code** field, enter the location code.
- Click Next. The System Configuration Dynamic Module Forex Deal screen appears.

ÖŔ

Click **Previous** to go to the previous screen.

OR

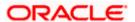

#### System Configuration - Dynamic Module - Forex Deal

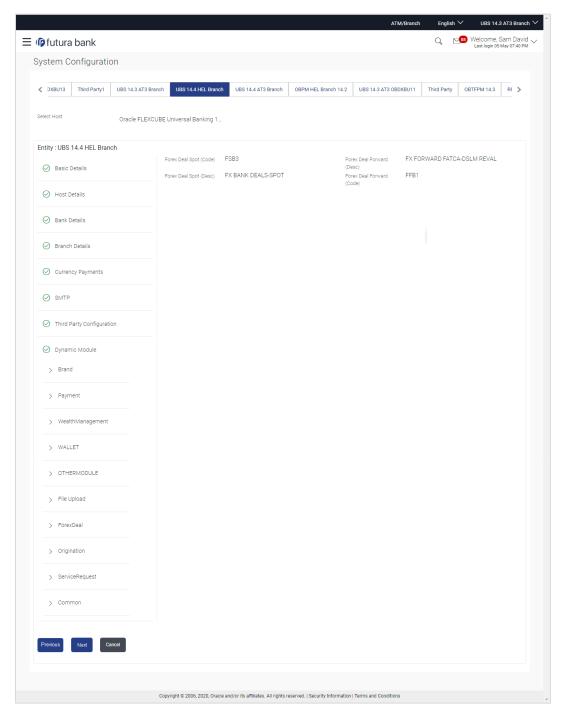

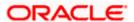

| Field Name                   | Description                                                                |
|------------------------------|----------------------------------------------------------------------------|
| Forex Deal Forward<br>(Code) | Enter the product code in which forward forex deals will be booked.        |
| Forex Deal Forward<br>(Desc) | Enter the product description in which forward forex deals will be booked. |
| Forex Deal Spot (Desc)       | Enter the product description in which spot forex deals will be booked.    |
| Forex Deal Spot(Code)        | Enter the product code in which spot forex deals will be booked.           |

- In the Forex Deal Forward (Code) field, enter the code.
- In the Forex Deal Forward (Desc) field, enter the description.
- In the Forex Deal Spot (Desc) field, enter the description.
- In the Forex Deal Spot (Code) field, enter the code.
- Click Next. The System Configuration Dynamic Module Other Module screen appears.

OR

Click **Previous** to go to the previous screen.

OR

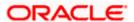

# System Configuration - Dynamic Module - Other Module

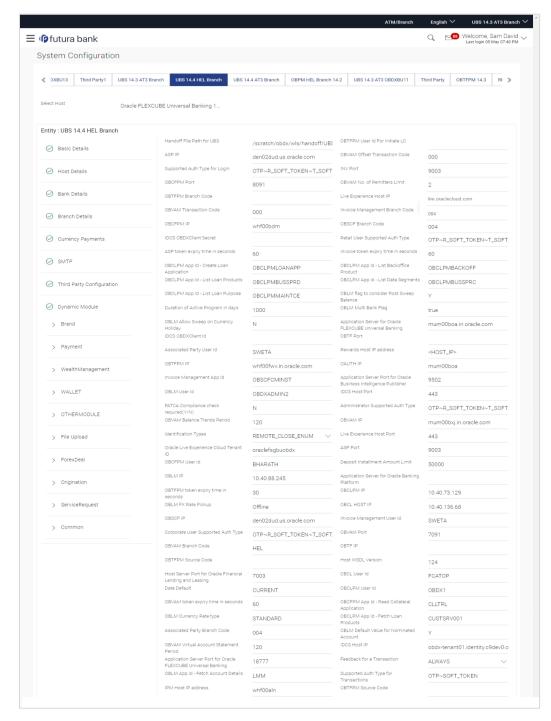

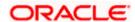

| y Treatment y Treatment noe Range for Cash e SSL Code nch Code t port er Id port In Approval Rules ure Appld | 7855 api.zoomauth.com H -10000~0~10000~50000 false EXTSYS 9003 DM0 <port> OBDXADMIN3 true</port>                                                                                | OBVANI Transaction Default Currency OBLIM Port OBCL Module Code Deposit Cumulative Amount Limit OBCFPM App id - Amend facility Open Term Deposit Threshold Amount ELOM Host port OBCFPM App id - Fetch Document List Allow Touch Point Level Limit Definition (Y/N) UBS File Handoff Host IP | GBP 7007 OL 500000 FCLTYP 50000 7023 CMNCORE Y                                                                                                    |
|----------------------------------------------------------------------------------------------------|----------------------------------------------------------------------------------------------------|----------------------------------------------------------------------------------------------------|----------------------------------------------------------------------------------------------------|
| e SSL Code  thch Code  t port  ar Id port in Approval Rules  ure Appld                                       | H -10000~0~10000~50000 false EXTSYS 9003 DMO <port> OBDXADMIN3</port>                                                                                                    | OBCL Module Code  Deposit Cumulative Amount Limit  OBCFPM App id - Amend facility  Open Term Deposit Threshold  Amount  CLIGM Host port  OBCFPM App id - Fetch Document  List  Allow Touch Point Level Limit  Definition (V/N)                                                               | OL<br>500000<br>FCLTYP<br>50000<br>7023<br>CMNCORE                                                                                                    |
| e SSL Code  thch Code  t port  ri Id port in Approval Rules  ure Appld                                       | -10000~0~10000~50000  false  EXTSYS  9003  DMO <port>  OBDXADMIN3</port>                                                                                                    | Deposit Cumulative Amount Limit  OBCFPM App Id - Amend facility  Open Term Deposit Threshold  Amount  ELOM Host port  OBCFPM App Id - Fetch Document  List  Allow Touch Point Level Limit  Definition (V/N)                                                                                  | 500000 FCLTYP 50000 7023 CMNCORE                                                                                                    |
| e SSL Code  thch Code  t port  er ld port in Approval Rules ure Appld                                        | false EXTSYS 9003 DMO <port> OBDXADMIN3</port>                                                                                                    | OBCFPM App Id - Amend facility Open Term Deposit Threshold Amount ELOM Host port OBCFPM App Id - Fetch Document List Allow Touch Point Level Limit Definition (V/N)                                                                                                    | FCLTYP<br>50000<br>7023<br>CMNCORE                                                                                                    |
| Code  thort  thort  the rid  port in Approval Rules  are Appld                                               | EXTSYS 9003 DMO <port> OBDXADMIN3</port>                                                                                                    | Open Term Deposit Threshold<br>Amount<br>ELOM Host port<br>OBGFPM App Id - Fetch Document<br>List<br>Allow Touch Point Level Limit<br>Definition (Y/N)                                                                                                    | 50000<br>7023<br>CMNCORE                                                                                                    |
| nch Code  t port  er id  port in Approval Rules  ure Appld                                                   | 9003<br>DMO<br><port><br/>OBDXADMIN3</port>                                                                                                    | Amount ELOM Host port  OBCFPM App Id - Fetch Document List Allow Touch Point Level Limit Definition (Y/N)                                                                                                    | 7023<br>CMNCORE                                                                                                    |
| t port er Id port in Approval Rules ure Appild Code                                                          | DMO <port> OBDXADMIN3</port>                                                                                                    | OBCFPM App Id - Fetch Document<br>List<br>Allow Touch Point Level Limit<br>Definition (Y/N)                                                                                                    | CMNCORE                                                                                                    |
| t port er Id port in Approval Rules ure Appild Code                                                          | <port> OBDXADMIN3</port>                                                                                                    | List Allow Touch Point Level Limit Definition (Y/N)                                                                                                    |                                                                                                    |
| er Id  port In Approval Rules  ure Appld  Code                                                               | OBDXADMIN3                                                                                                    | Definition (Y/N)                                                                                                    | Υ                                                                                                    |
| port In Approval Rules<br>ure Appld                                                                          |                                                                                                    |                                                                                                    |                                                                                                    |
| ure Appld                                                                                                    | true                                                                                                    |                                                                                                    | 10.40.90.47                                                                                                    |
| Code                                                                                                    |                                                                                                    | OBCFPM App Id - Revaluate Collateral                                                                                                    | CLLTRL                                                                                                    |
|                                                                                                    | LMA                                                                                                    | UBS File Handoff Host Port                                                                                                    | 7203                                                                                                    |
|                                                                                                    | LMB                                                                                                    | OBTFPM Port                                                                                                    | 7004                                                                                                    |
| Security Key Name                                                                                            | origination_owsm_key                                                                                                    | Liquidity Management Qualified (Y/N)                                                                                                    | Υ                                                                                                    |
| Code                                                                                                    |                                                                                                    | OBVAM User Id                                                                                                    | OBDX02                                                                                                    |
| ture start date in days.                                                                                     | 180                                                                                                    | IPM Host application name                                                                                                    | FLEXCUBE                                                                                                    |
| Goods (Y/N)                                                                                                  | N                                                                                                    | OBLM Balance Type                                                                                                    | V                                                                                                    |
| tter Record Status                                                                                           | 0                                                                                                    | OBTF WS Version Number                                                                                                    |                                                                                                    |
|                                                                                                    | 8001                                                                                                    | Host Server IP for Oracle Financial                                                                                                    | 10.184.132.101                                                                                                    |
| System                                                                                                    | OBDX                                                                                                    | Lending and Leasing Oracle Live Experience Cloud User ID                                                                                                    | oraclefsgbuobdx                                                                                                    |
| ve from Same Day (Y/N)                                                                                       | Υ                                                                                                    | Application Server Port for Oracle                                                                                                    |                                                                                                    |
|                                                                                                    | den02dud.us.oracle.com                                                                                                    | MO Port                                                                                                    | 8091                                                                                                    |
| d                                                                                                    | OBDX                                                                                                    | Supported Auth Type for                                                                                                    | OTP                                                                                                    |
| nch Code                                                                                                    |                                                                                                    | Transactions OBLM Default Value for selected                                                                                                    | Υ                                                                                                    |
| Code                                                                                                    |                                                                                                    | account OBVAM Source Code                                                                                                    | OBDX                                                                                                    |
| ofor Oracle FLEXCUBE                                                                                         |                                                                                                    | Fetch Guarantee Type from Host                                                                                                    | N N                                                                                                    |
| iking<br>t                                                                                                   |                                                                                                    | (Y/N) IDCS Connection Scheme                                                                                                    | https                                                                                                    |
| erver IP for Oracle                                                                                          |                                                                                                    | TD Pool Code                                                                                                    | POOL1                                                                                                    |
| Iligence Publisher<br>Security Policy                                                                        |                                                                                                    | Handoff File Path for FCORE                                                                                                    | /scratch/obdx/wls/handoff/FCC                                                                                                    |
| P                                                                                                    |                                                                                                    |                                                                                                    | 5                                                                                                    |
|                                                                                                    |                                                                                                    |                                                                                                    | У                                                                                                    |
| niversal Banking                                                                                             |                                                                                                    | Qualified(Y/N)                                                                                                    |                                                                                                    |
| Id - Fetch Facility                                                                                          |                                                                                                    |                                                                                                    | CLLTRL<br>Y                                                                                                    |
|                                                                                                    |                                                                                                    | (Y/N)                                                                                                    |                                                                                                    |
| -                                                                                                    |                                                                                                    |                                                                                                    | 18003                                                                                                    |
|                                                                                                    |                                                                                                    |                                                                                                    | 10                                                                                                    |
| ,o or comb one                                                                                               |                                                                                                    |                                                                                                    | 443                                                                                                    |
| arty Application ID                                                                                          |                                                                                                    |                                                                                                    | OBDXADMIN2                                                                                                    |
|                                                                                                    |                                                                                                    |                                                                                                    | Υ                                                                                                    |
| мррій                                                                                                    | LMS                                                                                                    |                                                                                                    | 300                                                                                                    |
| addraga                                                                                                    |                                                                                                    |                                                                                                    | OBDX02                                                                                                    |
|                                                                                                    |                                                                                                    |                                                                                                    | 9100                                                                                                    |
| Sode                                                                                                    | HEL                                                                                                    | Auti Type for Wallet Registration                                                                                                    | OTP                                                                                                    |
|                                                                                                    | tter Record Status  System  de from Same Day (Y/N)  d  chch Code  Code  P for Oracle FLEXCUBE king  server IP for Oracle liligence Publisher eccurity Policy  P  out for Oracle | System                                                                                                    | ther Record Status 0 OBTF WS Version Number 4 8001 Host Server IP for Oracle Financial Lending and Lessing Oracle Live Experience Cloud User ID Application Server Port for Oracle Banking Platform MO Port den02dud us.oracle.com MO Port Transactions OBUM Default Value for selected account Oracle User ID Application Server Port for Oracle Banking Oracle Code O04 Supported Auth Type for Transactions OBUM Default Value for selected account OBUM Default Value for selected account OBUM Default Value for selected account OBUM Default Value for selected account OBUM Default Value for selected account OBUM Default Value for selected account OBUM Default Value for selected account OBUM Default Value for selected account OBUM Default Value for selected account OBUM DES Connection Scheme ID COS Connection Scheme ID COS Connection Scheme ID COS Connection Scheme ID COS Connection Scheme ID COS Connection Scheme ID COS Connection Scheme ID COS Connection Scheme ID COS Connection Scheme ID COS Connection Scheme ID COS CONNECTION OR ID COS CONNECTION OR ID COS |

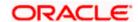

| Field Name                                                               | Description                                                                                     |
|--------------------------------------------------------------------------|-------------------------------------------------------------------------------------------------|
| OBCFPM Branch Code                                                       | Specify the branch code of the set Branch for OBCFPM.                                           |
| OBCFPM User Id                                                           | Specify the User ID for OBCFPM mid-office system.                                               |
| OBCFPM App Id - Fetch<br>Document List                                   | Specify the application ID to fetch the document list of all the OBCFPM accounts.               |
| OBCFPM App Id - Fetch<br>Collateral Types                                | Specify the OBCFPM application ID to fetch the collateral types.                                |
| OBSCF Port                                                               | Specify the host port set for OBSCF.                                                            |
| Application Server Port for<br>Oracle Business Intelligence<br>Publisher | Specify the port number for Oracle Business Intelligence Publisher host system.                 |
| OBLM App ID - Fetch Account<br>Details                                   | Specify the OBLM application ID to fetch details of all the OBLM accounts.                      |
| Open Term Deposit<br>Threshold Amount                                    | Specify the threshold amount for PAN validation for term deposit opening.                       |
| Application Server Port for<br>Oracle Banking Platform                   | Specify the port of the application server for Oracle Banking Platform.                         |
| OBVAM No. of Remitters List                                              | Specify the number of remitter lists maintained in OBVAM.                                       |
| OAuth Port                                                               | Specify the port for the OAuth system.                                                          |
| OBLM Branch Code                                                         | Specify the bank branch code maintained in OBLM.                                                |
| OBCLPM IP                                                                | Specify the host IP of the Oracle Banking Credit Lending Process Management (CLPM) host system. |
| Live Experience Host Port                                                | Specify the port for the live experience host system.                                           |
| Oracle Live Experience Cloud<br>Tenant ID                                | Specify the Cloud Tenant ID defined for Oracle Live Experience.                                 |
| OBVAM User Id                                                            | Specify the User ID for OBVAM mid-office system.                                                |
| Oracle Live Experience Cloud<br>User ID                                  | Specify the User ID for Oracle cloud live experience system.                                    |

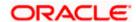

| Field Name                                                    | Description                                                                                  |
|---------------------------------------------------------------|----------------------------------------------------------------------------------------------|
| Anonymous Security Policy                                     | Specify the security policy that is applicable for anonymous users i.e. users not logged in. |
|                                                               | It is not mandatory to specify the parameter value for FCUBS as the host system              |
| Live Experience Host IP                                       | Specify the host IP address for the live experience system.                                  |
| Anonymous Security Key                                        | Specify the security key name for anonymous users.                                           |
| Name                                                          | It is not mandatory to specify the parameter value for FCUBS as the host system              |
| IDCS Connection Scheme                                        | Specify the IDCS connection scheme.                                                          |
| Application Server for Oracle Banking Platform                | Specify the address of the application server host for Oracle Banking Platform.              |
| OBCL HOST IP                                                  | Specify the host IP of the OBCL host system.                                                 |
| Duration of future start date in days                         | Specify the duration i.e. date from which program can start and available for edit.          |
| ELCM HOST IP                                                  | Specify the host IP of the ELCM host system.                                                 |
| Host Server IP for Oracle<br>Financial Lending and<br>Leasing | Specify the host server IP of the for Oracle Financial Lending and Leasing host system.      |
| OBVAM Transaction Default Currency                            | Specify the default currency for OBVAM transaction.                                          |
| IDCS OBDX Client Id                                           | Specify the IDCS OBDX client unique identification number.                                   |
| OBCLPM Port                                                   | Specify the port number of the Oracle Banking Credit Lending Process Management host system. |
| IDCS Host IP                                                  | Specify the Host IP of the IDCS host system.                                                 |
| IPM Host application name                                     | Specify the IPM host application name.                                                       |
| OBVAM Offset Transaction Code                                 | Specify the offset transaction code for OBVAM.                                               |
| OBCL Host port                                                | Specify the port number of the OBCL host system and available for edit.                      |

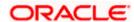

| Field Name                                                          | Description                                                                                                    |
|---------------------------------------------------------------------|----------------------------------------------------------------------------------------------------|
| Application Server for Oracle FLEXCUBE Universal Banking            | Specify the application server for Oracle FLEXCUBE Universal Banking host system and available for edit.                      |
| Virtual Account Management Qualified (Y/N)                          | Specify whether the host is qualified with virtual account management.                                                        |
| OBVAM Remitter Record Status                                        | Specify the remitter record status for OBVAM.                                                                                 |
| OBCFPM Port                                                         | Specify the port number of the Oracle Banking Credit Facility Process Management host system.                                 |
| Allows Touch Point Level Limit Definition (Y/N)                     | Specify whether the touch point level limit definition is allowed or not.                                                     |
| Administrator Supported<br>Auth Type                                | Specify the authorization type supported by the application for administrator users.                                          |
| Application Server Port for<br>Oracle FLEXCUBE Universal<br>Banking | Specify the application server port for Oracle FLEXCUBE Universal Banking.                                                    |
| Identification Types                                                | Specify the identification type whether it is from local or remote.                                                           |
| Retail User Supported Auth Type                                     | Specify the authorization type supported by the application for retail users.                                                 |
| Number of Cheque Books enabled (Y/N)                                | Specify whether the number of cheque books flag is enabled or not and available for edit.                                     |
| MO Port                                                             | Specify the port number for Mid Office applications (for common document upload and download service across the mid offices). |
| Host Server Port for Oracle<br>FLEXCUBE Universal<br>Banking        | Specify the host server port for Oracle FLEXCUBE Universal Banking host system.                                               |
| OBLM Checker ID                                                     | Specify the administrator checker ID for all the transaction of OBLM.                                                         |
| UBS File Handoff Host Port                                          | Specify the port number for UBS file handoff system.                                                                          |
| OBLM IP                                                             | Specify the host IP address for the OBLM.                                                                                     |

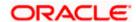

| Field Name                                                 | Description                                                                                                    |
|------------------------------------------------------------|----------------------------------------------------------------------------------------------------|
| OBVAM IP                                                   | Specify the host IP address for the OBVAM.                                                                                    |
| Host Server IP for Oracle<br>FLEXCUBE Universal<br>Banking | Specify the host server IP of the Oracle FLEXCUBE Universal Banking system and available for edit.                            |
| Fetch Guarantee Type from Host (Y/ N)                      | Specify whether the fetching of guarantee type from host is required or not.                                                  |
| IPM Host Port                                              | Specify the port number of the IPM host system.                                                                               |
| Supported Auth Type for Login                              | Specify the authorization type supported by the application for logging in the application for the users.                     |
| Supported Soft Token                                       | Specify the supported soft token type.                                                                                        |
| TD Pool Code                                               | Specify the pool code for TD account type.                                                                                    |
| Allow Multiple Goods (Y/N)                                 | Specify whether multiple goods are allowed or not as part of trade finance transactions and available for edit.               |
| Handoff File Path for FCORE                                | Specify handoff file path for FCORE host system.                                                                              |
| IDCS OBDX Client Secret                                    | Specify the secret key for OBDX as the client as defined in IDCS.                                                             |
| OBVAM Source Code                                          | Specify the name for the source of API for OBVAM.                                                                             |
| Currency Support In Approval<br>Rules                      | Specify if currency as a parameter is supported in approval rules                                                             |
| OBLM Maker ID                                              | Specify the administrator maker ID for all the transaction of OBLM.                                                           |
| Supported Auth Type for<br>Transaction                     | Specify the authorization type supported by the application for the transactions.                                             |
| Limits Effective from Same Day (Y/N)                       | Specify whether the limits are effective from the same day or next day.                                                       |
| IDCS Host Port                                             | Specify the port number of the IDCS host system.                                                                              |
| Host Server Port for Oracle Financial Lending and Leasing  | Specify the host server port for Oracle Financial Lending and Leasing system.  (Currently there is no integration with OFSLL) |

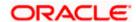

| Field Name                                                             | Description                                                                                                    |
|------------------------------------------------------------------------|----------------------------------------------------------------------------------------------------|
| Application Server IP for<br>Oracle Business Intelligence<br>Publisher | Specify the application server IP of the Oracle Business Intelligence Publisher host system.                                 |
| Liquidity Management Qualified (Y/N)                                   | Specify whether the host is qualified with liquidity management and available for edit.                                      |
| Date Default                                                           | Specify the default date for the system.                                                                                     |
|                                                                        | It is not mandatory to specify the parameter value for FCUBS as the host system                                              |
| Host WSDL Version                                                      | Specify the host WSDL version number and available for edit.                                                                 |
| UBS File Handoff Host IP                                               | Specify the host IP address for UBS file handoff.                                                                            |
| MO IP                                                                  | Specify the IP address for Mid Office applications (for common document upload and download service across the mid offices). |
| Deposit Installment Amount<br>Limit                                    | Specify the deposit installment amount for PAN validation.                                                                   |
| Feedback for a Transaction                                             | Specify whether feedback needs to be enabled always for a transaction.                                                       |
| OBVAM Port                                                             | Specify the port for the OBVAM host system.                                                                                  |
| ELCM Host Port                                                         | Specify the host port set for ELCM.                                                                                          |
| IPM Host IP Address                                                    | Specify the IP address of the IPM host system.                                                                               |
| OAuth IP                                                               | Specify the host IP address for the OAuth.                                                                                   |
| OBSCF IP                                                               | Specify the IP address for OBSCF.                                                                                            |
| OBVAM Transaction Code                                                 | Specify the transaction code for OBVAM.                                                                                      |
| Deposit Cumulative Amount<br>Limit                                     | Specify the cumulative amount for PAN validation for fixed deposits and recurring deposits.                                  |
| OBCFPM IP                                                              | Specify the host IP address for the Oracle Banking Credit Facility Process Management host system.                           |
| OBLM Port                                                              | Specify the port for the OBLM host system.                                                                                   |

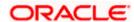

| Field Name                                     | Description                                                                                                    |
|------------------------------------------------|----------------------------------------------------------------------------------------------------|
| OBVAM Branch Code                              | Specify the bank branch code maintained in OBVAM.                                                                                                    |
| Corporate User Supported<br>Auth Type          | Specify the authorization type supported by the application for corporate users.                                                                                          |
| OBSCF token expiry time in seconds             | Specify the token refresh time in seconds for the API calls for OBSCF.                                                                                                    |
| Flag to enable SSL                             | Specify the flag to enable SSL.                                                                                                    |
| FATCA Compliance check required (Y/ N)         | Specify whether the FATCA and CRS compliance check is required or not for business users .It is not mandatory to specify the parameter value for FCUBS as the host system |
| Duration of Active Programs in days            | Specify the duration of active programs in days.                                                                                                    |
| OBLM User ID                                   | Specify the user ID for all the transaction of OBLM.                                                                                                    |
| Handoff File Path for UBS                      | Specify the handoff file path for UBS host system.                                                                                                    |
| OBVAM token expiry time in seconds             | Specify the expiry timing of OBVAM token in seconds.                                                                                                    |
| OBCFPM App Id - Evaluate<br>Collateral         | Specify the OBCFPM application ID to evaluate the collateral.                                                                                                    |
| OBCFPM App Id - Read<br>Collateral Application | Specify the OBCFPM application ID to read the collateral application.                                                                                                    |
| OBCLPM Branch Code                             | Specify the bank branch code maintained in OBCLPM.                                                                                                    |
| OBCLPM User ID                                 | Specify the user ID for all the transaction of OBCLPM.                                                                                                    |
| OBCLPM App Id - Fetch Loan Products            | Specify the OBCLPM application ID to fetch all loan products.                                                                                                    |
| OBSCF User ID                                  | Specify the User ID for OBSCF mid-office system.                                                                                                    |
| OBSCF Branch Code                              | Specify the bank branch code maintained in OBSCF.                                                                                                    |
| Default Days for Upcoming Repayments           | Displays the no of future dates to be included for showing upcoming finance repayment in Upcoming Repayment Widget                                                        |
| OBCFPM App Id - Revaluate<br>Collateral        | Specify the OBCFPM application ID to reevaluate the collateral.                                                                                                    |

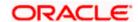

| Field Name                                    | Description                                                                                                    |
|-----------------------------------------------|----------------------------------------------------------------------------------------------------|
| OBCFPM App Id - Amend facility                | Specify the OBCFPM application ID to amend the facility.                                                                                   |
| OBVAM Balance Range for<br>Cash Position      | Specify the balance range configuration for Cash Position Widget.                                                                          |
| OBVAM Balance Trends<br>Points                | Specify the property to configure intervals for a given 'VAM_TREND_PERIOD' for balance trend widget.                                       |
| OBVAM Balance Trends<br>Period                | Specify the property to configure number of days from the current date for balance trend widget.                                           |
| OBVAM Virtual Account<br>Statement Period     | Specify the virtual account property to configure default 'From Date' and 'To Date' to fetch statements in cash position widget for OBVAM. |
| OBCFPM App Id - Fetch Facility Categories     | Specify the OBCFPM application ID to fetch the facility categories.                                                                        |
| Bank SWIFT Code                               | Specifies the SWIFT Code of bank.                                                                                                    |
| Document upload allowed MIME type             | Specify the allowed MIME types for content upload.                                                                                         |
| Document upload allowed type                  | Specify the allowed file types for content upload.                                                                                         |
| Document upload maximum allowed size in bytes | Specify the maximum allowed size of content that can be allowed to be uploaded in Bytes.(1 MB = 1048576 Bytes)                             |
| OBTR Entity Id                                | Specify the OBTR entity Id.                                                                                                    |
| FCUBS Entity Id                               | Specify the FCUBS entity Id.                                                                                                    |
| OBRH Entity Id                                | Specify the OBRH entity Id.                                                                                                    |
| OBTFPM Entity Id                              | Specify the OBTFPM entity Id.                                                                                                    |
| Bank SWIFT Code                               | Specify the Bank SWIFT Code to show Assignee of proceed warning if bank is advising bank.                                                  |
| Term and Conditions<br>Maintenance Allowed    | Specify whether Terms and condition maintenance is allowed or not.                                                                         |
| Trade Branch Code                             | Specify the bank code for conventional trade transaction.                                                                                  |

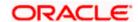

| Field Name                | Description                                          |
|---------------------------|------------------------------------------------------|
| Islamic Trade Branch Code | Specify the bank code for Islamic trade transaction. |

**Note**: The fields appearing in the System Configuration – Dynamic Module – Other Module tab depends on the settings done at the back end and is dynamic in nature.

- Enter the relevant details in the **Dynamic Module Other Module** tab.
- Click Next. The System Configuration Dynamic Module File Upload screen appears.

ÖŔ

Click **Previous** to go to the previous screen.

OR

Click Cancel to cancel the setup process.

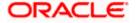

# System Configuration - Dynamic Module - File Upload

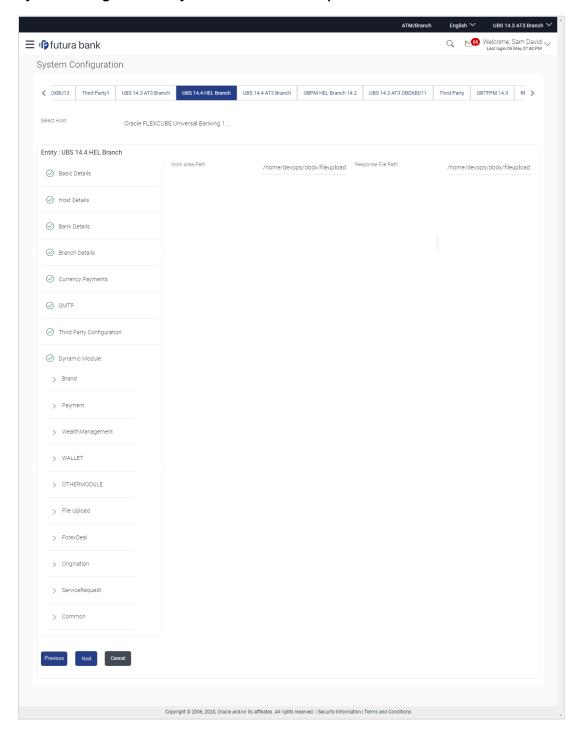

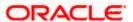

| Field Name         | Description                                           |
|--------------------|-------------------------------------------------------|
| Response File Path | Specify the response file path for bulk transactions. |
| Work Area Path     | Specify the work area path for bulk transactions.     |

- In the Response File Path field, enter the path of the server where the response file will reside.
- In the Work Area Path field, enter the path on the server where the uploaded files will
  reside.
- Click Next. The System Configuration Dynamic Module Origination screen appears.

OR

Click **Previous** to go to the previous screen.

OR

Click Cancel to cancel the setup process.

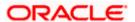

### System Configuration - Dynamic Module - Origination

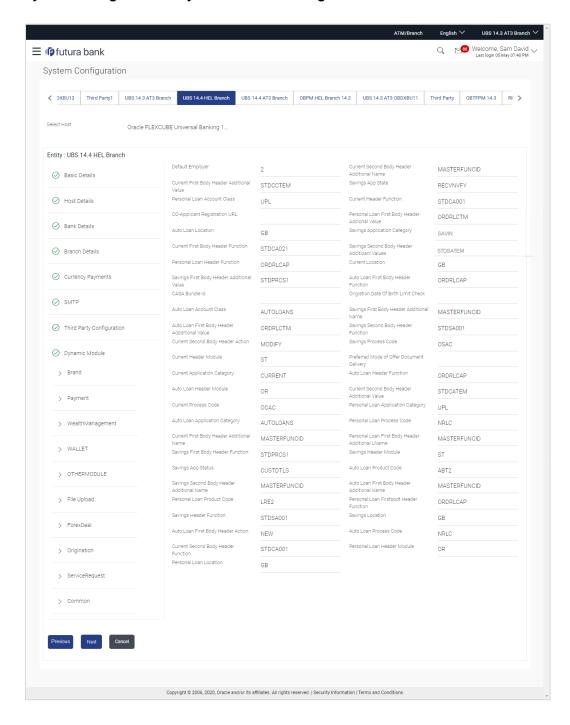

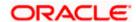

| Field Name                                      | Description                                                                                                    |
|-------------------------------------------------|----------------------------------------------------------------------------------------------------|
| Current First Body Header<br>Additional Name    | Specify the name of the additional parameter for current account.                                                   |
| Current Application Category                    | Specify the host system application category for current account.                                                   |
| Personal Loan Process Code                      | Specify the host system process code for personal loan.                                                             |
| Personal Loan Product Code                      | Specify the host system product code for personal loan.                                                             |
| Current First Body Header<br>Additional Value   | Specify the value of the additional parameter for current account.                                                  |
| Current First Body Header Function              | Specify the host system code for current account initiation stage.                                                  |
| CASA Bundle Id                                  | Specify the bundle ld for current and savings account.  This parameter is not required for FCUBS as the host system |
| Savings Process Code                            | Specify the host system process code for savings account.                                                           |
| Savings Second Body Header<br>Additional Name   | Specify the name for additional parameter for savings account.                                                      |
| Current Second Body Header<br>Additional Name   | Specify the name of the additional parameter for current account.                                                   |
| Personal Loan Application Category              | Specify the host system application category for personal loan.                                                     |
| Current Account Class                           | Specify the host system account class for current account.                                                          |
| Auto Loan First Body Header<br>Function         | Specify the host system stage code for auto loans.                                                                  |
| Savings App State                               | Specify the host system code for savings account application state.                                                 |
| Savings Second Body Header<br>Additional Values | Specify the value for additional parameter for savings account.                                                     |

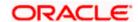

| Field Name                                     | Description                                                                      |
|------------------------------------------------|----------------------------------------------------------------------------------|
| Savings First Body Header<br>Additional Value  | Specify the value for additional parameter for savings account.                  |
| Current Process Code                           | Specify the host system process code for current account and available for edit. |
| Current Second Body Header<br>Additional Value | Specify the value of the additional parameter for current account.               |
| Auto Loan Location                             | Specify the default location for auto loan account.                              |
| Auto Ioan Header Module                        | Specify the module identifier for auto loan account.                             |
| Auto Ioan Process Code                         | Specify the host system process code for auto loan account.                      |
| Auto Loan First Body Header<br>Additional Name | Specify the name for additional parameter for auto loan.                         |
| Personal Loan Location                         | Specify the default location for personal loan account.                          |
| Savings Location                               | Specify the default location for savings account.                                |
| Current Header Function                        | Specify the host system code for current account initiation stage.               |
| Preferred Mode of Offer Document Delivery      | Specify the preferred mode of delivery for the documents.                        |
|                                                | This parameter is not required for FCUBS as the host system                      |
| Current Header Module                          | Specify the module identifier for current account.                               |
| Savings Second Body Header Function            | Specify the host system code for savings account initiation stage.               |
| Savings Header Function                        | Specify the host system code for savings account initiation stage.               |
| Personal Loan Header Module                    | Specify the module identifier for personal loan account.                         |
| Savings Application Category                   | Specify the savings account application category.                                |
| Personal Loan Account Class                    | Specify the host system account class for personal loan.                         |

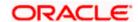

| Field Name                                          | Description                                                                                                    |
|-----------------------------------------------------|----------------------------------------------------------------------------------------------------|
| Savings Account Class                               | Specify the host system account class for savings account.                                                         |
| Personal Loan First body Header Function            | Specify the host system stage code for personal loans.                                                             |
| Auto Loan First Body Header<br>Additional Value     | Specify the value for additional parameter for auto loan.                                                          |
| Co- Applicant Registration URL                      | Specify the URL for registration of the co-applicant.  This parameter is not required for FCUBS as the host system |
| Personal Loan First Body Header<br>Additional Value | Specify the value of the additional parameter for personal loan account.                                           |
| Personal Loan First Body Header<br>Additional Name  | Specify the value of the additional parameter for personal loan account.                                           |
| Auto Loan Product Code                              | Specify the host system product code for auto loans.                                                               |
| Savings Header Module                               | Specify the identifier of the module for savings account.                                                          |
| Savings First Body Header Function                  | Specify the host system stage code for savings account.                                                            |
| Auto Loan First Body Header<br>Action               | Specify the host system code to start new auto loan application.                                                   |
| Auto Loan Header Function                           | Specify the host system stage code for auto loan.                                                                  |
| Current Second Body Header<br>Action                | Specify the identifier to indicate modification of current account application.                                    |
| Auto Ioan Application Category                      | Specify the host system application category for auto loan account.                                                |
| Current Second Body Header Function                 | Specify the host system code for current account initiation stage.                                                 |
| Default Employer                                    | Specify the value of default employer.                                                                             |
| Current Location                                    | Specify the default location for current loan account.                                                             |
| Origination Date of Birth Limit<br>Check            | Specify the option for validating the date of birth limit i.e. Local / Remote.                                     |

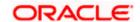

| Description                                                          |
|----------------------------------------------------------------------|
| Specify the host system account class for auto loans.                |
| Specify the host system code for savings account application status. |
| Specify the host system code for personal loan initiation stage.     |
| Specify the name for additional parameter for savings account.       |
|                                                                      |

**Note**: The fields appearing in the System Configuration – Dynamic Module – Origination tab depends on the configuration done at the back end and is dynamic in nature.

- Enter the relevant details in the Dynamic Module Origination tab.
- Click Next. The System Configuration Dynamic Module Service Request screen appears.

OR

Click **Previous** to go to the previous screen.

OR

Click Cancel to cancel the setup process.

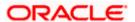

# System Configuration - Dynamic Module - Service Request

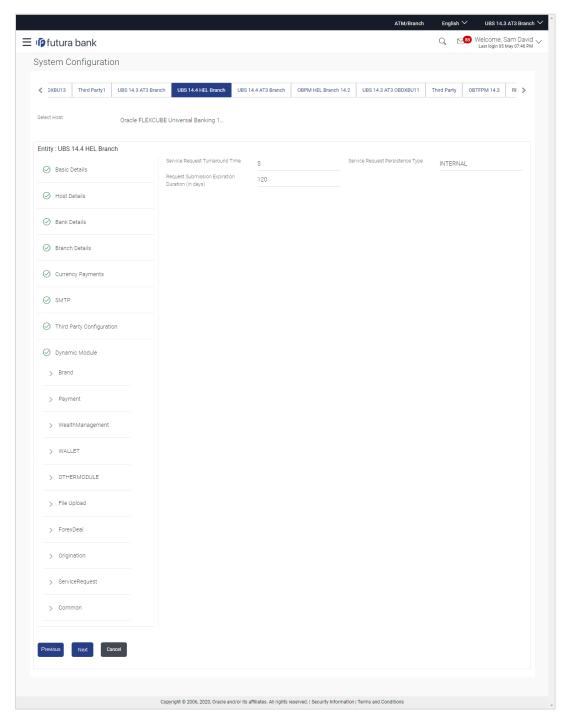

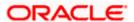

#### **Field Name** Description Request Specify the number of days post which the raised Service Request data will **Expiration** in not be available for business user. For e.g. If this field is defined as 180 days, then the business user can view his raised service requests for last **Davs** 180 davs. Service Specify predefined processing time within which the administrator should take action on a raised Service Request. If the service request processing Request time has passed this turnaround time, then an exclamation flag starts Turnaround appearing against the raised Service Request in Request processing Time screen. This flag helps administrator in understanding that these service requests have already passed the turnaround time and should be actioned at the earliest Service This is to decide if the raised service request data has to be persisted locally Request in OBDX database or it has to be sent to a third party CRM system. The Persistent options available in this field are: **Type** Internal – For persisting the data in OBDX External – For persisting the data in third party system. **Note**: There is no out of the box integration available for a third party system for persisting the raised service request data.

- In the Request Expiration duration (in days) field, specify the number of days post which the raised service request will not be available to business user.
- In the Service Request Turnaround Time field, specify the processing time within which administrator should take action on the request.
- In the Service Request Persistent Type field, specify if persisted data needs to locally stored or to third party system.
- Click **Next**. The System Configuration Dynamic Module Common screen appears.

Click Previous to go to the previous screen. OR

Click Cancel to cancel the setup process.

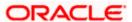

# **System Configuration - Dynamic Module - Common**

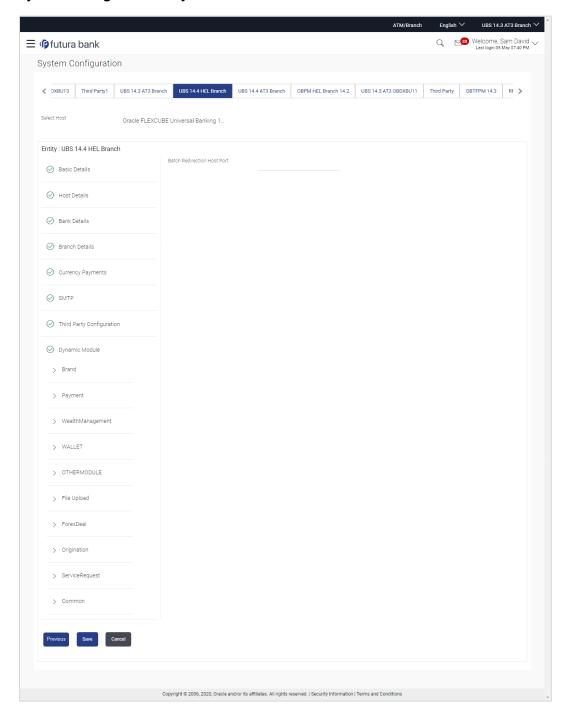

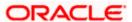

| Field Name                  | Description                                                                                                    |
|-----------------------------|----------------------------------------------------------------------------------------------------|
| Batch Redirection Host Port | Specify the host port number for the batch redirection.                                                                   |
|                             | <b>Note</b> : It should be left blank except for IDCS where it should be OHS Host and Port, e.g. host: port (mum00c:2222) |

- In the Batch Redirection Host Port field, enter the host port number.
- Click Save to save the entered details.

OR

Click Previous to go to the previous screen.

OR

Click Cancel to cancel the transaction.

• The success message along with the reference number and status appears. Click **OK** to complete the process.

# 4.1 System Configuration – View and Edit

Using this option the system administrator can view and edit the system configuration details that have already been created.

The System Administrator logs in to the application using valid login credentials.
 The System Configuration screen along with details as setup for multi entity appears. If the setup is multi-entity enabled, then the system will display the entity details and the same can be edited.

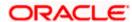

### **System Configuration - Multi Entity**

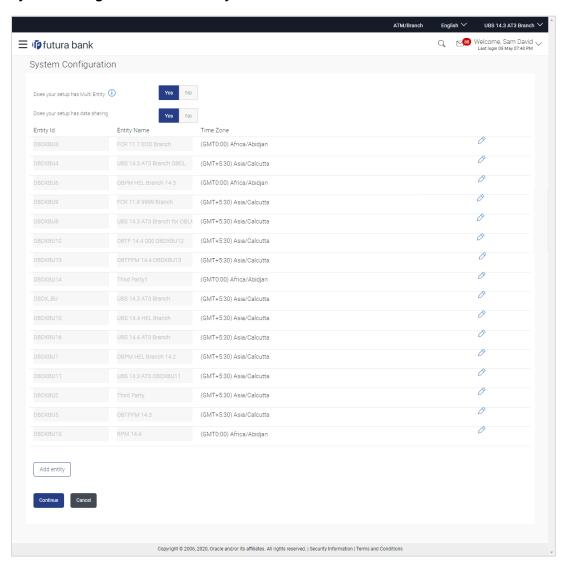

- $\bullet$  Click  ${\mathscr O}$  against the respective entity to edit the details i.e. Entity Name and Time Zone.
- Click to save the entity details.
- Click Continue. The <u>System Configuration Basic Details</u> screen with mapped entities appear.
- Select the entity for which you wish to edit the system configuration details.

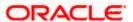

# 4.1.1 System Configuration - Basic Details - View and Edit

Using this option System Administrator can view the maintained basic details and also edit the required details.

To view and edit the basic details:

System Configuration - Basic Details - View

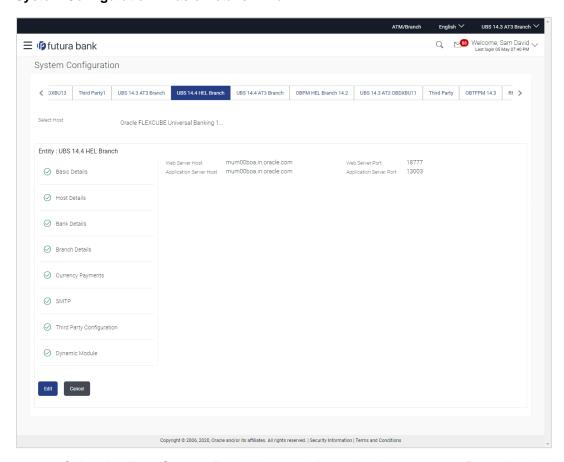

- Select the Host System for which you wish to view the system configuration details and edit as required.
- Click Edit to edit the Basic Details. The System Configuration Basic Details screen appears in editable form.

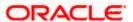

### System Configuration - Basic Details - Edit

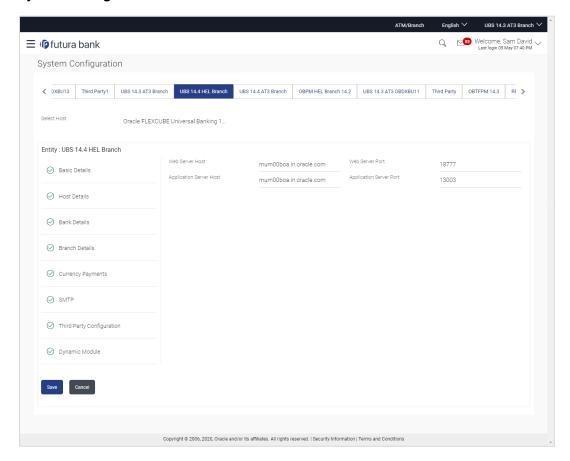

| Field Name              | Description                                                          |
|-------------------------|----------------------------------------------------------------------|
| Web Server Host         | Displays the web server host details and available for edit.         |
| Web Server Port         | Displays the port of the web server and available for edit.          |
| Application Server Host | Displays the application server host details and available for edit. |
| Application Server Port | Displays the port of the application server and available for edit.  |

- In the Web Server Host field, edit the address of the web server if required.
- In the Web Server Port field, edit the port number of the web server if required.
- In the Application Server Host field, edit the host name of the application server if required.
- In the Application Server Port field, edit the port number of the application server port if required.

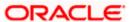

• Click Save to save the changes.

OR

Click Cancel to cancel the transaction.

 The System Configuration - Basic Details - Review screen appears. Verify the details, and click Confirm.

OR

Click Cancel to cancel the transaction.

OR

Click the Host Details, Bank Details, Branch Details, SMTP, Third Party Configuration or Dynamic Module tabs to view and edit the respective details if required.

• The screen with success message along with the reference number and status appears. Click **OK** to complete the transaction.

# 4.1.2 System Configuration - Host Details - View and Edit

Using this option System Administrator can view the maintained host details and also edit the required details.

#### To view and edit the host details:

 Click on System Configuration option on the dashboard and navigate to the host details tab. The default option is 'View'

### **Host Details - View**

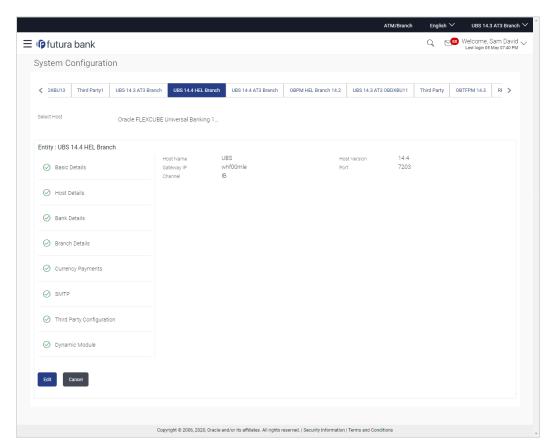

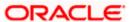

Click Edit to edit the Host Details. The System Configuration - Host Details screen appears in editable form.
 OR

Click Cancel to cancel the transaction.

#### Host Details - Edit

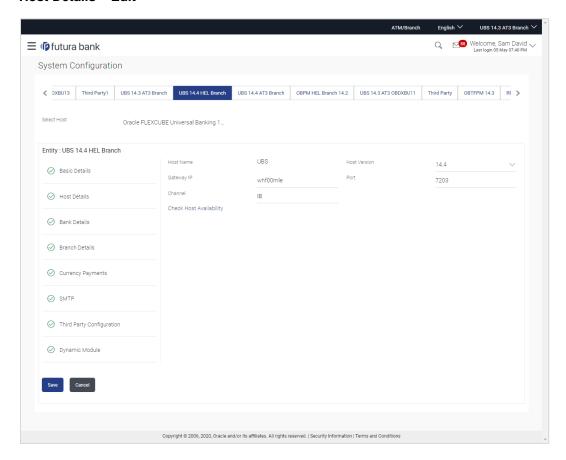

| Field Name   | Description                                                                                                    |
|--------------|----------------------------------------------------------------------------------------------------|
| Host Name    | Displays the host name defined for the channel banking platform.                                                                  |
| Host Version | Displays the host version defined for the channel platform and available for edit. The user can select the version from the list. |
| Gateway IP   | Displays the Gateway IP of the selected host system and available for edit.                                                       |
| Port         | Displays the port number of the host system and available for edit.                                                               |
| Channel      | Displays the channel to access the application.                                                                                   |

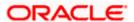

| Field Name                 | Description                                                       |
|----------------------------|-------------------------------------------------------------------|
| Check Host<br>Availability | Click to check the Host availability for the new details entered. |

- From the Host Version list, select the version of the host, if required.
- In the Gateway IP field, edit the gateway IP address of the host.
- In the Port field, edit the port number of the server.
- In the Channel field, edit the channel to access the application.
- Click the Check Host Availability link to check the host availability. The message of successful testing appears.
- Click Save to save the changes.

OR

Click Cancel to cancel the transaction.

 The System Configuration - Host Details - Review screen appears. Verify the details, and click Confirm.

OR

Click Cancel to cancel the transaction.

OR

Click the Basic Details, Bank Details, Branch Details, SMTP, Third Party Configuration or Dynamic Module tabs to view and edit the respective details if required.

• The screen with success message along with the reference number and status appears. Click **OK** to complete the transaction.

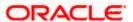

# 4.1.3 System Configuration - Bank Details - View and Edit

Using this option System Administrator maintains the bank details. These details once defined can be viewed and edited using this transaction.

### To view and edit the bank details:

 Click on System Configuration option on the dashboard and navigate to the bank details tab. The default option is 'View'.

### **Bank Details - View**

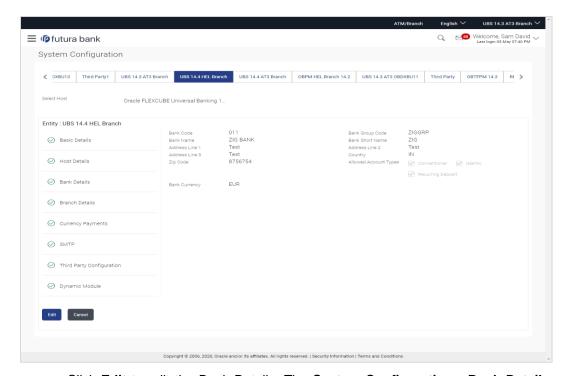

 Click Edit to edit the Bank Details. The System Configuration - Bank Details screen appears in editable form.

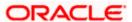

### **Bank Details - Edit**

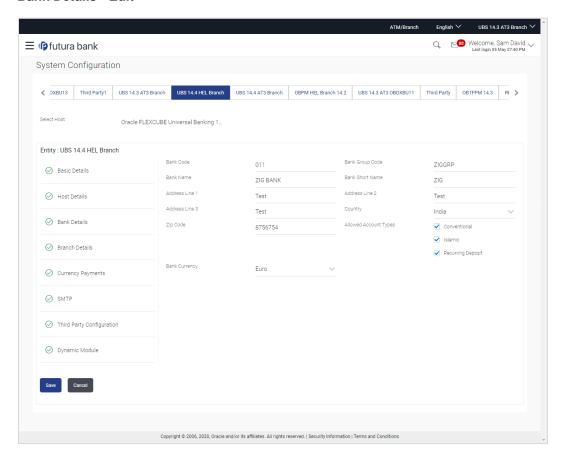

| Field Name           | Description                                                            |
|----------------------|------------------------------------------------------------------------|
| Bank Code            | Displays the bank code as defined and available for edit.              |
| Bank Group Code      | Displays the bank group code as defined and available for edit.        |
| Bank Name            | Displays the name of the bank as defined and available for edit.       |
| Bank Short Name      | Displays the short name of the bank as defined and available for edit. |
| Address - Line 1 - 3 | Displays the address of the bank as defined and available for edit.    |
| Country              | Displays the country of the bank and available for edit.               |
| ZIP Code             | Displays the ZIP code of the bank.                                     |

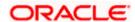

| Field Name               | Description                                                                                                    |
|--------------------------|----------------------------------------------------------------------------------------------------|
| Allowed Account<br>Types | Displays the allowed account types as defined and available for edit.  The options are:  Conventional Islamic Recurring Deposit  Note: Recurring Deposit as an account type is not supported for FCUBS as the host system. |

**Bank Currency** 

Displays the applicable bank currency and available for edit.

- In the Bank Code field, edit the code of the bank.
- In the **Bank Group Code** field, edit the group code of the bank.
- In the **Bank Name** field, edit the name of the bank.
- In the Bank Short Name field, edit the short name of the bank.
- In the Address Line 1 3 field, edit the address of the bank if required.
- From the Country list, edit the country of the bank if required.
- In the City and ZIP Code field, edit the city/ zip code of the bank if required.
- From the Bank Currency list, edit the currency of the bank if required.
- Select/ de-select the Allowed Account Types check box, to edit the selection, if required.
- Click Save to save the changes.

OR

Click Cancel to cancel the transaction.

 The System Configuration - Bank Details - Review screen appears. Verify the details, and click Confirm.

OR

Click Cancel to cancel the transaction.

OR

Click the Basic Details, Host Details, Branch Details, SMTP, Third Party Configuration or Dynamic Module tabs to view and edit the respective details.

• The screen with success message along with the reference number and status appears. Click **OK** to complete the transaction.

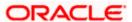

# 4.1.4 System Configuration - Branch Details - View and Edit

Using this option System Administrator maintains the branch details. These details once defined can be viewed and edited using this transaction.

### To view and edit the branch details:

• Click on **System Configuration** option on the dashboard and navigate to the branch details tab. The default option is '**View**'.

### **Branch Details - View**

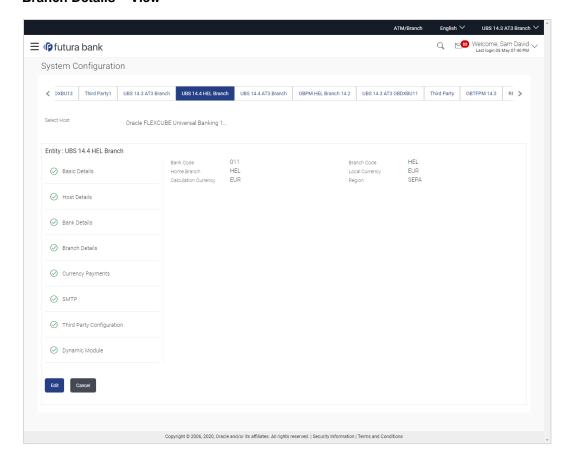

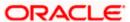

 Click Edit to edit the Branch Details. The System Configuration - Branch Details screen appears in editable form.

#### **Branch Details - Edit**

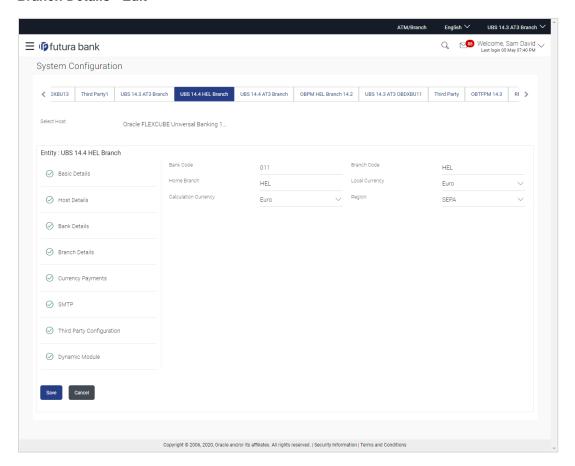

| Field Name              | Description                                                          |
|-------------------------|----------------------------------------------------------------------|
| Bank Code               | Displays the unique code of the bank as defined.                     |
| Branch Code             | Displays the bank branch code as defined and available for edit.     |
| Home Branch             | Displays the home branch code as defined and available for edit.     |
| Local Currency          | Displays the local currency as defined and available for edit.       |
| Calculation<br>Currency | Displays the calculation currency as defined and available for edit. |

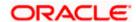

| Field Name | Description                                                             |
|------------|-------------------------------------------------------------------------|
| Region     | Displays the region of bank payments as defined and available for edit. |
|            | The options are:                                                        |
|            | India                                                                   |
|            | • UK                                                                    |
|            | • SEPA                                                                  |

- In the **Bank Code** field, edit the code of the bank.
- In the **Branch Code** field, edit the branch code of the bank.
- In the **Home Branch** field, edit the name of the home branch of the bank.
- From the **Local Currency** list, select the local currency of the bank branch.
- From the Calculation Currency list, select the calculation currency of the bank branch.
- From the **Region** list, select the appropriate region.
- Click Save to save the changes.

OR

Click Cancel to cancel the transaction.

 The System Configuration - Branch Details - Review screen appears. Verify the details, and click Confirm.

OR

Click Cancel to cancel the transaction.

ΟR

Click the Basic Details, Host Details, Bank Details, SMTP, Third Party Configuration or Dynamic Module tabs to view and edit the respective details if required.

• The screen with success message along with the reference number and status appears. Click **OK** to complete the transaction.

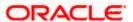

# 4.1.5 System Configuration - SMTP - View and Edit

Using this option, the system administrator maintains the SMTP configurations. These details once defined can be viewed and edited using this transaction.

#### To view and edit the SMTP details:

• Click on **System Configuration** option on the dashboard and navigate to the SMTP tab. The default option is '**View**'.

### System Configuration - SMTP - View

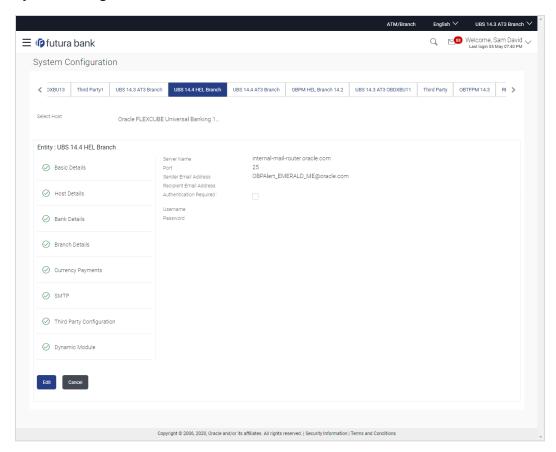

 Click Edit to edit the dynamic module SMTP details. The System Configuration – SMTP screen appears in editable form.

### System Configuration – SMTP Edit

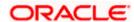

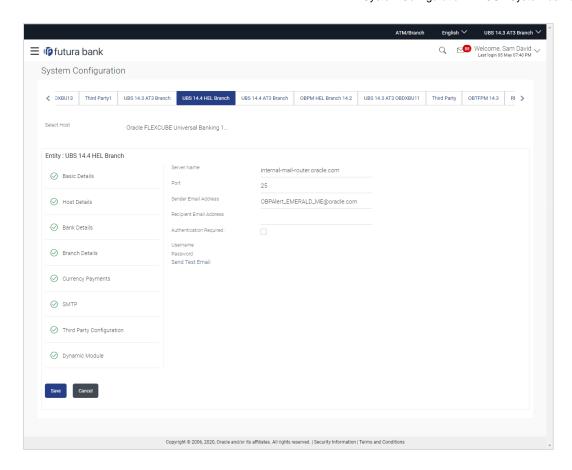

| Field Name              | Description                                                 |
|-------------------------|-------------------------------------------------------------|
| Server Name             | Displays the name of the server and available for edit.     |
| Port                    | Displays the port number and available for edit.            |
| Sender Email Address    | Displays the sender email address and available for edit    |
| Recipient Email Address | Displays the recipient email address and available for edit |
| Authentication Required | Select the check box, if authentication is required.        |
| Username                | Edit the username, if required.                             |
| Password                | Edit the password if required.                              |

- In the Server Name field, edit the name of the mail server if required.
- In the Port field, edit the port number if required.
- In the **Sender Email Address**, edit the email address of the sender if required.
- In the Recipient Email Address, edit the email address of the recipient if required.

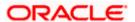

- In the **Username**, edit the user name if required.
- In the Password field, edit the password if required.
- Click the Send Test Email link to send a test mail. The message of successful testing appears.
- Click Save to save the changes.

OR

Click Cancel to cancel the transaction.

 The System Configuration – SMTP - Review screen appears. Verify the details, and click Confirm.

OR

Click Cancel to cancel the transaction.

OR

Click the Basic Details, Host Details, Bank Details, Branch Details, Third Party Configuration or Dynamic Module tabs to view and edit the respective details if required.

• The screen with success message along with the reference number and status appears. Click **OK** to complete the transaction.

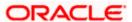

## 4.1.6 System Configuration - Third Party Configuration - View and Edit

Using this option, system administrator can edit the third party configurations details.

## To view and edit the third party configuration details:

• Click on **System Configuration** option on the dashboard and navigate to the Third Party Configurations tab. The default option is '**View**'.

#### System Configuration - Third Party Configurations - View

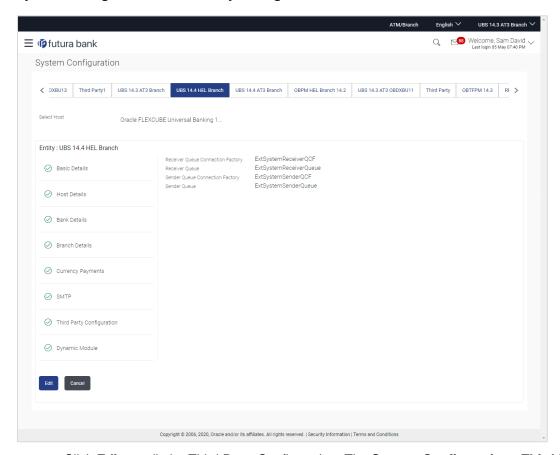

 Click Edit to edit the Third Party Configuration. The System Configuration –Third Party Configuration screen appears in editable form.

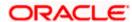

## System Configuration - Third Party Configuration - Edit

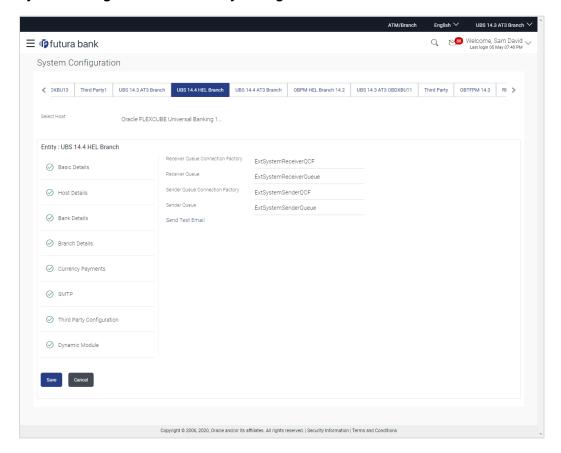

## **Field Description**

| Field Name                           | Description                                                                                                    |
|--------------------------------------|----------------------------------------------------------------------------------------------------|
| Receiver Queue<br>Connection Factory | Displays the JNDI name of the receiver connection factory which is created inside Receiver JMS module and available for edit.                                           |
| Receiver Queue                       | Displays the JNDI name of the receiver queue (destination used for receiving the message from external host) created in the receiver JMS module and available for edit. |
| Sender Queue<br>Connection Factory   | Displays the JNDI name of the sender connection factory, which is created inside Sender JMS module and available for edit                                               |
| Sender Queue                         | Displays the JNDI name of the sender queue created in the Sender JMS module and available for edit.                                                                     |

- In the Receiver Queue Connection Factory field, edit the value if required.
- In the **Receiver Queue** field, edit the value if required.
- In the Sender Queue Connection Factory field, edit the value if required.
- In the Sender Queue field, edit the value if required.

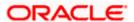

• Click **Save** to save the changes.

OR

Click Cancel to cancel the transaction.

The System Configuration - Third Party Configuration - Review screen appears.

Verify the details, and click Confirm.

OR

Click Cancel to cancel the transaction.

OR

Click the Basic Details, Host Details, Bank Details, Branch Details, SMTP or Dynamic Modules tabs to view and edit the respective details.

The screen with success message along with the reference number and status appears.
 Click **OK** to complete the transaction.

## 4.1.7 System Configuration - Dynamic Module

The dynamic modules corresponding to the selected host, which is required to run the application are defined and configured by system administrator.

The modules are included depending on the type of host selected.

Following modules are configured:

- Brand
- Account
- Payments
- WealthManagement
- Wallet
- Other Module
- File Upload
- Forex Deal
- Origination
- Service Request
- Common

# 4.1.8 System Configuration - Dynamic Module - Brand - View and Edit

Using this option, the system administrator maintains the Brand module configurations. These configurations once defined can be viewed and edited.

#### To view and edit the Brand module details:

 Click on System Configuration option on the dashboard and navigate to the dynamic module – Brand tab. The default option is 'View'.

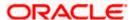

# System Configuration - Dynamic Module - Brand View

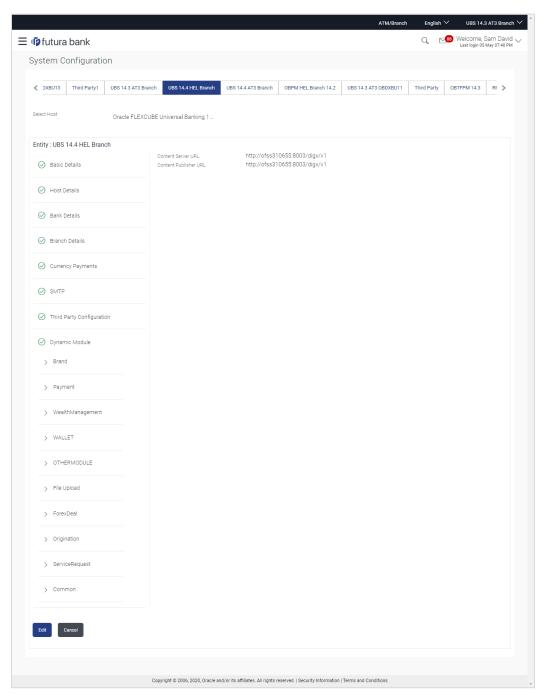

 Click Edit to edit the Dynamic Module – Brand. The System Configuration - Dynamic Module – Brand screen appears in editable form.

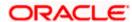

## System Configuration - Dynamic Module - Brand Edit

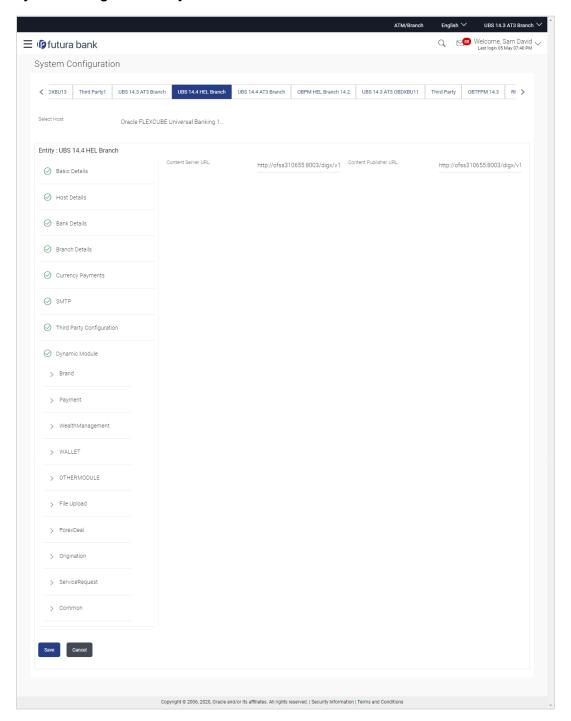

## **Field Description**

| Field Name         | Description                                                |
|--------------------|------------------------------------------------------------|
| Content Server URL | Displays the content server URL and is available for edit. |

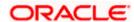

| Field Name            | Description                                                   |
|-----------------------|---------------------------------------------------------------|
| Content Publisher URL | Displays the content publisher URL and is available for edit. |

- In the Content Server URL field, edit the web address if required.
- In the Content Publisher URL field, edit the URL defined for content publishing.
- Click Save to save the changes.

OR

Click Cancel to cancel the transaction.

The System Configuration - Dynamic Module - Brand - Review screen appears.
 Verify the details, and click Confirm.

OR

Click Cancel to cancel the transaction.

OR

Click the Basic Details, Host Details, Bank Details, Branch Details, SMTP, Third Party Configuration or Dynamic Module tabs to view and edit the respective details if required.

• The screen with success message along with the reference number and status appears. Click **OK** to complete the transaction.

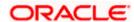

## 4.1.9 System Configuration - Dynamic Module - Account - View and Edit

Using this option, the system administrator maintains the Account module configurations. These configurations once defined can be viewed and edited.

#### To view and edit the Account module details:

 Click on System Configuration option on the dashboard and navigate to the dynamic module – Account tab. The default option is 'View'.

## System Configuration - Dynamic Module - Account View

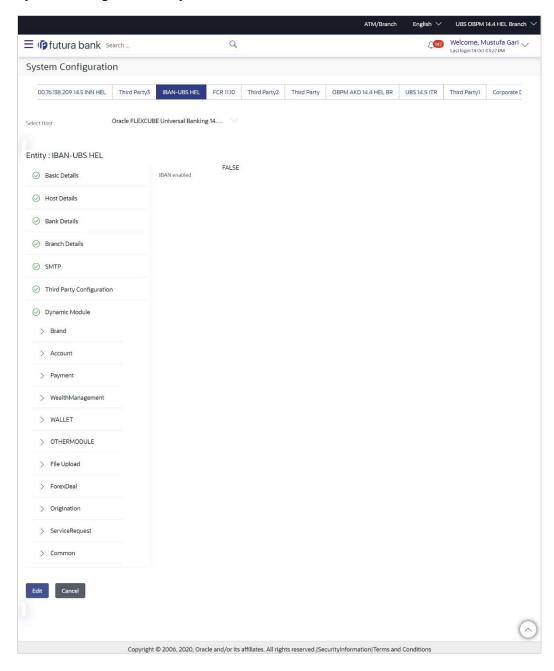

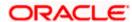

# Field Description Name

#### IBAN Enabled

Displays whether the IBAN is enabled or not.

As a part the Day 0 configuration, the system administrator have been provided with an option to set up the flag to support the IBAN display across all OBDX screens in place of the internal Current & Savings Account number of the customer. This configuration is provided at the bank level. Once enabled, OBDX screens displays the IBAN instead of an account number (Current & Savings Account only) provided necessary support is available in each module.

 Click Edit to edit the Dynamic Module – Account. The System Configuration - Dynamic Module – Account screen appears in editable form.

#### System Configuration - Dynamic Module - Account Edit

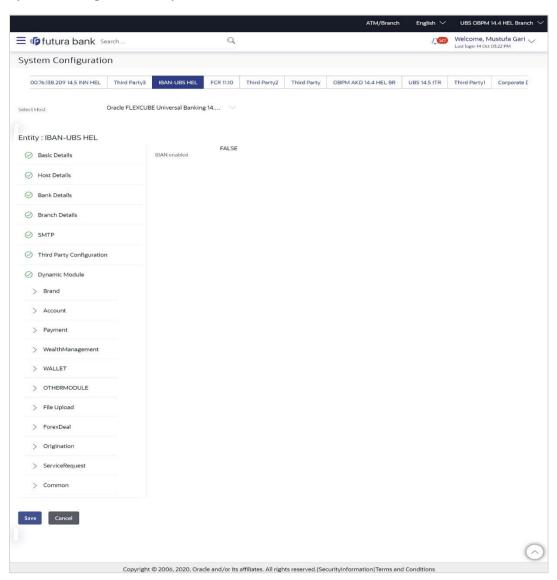

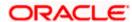

#### **Field Description**

| Field | Description |
|-------|-------------|
| Name  | _           |

#### IBAN Enabled

Displays whether the IBAN is enabled or not and available for edit.

As a part the Day 0 configuration, the system administrator have been provided with an option to set up the flag to support the IBAN display across all OBDX screens in place of the internal Current & Savings Account number of the customer. This configuration is provided at the bank level. Once enabled, OBDX screens displays the IBAN instead of an account number (Current & Savings Account only) provided necessary support is available in each module.

- In the **IBAN Enabled** field, edit the value if required.
- Click Save to save the changes.

OR

Click Cancel to cancel the transaction.

The System Configuration - Dynamic Module - Account - Review screen appears.
 Verify the details, and click Confirm.

OR

Click Cancel to cancel the transaction.

OR

Click the Basic Details, Host Details, Bank Details, Branch Details, SMTP, Third Party Configuration or Dynamic Module tabs to view and edit the respective details if required.

• The screen with success message along with the reference number and status appears. Click **OK** to complete the transaction.

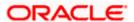

## 4.1.10 System Configuration - Dynamic Module - Payment - View and Edit

Using this option, system administrator can edit the payment module details.

#### To view and edit the Dynamic Module - Payment details:

 Click on System Configuration option on the dashboard and navigate to the dynamic module – Payment tab. The default option is 'View'.

#### System Configuration - Dynamic Module - Payment - View

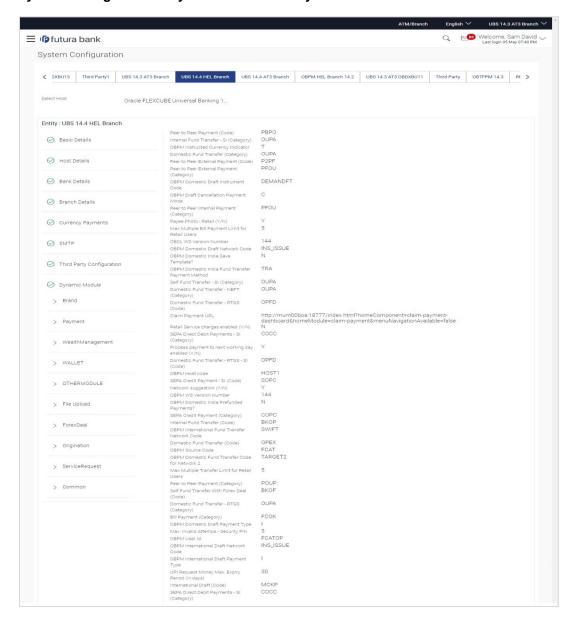

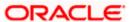

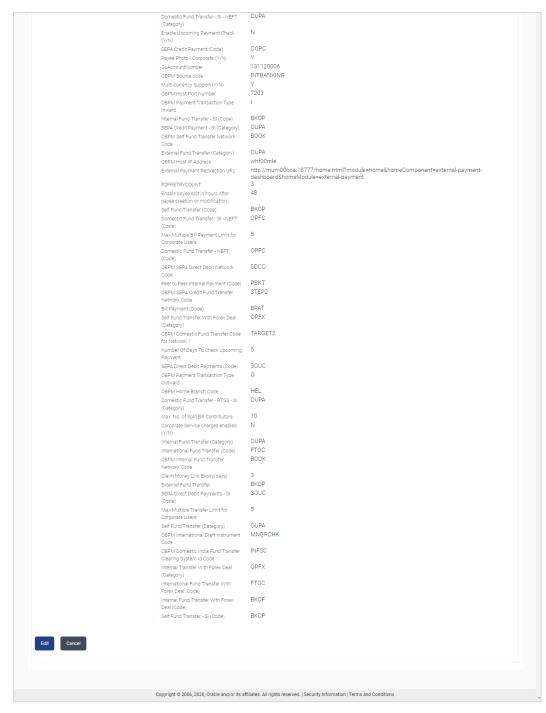

 Click Edit to edit the Dynamic Module – Payment. The System Configuration -Dynamic Module – Payment screen appears in editable form.

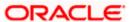

#### System Configuration - Dynamic Module - Payment - Edit

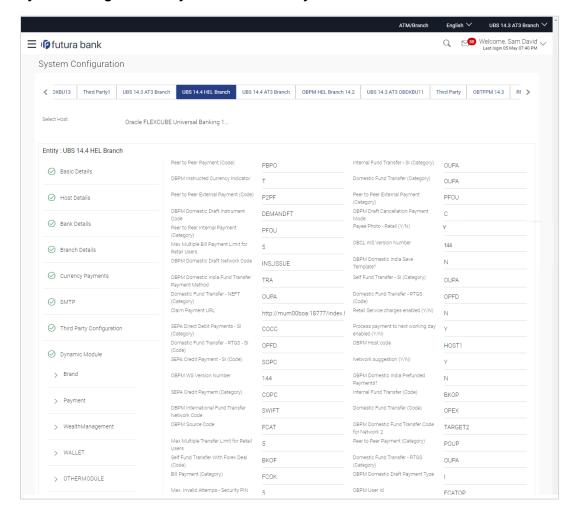

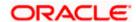

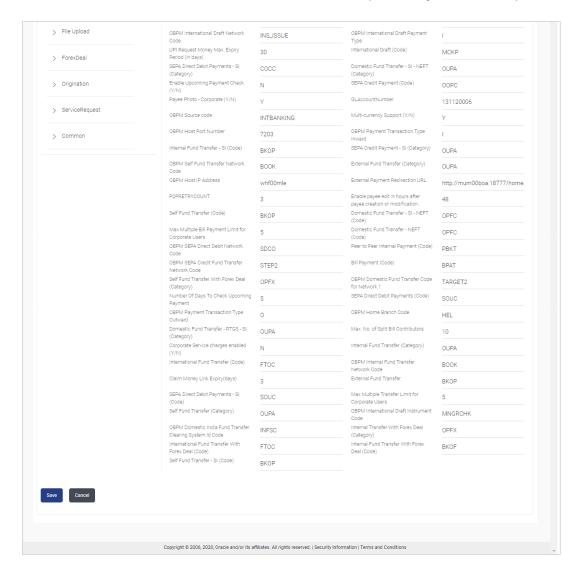

#### **Field Description**

| Field Name                                                      | Description                                                                                                    |
|-----------------------------------------------------------------|----------------------------------------------------------------------------------------------------|
| OBPM Self Fund Transfer<br>Network Code                         | Displays the network code for OBPM self fund transfer and available for edit.                                      |
| International Draft (Code)                                      | Displays the product code for international draft and available for edit.                                          |
| Peer to Peer External Payment (Code)                            | Displays the product code for peer to peer external payments and available for edit.                               |
| Enable payee edit in hours after payee creation or modification | Displays the time in hours for the payee to be enabled for modification after its creation and available for edit. |

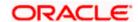

| Field Name                                   | Description                                                                                                    |
|----------------------------------------------|----------------------------------------------------------------------------------------------------|
| OBPM Host Code                               | Displays the host code for OBPM and available for edit. This parameter is not required for FCUBS as the host system              |
| Enable Upcoming Payment Check (Y/N)          | Displays if the system needs to check for upcoming scheduled transfers (via Standing Instructions or Pay Later) due to a payee.  |
| Self Fund Transfer - SI<br>(Category)        | Displays the product category for self fund transfer with standing instructions and available for edit.                          |
| OBPM Domestic Draft Payment Type             | Displays the OBPM Payment for domestic draft type of transaction and available for edit.                                         |
|                                              | This parameter is not required for FCUBS as the host system                                                                      |
| OBPM Domestic Draft Network Code             | Displays the network code for OBPM domestic draft and available for edit.                                                        |
|                                              | This parameter is not required for FCUBS as the host system                                                                      |
| Bill Payment (Code)                          | Displays the product code for bill payments and available for edit.                                                              |
| Domestic Fund Transfer (Code)                | Displays the product code for domestic fund transfer and available for edit.                                                     |
| Domestic Fund Transfer- RTGS -<br>SI (Code)  | Displays the product code for domestic fund transfer with standing instructions and network type as RTGS and available for edit. |
| Internal Fund Transfer - SI<br>(Category)    | Displays the product category for internal transfer with standing instructions and available for edit.                           |
| Bill Payment (Category)                      | Displays the product category for bill payments and available for edit.                                                          |
| Self Fund Transfer with Forex Deal (Code)    | Displays the product code for self fund transfer with forex deal and available for edit.                                         |
| Number of Days to Check<br>Upcoming Payments | Displays the number of days within which upcoming payments are due to a payee and available for edit.                            |
| International Fund Transfer (Code)           | Displays the product code for international fund transfer transaction and available for edit.                                    |

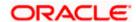

| Field Name                                | Description                                                                                                    |
|-------------------------------------------|----------------------------------------------------------------------------------------------------|
| SEPA Direct Debit Payments -SI (Category) | Displays the product category for SEPA direct debit payments with standing instructions and available for edit.               |
| OBPM International Draft Instrument Code  | Displays the instrument code for OBPM international draft and available for edit.                                             |
|                                           | This parameter is not required for FCUBS as the host system                                                                   |
| Photo Payee - Corporate (Y/N)             | Displays whether photo upload for payee is enabled for corporate user or not and available for edit.                          |
| SEPA Direct Debit Payments -SI (Category) | Displays the product category for SEPA direct debit payments with standing instructions and available for edit.               |
| Retail Service Charge Enabled (Y/N)       | Displays whether the retail service charge is enabled or not and available for edit.                                          |
| SEPA Credit Payment (Code)                | Displays the product code for SEPA credit payments and available for edit.                                                    |
| OBPM Home Branch Code                     | Displays the code for OBPM home branch and available for edit.                                                                |
|                                           | This parameter is not required for FCUBS as the host system                                                                   |
| OBPM International Draft Payment Type     | Displays the OBPM Payment for international draft type of transaction and available for edit.                                 |
|                                           | This parameter is not required for FCUBS as the host system                                                                   |
| Domestic Fund Transfer-SI-<br>NEFT (Code) | Displays the product code for domestic fund transfer with standing instructions and network type NEFT and available for edit. |
| Domestic Fund Transfer- RTGS (Category)   | Displays the product category for domestic fund transfer with network type as RTGS and available for edit.                    |
| Network Suggestion (Y/N)                  | Displays whether the network suggestion is enabled or not and available for edit.                                             |
| External Fund Transfer                    | Displays the product code/ category for external fund transfer and available for edit.                                        |
| Max. No. of Split Bill<br>Contributors    | Displays the number of users that can contribute for splitting a bill and available for edit.                                 |

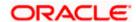

| Field Name                               | Description                                                                                                |
|------------------------------------------|----------------------------------------------------------------------------------------------------|
| Peer to Peer Payment (Code)              | Displays the product code for peer to peer payments and available for edit.                                |
| Peer to Peer Internal Payment (Category) | Displays the product category for peer to peer internal payments and available for edit.                   |
| Domestic Fund Transfer NEFT (Category)   | Displays the product category for domestic fund transfer with network type as NEFT and available for edit. |
| SEPA Credit Payment<br>(Category)        | Displays the product category for SEPA credit payments and available for edit.                             |
| External Fund Transfer (Category)        | Displays the product category for external fund transfer and available for edit.                           |
| Peer to Peer Internal Payment (Code)     | Displays the product code for peer to peer internal payments and available for edit.                       |
| OBPM Instructed Currency Indicator       | Displays the OBPM instructed currency indicator and available for edit.                                    |
|                                          | This parameter is not required for FCUBS as the host system                                                |
| OBPM Source Code                         | Displays the source code for OBPM and available for edit.                                                  |
|                                          | This parameter is not required for FCUBS as the host system.                                               |
| OBPM Payment -Transaction<br>Type Inward | Displays the OBPM Payment for inward type of transaction and available for edit.                           |
|                                          | This parameter is not required for FCUBS as the host system                                                |
| OBPM Source Code                         | Displays the source code for OBPM and available for edit.                                                  |
|                                          | This parameter is not required for FCUBS as the host system.                                               |
| OBPM Domestic Draft<br>Instrument Code   | Displays the instrument code for OBPM domestic draft and available for edit.                               |
|                                          | This parameter is not required for FCUBS as the host system                                                |

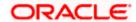

| Field Name                                              | Description                                                                                                    |
|---------------------------------------------------------|----------------------------------------------------------------------------------------------------|
| OBPM International Fund<br>Transfer Network Code        | Displays the network code for OBPM international fund transfer and available for edit.                                    |
|                                                         | This parameter is not required for FCUBS as the host system                                                               |
| OBPM SEPA Credit Fund<br>Transfer Network Code          | Displays the network code for OBPM SEPA credit fund transfer and available for edit.                                      |
|                                                         | This parameter is not required for FCUBS as the host system                                                               |
| Self Fund Transfer - SI(Code)                           | Displays the product code for self fund transfer with standing instructions and available for edit.                       |
| OBPM International Draft<br>Network Code                | Displays the network code for OBPM international draft and available for edit.                                            |
| OBPM Payment Transaction<br>Type Outward                | Displays the OBPM Payment for outward type of transaction and available for edit.                                         |
|                                                         | This parameter is not required for FCUBS as the host system.                                                              |
| OBPM User Id                                            | Displays the user id for OBPM and available for edit.                                                                     |
|                                                         | This parameter is not required for FCUBS as the host system.                                                              |
| External Payment Redirection URL                        | Displays the URL for the external payments and available for edit.                                                        |
| OBPM Host IP Address                                    | Displays the host IP address for OBPM and available for edit. This parameter is not required for FCUBS as the host system |
| International Fund Transfer with Forex Deal (Code)      | Displays the product code for international fund transfer with forex deal and available for edit.                         |
| Internal Transfer with Forex Deal (Category)            | Displays the product category for internal fund transfer with forex deal and available for edit.                          |
| Max Invalid Attempts - Security PIN                     | Displays the number of invalid attempts allowed if entering the wrong PIN and available for edit.                         |
| OBPM Domestic India Fund<br>Transfer Clearing System Id | Displays the clearing system Id code for OBPM Domestic India fund transfer and available for edit.                        |
| Code                                                    | This parameter is not required for FCUBS as the host system.                                                              |

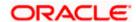

| Field Name                                     | Description                                                                                                    |
|------------------------------------------------|----------------------------------------------------------------------------------------------------|
| OBPM Domestic India Save Template?             | Displays whether the OBPM domestic India template is saved or not and available for edit.                                         |
|                                                | This parameter is not required for FCUBS as the host system                                                                       |
| SEPA Direct Debit Payments (Code)              | Displays the product code for SEPA direct debit payments and available for edit.                                                  |
| Domestic Fund Transfer-SI-<br>NEFT (Category)  | Displays the product category for domestic fund transfer with standing instructions and network type NEFT and available for edit. |
| SEPA Credit Payment -<br>SI(Category)          | Displays the product category for SEPA credit payments with standing instructions and available for edit.                         |
| Self Fund Transfer (Code)                      | Displays the product code for self fund transfer and available for edit.                                                          |
| OBPM WS Version Number                         | Displays the version number for OBPM host Web Service and available for edit.                                                     |
| Domestic Fund Transfer (Category)              | Displays the product category for domestic fund transfer and available for edit.                                                  |
| Corporate Service Charge Enabled (Y/N)         | Displays whether the corporate service charge is enabled or not and available for edit.                                           |
| Internal Fund Transfer with Forex Deal (Code)  | Displays the product code for internal fund transfer with forex deal and available for edit.                                      |
| Internal Fund Transfer (Code)                  | Displays the product code for internal fund transfer and available for edit.                                                      |
| SEPA Direct Debit Payments SI-(Code)           | Displays product code for SEPA direct debit payments and available for edit.                                                      |
| UPI Request Money Max. Expiry Period (in days) | Displays the number of days after which the UPI request for money gets expired and available for edit.                            |
| OBPM Host port Number                          | Displays the OBPM host port number and available for edit.                                                                        |
|                                                | This parameter is not required for FCUBS as the host system                                                                       |

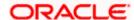

| Field Name                                          | Description                                                                                                    |
|-----------------------------------------------------|----------------------------------------------------------------------------------------------------|
| OBPM Domestic India Fund<br>Transfer Network Code   | Displays the network code for OBPM domestic India fund transfer and available for edit.                           |
|                                                     | This parameter is not required for FCUBS as the host system                                                       |
| Process payment to next working day enabled (Y/N)   | Displays whether the processing of payments for next working day is enabled or not and available for edit         |
| Domestic Fund Transfer- NEFT (Code)                 | Displays the product code for domestic fund transfer with network type NEFT and available for edit.               |
| Peer to Peer External Payment (Category)            | Displays the category for peer to peer external payments and available for edit.                                  |
| OBPM Draft Cancellation Payment Mode                | Displays the payment mode for OBPM draft cancellation and available for edit.                                     |
|                                                     | This parameter is not required for FCUBS as the host system.                                                      |
| Peer to Peer Payment (Category)                     | Displays the product category for peer to peer payments and available for edit.                                   |
| Self Fund Transfer (Category)                       | Displays the product category for self fund transfer and available for edit.                                      |
| Claim Payment URL                                   | Displays the claim payment URL for the beneficiary to claim money and available for edit.                         |
| Max Multiple Bill Payment Limit for Corporate Users | Displays the maximum number of bill payments that a corporate user can initiate in one go and available for edit. |
| Internal Fund Transfer -SI (Code)                   | Displays the product code for internal transfer with standing instructions and available for edit.                |
| Photo Payee - Retail (Y/N)                          | Displays whether payee photo upload is required for a retail user or not and available for edit.                  |
| Claim Money Link Expiry (days)                      | Displays the number of days after which the claim money link will expire and available for edit.                  |
| Self Fund Transfer with Forex Deal (Category)       | Displays the product category for self fund transfer with forex deal and available for edit.                      |
| Internal Fund Transfer(Category)                    | Displays the product category for internal fund transfer and available for edit.                                  |

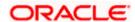

| Field Name                                          | Description                                                                                                    |
|-----------------------------------------------------|----------------------------------------------------------------------------------------------------|
| OBCL WS Version Number                              | Displays the version number for OBCL host Web Service and available for edit.                                                        |
| OBPM Domestic India Prefunded Payments?             | Displays whether there is a prefunded payments for OBPM domestic India and available for edit.                                       |
|                                                     | This parameter is not required for FCUBS as the host system.                                                                         |
| OBPM Internal Fund Transfer<br>Network Code         | Displays the network code for OBPM internal fund transfer and available for edit                                                     |
|                                                     | .This parameter is not required for FCUBS as the host system                                                                         |
| OBPM Domestic India Fund<br>Transfer Payment Method | Displays the mode of fund transfer and payment method for OBPM domestic India and available for edit.                                |
|                                                     | This parameter is not required for FCUBS as the host system.                                                                         |
| Domestic Fund Transfer- RTGS (Code)                 | Displays the product code for domestic fund transfer with network type as RTGS and available for edit.                               |
| Max Multiple Transfer Limit for<br>Corporate Users  | Displays the maximum number of fund transfer that a corporate user can initiate in one go and available for edit.                    |
| Max Multiple Transfer Limit for<br>Retail Users     | Displays the maximum number of fund transfer that a retail user can initiate in one go and available for edit.                       |
| Domestic Fund Transfer RTGS - SI (Category)         | Displays the product category for domestic fund transfer with standing instructions and network type as RTGS and available for edit. |
| Max Multiple Bill Payment Limit for Retail Users    | Displays the maximum number of bill payments that a retail user can initiate in one go and available for edit.                       |
| OBPM SEPA Direct Debit<br>Network Code              | Displays network code for OBPM SEPA direct debit and available for edit.                                                             |
|                                                     | This parameter is not required for FCUBS as the host system.                                                                         |
| SEPA Credit Payment -SI (Code)                      | Displays the product code for SEPA credit payments with standing instructions and available for edit.                                |

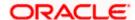

**Note**: The fields appearing in the System Configuration – Dynamic Module – Payments tab depends on the settings done at the back end and is dynamic in nature.

- Edit the required Payments detail.
- Click **Save** to save the changes.

OR

Click Cancel to cancel the transaction.

The System Configuration - Dynamic Module - Payment - Review screen appears.
 Verify the details, and click Confirm.

OR

Click Cancel to cancel the transaction.

OR

Click the Basic Details, Host Details, Bank Details, Branch Details, SMTP, Third Party Configuration or Dynamic Module tabs to view and edit the respective details if required.

• The screen with success message of saving the system configuration along with the status appears. Click **OK** to complete the transaction.

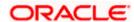

## 4.1.11 System Configuration - Dynamic Module - Wallet - View and Edit

Using this option, the system administrator maintains the Wallet module configurations. These configurations once defined can be viewed and edited.

#### To view and edit the Wallet module details:

 Click on System Configuration option on the dashboard and navigate to the Dynamic module – Wallet tab. The default option is 'View'.

#### System Configuration - Dynamic Module - Wallet View

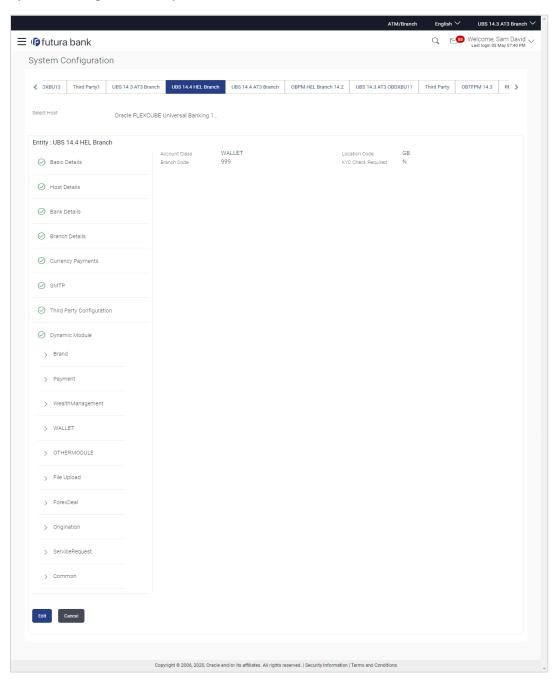

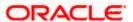

 Click Edit to edit the Dynamic Module – Wallet. The System Configuration - Dynamic Module – Wallet screen appears in editable form.

## System Configuration - Dynamic Module - Wallet Edit

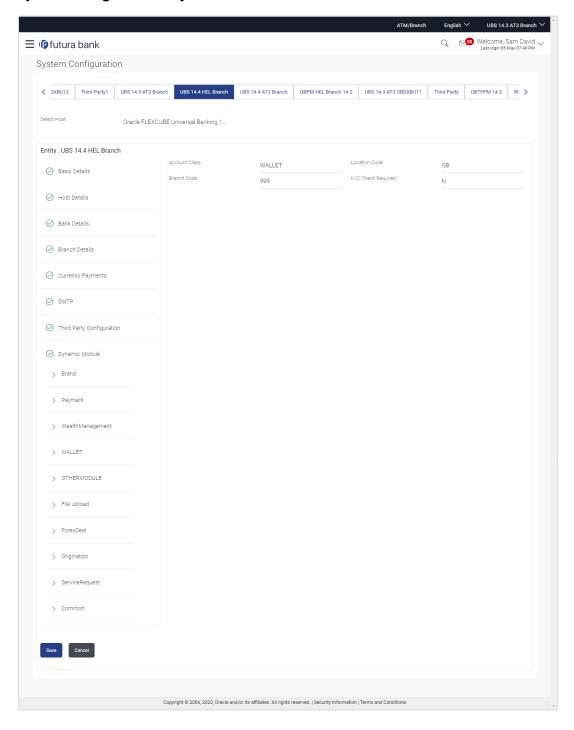

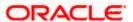

#### **Field Description**

| Field Name         | Description                                                        |
|--------------------|--------------------------------------------------------------------|
| Account Class      | Displays the host system account class for wallets.                |
| Branch Code        | Displays the branch code of the wallet account.                    |
| KYC Check Required | Indicates if KYC check is required or not for wallet transactions. |
| Location Code      | Displays the location code of the wallet account.                  |

- In the Account Class field, edit the value if required.
- In the Branch Code field, edit the code if required.
- In the KYC Check Required field, edit the value if required.
- In the Location Code field, edit the code if required.
- Click Save to save the changes.

OR

Click Cancel to cancel the transaction.

• The **System Configuration - Dynamic Module - Wallet - Review** screen appears. Verify the details, and click **Confirm**.

OR

Click Cancel to cancel the transaction.

OR

Click the Basic Details, Host Details, Bank Details, Branch Details, SMTP, Third Party Configuration or Dynamic Module tabs to view and edit the respective details if required.

• The screen with success message along with the reference number and status appears. Click **OK** to complete the transaction.

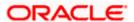

# 4.1.12 System Configuration - Dynamic Module - Other Module - View and Edit

Using this option, system administrator can view and edit the other module details.

## To view and edit the Dynamic Module - Other Module details:

 Click on System Configuration option on the dashboard and navigate to the dynamic module – Other Module tab. The default option is 'View'.

System Configuration - Dynamic Module - Other Module - View

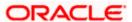

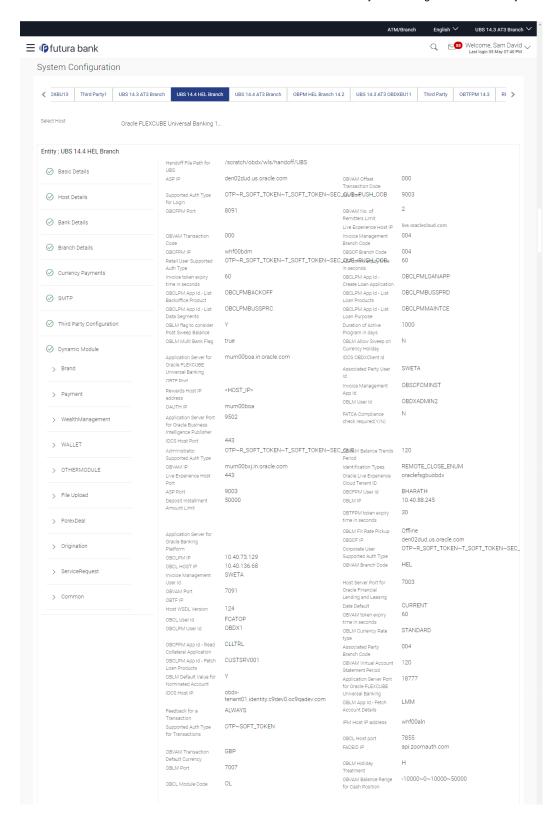

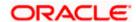

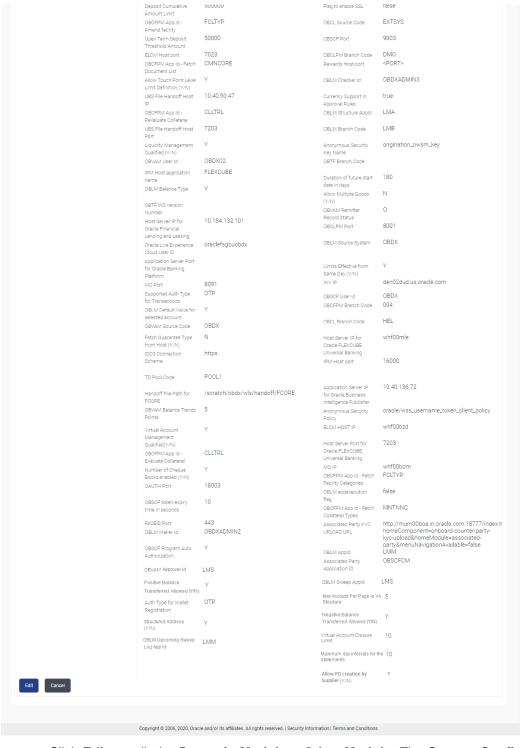

Click Edit to edit the Dynamic Module – Other Module. The System Configuration –
 Dynamic Module – Other Module screen appears in editable form.

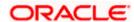

## System Configuration - Dynamic Module - Other Module - Edit

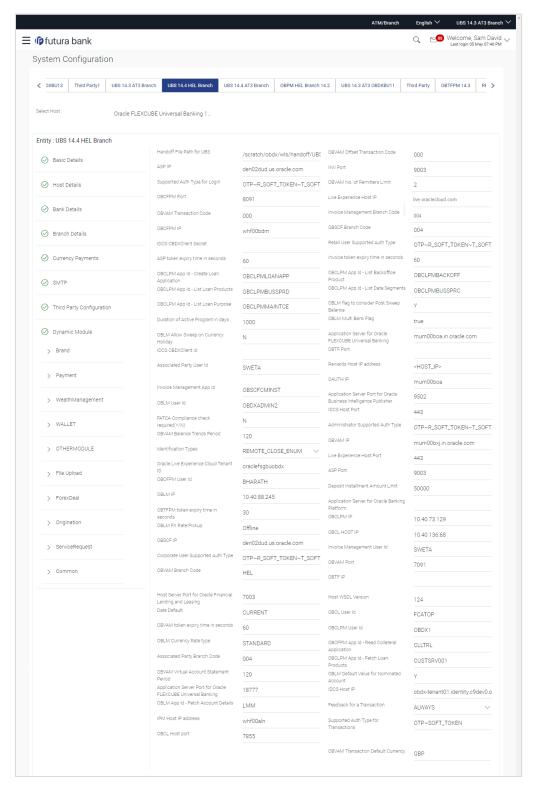

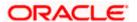

| OBCL Branch Code                                                                                                    | 004                           | account OBVAM Source Code                          | epp.v                         |
|----------------------------------------------------------------------------------------------------|-------------------------------|----------------------------------------------------|-------------------------------|
| OBCL Branch Code                                                                                                    | HEL                           | OBVAM Source Code                                  | OBDX                          |
|                                                                                                    |                               |                                                    |                               |
| Host Server IP for Oracle FLEXCUBE                                                                                                    | whf00mle                      | Fetch Guarantee Type from Host                     | N                             |
| Universal Banking<br>IPM Host port                                                                                                    |                               | (Y/N) IDCS Connection Scheme                       |                               |
|                                                                                                    | 16000                         |                                                    | https                         |
| Application Server IP for Oracle<br>Business Intelligence Publisher                                                                                                    | 10.40.136.72                  | TD Paol Code                                       | POOL1                         |
| Anonymous Security Policy                                                                                                    | oracle/wss_username_token_cli | Handoff File Path for FCORE                        | /scratch/obdx/wls/handoff/FCC |
| ELOM HOST IP                                                                                                    | whf00bzd                      | OBVAM Balance Trends Points                        | 5                             |
| Host Server Port for Oracle                                                                                                    | 7203                          | Virtual Account Management                         | Y                             |
| FLEXCUBE Universal Banking<br>MO IP                                                                                                    |                               | Qualified(Y/N) OBCFPM App Id - Evaluate Collateral |                               |
|                                                                                                    | whf00bdm                      |                                                    | CLLTRL                        |
| OBCFPM App Id - Fetch Facility<br>Categories                                                                                                    | FCLTYP                        | Number of Cheque Books enabled (Y/N)               | Y                             |
| Categories OBLM eodexecution flag                                                                                                    |                               | (Y/N)<br>OAUTH Port                                |                               |
|                                                                                                    | false                         |                                                    | 18003                         |
| OBCFPM App Id - Fetch Collateral                                                                                                    | MNTNNC                        | OBSOF token expiry time in seconds                 | 10                            |
| Types                                                                                                    | MNTNNC                        |                                                    | 10                            |
| Associated Party KYC UPLOAD URL                                                                                                    | http://mum00boa.in.oracle.com | FACEID Port                                        | 443                           |
|                                                                                                    | http://mum00boa.in.oracle.com |                                                    | 443                           |
| OBLM Appld                                                                                                    |                               | OBLM Maker Id                                      |                               |
|                                                                                                    | LMM                           |                                                    | OBDXADMIN2                    |
| Associated Party Application ID                                                                                                    | OBSCFCM                       | OBSCF Program Auto Authorization                   | Y                             |
| Control of an experience of the Control of the Control of the Cont |                               | and the second second                              | <u>*</u>                      |
| OBLM Sweep Appld                                                                                                    | LMS                           | OBVAM Approver Id                                  | LMS                           |
| Max Account Per Page in VA                                                                                                    |                               | OBVAM Approver Id                                  |                               |
| Max Account Per Page in VA<br>Structure                                                                                                    | 5                             | Positive Balance Transferred<br>Allowed (Y/N)      | Υ                             |
| Negative Balance Transferred                                                                                                    | v                             | Allowed (Y/N)                                      |                               |
| Negative Balance Transferred<br>Allowed (Y/N)                                                                                                    | Y                             | Auth Type for Wallet Registration                  | OTP                           |
| Obviolated Address                                                                                                    |                               |                                                    |                               |
| Structured Address<br>(Y/N)                                                                                                    | Υ                             | Virtual Account Closure<br>Limit                   | 5                             |
| Maximum day intervals for the                                                                                                    |                               |                                                    |                               |
| Maximum day intervals for the<br>statements                                                                                                    | 5                             | OBLM Upcoming Sweep Log App Id                     | LMM                           |
| FCM                                                                                                    |                               | Allow PO creation by supplier(Y/N)                 |                               |

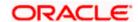

# **Field Description**

| Field Name                                                         | Description                                                                                                    |
|--------------------------------------------------------------------|----------------------------------------------------------------------------------------------------|
| OBCFPM Branch Code                                                 | Displays the branch code of the set Branch for OBCFPM and available for edit.                                           |
| OBCFPM User Id                                                     | Displays the User ID for OBCFPM mid-office system and available for edit.                                               |
| OBCFPM App Id - Fetch<br>Document List                             | Displays the application ID to fetch the document list of all the OBCFPM accounts and available for edit.               |
| OBCFPM App Id - Fetch<br>Collateral Types                          | Displays the OBCFPM application ID to fetch the collateral types and available for edit.                                |
| OBSCF Port                                                         | Displays the host port set for OBSCF and available for edit.                                                            |
| Application Server Port for Oracle Business Intelligence Publisher | Displays the port number for Oracle Business Intelligence<br>Publisher host system and available for edit.              |
| OBLM App ID - Fetch<br>Account Details                             | Displays the OBLM application ID to fetch details of all the OBLM accounts and available for edit.                      |
| Open Term Deposit<br>Threshold Amount                              | Displays the threshold amount for PAN validation for term deposit opening and available for edit.                       |
| Application Server Port<br>for Oracle Banking<br>Platform          | Displays the port of the application server for Oracle Banking Platform and available for edit.                         |
| OBVAM No. of Remitters<br>List                                     | Displays the number of remitter lists maintained in OBVAM and available for edit.                                       |
| OAuth Port                                                         | Displays the port for the OAuth host system and available for edit.                                                     |
| OBLM Branch Code                                                   | Displays the bank branch code maintained in OBLM and available for edit.                                                |
| OBCLPM IP                                                          | Displays the host IP of the Oracle Banking Credit Lending Process Management (CLPM) host system and available for edit. |
| Live Experience Host Port                                          | Displays the port for the live experience host system and available for edit.                                           |
| Oracle Live Experience<br>Cloud Tenant ID                          | Displays the Cloud Tenant ID defined for Oracle Live Experience and available for edit.                                 |

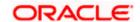

| Field Name                                                    | Description                                                                                                    |
|---------------------------------------------------------------|----------------------------------------------------------------------------------------------------|
| OBVAM User Id                                                 | Displays the User ID for OBVAM mid-office system and available for edit.                                                                                                    |
| Oracle Live Experience<br>Cloud User ID                       | Displays the User ID for Oracle cloud live experience system and available for edit.                                                                                                    |
| Anonymous Security<br>Policy                                  | Displays the security policy that is applicable for anonymous users i.e. users not logged in and available for edit. It is not mandatory to specify the parameter value for FCUBS as the host system |
| Live Experience Host IP                                       | Displays the host IP address for the live experience system and available for edit.                                                                                                    |
| Anonymous Security Key<br>Name                                | Displays the security key name for anonymous users and available for edit. It is not mandatory to specify the parameter value for FCUBS as the host system                                           |
| IDCS Connection Scheme                                        | Displays the IDCS connection scheme and available for edit.                                                                                                    |
| Application Server for<br>Oracle Banking Platform             | Displays the address of the application server host for Oracle Banking Platform and available for edit.                                                                                              |
| OBCL HOST IP                                                  | Displays the host IP of the OBCL host system and available for edit.                                                                                                    |
| Duration of future start date in days                         | Displays the duration i.e. date from which program can start and available for edit.                                                                                                    |
| ELCM HOST IP                                                  | Displays the host IP of the ELCM host system and available for edit.                                                                                                    |
| Host Server IP for Oracle<br>Financial Lending and<br>Leasing | Displays the host server IP of the for Oracle Financial Lending and Leasing host system and available for edit.                                                                                      |
| OBVAM Transaction<br>Default Currency                         | Displays the default currency for OBVAM transaction and available for edit.                                                                                                    |
| IDCS OBDX Client Id                                           | Displays the IDCS OBDX client unique identification number and available for edit.                                                                                                    |
| OBCLPM Port                                                   | Displays the port number of the Oracle Banking Credit Lending Process Management host system and available for edit.                                                                                 |
| IDCS Host IP                                                  | Displays the Host IP of the IDCS host system and available for edit.                                                                                                    |

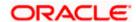

| Field Name                                                          | Description                                                                                                    |
|---------------------------------------------------------------------|----------------------------------------------------------------------------------------------------|
| IPM Host application name                                           | Displays the IPM host application name and available for edit.                                                                                        |
| OBVAM Offset<br>Transaction Code                                    | Displays the offset transaction code for OBVAM and available for edit.                                                                                |
| OBCL Host port                                                      | Displays the port number of the OBCL host system and available for edit.                                                                              |
| Application Server for<br>Oracle FLEXCUBE<br>Universal Banking      | Displays the application server for Oracle FLEXCUBE Universal Banking host system and available for edit.                                             |
| Virtual Account<br>Management Qualified<br>(Y/N)                    | Displays whether the host is qualified with virtual account management and available for edit.                                                        |
| OBVAM Remitter Record Status                                        | Displays the remitter record status for OBVAM and available for edit.                                                                                 |
| OBCFPM Port                                                         | Displays the port number of the Oracle Banking Credit Facility Process Management host system and available for edit.                                 |
| Allows Touch Point Level<br>Limit Definition (Y/N)                  | Displays whether the touch point level limit definition is allowed or not and available for edit.                                                     |
| Administrator Supported<br>Auth Type                                | Displays the authorization type supported by the application for administrator users and available for edit.                                          |
| Application Server Port<br>for Oracle FLEXCUBE<br>Universal Banking | Displays the application server port for Oracle FLEXCUBE Universal Banking and available for edit.                                                    |
| Identification Types                                                | Displays the identification type whether it is from local or remote and available for edit.                                                           |
| Retail User Supported<br>Auth Type                                  | Displays the authorization type supported by the application for retail users and available for edit.                                                 |
| Number of Cheque Books enabled (Y/N)                                | Displays whether the number of cheque books flag is enabled or not and available for edit.                                                            |
| MO Port                                                             | Displays the port number for Mid Office applications (for common document upload and download service across the mid offices) and available for edit. |

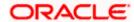

| Field Name                                                   | Description                                                                                                    |
|--------------------------------------------------------------|----------------------------------------------------------------------------------------------------|
| Host Server Port for<br>Oracle FLEXCUBE<br>Universal Banking | Displays the host server port for Oracle FLEXCUBE Universal Banking host system and available for edit.                           |
| OBLM Checker ID                                              | Displays the administrator checker ID for all the transaction of OBLM and available for edit.                                     |
| UBS File Handoff Host<br>Port                                | Displays the port number for UBS file handoff system and available for edit.                                                      |
| OBLM IP                                                      | Displays the host IP address for the OBLM and available for edit.                                                                 |
| OBVAM IP                                                     | Displays the host IP address for the OBVAM and available for edit.                                                                |
| Host Server IP for Oracle<br>FLEXCUBE Universal<br>Banking   | Displays the host server IP of the Oracle FLEXCUBE Universal Banking system and available for edit.                               |
| Fetch Guarantee Type from Host (Y/ N)                        | Displays whether the fetching of guarantee type from host is required or not and available for edit.                              |
| IPM Host Port                                                | Displays the port number of the IPM host system and available for edit.                                                           |
| Supported Auth Type for Login                                | Displays the authorization type supported by the application for logging in the application for the users and available for edit. |
| Supported Soft Token                                         | Displays the supported soft token type and available for edit.                                                                    |
| TD Pool Code                                                 | Displays the pool code for TD account type and available for edit.                                                                |
| Allow Multiple Goods<br>(Y/N)                                | Displays whether multiple goods are allowed or not as part of trade finance transactions and available for edit.                  |
| Handoff File Path for FCORE                                  | Displays handoff file path for FCORE host system and available for edit.                                                          |
| IDCS OBDX Client Secret                                      | Displays the secret key for OBDX as the client as defined in IDCS and available for edit.                                         |
| OBVAM Source Code                                            | Displays the name for the source of API for OBVAM and available for edit.                                                         |

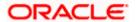

| Field Name                                                             | Description                                                                                                    |
|------------------------------------------------------------------------|----------------------------------------------------------------------------------------------------|
| Currency Support In<br>Approval Rules                                  | Displays if currency as a parameter is supported in approval rules and available for edit.                                                           |
| OBLM Maker ID                                                          | Displays the administrator maker ID for all the transaction of OBLM and available for edit.                                                          |
| Supported Auth Type for<br>Transaction                                 | Displays the authorization type supported by the application for<br>the transactions and available for edit.                                         |
| Limits Effective from<br>Same Day (Y/N)                                | Displays whether the limits are effective from the same day or next day and available for edit.                                                      |
| IDCS Host Port                                                         | Displays the port number of the IDCS host system and available for edit.                                                                             |
| Host Server Port for<br>Oracle Financial Lending<br>and Leasing        | Displays the host server port for Oracle Financial Lending and Leasing system and available for edit.                                                |
| Application Server IP for<br>Oracle Business<br>Intelligence Publisher | Displays the application server IP of the Oracle Business Intelligence Publisher host system and available for edit.                                 |
| Liquidity Management Qualified (Y/N)                                   | Displays whether the host is qualified with liquidity management and available for edit.                                                             |
| Date Default                                                           | Displays the default date for the system and available for edit.                                                                                     |
|                                                                        | It is not mandatory to specify the parameter value for FCUBS as the host system                                                                      |
| Host WSDL Version                                                      | Displays the host WSDL version number and available for edit.                                                                                        |
| UBS File Handoff Host IP                                               | Displays the host IP address for UBS file handoff and available for edit.                                                                            |
| MO IP                                                                  | Displays the IP address for Mid Office applications (for common document upload and download service across the mid offices) and available for edit. |
| Deposit Installment<br>Amount Limit                                    | Displays the deposit installment amount for PAN validation and available for edit.                                                                   |
| Feedback for a<br>Transaction                                          | Displays whether feedback needs to be enabled always for a transaction and available for edit.                                                       |
| OBVAM Port                                                             | Displays the port for the OBVAM host system and available for edit.                                                                                  |

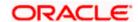

| Field Name                             | Description                                                                                                    |
|----------------------------------------|----------------------------------------------------------------------------------------------------|
| ELCM Host Port                         | Displays the host port set for ELCM and available for edit.                                                                                                    |
| IPM Host IP Address                    | Displays the IP address of the IPM host system and available for edit.                                                                                                    |
| OAuth IP                               | Displays the host IP address for the OAuth and available for edit.                                                                                                    |
| OBSCF IP                               | Displays the IP address for OBSCF and available for edit.                                                                                                    |
| <b>OBVAM Transaction Code</b>          | Displays the transaction code for OBVAM and available for edit.                                                                                                    |
| Deposit Cumulative<br>Amount Limit     | Displays the cumulative amount for PAN validation for fixed deposits and recurring deposits and available for edit.                                                                               |
| OBCFPM IP                              | Displays the host IP address for the Oracle Banking Credit Facility Process Management host system and available for edit.                                                                        |
| OBLM Port                              | Displays the port for the OBLM host system and available for edit.                                                                                                    |
| OBVAM Branch Code                      | Displays the bank branch code maintained in OBVAM and available for edit.                                                                                                    |
| Corporate User Supported<br>Auth Type  | Displays the authorization type supported by the application for corporate users and available for edit.                                                                                          |
| OBSCF token expiry time in seconds     | Displays the token refresh time in seconds for the API calls for OBSCF and available for edit.                                                                                                    |
| Flag to enable SSL                     | Displays the flag to enable SSL and available for edit.                                                                                                    |
| FATCA Compliance check required (Y/ N) | Displays whether the FATCA and CRS compliance check is required or not for business users and available for edit. It is not mandatory to specify the parameter value for FCUBS as the host system |
| Duration of Active<br>Programs in days | Displays the duration of active programs in days and available for edit.                                                                                                    |
| OBLM User ID                           | Displays the user ID for all the transaction of OBLM and available for edit.                                                                                                    |
| Handoff File Path for UBS              | Displays the handoff file path for UBS host system and available for edit.                                                                                                    |

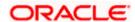

| Field Name                                     | Description                                                                                                    |
|------------------------------------------------|----------------------------------------------------------------------------------------------------|
| OBVAM token expiry time in seconds             | Displays the expiry timing of OBVAM token in seconds, and available for edit.                                                                                      |
| OBCFPM App Id -<br>Evaluate Collateral         | Displays the OBCFPM application ID to evaluate the collateral and available for edit.                                                                              |
| OBCFPM App Id - Read<br>Collateral Application | Displays the OBCFPM application ID to read the collateral application and available for edit.                                                                      |
| OBCLPM Branch Code                             | Displays the bank branch code maintained in OBCLPM and available for edit.                                                                                         |
| OBCLPM User ID                                 | Displays the user ID for all the transaction of OBCLPM and available for edit.                                                                                     |
| OBCLPM App Id - Fetch<br>Loan Products         | Displays the OBCLPM application ID to fetch all the loan products and available for edit.                                                                          |
| OBSCF User ID                                  | Displays the User ID for OBSCF mid-office system and available for edit.                                                                                           |
| OBSCF Branch Code                              | Displays the bank branch code maintained in OBSCF and available for edit.                                                                                          |
| Default Days for<br>Upcoming Repayments        | Displays the no of future dates to be included for showing upcoming finance repayment in Upcoming Repayment Widget                                                 |
| OBCFPM App Id -<br>Revaluate Collateral        | Displays the OBCFPM application ID to reevaluate the collateral and available for edit.                                                                            |
| OBCFPM App Id - Amend facility                 | Displays the OBCFPM application ID to amend the facility and available for edit.                                                                                   |
| OBVAM Balance Range for Cash Position          | Displays the balance range configuration for Cash Position Widget and available for edit.                                                                          |
| OBVAM Balance Trends<br>Points                 | Displays the property to configure intervals for a given 'VAM_TREND_PERIOD' for balance trend widget of and available for edit.                                    |
| OBVAM Balance Trends<br>Period                 | Displays the property to configure number of days from the current date for balance trend widget and available for edit.                                           |
| OBVAM Virtual Account<br>Statement Period      | Displays the virtual account property to configure default 'From Date' and 'To Date' to fetch statements in cash position widget for OBVAM and available for edit. |

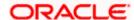

| Field Name                                  | Description                                                                                                    |
|---------------------------------------------|----------------------------------------------------------------------------------------------------|
| OBCFPM App Id - Fetch Facility Categories   | Displays the OBCFPM application ID to fetch the facility categories and available for edit.                       |
| OBLM Appld                                  | Displays the OBLM application ID to fetch details of all the OBLM accounts, frequencies, currencies and branches. |
| OBLM Sweep Appld                            | Displays the OBLM application ID to fetch details of all the OBLM account sweeps.                                 |
| OBLM Structure Appld                        | Displays the OBLM application ID to create, validate, edit, pause and resume structure.                           |
| OBLM Alert Appld                            | Displays the OBLM application ID to fetch details of all the OBLM alerts/events.                                  |
| OBLM Instructions Appld                     | Displays the OBLM application ID to fetch details of all the OBLM instructions.                                   |
| OBLM Allow Sweep on<br>Currency Holiday     | The flag to be sent in structure creation, to specify Structure to execute sweep on holiday.                      |
| OBLM Source System config                   | Displays the identifier for the source, to be set in the request header for all OBLM APIs.                        |
| OBLM Balance Type                           | Displays the constant value for specifying the balance type in the structure.                                     |
| OBLM flag to consider<br>Post Sweep Balance | Specifies whether balances after sweep execution needs to be considered or not.                                   |
| OBLM Holiday Treatment                      | Specifies constant Value for Holiday Treatment for structure execution.                                           |
| OBLM FX Rate Pickup                         | Specifies the flag to pick the FX Rate at the OBLM end.                                                           |
| OBLM Multi Bank Flag                        | Specifies whether the structure is allowed for having different bank accounts.                                    |
| OBLM Currency Rate type                     | Specifies the constant value for currency rates.                                                                  |
| OBLM EOD Execution flag                     | Specifies the flag for end of day execution.                                                                      |
| OBLM Default Value for Nominated Account    | Specifies the Boolean value whether the account used in the structure is nominated or not.                        |
| OBLM Default Value for selected account     | Specifies whether the account used in the structure is selected or not.                                           |

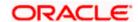

| Field Name                           | Description                                                                       |
|--------------------------------------|-----------------------------------------------------------------------------------|
| Associated Party User Id             | Indicates the user to be used in the header for host APIs.                        |
| Associated Party Branch<br>Code      | Displays the branch code to be passed in the header for host APIs.                |
| ASP IP                               | Displays the host API IP address/DNS name.                                        |
| ASP Port                             | Displays the host API port.                                                       |
| Associated Party Application ID      | Displays the application ID to be used in the header for host APIs.               |
| ASP token expiry time in seconds     | Indicates the configurable expiry time for the token.                             |
| Associated Party KYC UPLOAD URL      | Indicates the link to be sent to an on boarded non-customer for KYC verification. |
| Invoice Management App<br>Id         | Displays the application ID to be used in the header for host APIs.               |
| Invoice Management<br>Branch Code    | Displays the branch code to be passed in the header for host APIs.                |
| Invoice Management User<br>Id        | Indicates the user to be used in the header for host APIs.                        |
| Invoice token expiry time in seconds | Indicates the configurable expiry time for the token.                             |
| INV IP                               | Displays the host API IP address/DNS name.                                        |
| INV Port                             | Displays the host API port.                                                       |
| Cash Management Branch<br>Code       | Displays the branch code to be passed in the header for host APIs.                |
| Cash Management User Id              | Indicates the user to be used in the header for host APIs.                        |
| Cash Management Host IP address      | Displays the host API IP address/DNS name.                                        |
| Cash Management Host<br>Port         | Displays the host API port.                                                       |

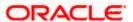

| Field Name                                          | Description                                                                                                    |
|-----------------------------------------------------|----------------------------------------------------------------------------------------------------|
| OBSCF Program Auto<br>Authorization                 | Displays the flag that indicates to the host whether the create/edit program requests are to be auto-authorized at the host or manually authorized. Values accepted are - Y/N. |
| OBVAM Approver Id                                   | Plato Feed API for approving the uploaded file for VAM                                                                                                    |
| MAX ACC. PER PAGE IN<br>VA STRUCTURE                | Indicates maximum number of accounts to be fetched in a single API call and displayed at a single level in the Structure (horizontal pagination in Structure).                 |
| Positive Balance Transfer Allowed (Y/N)             | Indicates whether Virtual Account with positive balance is allowed for closure.                                                                                                |
| Negative Balance Transfer Allowed (Y/N)             | Indicates whether Virtual Account with negative balance is allowed for closure.                                                                                                |
| Maximum days interval for the statements            | App ID to be sent to OBLM API for fetching upcoming sweep logs.                                                                                                    |
| OBLM Upcoming Sweep<br>Log App Id                   | Indicates the maximum date range for which Virtual Account Statement can be requested.                                                                                         |
| Structured Address(Y/N)                             | Indicates if Structured Address is required or not for VAM business users.                                                                                                    |
| Virtual Account Closure<br>Limit                    | Indicates the limit for Virtual Account closure.                                                                                                    |
| CMS token expiry time in seconds                    | Displays the token refresh time in seconds for the API calls for OBSCF and available for edit.                                                                                 |
| Cash Management<br>Approver ID                      | Indicates the approver user to be used in the header for host APIs.                                                                                                    |
| Cash Management Cash<br>Flow Application Id         | Displays the OBCM application ID to fetch, create, edit cashflow details and available for edit.                                                                               |
| Cash Management<br>Maintenance Application<br>Id    | Displays the OBCM application ID to fetch application params and available for edit.                                                                                           |
| Cash Management<br>Reconciliation Application<br>Id | Displays the OBCM application ID to list reconciliation rules and available for edit.                                                                                          |
| Cash Management Finance Application Id              | Displays the OBCM application ID to list financial details available for edit.                                                                                                 |

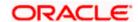

| Field Name                                        | Description                                                                                                    |
|---------------------------------------------------|----------------------------------------------------------------------------------------------------|
| Cash Management<br>Collection Application Id      | Displays the OBCM application ID to list of collections transaction details.                                                                                                    |
| Cash Management Cash<br>Flow Application Id       | Displays the OBCM application ID to fetch, list cashflow transaction details.                                                                                                    |
| PLATOFEED Application Id                          | Displays the PLATO FEED application ID for file upload.                                                                                                    |
| Default Days for Expected<br>Cash Flow            | Displays the default configuration to view expected cashflow details.                                                                                                    |
| Maximum Days To Setup<br>Cash Flow                | Displays the default configuration in days for which user can set up cash flow.                                                                                                    |
| Number of Expected Cash<br>Flow Per Transaction   | Displays the default configuration for the maximum number of cashflows that can be setup in a single transaction.                                                                  |
| Number of Cash Deposits<br>Per Transaction        | Displays the default configuration for the maximum number of cash deposits that can be created in a single transaction.                                                            |
| Number of Cheque<br>Deposits Per Transaction      | Displays the default configuration for the maximum number of cheques that can be created in a single transaction.                                                                  |
| Number of Cheques in<br>Single Deposit Slip       | Displays the default configuration for the maximum number of cheques that can be created in a single deposit slip.                                                                 |
| Maximum Days To Fetch<br>Cash Deposits(in days)   | Displays the default configuration for the maximum number of days that can be listed in cash deposits transaction.                                                                 |
| Maximum Days To Fetch<br>Cheque Deposits(in days) | Displays the default configuration for the maximum number of days that can be listed in cheque deposits transaction.                                                               |
| Cash Management<br>Application Name               | Displays the default configuration for application name to be sent to back office while setting up expected cashflows.                                                             |
| Cash Management<br>Channel Identifier             | Displays the default configuration for channel name to be sent to back office while setting up expected cashflows.                                                                 |
| Allow PO creation by supplier(Y/N)                | Displays the default configuration for allowing purchase order creation by supplier.                                                                                               |
| Average balance in month for excess fund insight  | The excess funds investment insight is shown if user maintains certain balance for a given time period. This parameter specifies the balance over which the insight will be shown. |

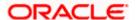

| Field Name                                                                        | Description                                                                                                    |
|-----------------------------------------------------------------------------------|----------------------------------------------------------------------------------------------------|
| No of days for which<br>average balance to be<br>check for excess fund<br>insight | The excess funds investment insight is shown if user maintains certain balance for a given time period. This parameter specifies the number of days for which the balance must be maintained.                                                                                                    |
| Percentage criteria partial card insight                                          | A personal loan is offered to a credit card customer if partial payment is made. The insight is shown if the payment made is less than X% of total due amount and if remaining outstanding amount is above a predefined amount. This parameter specifies the percentage of total due amount that needs to be considered. |
| Amount criteria partial card insight                                              | A personal loan is offered to a credit card customer if partial payment is made. The insight is shown if the payment made is less than X% of total due amount and if remaining outstanding amount is above a predefined amount. This parameter specifies the limit for remaining outstanding amount.                     |
| Number of days calculation to check deposit nearing maturity date insight         | A deposit renewal advice is shown to the customer if their deposit account is going to mature after a certain number of days and auto-renew is not enabled. This parameter specifies the number of days before which the Insight starts showing up.                                                                      |

#### Note:

- 1) The fields appearing in the System Configuration Dynamic Module Other Module tab depends on the settings done at the back end and is dynamic in nature.
- 2) The mandatory parameters required are same as that defined in Dynamic Module Other described in the create section above for FCUBS host system.
  - Edit the required Other Module details.
  - Click Save to save the changes.

ΛR

Click Cancel to cancel the transaction.

 The System Configuration - Dynamic Module - Other Module - Review screen appears. Verify the details, and click Confirm.

OR

Click Cancel to cancel the transaction.

OR

Click the Basic Details, Host Details, Bank Details, Branch Details, SMTP, Third Party Configuration or Dynamic Module tabs to view and edit the respective details if required.

• The screen with success message along with the reference number and status appears. Click **OK** to complete the transaction.

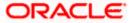

## 4.1.13 System Configuration - Dynamic Module - File Upload - View and Edit

As part of bulk transactions option, the work area path and response file path of bulk transactions are defined.

#### To view and edit the File Upload module details:

 Click on System Configuration option on the dashboard and navigate to the dynamic module – File Upload tab. The default option is 'View'.

#### Module - File Upload - View

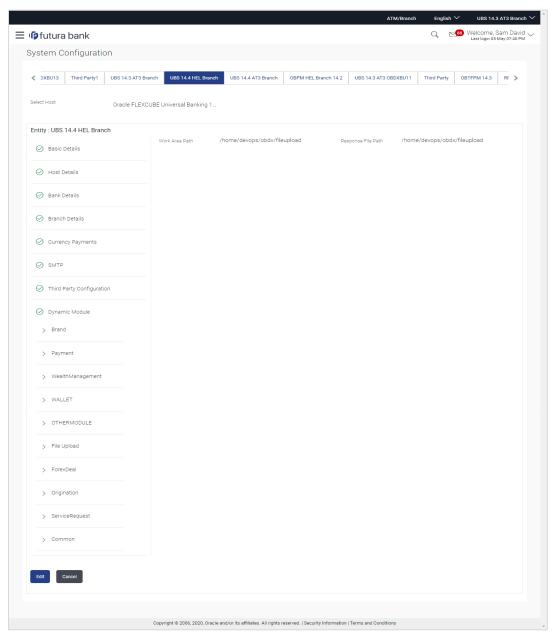

 Click Edit to edit the Dynamic Module – File Upload. The System Configuration -Dynamic Module – File Upload screen appears in editable form.

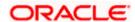

## Module - File Upload - Edit

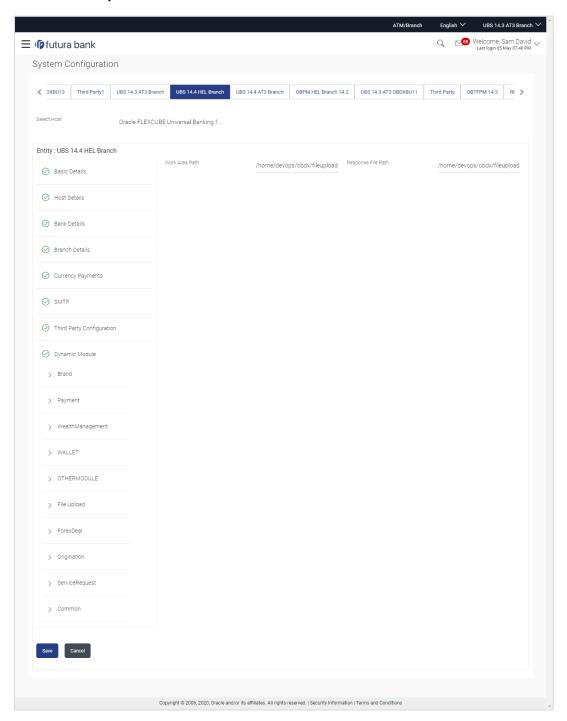

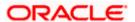

| Field Name            | Description                                                                           |
|-----------------------|---------------------------------------------------------------------------------------|
| Response File<br>Path | Displays the response file path for bulk transactions and is available for edit.      |
| Work Area Path        | Displays the work area path of files for bulk transactions and is available for edit. |

- In the **Response File Path** field, edit the path of the response file, if required.
- In the Work Area Path field, edit the path of the working area, if required.
- Click Save to save the changes.

OR

Click Cancel to cancel the transaction.

The System Configuration - Dynamic Module - File Upload - Review screen appears.
 Verify the details, and click Confirm.

OR

Click Cancel to cancel the transaction.

OR

Click the Basic Details, Host Details, Bank Details, Branch Details, SMTP, Third Party Configuration or Dynamic Module tabs to view and edit the respective details if required.

• The screen with success message along with the reference number and status appears. Click **OK** to complete the transaction.

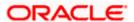

## 4.1.14 System Configuration - Dynamic Module - Forex Deal - View and Edit

Using this option, system administrator can view and edit the forex deal details.

#### To view and edit the Dynamic Module - Forex Deal details:

 Click on System Configuration option on the dashboard and navigate to the dynamic module – Forex Deal tab. The default option is 'View'.

#### System Configuration - Dynamic Module - Forex Deal - View

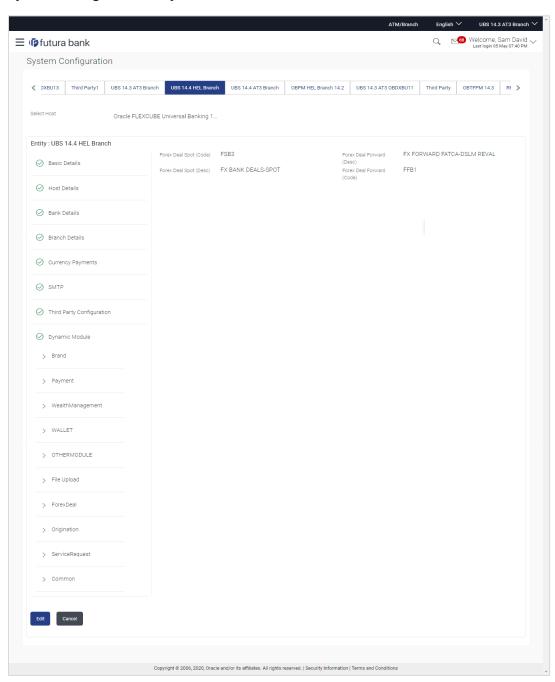

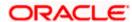

 Click Edit to edit the Dynamic Module – Forex Deal. The System Configuration -Dynamic Module – Forex Deal screen appears in editable form.

## System Configuration - Dynamic Module - Forex Deal - Edit

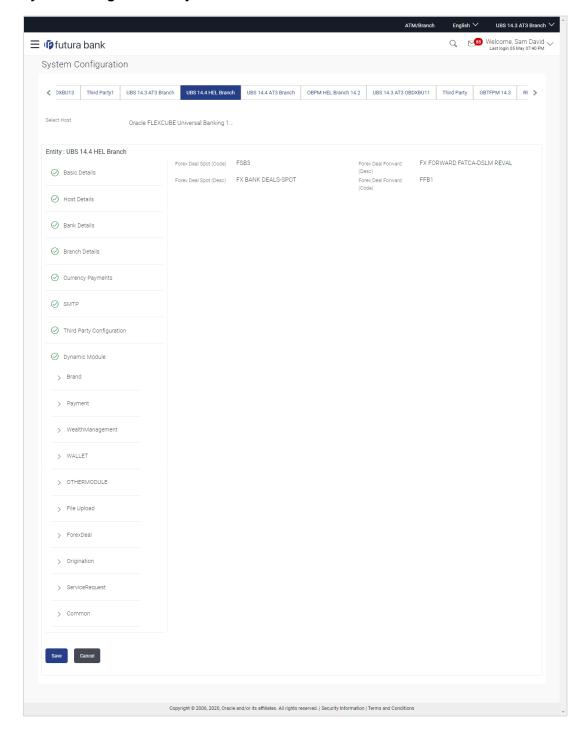

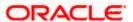

| Field Name                | Description                                                                          |
|---------------------------|--------------------------------------------------------------------------------------|
| Forex Deal Spot(Code)     | Displays the product code for spot deal booking and available for edit.              |
| Forex Deal Spot (Desc)    | Displays the product description for spot forex deal booking and available for edit. |
| Forex Deal Forward (Code) | Displays the product code for forward deal booking and available for edit.           |
| Forex Deal Forward (Desc) | Displays the product description for forward deal booking and available for edit.    |

- In the Forex Deal Spot (Code) field, edit the code if required.
- In the Forex Deal Spot (Desc) field, edit the description if required.
- In the Forex Deal Forward (Code) field, edit the code if required.
- In the Forex Deal Forward (Desc) field, edit the description if required.
- Click Save to save the changes.

OR

Click Cancel to cancel the transaction.

The System Configuration - Dynamic Module - Forex Deal- Review screen appears.
 Verify the details, and click Confirm.

OR

Click Cancel to cancel the transaction.

OR

Click the Basic Details, Host Details, Bank Details, Branch Details, SMTP, Third Party Configuration or Dynamic Module tabs to view and edit the respective details if required.

• The screen with success message along with the reference number and status appears. Click **OK** to complete the transaction.

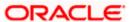

# 4.1.15 System Configuration - Dynamic Module - Origination - View and Edit

Using this option, the system administrator maintains the details required for Origination. These configurations once defined can be viewed and edited.

#### To view and edit the origination module details:

 Click on System Configuration option on the dashboard and navigate to the dynamic module – Origination tab. The default option is 'View'.

#### System Configuration - Dynamic Module - Origination - View

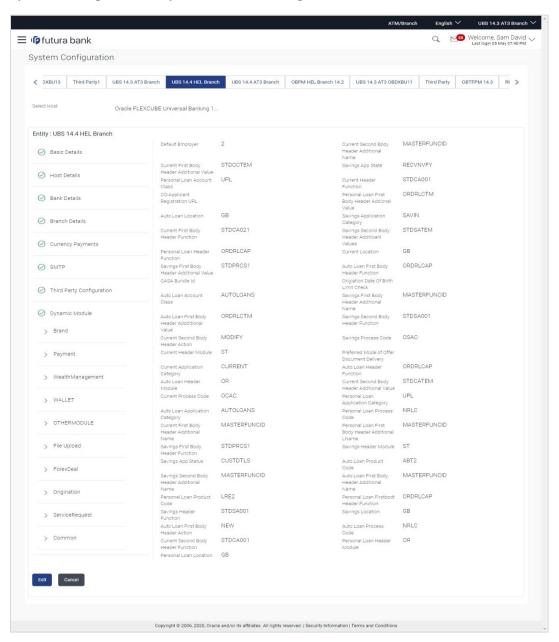

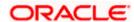

 Click Edit to edit the Dynamic Module – Origination. The System Configuration -Dynamic Module – Origination screen appears in editable form.

## System Configuration - Dynamic Module - Origination - Edit

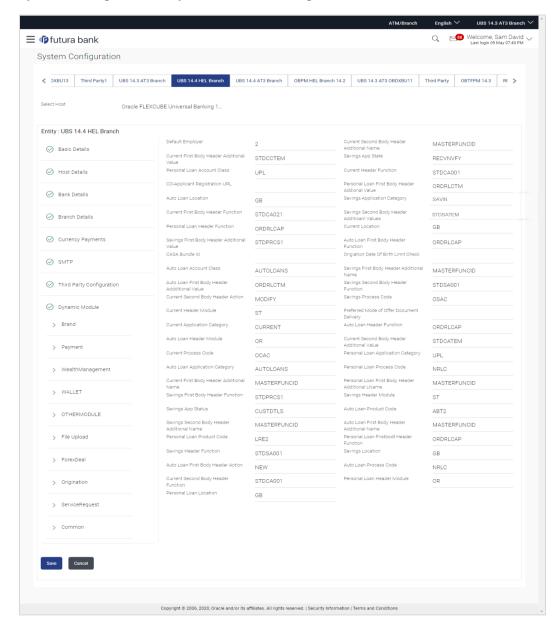

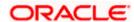

| Field Name                                      | Description                                                                                                    |
|-------------------------------------------------|----------------------------------------------------------------------------------------------------|
| Current First Body Header<br>Additional Name    | Displays the name of the additional parameter for current account and available for edit.                                                  |
| Current Application Category                    | Displays the host system application category for current account and available for edit.                                                  |
| Personal Loan Process<br>Code                   | Displays the host system process code for personal loan and is available for edit.                                                         |
| Personal Loan Product<br>Code                   | Displays the host system product code for personal loan and available for edit.                                                            |
| Current First Body Header<br>Additional Value   | Displays the value of the additional parameter for current account and available for edit.                                                 |
| Current First Body Header Function              | Displays the host system code for current account initiation stage and available for edit.                                                 |
| CASA Bundle Id                                  | Displays the bundle Id for current and savings account and available for edit. This parameter is not required for FCUBS as the host system |
| Savings Process Code                            | Displays the host system process code for savings account and available for edit.                                                          |
| Savings Second Body<br>Header Additional Name   | Displays the name for additional parameter for savings account and available for edit.                                                     |
| Current Second Body<br>Header Additional Name   | Displays the name of the additional parameter for current account and available for edit.                                                  |
| Personal Loan Application Category              | Displays the host system application category for personal loan and available for edit.                                                    |
| <b>Current Account Class</b>                    | Displays the host system account class for current account and available for edit.                                                         |
| Auto Loan First Body<br>Header Function         | Displays the host system stage code for auto loans and available for edit.                                                                 |
| Savings App State                               | Displays the host system code for savings account application state and available for edit.                                                |
| Savings Second Body<br>Header Additional Values | Displays the value for additional parameter for savings account and available for edit.                                                    |

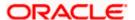

| Field Name                                     | Description                                                                                                    |
|------------------------------------------------|----------------------------------------------------------------------------------------------------|
| Savings First Body Header<br>Additional Value  | Displays the value for additional parameter for savings account and available for edit.                                                       |
| <b>Current Process Code</b>                    | Displays the host system process code for current account and available for edit.                                                             |
| Current Second Body<br>Header Additional Value | Displays the value of the additional parameter for current account and available for edit.                                                    |
| Auto Loan Location                             | Displays the default location for auto loan account and available for edit.                                                                   |
| Auto Ioan Header Module                        | Displays the module identifier for auto loan account and available for edit.                                                                  |
| Auto Ioan Process Code                         | Displays the host system process code for auto loan account and available for edit.                                                           |
| Auto Loan First Body<br>Header Additional Name | Displays the name for additional parameter for auto loan and available for edit.                                                              |
| Personal Loan Location                         | Displays the default location for personal loan account and available for edit.                                                               |
| Savings Location                               | Displays the default location for savings account and available for edit.                                                                     |
| Current Header Function                        | Displays the host system code for current account initiation stage and available for edit.                                                    |
| Preferred Mode of Offer<br>Document Delivery   | Displays the preferred mode of delivery for the documents and available for edit. This parameter is not required for FCUBS as the host system |
| <b>Current Header Module</b>                   | Displays the module identifier for current account and available for edit.                                                                    |
| Savings Second Body<br>Header Function         | Displays the host system code for savings account initiation stage and available for edit.                                                    |
| Savings Header Function                        | Displays the host system code for savings account initiation stage and available for edit.                                                    |
| Personal Loan Header<br>Module                 | Displays the module identifier for personal loan account and available for edit.                                                              |

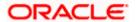

| Field Name                                          | Description                                                                                             |
|-----------------------------------------------------|----------------------------------------------------------------------------------------------------|
| Savings Application<br>Category                     | Displays the savings account application category and available for edit.                               |
| Personal Loan Account<br>Class                      | Displays the host system account class for personal loan and available for edit.                        |
| Savings Account Class                               | Displays the host system account class for savings account and is available for edit.                   |
| Personal Loan First body<br>Header Function         | Displays the host system stage code for personal loans and available for edit.                          |
| Auto Loan First Body<br>Header Additional Value     | Displays the value for additional parameter for auto loan and available for edit.                       |
| Co- Applicant<br>Registration URL                   | Displays the URL for registration of the co-applicant and available for edit.                           |
|                                                     | This parameter is not required for FCUBS as the host system                                             |
| Personal Loan First Body<br>Header Additional Value | Displays the value of the additional parameter for personal loan account and available for edit         |
| Personal Loan First Body<br>Header Additional Name  | Displays the value of the additional parameter for personal loan account and available for edit.        |
| Auto Loan Product Code                              | Displays the host system product code for auto loans and available for edit.                            |
| Savings Header Module                               | Displays the identifier of the module for savings account and available for edit.                       |
| Savings First Body Header Function                  | Displays the host system stage code for savings account and available for edit.                         |
| Auto Loan First Body<br>Header Action               | Displays the host system code to start new auto loan application and available for edit.                |
| Auto Loan Header<br>Function                        | Displays the host system stage code for auto loan and available for edit.                               |
| Current Second Body<br>Header Action                | Displays the identifier to indicate modification of current account application and available for edit. |
| Auto Ioan Application<br>Category                   | Displays the host system application category for auto loan account and available for edit.             |

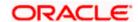

| Field Name                                   | Description                                                                                            |
|----------------------------------------------|----------------------------------------------------------------------------------------------------|
| Current Second Body<br>Header Function       | Displays the host system code for current account initiation stage and available for edit.             |
| Default Employer                             | Displays the value of default employer and available for edit.                                         |
| <b>Current Location</b>                      | Displays the default location for current loan account and available for edit.                         |
| Origination Date of Birth<br>Limit Check     | Displays the option for validating the date of birth limit i.e. Local / Remote and available for edit. |
| Auto Loan Account Class                      | Displays the host system account class for auto loans.                                                 |
| Savings App Status                           | Displays the host system code for savings account application status and available for edit.           |
| Personal Loan Header<br>Function             | Displays the host system code for personal loan initiation stage and available for edit.               |
| Savings First Body Header<br>Additional Name | Displays the name for additional parameter for savings account and available for edit.                 |

**Note**: The fields appearing in the System Configuration – Dynamic Module – Origination tab depends on the settings done at the back end and is dynamic in nature.

- Edit the required Origination module details.
- Click Save to save the changes.

OR

Click Cancel to cancel the transaction.

The **System Configuration - Dynamic Module - Origination - Review** screen appears. Verify the details, and click Confirm.

OR

Click Cancel to cancel the transaction.

OR

Click the Basic Details, Host Details, Bank Details, Branch Details, SMTP, Third Party Configuration or Dynamic Module tabs to view and edit the respective details if required.

• The screen with success message along with the reference number and status appears. Click **OK** to complete the transaction.

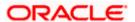

## 4.1.16 System Configuration - Dynamic Module - Service Request- View and Edit

Using this option, the system administrator maintains the service request module details. These configurations once defined can be viewed and edited.

#### To view and edit the system configuration - dynamic module - Service Request details:

 Click on System Configuration option on the dashboard and navigate to the dynamic module – Service Request tab. The default option is 'View'.

#### System Configuration - Dynamic Module - Service Request - View

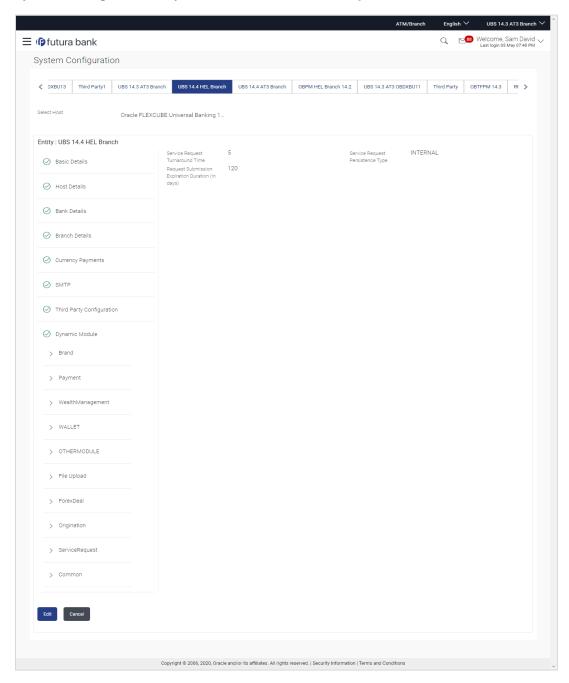

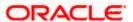

 Click Edit to edit the Dynamic Module – Service Request details. The System Configuration - Dynamic Module – Service Request screen appears in editable form.

## System Configuration - Dynamic Module - Service Request - Edit

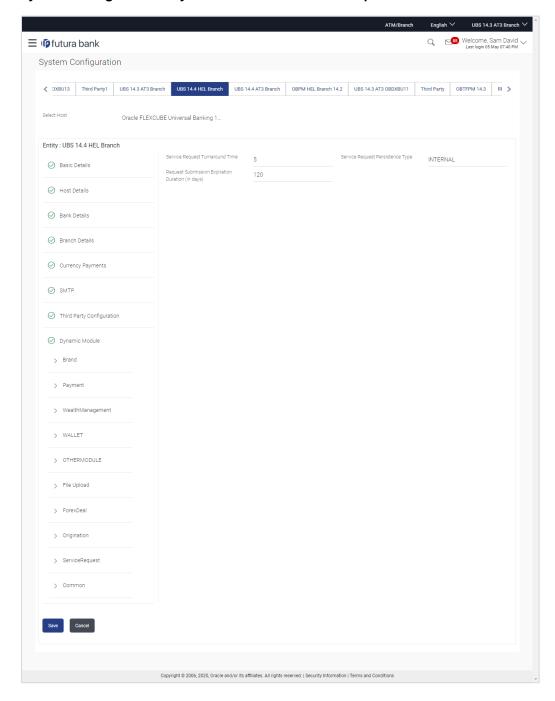

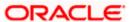

| Field Name                            | Description                                                                                                    |
|---------------------------------------|----------------------------------------------------------------------------------------------------|
| Request Expiration duration (in days) | Displays the number of days after which service requests will not be available to business users and is available for edit.                            |
| Service Request<br>Turnaround Time    | Displays the processing time within which the administrator should take action on a raised Service Request and is available for edit.                  |
| Service Request<br>Persistent Type    | Displays the persistent type for service request whether service request needs to be stored locally or sent to third party CRM and available for edit. |

- In the Request Expiration duration (in days) field, edit the values for expiry duration, if required.
- In the Service Request Turnaround Time field, edit the values if required.
- In the **Service Request Persistent** Type field, edit the persistent type for service request, if required.
- Click Save to save the changes.

OR

Click Cancel to cancel the transaction.

 The System Configuration - Dynamic Module - Service Request - Review screen appears. Verify the details, and click Confirm.

OR

Click Cancel to cancel the transaction.

OR

Click the Basic Details, Host Details, Bank Details, Branch Details, SMTP, Third Party Configuration or Dynamic Module tabs to view and edit the respective details if required.

• The screen with success message along with the reference number and status appears. Click **OK** to complete the transaction.

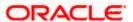

## 4.1.17 System Configuration - Dynamic Module - Common - View and Edit

Using this option, the system administrator maintains the common module details. These configurations once defined can be viewed and edited.

#### To view and edit the system configuration - dynamic module - common details:

 Click on System Configuration option on the dashboard and navigate to the dynamic module – Common tab. The default option is 'View'.

#### System Configuration - Dynamic Module - Common - View

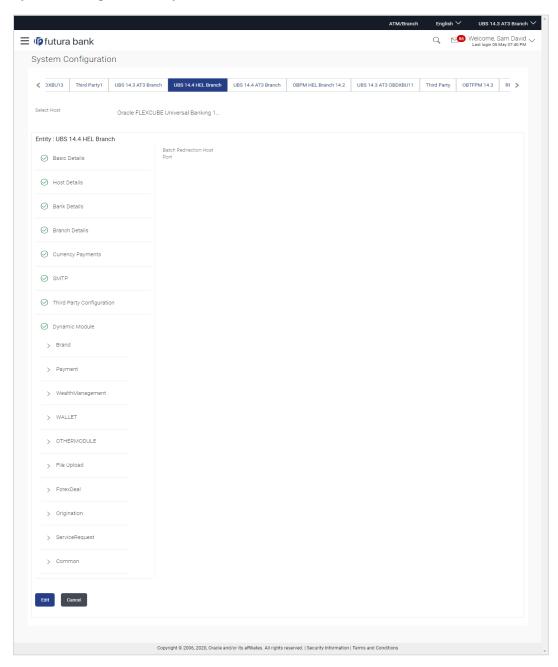

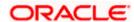

 Click Edit to edit the Dynamic Module – Common Module details. The System Configuration - Dynamic Module – Common screen appears in editable form.

## System Configuration - Dynamic Module - Common - Edit

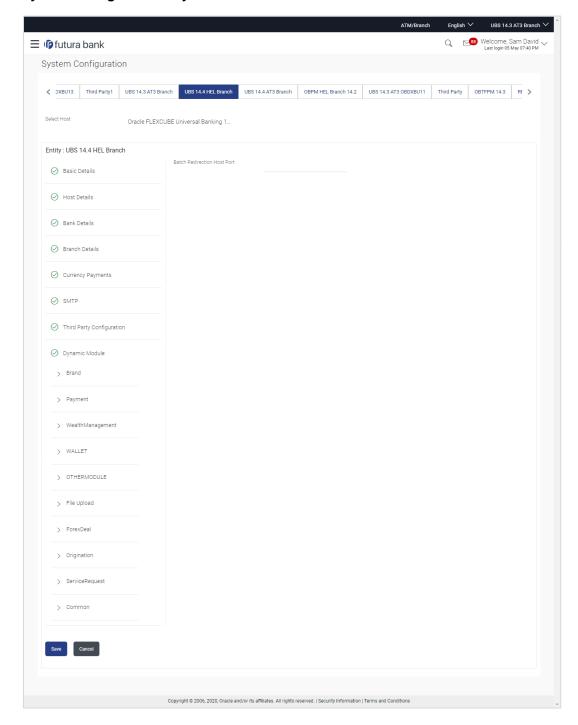

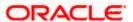

| Field Name | Description                                                                                                    |
|------------|----------------------------------------------------------------------------------------------------|
| Host Port  | Displays the host port for batch redirection and is available for edit.                                                    |
|            | <b>Note</b> : It should be left blank except for IDCS where it should be OHS Host and Port, e.g. host: port (mum00c:2222). |

- In the Batch Redirection Host Port field, edit the host port number if required.
- Click Save to save the changes.

OR

Click Cancel to cancel the transaction.

• The **System Configuration - Dynamic Module – Common - Review** screen appears. Verify the details, and click **Confirm**.

OR

Click Cancel to cancel the transaction.

OR

Click the Basic Details, Host Details, Bank Details, Branch Details, SMTP, Third Party Configuration or Dynamic Module tabs to view and edit the respective details if required.

• The screen with success message along with the reference number and status appears. Click **OK** to complete the transaction.

**Home** 

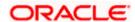

# 5. System Configuration - HOST System as FCORE

**Note**: For details on definition of entity along with maintenance of details, please refer to the content covered in the above section.

## **System Configuration - Basic Details**

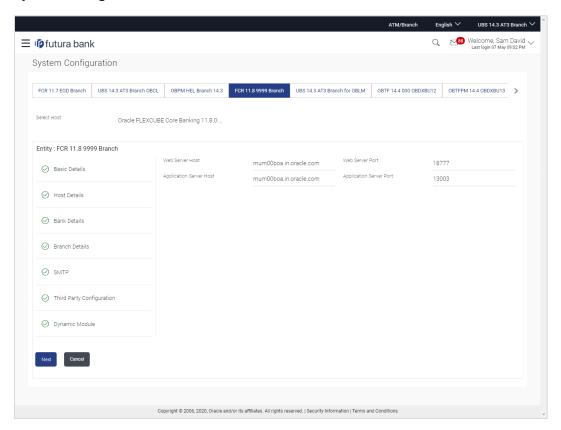

#### **Field Description**

| Field Name                 | Description                                                          |
|----------------------------|----------------------------------------------------------------------|
| Entities Name              | Name of the entities added to the setup.                             |
| Select Host                | You need to select the host system for the channel banking platform. |
| Web Server Host            | Enter the address of the web-server host.                            |
| Web Server Port            | Enter the web server port number.                                    |
| Application Server<br>Host | Enter the address of the application server host.                    |

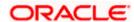

| Field Name                 | Description                              |
|----------------------------|------------------------------------------|
| Application Server<br>Port | Enter the application server port number |

- Select the Host System as FCORE and start the FCORE configuration.
- In the Web Server Host field, enter the address of the web server.
- In the Web Server Port field, enter the port number of the web server.
- In the Application Server Host field, enter the address of the application server.
- In the **Application Server Port** field, enter the port number of the application server.
- Click Next. The System Configuration Host Details screen appears.
   OR
   Click Cancel to cancel the setup process.

## System Configuration - Host Details

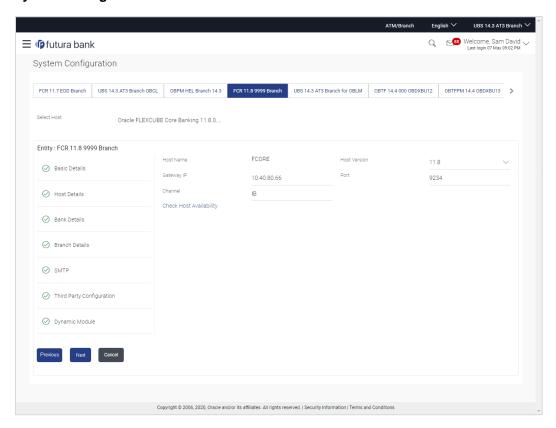

## **Field Description**

#### Field Name Description

**Entities Name** Name of the entities added to the setup.

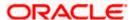

| Field Name       | Description                                                                |
|------------------|----------------------------------------------------------------------------|
| <b>Host Name</b> | The host system as selected for the channel banking platform is displayed. |
| Host Version     | Select the version number of the host system.                              |
| Gateway IP       | Enter the Gateway IP of the selected host system.                          |
| Port             | Enter the port number for the host system.                                 |
| Channel          | Specify the channel as 'IB' to access the application.                     |

- From the Host Version list, select the version of the host.
- In the **Gateway IP** field, enter the gateway IP address of the host system.
- In the Port field, enter the port number.
- In the **Channel** field, enter the channel as 'IB' to access the application.
- Click the Check Host Availability link to check the host availability. The message of successful testing appears if the connection is established on the specified details.
- Click Next. The System Configuration Bank Details screen appears.

OR

Click Previous to go to the previous screen.

OR

Click Cancel to cancel the setup process.

#### System Configuration - Bank Details

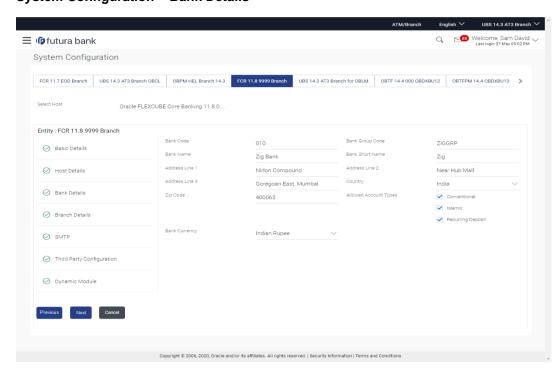

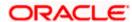

| Field Name               | Description                                                                                                    |
|--------------------------|----------------------------------------------------------------------------------------------------|
| Bank Code                | Enter unique code to identify the bank.                                                                                                    |
| Bank Group Code          | Enter the bank group code.                                                                                                    |
| Bank Name                | Enter the name of the bank.                                                                                                    |
| Bank Short Name          | Enter the short name of the bank.                                                                                                    |
| Address Line 1 - 3       | Enter the address of the bank.                                                                                                    |
| Country                  | Enter the country in which the bank is located/ headquartered.                                                                                                    |
| ZIP Code                 | Enter the ZIP code of the bank.                                                                                                    |
| Allowed Account<br>Types | Select the allowed account types applicable for the bank.  The options can be:  Conventional Islamic Recurring Deposit  Note: Islamic account type is not supported with FCORE as the host system. |
| Bank Currency            | Specify the default currency applicable for the bank.                                                                                                    |

- In the **Bank Code** field, enter the code of the bank.
- In the Bank Group Code field, enter the group code of the bank.
- In the **Bank Name** field, enter the name of the bank.
- In the **Bank Short Name** field, enter the short name of the bank.
- In the **Address Line 1 3** field, enter the address details of the bank.
- From the Country list, select the country in which the bank is located.
- In the **ZIP Code** field, enter the city/ zip code where bank is located.
- Select the Allowed Account Types check box. You can select Conventional / Islamic / Recurring Deposits.
- From the **Bank Currency** list, select the currency of the bank.
- Click Next. The System Configuration Branch Details screen appears.

OR

Click **Previous** to go to the previous screen.

OR

Click **Cancel** to cancel the setup process.

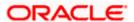

## System Configuration - Branch Details

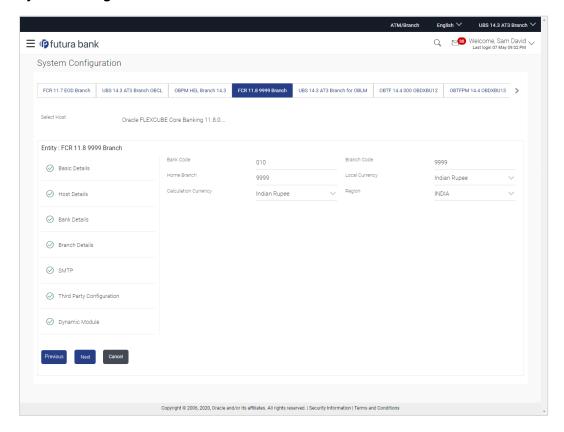

## **Field Description**

| Field Name              | Description                                                                                                    |
|-------------------------|----------------------------------------------------------------------------------------------------|
| Bank Code               | Enter the unique code to identify the bank. You should specify the same bank code as specified in the previous section. |
| Branch Code             | Enter the branch code.                                                                                                  |
| Home Branch             | Specify the home branch for the bank.                                                                                   |
| Local Currency          | Select the local currency applicable for the branch.                                                                    |
| Calculation<br>Currency | Select the calculation currency applicable.                                                                             |

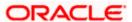

#### Field Name Description

#### **Region** Select the region of bank payments.

The options are:

- India
- UK
- SEPA

Note: With FCORE as host system, only India region is supported.

- In the **Bank Code** field, enter the code of the bank.
- In the **Branch Code** field, enter the code of the bank branch.
- In the **Home Branch** field, enter the code of the home branch of the bank.
- From the **Local Currency** list, select the local currency of the bank branch.
- From the Calculation Currency list, select the calculation currency.
- From the Region list, select the appropriate region for payments.
- Click **Next**. The **System Configuration SMTP** screen appears.

Click **Previous** to go to the previous screen.

OR

Click Cancel to cancel the setup process.

#### System Configuration - SMTP

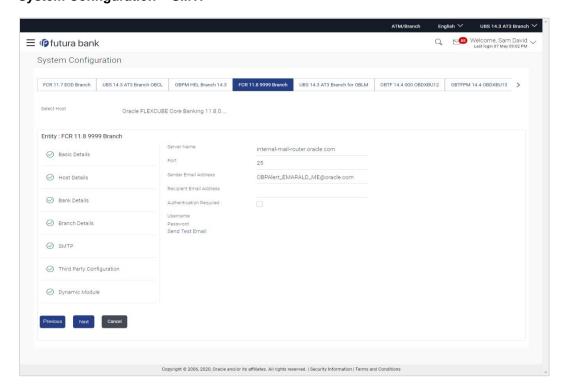

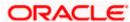

| Field Name              | Description                                          |
|-------------------------|------------------------------------------------------|
| Server Name             | Enter the address of the mail server.                |
| Port                    | Enter the port number                                |
| Sender Email Address    | Enter the email address of the sender.               |
| Recipient Email Address | Enter the email address of the recipient.            |
| Authentication Required | Select the check box, if authentication is required. |
| Username                | Enter the user name.                                 |
| Password                | Enter the password.                                  |

- In the **Server Name** field, enter the address of the mail server.
- In the **Port** field, enter the port number.
- In the Sender Email Address, enter the email address of the sender.
- In the Recipient Email Address, enter the email address of the recipient.
- In the **Username**, enter user name.
- In the Password field, enter the password.
- Click the **Send Test Email** link to cross check the email IDs.
- Click Next. The System Configuration Third Party Configuration screen appears.
   OR

Click **Previous** to go to the previous screen.

OR

Click **Cancel** to cancel the setup process.

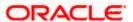

## **System Configuration – Third Party Configuration**

As part of this, the user defines the configuration of the sender/receiver message queues and connection factories used for messaging service.

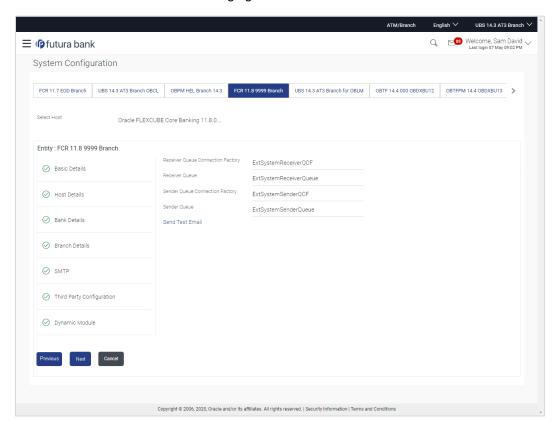

## **Field Description**

| Field Name                              | Description                                                                                                    |
|-----------------------------------------|----------------------------------------------------------------------------------------------------|
| Receiver Queue<br>Connection<br>Factory | Enter the JNDI name of the receiver connection factory which is created inside Receiver JMS module. (For Example-ExtSystemReceiverQCF2).                                             |
| Receiver Queue                          | Enter the JNDI name of the receiver queue (destination used for receiving the message from external host) created in the receiver JMS module. (For Example-ExtSystemReceiverQueue2). |
| Sender Queue<br>Connection<br>Factory   | Enter the JNDI name of the sender connection factory, which is created inside Sender JMS module. (For Example-ExtSystemSenderQCF2)                                                   |
| Sender Queue                            | Enter the JNDI name of the sender queue created in the Sender JMS module. (For Example-ExtSystemSenderQueue2).                                                                       |

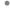

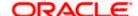

- In the Receiver Queue Connection Factory field, enter the appropriate value.
- In the Receiver Queue field, enter the appropriate value.
- In the **Sender Queue Connection Factory** field, enter the appropriate value.
- In the **Sender Queue** field, enter the appropriate value.
- Click the <u>Send Test Emai</u>l link to cross check the email IDs.
- Click Next. The System Configuration Dynamic Module Brand screen appears.
   OR
  - Click **Previous** to go to the previous screen.

OR

Click Cancel to cancel the setup process.

## System Configuration - Dynamic Module - Brand

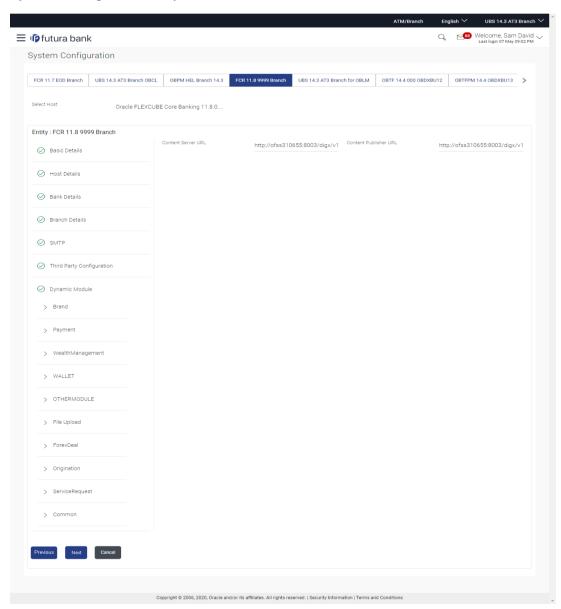

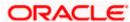

| Field Name            | Description                               |
|-----------------------|-------------------------------------------|
| Content Server URL    | Specify the URL of the content server.    |
| Content Publisher URL | Specify the URL of the content publisher. |

- In the Content Server URL field, enter the URL of content server.
- In the Content Publisher URL field, enter the URL of content publisher.
- Click Next. The System Configuration Dynamic Module Payments screen appears.

OR

Click Previous to go to the previous screen.

OR

Click Cancel to cancel the setup process.

#### System Configuration - Dynamic Module - Payments

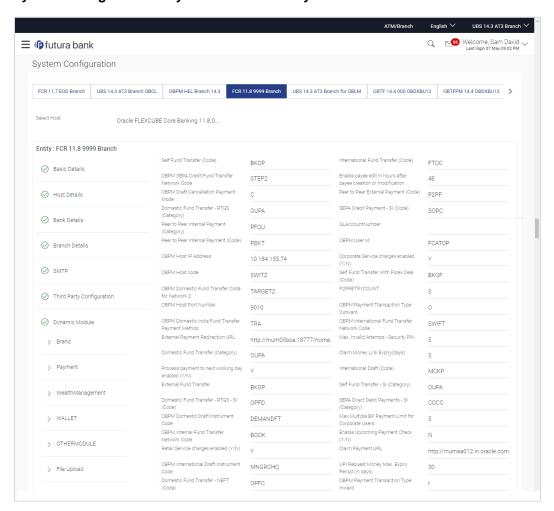

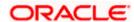

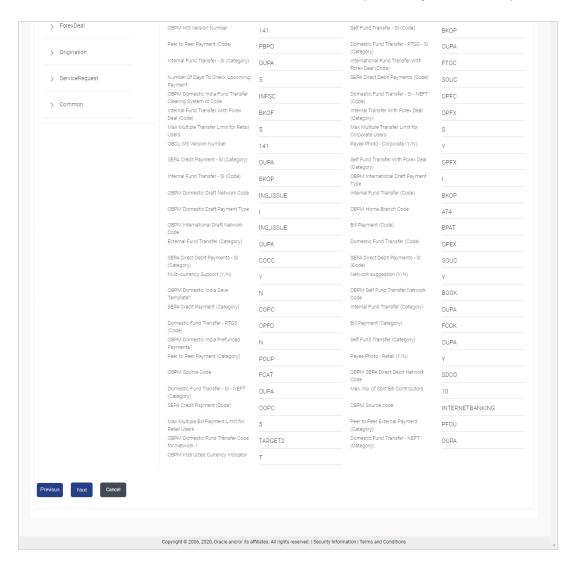

| Field Name                             | Description                                                                        |
|----------------------------------------|------------------------------------------------------------------------------------|
| Self Fund Transfer<br>(Category)       | Specify the product category for self fund transfer.                               |
| SEPA Credit Payment -<br>SI(Category)  | Specify the product category for SEPA credit payments with standing instructions.  |
| OBPM Home Branch<br>Code               | Specify the code for OBPM home branch.                                             |
| Domestic Fund Transfer NEFT (Category) | Specify the product category for domestic fund transfer with network type as NEFT. |

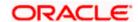

| Field Name                                              | Description                                                                                                    |
|---------------------------------------------------------|----------------------------------------------------------------------------------------------------|
| Peer to Peer External Payment (Code)                    | Specify the code for peer to peer external payments.                                                                                                    |
| Number of Days to Check<br>Upcoming Payments            | Via this parameter, the administrator is able to define the number of days 'N' within which the upcoming payment is due to a payee in which case a warning message is to be displayed on the review page of transfer initiation. |
| SEPA Direct Debit<br>Payments - SI (Code)               | Specify the product code for SEPA direct debit payments with standing instructions.                                                                                                    |
| OBPM Host Code                                          | Specify the host code for OBPM.                                                                                                    |
| OBPM Self Fund Transfer<br>Network Code                 | Specify the network code for OBPM self fund transfer.                                                                                                    |
| International Draft (Code)                              | Specify the product code for international draft transaction.                                                                                                    |
| Domestic Fund Transfer (Category)                       | Specify the product category for domestic fund transfer.                                                                                                    |
| Internal Fund<br>Transfer(Category)                     | Specify the product category for internal fund transfer.                                                                                                    |
| Domestic Fund Transfer (Code)                           | Specify the product code for domestic fund transfer.                                                                                                    |
| OBPM Host IP Address                                    | Specify the host IP address for OBPM.                                                                                                    |
| Internal Fund Transfer<br>with Forex Deal<br>(Category) | Specify the product category for internal fund transfer with forex deal.                                                                                                    |
| Claim Payment URL                                       | Specify the claim payment URL for the beneficiary to claim money.                                                                                                    |
| Self Fund Transfer (Code)                               | Specify the product code for self fund transfer.                                                                                                    |
| OBPM Payment<br>Transaction Type Inward                 | Specify the OBPM Payment for inward type of transaction.                                                                                                    |
| OBPM SEPA Direct Debit<br>Network Code                  | Specify network code for OBPM SEPA direct debit.                                                                                                    |
| Internal Fund Transfer<br>with Forex Deal (Code)        | Specify the product code for internal fund transfer with forex deal.                                                                                                    |

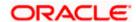

| Field Name                                             | Description                                                                                                    |
|--------------------------------------------------------|----------------------------------------------------------------------------------------------------|
| Internal Fund Transfer<br>(Code)                       | Specify the product code for internal fund transfer.                                                                                                    |
| Internal Fund Transfer -<br>SI (Category)              | Specify the product category for internal transfer with standing instructions.                                                                                                    |
| SEPA Direct Debit<br>Payments (Code)                   | Specify the product code for SEPA direct debit payments.                                                                                                    |
| OBCL WS Version<br>Number                              | Specify the version number for OBCL WS host.                                                                                                    |
| Enable Upcoming<br>Payment Check (Y/N)                 | Via this parameter, the administrator is able to specify whether the system is to check for upcoming scheduled transfers (via Standing Instructions or Pay Later) due to a payee within the next 'N' days for transfers Internal and Domestic at the time of transfer initiation towards a registered payee. |
| Claim Money Link Expiry (days)                         | Specify the number of days after which the claim money link will expire.                                                                                                    |
| Peer to Peer Payment (Category)                        | Specify the product category for peer to peer payments.                                                                                                    |
| OBPM WS Version<br>Number                              | Specify the version number for OBPM WS host.                                                                                                    |
| OBPM International Draft<br>Network Code               | Specify the network code for OBPM international draft.                                                                                                    |
| SEPA Direct Debit<br>Payments -SI (Category)           | Specify the product category for SEPA direct debit payments with standing instructions.                                                                                                    |
| OBPM Domestic Draft<br>Instrument Code                 | Specify the instrument code for OBPM domestic draft.                                                                                                    |
| OBPM Domestic India<br>Fund Transfer Payment<br>Method | Specify the mode of fund transfer and payment method for OBPM domestic India.                                                                                                    |
| Bill Payment (Category)                                | Specify the product category for bill payments.                                                                                                    |
| OBPM Instructed<br>Currency Indicator                  | Specify the OBPM instructed currency indicator.                                                                                                    |
| Max. No. of Split Bill<br>Contributors                 | Specify the number of users that can be contributed for splitting a bill.                                                                                                    |

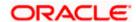

| Field Name                                               | Description                                                                                              |
|----------------------------------------------------------|----------------------------------------------------------------------------------------------------|
| OBPM Source Code                                         | Specify the source code for OBPM.                                                                        |
| External Fund<br>Transfer(Category)                      | Specify the product category for external fund transfer.                                                 |
| Max Multiple Bill Payment<br>Limit for Corporate Users   | Specify the maximum number of bill payments that a corporate user can initiate in one go.                |
| OBPM Domestic India<br>Fund Transfer Network<br>Code     | Specify the network code for OBPM domestic India fund transfer.                                          |
| UPI Request Money Max.<br>Expiry Period (in days)        | Specify the number of days after which the UPI request for money gets expired.                           |
| OBPM User Id                                             | Specify the user id for OBPM.                                                                            |
| Max Multiple Bill Payment<br>Limit for Retail Users      | Specify the maximum number of bill payments that a retail user can initiate in one go.                   |
| Peer to Peer Internal Payment (Code)                     | Specify the product code for peer to peer internal payments.                                             |
| External Fund Transfer                                   | Specify the product code/ category for external fund transfer.                                           |
| Self Fund Transfer - SI<br>(Code)                        | Specify the product code for self fund transfer with standing instructions.                              |
| Self Fund Transfer - SI<br>(Category)                    | Specify the product category for self fund transfer with standing instructions.                          |
| Peer to Peer External Payment (Category)                 | Specify the category for peer to peer external payments.                                                 |
| Domestic Fund Transfer-<br>RTGS - SI (Code)              | Specify the product code for domestic fund transfer with standing instructions and network type as RTGS. |
| OBPM Domestic Draft Payment Type                         | Specify the OBPM Payment for domestic draft type of transaction.                                         |
| International Fund<br>Transfer with Forex Deal<br>(Code) | Specify the product code for international fund transfer with forex deal.                                |
| OBPM International Draft Instrument Code                 | Specify the instrument code for OBPM international draft.                                                |

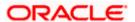

| Field Name                                                      | Description                                                                                                  |
|-----------------------------------------------------------------|----------------------------------------------------------------------------------------------------|
| OBPM Host port Number                                           | Specify the OBPM host port number.                                                                           |
| SEPA Credit Payment (Code)                                      | Specify the product code for SEPA credit payments.                                                           |
| OBPM Source Code                                                | Specify the source code for OBPM.                                                                            |
| SEPA Credit Payments -<br>SI (Code)                             | Specify the product code for SEPA credit payments with standing instructions.                                |
| Peer to Peer Internal Payment (Category)                        | Specify the product category for peer to peer internal payments.                                             |
| SEPA Credit Payment                                             | Specify the product category for SEPA credit payments.                                                       |
| (Category)                                                      | The value for this property is not required for FCORE as the host system.                                    |
| Payee Photo - Retail (Y/N)                                      | Specify whether the appearing of photo of retail user is enabled or not.                                     |
| External Payment Redirection URL                                | Specify the URL for the external payments.                                                                   |
| OBPM International Draft Payment Type                           | Specify the OBPM Payment for international draft type of transaction.                                        |
| OBPM Domestic India<br>Fund Transfer Clearing<br>System Id Code | Specify the clearing system Id code for OBPM Domestic India fund transfer.                                   |
| Domestic Fund Transfer-<br>RTGS - SI (Category)                 | Specify the product category for domestic fund transfer with standing instructions and network type as RTGS. |
| Self Fund Transfer with Forex Deal (Category)                   | Specify the product category for self fund transfer with forex deal.                                         |
| SEPA Direct Debit<br>Payment -SI (Category)                     | Specify the product category for SEPA direct debit payments with standing instructions.                      |
| Max Invalid Attempts -<br>Security PIN                          | Specify the number of invalid attempts allowed if entering the wrong PIN.                                    |
| Domestic Fund Transfer-<br>SI- NEFT (Category)                  | Specify the product category for domestic fund transfer with standing instructions and network type NEFT.    |
| Bill Payment (Code)                                             | Specify the product code for bill payments.                                                                  |

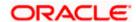

| Field Name                                                      | Description                                                                                           |
|-----------------------------------------------------------------|----------------------------------------------------------------------------------------------------|
| International Fund<br>Transfer (Code)                           | Specify the product code for international fund transfer transaction.                                 |
| OBPM Domestic India Save Template?                              | Specify whether the OBPM domestic India template is saved or not.                                     |
| Internal Fund Transfer -SI<br>(Code)                            | Specify the product code for internal transfer with standing instructions.                            |
| Domestic Fund Transfer-<br>SI- NEFT (Code)                      | Specify the product code for domestic fund transfer with standing instructions and network type NEFT. |
| OBPM Payment<br>Transaction Type<br>Outward                     | Specify the OBPM Payment for outward type of transaction.                                             |
| Retail Service Charge<br>Enabled (Y/N)                          | Specify whether the retail service charge is enabled or not.                                          |
| Enable payee edit in hours after payee creation or modification | Specify the time in hours for the payee to be enabled for modification after its creation.            |
| OBPM International Fund<br>Transfer Network Code                | Specify the network code for OBPM international fund transfer.                                        |
| Self Fund Transfer with Forex Deal (Code)                       | Specify the product code for self fund transfer with forex deal.                                      |
| OBPM SEPA Credit Fund<br>Transfer Network Code                  | Specify the network code for OBPM SEPA credit fund transfer.                                          |
| Max Multiple Transfer<br>Limit for Retail Users                 | Specify the maximum number of fund transfer that a retail user can initiate in one go.                |
| OBPM Internal Fund<br>Transfer Network Code                     | Specify the network code for OBPM internal fund transfer.                                             |
| Payee Photo - Corporate (Y/N)                                   | Specify whether the appearing of photo of corporate user is enabled or not.                           |
| Max Multiple Transfer<br>Limit for Corporate Users              | Specify the maximum number of fund transfer that a corporate user can initiate in one go.             |
| OBPM Draft Cancellation<br>Payment Mode                         | Specify the payment mode for OBPM after draft cancellation.                                           |

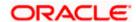

| Field Name                                              | Description                                                                        |
|---------------------------------------------------------|------------------------------------------------------------------------------------|
| Network Suggestion (Y/N)                                | Specify whether the network suggestion is enabled or not.                          |
| Domestic Fund Transfer-<br>RTGS (Code)                  | Specify the product code for domestic fund transfer with network type as RTGS.     |
| Process payment to next<br>working day enabled<br>(Y/N) | Specify whether the processing of payments for next working day is enabled.        |
| Peer to Peer Payment (Code)                             | Specify the product code for peer to peer payments.                                |
| OBPM Domestic India Prefunded Payments?                 | Specify whether there is a prefunded payments for OBPM domestic India.             |
| OBPM Domestic Draft<br>Network Code                     | Specify the network code for OBPM domestic draft.                                  |
| Corporate Service Charge Enabled (Y/N)                  | Specify whether the corporate service charge is enabled or not.                    |
| Domestic Fund Transfer-<br>RTGS (Category)              | Specify the product category for domestic fund transfer with network type as RTGS. |
| Domestic Fund Transfer-<br>NEFT (Code)                  | Specify the product code for domestic fund transfer with network type NEFT.        |
|                                                         |                                                                                    |

**Note**: 1) The fields appearing in the System Configuration – Dynamic Module – Payments tab depends on the settings done at the back end and is dynamic in nature.

- 2) Fields related to OBPM, SEPA, International Payments, Forex and corporates are not supported with FCORE as the host system.
  - Enter the required details in Payments tab.
  - Click Next. The System Configuration Dynamic Module Wealth Management screen appears.

OR

Click **Previous** to go to the previous screen.

OR

Click Cancel to cancel the setup process.

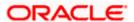

# System Configuration - Dynamic Module - Wealth Management

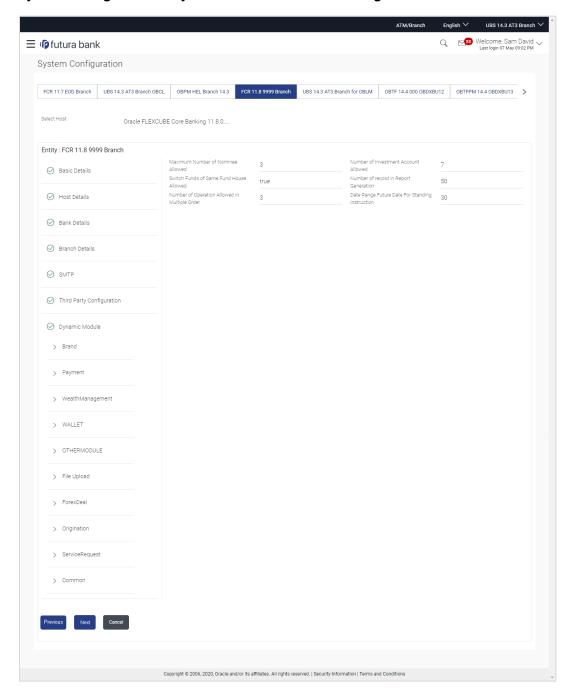

| Field Name                                       | Description                                                                      |
|--------------------------------------------------|----------------------------------------------------------------------------------|
| Date range Future Date for Standing Instructions | Enter the date range or future date for the standing instruction to be executed. |

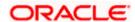

| Field Name                                    | Description                                                                                         |
|-----------------------------------------------|----------------------------------------------------------------------------------------------------|
| Number of Record in Report<br>Generation      | Enter the value for maximum number of records allowed to be included in report generation.          |
| Number of Operation Allowed in Multiple Order | Specify the maximum number of operations allowed in multiple order.                                 |
| Number of Investments<br>Account Allowed      | Enter the value for maximum number of investment accounts allowed to be opened by a user at a time. |
| Switch Funds of Same Fund<br>House Allowed    | Specify whether the user is allowed to switch out the funds between the same fund house.            |
| Maximum Number of Nominee Allowed             | Specify the maximum number of nominees that can be added in an investment account.                  |

- In the **Date range Future Date for Standing Instructions** field, enter the value for date range/ future date.
- In the Number of Record in Report Generation field, enter the value.
- In the Number of Operations Allowed in Multiple Order field, enter the value.
- In the Number of Investments Account Allowed field, enter the value.
- In the **Switch Funds of Same Fund House Allowed** field, specify if switching of funds within the same fund house is mandatory.
- In the Maximum Number of Nominees Allowed field, enter the value for number of nominee.
- Click Next. The System Configuration Dynamic Module Wallet screen appears.
   OR

Click **Previous** to go to the previous screen.

OR

Click **Cancel** to cancel the setup process.

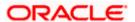

# System Configuration - Dynamic Module - Wallet

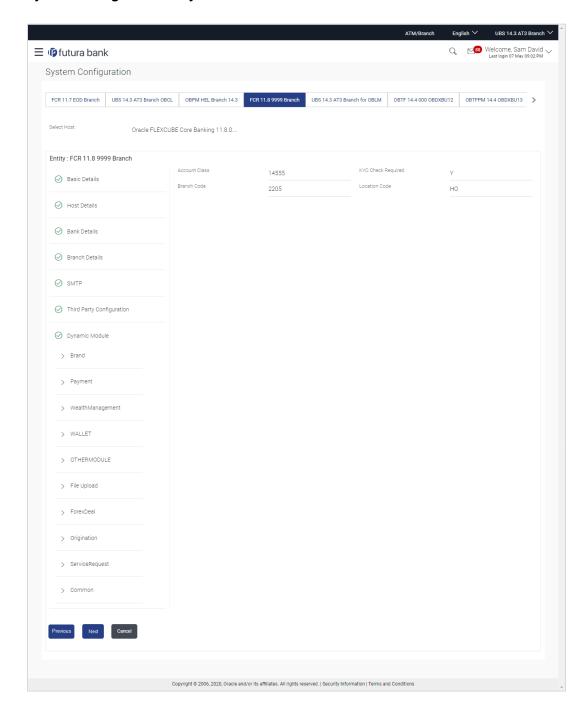

| Field Name    | Description                                          |
|---------------|------------------------------------------------------|
| Account Class | Specifies the host system account class for wallets. |
| Branch Code   | Specifies the branch code of the wallet account.     |

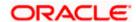

| Field Name         | Description                                                        |  |
|--------------------|--------------------------------------------------------------------|--|
| KYC Check Required | Indicates if KYC check is required or not for wallet transactions. |  |
| Location Code      | Specifies the location code of the wallet account.                 |  |

- In the Account Class field, enter the account class for wallets.
- In the **Branch Code** field, enter the branch code.
- In the **KYC Check Required** field, enter whether the KYC check is required or not.
- In the **Location Code** field, enter the location code.
- Click Next. The System Configuration Dynamic Module Other Module screen appears.

OR

Click **Previous** to go to the previous screen.

OR

Click Cancel to cancel the setup process.

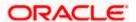

# System Configuration - Dynamic Module - Other Module

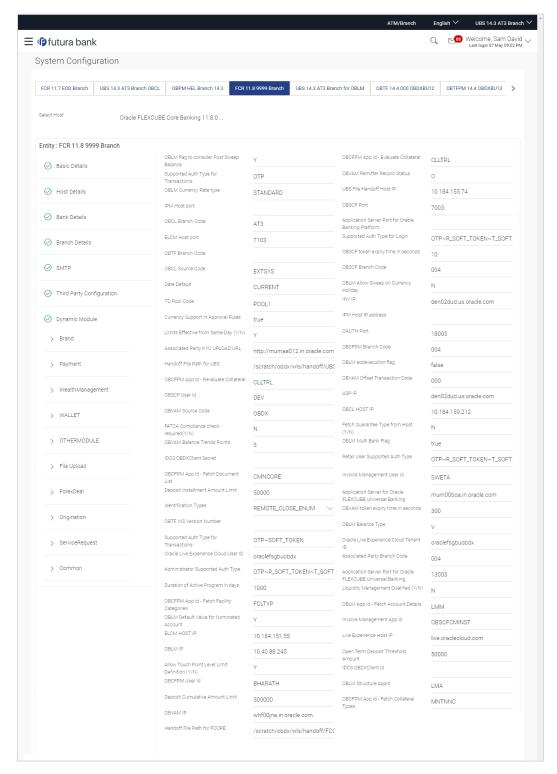

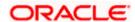

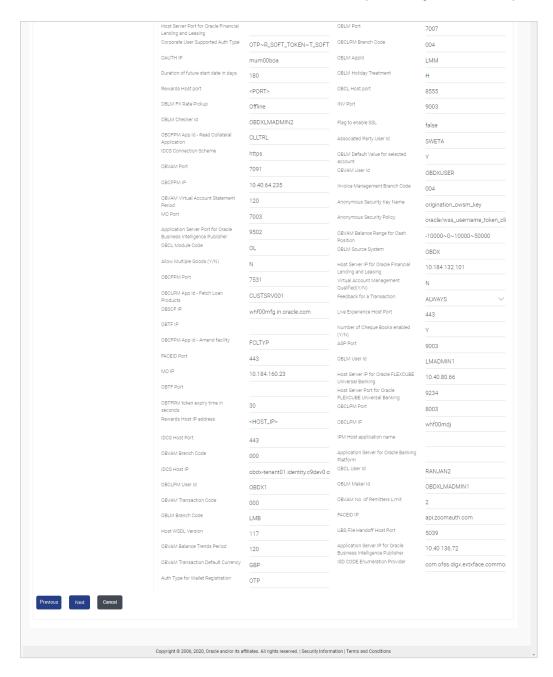

| Field Name                  | Description                                                                                                    |
|-----------------------------|----------------------------------------------------------------------------------------------------|
| Feedback for a Transaction  | Specify when the feedback for a transaction is required.                                                                                   |
| OBVAM No. of Remitters List | Specify the number of remitter lists maintained in OBVAM. It is not mandatory to specify the parameter value for FCORE as the host system. |

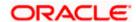

| Field Name                                                             | Description                                                                                                    |
|------------------------------------------------------------------------|----------------------------------------------------------------------------------------------------|
| Host Server IP for Oracle<br>Flexcube Universal Banking                | Specify the host server IP for Oracle Flexcube Universal Banking host system and available for edit.                             |
| IPM Host application name                                              | Specify the IPM host application name.                                                                                           |
| Application Server for Oracle Banking Platform                         | Specify the address of the application server host for Oracle Banking Platform.                                                  |
| <b>OBVAM Transaction Code</b>                                          | Specify the offset transaction code for OBVAM.                                                                                   |
| OBCFPM Port                                                            | Specify the port for the OBCFPM host system.                                                                                     |
| Duration of Active Programs in<br>Days                                 | Specify the duration of active programs in days.                                                                                 |
| IDCS OBDX Client Secret                                                | Specify the secret code of the IDCS OBDX system.                                                                                 |
| TD Pool Code                                                           | Specify the pool code for TD account type. It is not mandatory to specify the parameter value for FCORE as the host system.      |
| IPM Host Port                                                          | Specify the port number of the IPM host system. It is not mandatory to specify the parameter value for FCORE as the host system. |
| Anonymous Security Policy                                              | Specify the security policy for anonymous user. It is not mandatory to specify the parameter value for FCORE as the host system. |
| IDCS Host IP                                                           | Specify the Host IP of the IDCS host system.                                                                                     |
| Live Experience Host IP                                                | Specify the host IP address for the live experience system and available for edit.                                               |
| OBSCF Port                                                             | Specify the port number for OBSCF and available for edit.                                                                        |
| Application Server IP for<br>Oracle Business Intelligence<br>Publisher | Specify the application server IP of the Oracle Business Intelligence Publisher host system and available for edit.              |
| OBVAM Transaction Code                                                 | Specify the transaction code for OBVAM and available for edit.                                                                   |
| Number of Cheque Books enabled (Y/N)                                   | Specify whether the number of cheque books flag is enabled or not.                                                               |

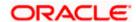

| Field Name                             | Description                                                                                                    |
|----------------------------------------|----------------------------------------------------------------------------------------------------|
| OBVAM Transaction Default<br>Currency  | Specify the default currency for OBVAM transaction.                                                                                                  |
| OAuth Port                             | Specify the port number for authorization.                                                                                                    |
| Identification Types                   | Specify the identification type whether it is from local or remote. It is not mandatory to specify the parameter value for FCORE as the host system. |
| OBVAM User Id                          | Specify the user ID for OBVAM.                                                                                                    |
| Deposit Installment Amount<br>Limit    | Specify the maximum limit for deposit installment amount.                                                                                            |
| OBCL Host IP                           | Specify the host IP address for OBCL.                                                                                                    |
| OBLM IP                                | Specify the host IP address for the OBLM. It is not mandatory to specify the parameter value for FCORE as the host system.                           |
| FATCA Compliance check required (Y/ N) | Specify whether the FATCA compliance check is required or not.                                                                                       |
| Retail User Supported Auth Type        | Specify the authorization type supported by the application for retail users.                                                                        |
| Supported Auth Type for Login          | Specify the authorization type supported by the application for logging in the application for the users.                                            |
| UBS File Handoff Host IP               | Specify the host IP address for UBS file handoff.                                                                                                    |
| OBLM Maker ID                          | Specify the administrator maker ID for all the transaction of OBLM.                                                                                  |
| Administrator Supported Auth Type      | Specify the authorization type supported by the application for administrator users.                                                                 |
| OBVAM Source Code                      | Specify the bank source code maintained in OBVAM.                                                                                                    |
| Fetch Guarantee Type from Host (Y/ N)  | Specify whether the fetching of guarantee type from host is required or not.                                                                         |
| OBVAM Port                             | Specify the port for the OBVAM host system. It is not mandatory to specify the parameter value for FCORE as the host system.                         |

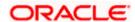

| Field Name                                                               | Description                                                                                                    |
|--------------------------------------------------------------------------|----------------------------------------------------------------------------------------------------|
| Application Server Port for<br>Oracle Business Intelligence<br>Publisher | Specify the port number for Oracle Business Intelligence Publisher host system.                                                                                           |
| OBVAM IP                                                                 | Specify the Host IP of the OBVAM. It is not mandatory to specify the parameter value for FCORE as the host system.                                                        |
| MO Port                                                                  | Specify the port number for MO.                                                                                                    |
| IDCS Connection Scheme                                                   | Specify the IDCS connection scheme.                                                                                                    |
| OBCLPM IP                                                                | Specify the host IP address for the OBCLPM. It is not mandatory to specify the parameter value for FCORE as the host system.                                              |
| IPM Host IP Address                                                      | Specify the IP address of the IPM host system. It is not mandatory to specify the parameter value for FCORE as the host system.                                           |
| Flag to enable SSL                                                       | Specify the flag to enable SSL.                                                                                                    |
| OBCL Host Port                                                           | Specify the port set for OBCL.                                                                                                    |
| Host WSDL Version                                                        | Specify the host WSDL version number.                                                                                                    |
| OBCFPM IP                                                                | Specify the IP address for OBCFPM.                                                                                                    |
| Date Default                                                             | Specify the default date for the system. It is not mandatory to specify the parameter value for FCORE as the host system.                                                 |
| Application Server Port for<br>Oracle Banking Platform                   | Specify the address of the application server port for Oracle Banking Platform.                                                                                           |
| OAuth IP                                                                 | Specify the IP address for authorization.                                                                                                    |
| Limits Effective from Same Day (Y/N)                                     | Specify whether the limits are effective from the same day or next day.                                                                                                   |
| OBCLPM Port                                                              | Specify the port for the OBCLPM host system. It is not mandatory to specify the parameter value for FCORE as the host system.                                             |
| Allow Multiple Goods (Y/N)                                               | Specify whether multiple goods are allowed or not as part of trade finance transactions. It is not mandatory to specify the parameter value for FCORE as the host system. |

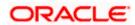

| Field Name                                               | Description                                                                                                    |
|----------------------------------------------------------|----------------------------------------------------------------------------------------------------|
| Application Server for Oracle Flexcube Universal Banking | Specify the address of the application server host for Oracle Flexcube Universal Banking.                       |
| Supported Auth Type for Transactions                     | Specify the authorization type supported by the application for the transactions.                               |
| Host Server IP for Oracle Financial Lending and Leasing  | Specify the host server IP for Oracle Financial Lending and Leasing host system.                                |
| OBSCF IP                                                 | Specify the IP address for OBSCF.                                                                               |
| OBVAM Remitter Record<br>Status                          | Specify the remitter record status for OBVAM.                                                                   |
| Allow Touch Point Level Limit Definition (Y/N)           | Specify whether the touch point level limit definition is allowed or not.                                       |
| Handoff File Path for UBS                                | Specify the hand-off file path for UBS host system.                                                             |
| Oracle Live Experience Cloud<br>User ID                  | Specify the User ID for Oracle cloud live experience system.                                                    |
| Open Term Deposit Threshold<br>Amount                    | Specify the threshold amount for term deposit.                                                                  |
| Host Server Port for Oracle FLEXCUBE Universal Banking   | Specify the host server port for Oracle FLEXCUBE Universal Banking host system.                                 |
| OBLM Port                                                | Specify the port number for OBLM.                                                                               |
| Virtual Account Management Qualified (Y/N)               | Specify whether the host is qualified with virtual account management.                                          |
| Oracle Live Experience Cloud Tenant ID                   | Specify the Cloud Tenant ID defined for Oracle Live Experience.                                                 |
| OBSCF token expiry time in seconds                       | Specify the token refresh time in seconds for the API calls for OBSCF.                                          |
| Corporate User Supported<br>Auth Type                    | Specify the authorization type supported by the application for corporate users.                                |
| Anonymous Security Key<br>Name                           | Specify the security key name. It is not mandatory to specify the parameter value for FCORE as the host system. |
| UBS File Handoff Host Port                               | Specify the port number for UBS file handoff system.                                                            |

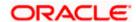

| Field Name                                                          | Description                                                                                                    |
|---------------------------------------------------------------------|----------------------------------------------------------------------------------------------------|
| OBVAM Branch Code                                                   | Specify the bank branch code maintained in OBVAM. It is not mandatory to specify the parameter value for FCORE as the host system. |
| Supported Soft Token                                                | Specify the supported soft token type.                                                                                             |
| IPM Host username                                                   | Specify the IPM host user name.                                                                                                    |
| OBVAM token expiry time in seconds                                  | Specify the token refresh time in seconds for the API calls for OBVAM.                                                             |
| IPM Host password                                                   | Specify the password for the IPM host system. It is not mandatory to specify the parameter value for FCORE as the host system.     |
| Duration of future start date in days                               | Specify the duration of future start date for programs.                                                                            |
| ELCM Host IP                                                        | Specify the host IP address for ELCM.                                                                                              |
| Application Server Port for<br>Oracle FLEXCUBE Universal<br>Banking | Specify the application server port for Oracle FLEXCUBE Universal Banking.                                                         |
| Live Experience Host Port                                           | Specify the port for the live experience host system.                                                                              |
| <b>ELCM Host Port</b>                                               | Specify the host port set for ELCM.                                                                                                |
| Handoff File Path for FCORE                                         | Specify the hand-off file path for FCORE host system.                                                                              |
| Currency Support In Approval Rules                                  | Specify if currency as a parameter is supported in approval rules.                                                                 |
| Deposit Cumulative Amount Limit                                     | Specify the maximum limit to deposit the cumulative amount.                                                                        |
| Host Server Port for Oracle Financial Lending and Leasing           | Specify the host server port for Oracle Financial Lending and Leasing host system.                                                 |
| OBLM User ID                                                        | Specify the administrator user ID for all the transaction of OBLM.                                                                 |
| OBLM App Id - Fetch Account Details                                 | Specify the application ID to fetch details of all the OBLM accounts.                                                              |
| OBLM Branch Code                                                    | Specify the bank branch code maintained in OBLM.                                                                                   |

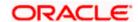

| Field Name                           | Description                                                                                                    |
|--------------------------------------|----------------------------------------------------------------------------------------------------|
| IDCS OBDX Client Id                  | Specify the IDCS OBDX client unique identification number.                                                                   |
| OBLM Checker ID                      | Specify the administrator checker ID for all the transaction of OBLM.                                                        |
| MO IP                                | Specify the IP address for Mid Office applications (for common document upload and download service across the mid offices). |
| IDCS Host Port                       | Specify the port number of the IDCS host system.                                                                             |
| Liquidity Management Qualified (Y/N) | Specify whether the transaction is qualified with liquidity management.                                                      |
| Supported Auth Type for Transactions | Specify the authorization type supported by the application for the transactions.                                            |

#### Note:

- 1) The fields appearing in the System Configuration Dynamic Module Other Module tab depends on the settings done at the back end and is dynamic in nature.
- 2) The fields related to OBLM, OBVAM, OBCLPM are not compatible with this host setup.

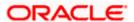

- Enter the relevant details in the Dynamic Module Other Module tab.
- Click Next. The System Configuration Dynamic Module File Upload screen appears.
  - Click **Previous** to go to the previous screen.
  - OR
  - Click **Cancel** to cancel the setup process.

#### System Configuration - Dynamic Module - File Upload

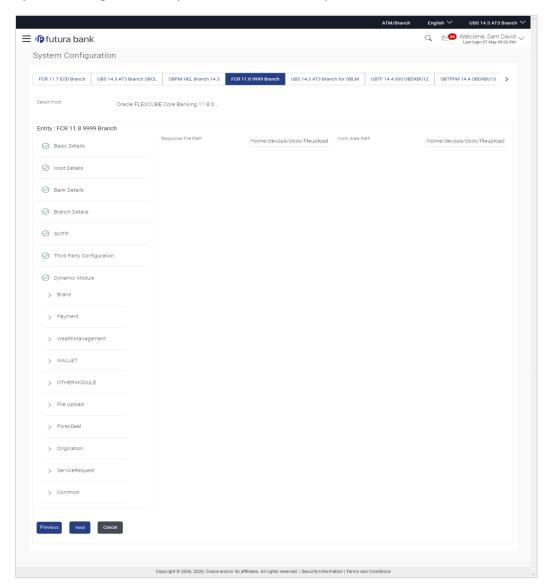

| Field Name         | Description                                           |
|--------------------|-------------------------------------------------------|
| Response File Path | Specify the response file path for bulk transactions. |

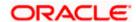

# Work Area Path Specify the work area path for bulk transactions.

- In the Response File Path field, enter the path of the server where the response file will reside.
- In the Work Area Path field, enter the path on the server where the uploaded files will reside.
- Click Next to go to the next screen.

OR

Click Previous to go to the previous screen.

OR

Click **Cancel** to cancel the setup process.

# System Configuration – Dynamic Module – Forex Deal

This module is not supported with FCORE as the host system.

#### System Configuration - Dynamic Module - Origination

This module is not supported with FCORE as the host system.

### System Configuration – Dynamic Module – Service Request

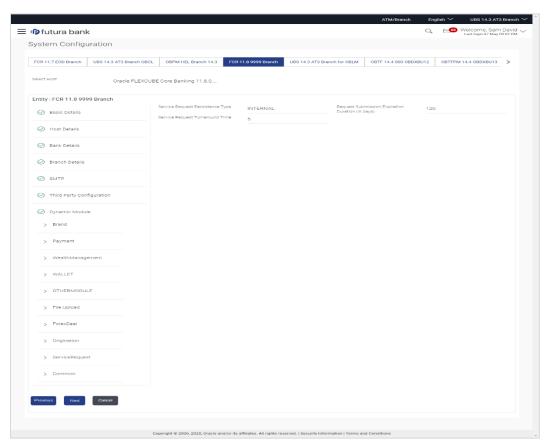

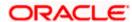

#### **Field Description**

#### **Field Name** Description Request Specify the number of days post which the raised Service Request data will not be available for business user. For e.g. If this field is defined as 180 **Expiration** duration (in days, then the business user can view his raised service requests for last days) 180 days. Service This is to decide if the raised service request data has to be persisted Request locally in OBDX database or it has to be sent to a third party CRM system. Persistent Type The options available in this field are : Internal – For persisting the data in OBDX External – For persisting the data in third party system. Note: There is no out of the box integration available for a third

Service Request Turnaround Time Specify predefined processing time within which the administrator should take action on a raised Service Request. If the service request processing time has passed this turnaround time, then an exclamation flag starts appearing against the raised Service Request in Request processing screen. This flag helps administrator in understanding that these service requests have already passed the turnaround time and should be actioned at the earliest.

party system for persisting the raised service request data.

- In the **Request Expiration duration (in days)** field, specify the number of days post which the raised service request will not be available to business user.
- In the Service Request Persistent Type field, specify if persisted data needs to locally stored or to third party system.
- In the **Service Request Turnaround Time** field, specify the processing time within which administrator should take action on the request.
- Click Next. The System Configuration Dynamic Module Common screen appears.
   OR

Click **Previous** to go to the previous screen.

OR

Click **Cancel** to cancel the setup process.

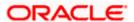

# System Configuration - Dynamic Module - Common

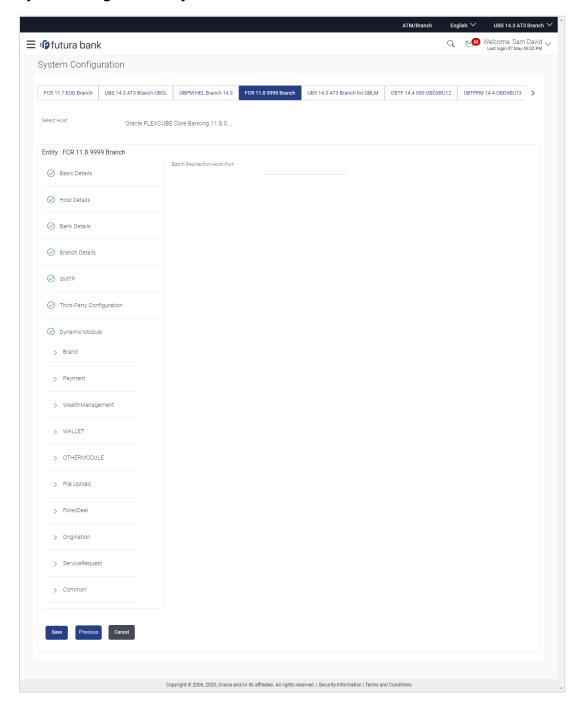

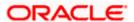

#### **Field Description**

| Field Name                  | Description                                                                                                    |
|-----------------------------|----------------------------------------------------------------------------------------------------|
| Batch Redirection Host Port | Displays the host port for batch redirection and is available for edit.                                                    |
|                             | <b>Note</b> : It should be left blank except for IDCS where it should be OHS Host and Port, e.g. host: port (mum00c:2222). |

- In the Batch Redirection Host Port field, enter the host port number.
- Click Save to save the entered details.

ΟR

Click **Previous** to go to the previous screen.

OR

Click Cancel to cancel the transaction.

• The success message along with the reference number and status appears. Click **OK** to complete the process.

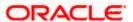

# 5.1 System Configuration – View and Edit

Using this option the system administrator can view and edit the system configuration details that have already been created.

The System Administrator logs in to the application using valid login credentials.
 The System Configuration screen along with details as setup for multi entity appears. If the setup is multi-entity enabled, then the system will display the entity details and the same can be edited.

#### **System Configuration - Multi Entity**

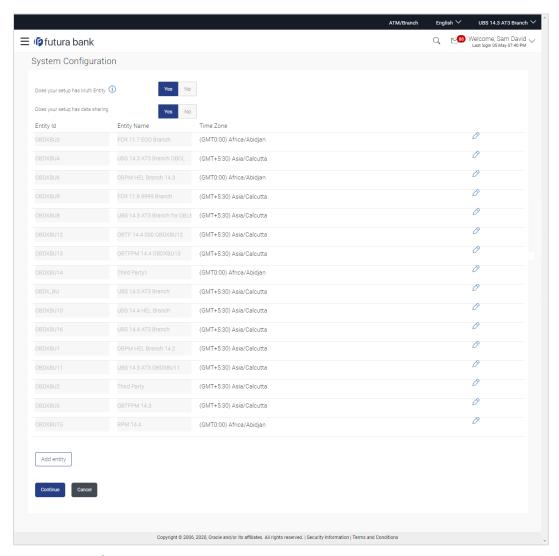

- Click against the respective entity to edit the details i.e. Entity Name and Time Zone.
- Click to save the entity details.
- Click Continue. The <u>System Configuration Basic Details</u> screen with mapped entities appear.
- Select the entity for which you wish to edit the system configuration details.

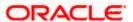

#### **System Configuration - Basic Details - View**

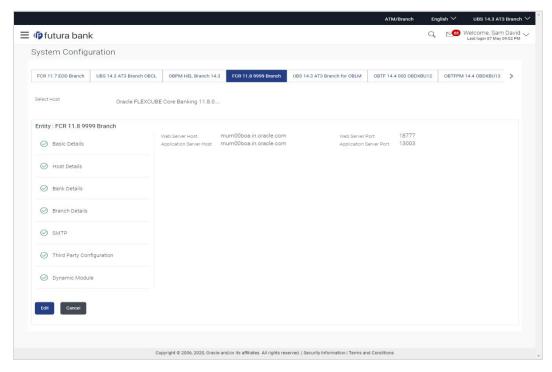

- Select the Host System for which you wish to view the system configuration details and edit as required.
- Click Edit to edit the Basic Details. The System Configuration Basic Details screen appears in editable form.

#### System Configuration - Basic Details - Edit

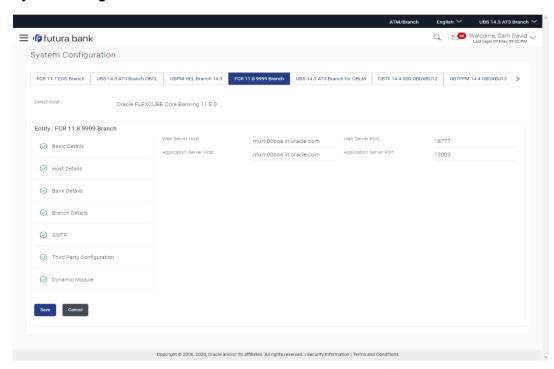

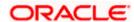

#### **Field Description**

| Field Name              | Description                                                          |
|-------------------------|----------------------------------------------------------------------|
| Web Server Host         | Displays the web server host details and available for edit.         |
| Web Server Port         | Displays the port of the web server and available for edit.          |
| Application Server Host | Displays the application server host details and available for edit. |
| Application Server Port | Displays the port of the application server and available for edit.  |

- In the Web Server Host field, edit the address of the web server if required.
- In the Web Server Port field, edit the port number of the web server if required.
- In the Application Server Host field, edit the host name of the application server if required.
- In the Application Server Port field, edit the port number of the application server port if required.
- Click Save to save the changes.

OR

Click Cancel to cancel the transaction.

 The System Configuration - Basic Details - Review screen appears. Verify the details, and click Confirm.

OR

Click Cancel to cancel the transaction.

OR

Click the Host Details, Bank Details, Branch Details, SMTP or Dynamic Module tabs to view and edit the respective details if required.

• The screen with success message along with the reference number and status appears. Click **OK** to complete the transaction.

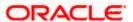

# 5.1.1 System Configuration - Host Details - View and Edit

Using this option, System Administrator can view the maintained host details and also edit the required details.

#### To view and edit the host details:

 Click on System Configuration option on the dashboard and navigate to the host details tab. The default option is 'View'

#### **Host Details - View**

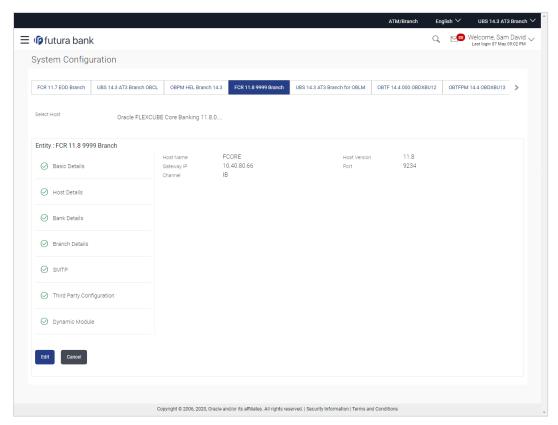

 Click Edit to edit the Host Details. The System Configuration - Host Details screen appears in editable form.

OR

Click Cancel to cancel the transaction.

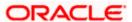

#### Host Details - Edit

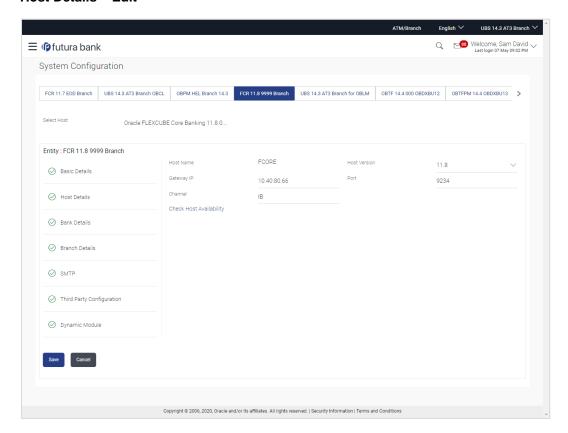

| Field Name                 | Description                                                                                                    |
|----------------------------|----------------------------------------------------------------------------------------------------|
| Host Name                  | Displays the host name defined for the channel banking platform.                                                                  |
| Host Version               | Displays the host version defined for the channel platform and available for edit. The user can select the version from the list. |
| Gateway IP                 | Displays the Gateway IP of the selected host system and available for edit.                                                       |
| Port                       | Displays the port number of the host system and available for edit.                                                               |
| Channel                    | Displays the channel to access the application.                                                                                   |
| Check Host<br>Availability | Click to check the Host availability for the new details entered.                                                                 |

- From the Host Version list, select the version of the host, if required.
- In the Gateway IP field, edit the gateway IP address of the host.
- In the Port field, edit the port number of the server.

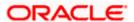

- In the Channel field, edit the channel to access the application.
- Click the Check Host Availability link to check the host availability. The message of successful testing appears.
- Click Save to save the changes.

OR

Click Cancel to cancel the transaction.

 The System Configuration - Host Details - Review screen appears. Verify the details, and click Confirm.

OR

Click Cancel to cancel the transaction.

OR

Click the Basic Details, Bank Details, Branch Details, SMTP or Dynamic Module tabs to view and edit the respective details if required.

• The screen with success message along with the reference number and status appears. Click **OK** to complete the transaction.

# 5.1.2 System Configuration - Bank Details - View and Edit

Using this option System Administrator maintains the bank details. These details once defined can be viewed and edited using this transaction.

#### To view and edit the bank details:

 Click on System Configuration option on the dashboard and navigate to the bank details tab. The default option is 'View'.

#### **Bank Details - View**

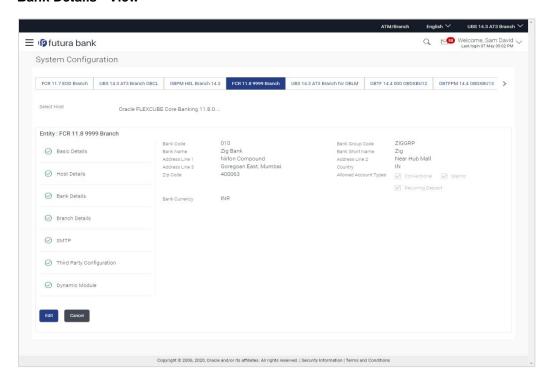

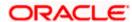

 Click Edit to edit the Bank Details. The System Configuration - Bank Details screen appears in editable form.

#### **Bank Details - Edit**

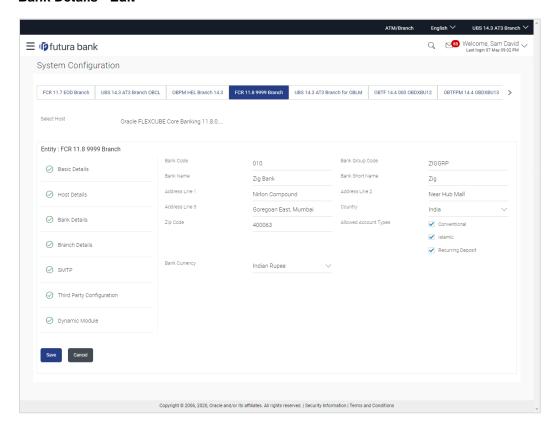

| Field Name           | Description                                                            |
|----------------------|------------------------------------------------------------------------|
| Bank Code            | Displays the bank code as defined and available for edit.              |
| Bank Group Code      | Displays the bank group code as defined and available for edit.        |
| Bank Name            | Displays the name of the bank as defined and available for edit.       |
| Bank Short Name      | Displays the short name of the bank as defined and available for edit. |
| Address - Line 1 - 3 | Displays the address of the bank as defined and available for edit.    |
| Country              | Displays the country of the bank and available for edit.               |
| ZIP Code             | Displays the ZIP code of the bank.                                     |

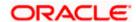

| Field Name               | Description                                                                             |
|--------------------------|-----------------------------------------------------------------------------------------|
| Allowed Account<br>Types | Displays the allowed account types as defined and available for edit.  The options are: |
|                          | <ul><li>Conventional</li><li>Islamic</li><li>Recurring Deposit</li></ul>                |
|                          | <b>Note</b> : Islamic account type is not supported for FCORE as the host system.       |
| Bank Currency            | Displays the applicable bank currency and available for edit.                           |

- In the Bank Code field, edit the code of the bank.
- In the **Bank Group Code** field, edit the group code of the bank.
- In the **Bank Name** field, edit the name of the bank.
- In the Bank Short Name field, edit the short name of the bank.
- In the **Address Line 1 -** 3 field, edit the address of the bank if required.
- From the **Country** list, edit the country of the bank if required.
- In the City and ZIP Code field, edit the city/ zip code of the bank if required.
- From the Bank Currency list, edit the currency of the bank if required.
- Select/ de-select the Allowed Account Types check box, to edit the selection, if required.
- Click Save to save the changes.
   OR
  - Click **Cancel** to cancel the transaction.
- The System Configuration Bank Details Review screen appears. Verify the details, and click Confirm.
   OR
   Click Cancel to cancel the transaction.
   OR
   Click the Basic Details, Host Details, Branch Details, SMTP or Dynamic Module tabs to view and edit the respective details.
- The screen with success message along with the reference number and status appears. Click **OK** to complete the transaction.

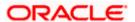

# 5.1.3 System Configuration - Branch Details - View and Edit

Using this option System Administrator maintains the branch details. These details once defined can be viewed and edited using this transaction.

#### To view and edit the branch details:

• Click on **System Configuration** option on the dashboard and navigate to the branch details tab. The default option is '**View**'.

#### **Branch Details - View**

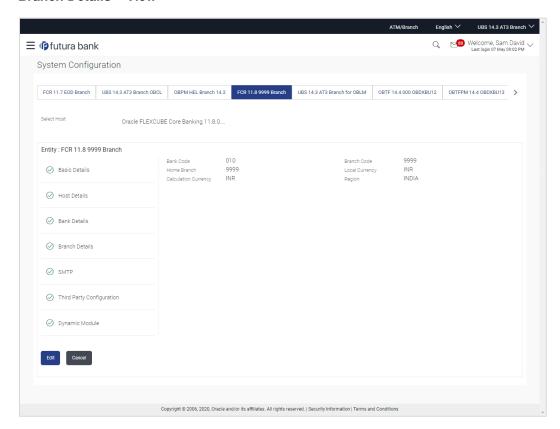

 Click Edit to edit the Branch Details. The System Configuration - Branch Details screen appears in editable form.

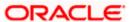

#### **Branch Details - Edit**

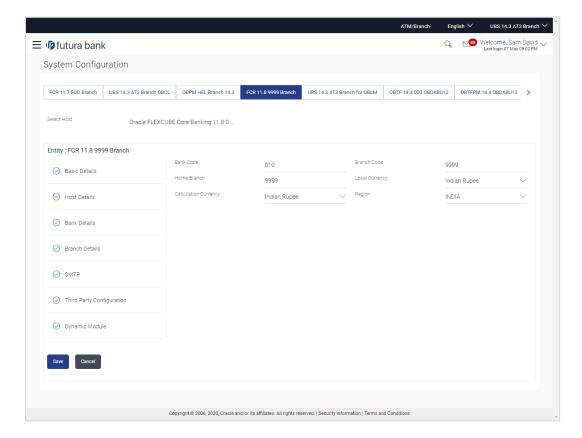

| Field Name              | Description                                                          |
|-------------------------|----------------------------------------------------------------------|
| Bank Code               | Displays the unique code of the bank as defined.                     |
| Branch Code             | Displays the bank branch code as defined and available for edit.     |
| Home Branch             | Displays the home branch code as defined and available for edit.     |
| Local Currency          | Displays the local currency as defined and available for edit.       |
| Calculation<br>Currency | Displays the calculation currency as defined and available for edit. |

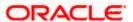

| Field Name | Description                                                                               |
|------------|-------------------------------------------------------------------------------------------|
| Region     | Displays the region of bank payments as defined and available for edit.  The options are: |
|            | <ul><li>India</li></ul>                                                                   |
|            | • UK                                                                                      |
|            | • SEPA                                                                                    |
|            | <b>Note</b> : With FCORE as host system, only India region is currently supported.        |

- In the Bank Code field, edit the code of the bank.
- In the **Branch Code** field, edit the branch code of the bank.
- In the Home Branch field, edit the name of the home branch of the bank.
- From the Local Currency list, select the local currency of the bank branch.
- From the **Calculation Currency** list, select the calculation currency of the bank branch.
- From the Region list, select the appropriate region.
- Click Save to save the changes.

OR

Click Cancel to cancel the transaction.

 The System Configuration - Branch Details - Review screen appears. Verify the details, and click Confirm.

OR

Click Cancel to cancel the transaction.

OR

Click the Basic Details, Host Details, Bank Details, SMTP or Dynamic Module tabs to view and edit the respective details if required.

• The screen with success message along with the reference number and status appears. Click **OK** to complete the transaction.

# 5.1.4 System Configuration - SMTP - View and Edit

Using this option, the system administrator maintains the SMTP configurations. These details once defined can be viewed and edited using this transaction.

#### To view and edit the SMTP details:

• Click on **System Configuration** option on the dashboard and navigate to the SMTP tab. The default option is '**View**'.

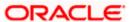

# System Configuration - SMTP - View

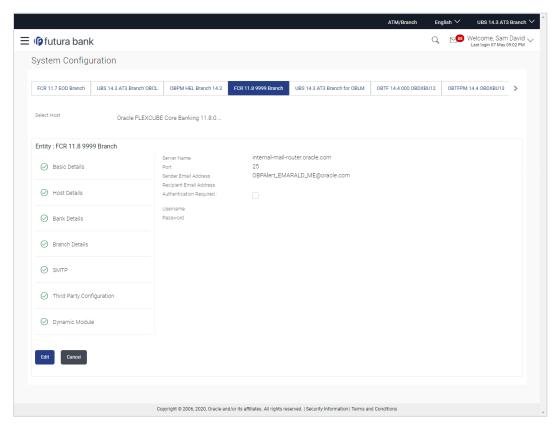

 Click Edit to edit the dynamic module SMTP details. The System Configuration – SMTP screen appears in editable form.

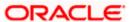

# System Configuration - SMTP Edit

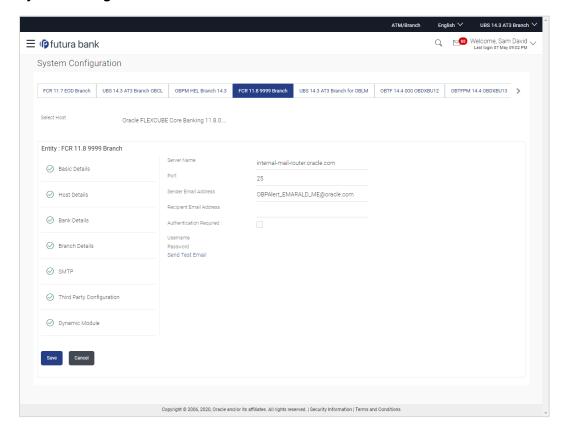

| Field Name              | Description                                                 |
|-------------------------|-------------------------------------------------------------|
| Server Name             | Displays the name of the server and available for edit.     |
| Port                    | Displays the port number and available for edit.            |
| Sender Email Address    | Displays the sender email address and available for edit    |
| Recipient Email Address | Displays the recipient email address and available for edit |
| Authentication Required | Select the check box, if authentication is required.        |
| Username                | Edit the user name, if required.                            |
| Password                | Edit the password if required.                              |

- In the **Server Name** field, edit the name of the mail server if required.
- In the Port field, edit the port number if required.
- In the Sender Email Address, edit the email address of the sender if required.

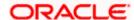

- In the Recipient Email Address, edit the email address of the recipient if required.
- In the Username, edit the user name if required.
- In the **Password** field, edit the password if required.
- Click Save to save the changes.

ΛR

Click Cancel to cancel the transaction.

 The System Configuration – SMTP - Review screen appears. Verify the details, and click Confirm.

OR

Click Cancel to cancel the transaction.

OR

Click the Basic Details, Host Details, Bank Details, Branch Details, or Dynamic Module tabs to view and edit the respective details if required.

• The screen with success message along with the reference number and status appears. Click **OK** to complete the transaction.

# 5.1.5 System Configuration – Third Party Configuration – View and Edit

Using this option, system administrator can edit the third party configurations details.

#### To view and edit the third party configuration details:

• Click on **System Configuration** option on the dashboard and navigate to the Third Party Configurations tab. The default option is '**View**'.

#### System Configuration - Third Party Configuration - View

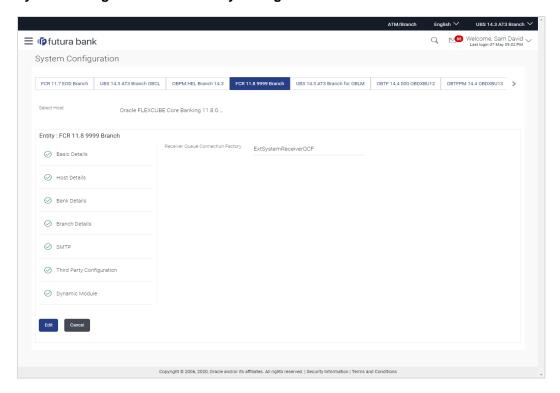

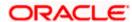

 Click Edit to edit the Third Party Configuration. The System Configuration –Third Party Configuration screen appears in editable form.

#### System Configuration - Third Party Configurations - Edit

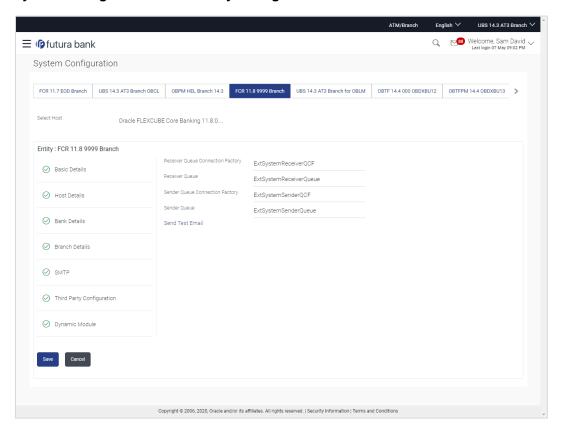

| Field Name                           | Description                                                                                                    |
|--------------------------------------|----------------------------------------------------------------------------------------------------|
| Receiver Queue<br>Connection Factory | Displays the JNDI name of the receiver connection factory which is created inside Receiver JMS module and available for edit.                                           |
| Receiver Queue                       | Displays the JNDI name of the receiver queue (destination used for receiving the message from external host) created in the receiver JMS module and available for edit. |
| Sender Queue<br>Connection Factory   | Displays the JNDI name of the sender connection factory, which is created inside Sender JMS module and available for edit                                               |
| Sender Queue                         | Displays the JNDI name of the sender queue created in the Sender JMS module and available for edit.                                                                     |

- In the Receiver Queue Connection Factory field, edit the value if required.
- In the Receiver Queue field, edit the value if required.

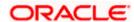

- In the Sender Queue Connection Factory field, edit the value if required.
- In the Sender Queue field, edit the value if required.
- Click Save to save the changes.

OF

Click Cancel to cancel the transaction.

The System Configuration - Third Party Configuration - Review screen appears.

Verify the details, and click Confirm.

OR

Click Cancel to cancel the transaction.

OR

Click the Basic Details, Bank Details, Host Details, Bank Details, Branch Details, SMTP, Third Party Configurations or Dynamic Modules tabs to view and edit the respective details.

• The screen with success message along with the reference number and status appears. Click **OK** to complete the transaction.

## 5.1.6 System Configuration – Dynamic Module

The dynamic modules corresponding to the selected host, which is required to run the application are defined and configured by system administrator.

The modules are included depending on the type of host selected.

Following modules are configured:

- Brand
- Payments
- Wealth Management
- Wallet
- Other Module
- File Upload
- Forex Deal (Not applicable to FCORE)
- Origination (Not applicable to FCORE)
- Service Request
- Common

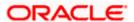

## 5.1.7 System Configuration - Dynamic Module - Brand View and Edit

Using this option, the system administrator maintains the Brand module configurations. These configurations once defined can be viewed and edited.

### To view and edit the Brand module details:

 Click on System Configuration option on the dashboard and navigate to the dynamic module – Brand tab. The default option is 'View'.

# System Configuration - Dynamic Module - Brand View

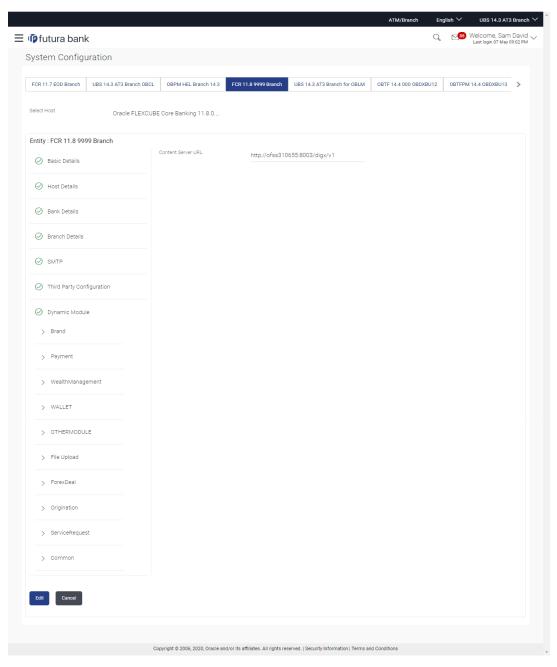

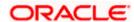

 Click Edit to edit the Dynamic Module – Brand. The System Configuration - Dynamic Module – Brand screen appears in editable form.

## System Configuration - Dynamic Module - Brand Edit

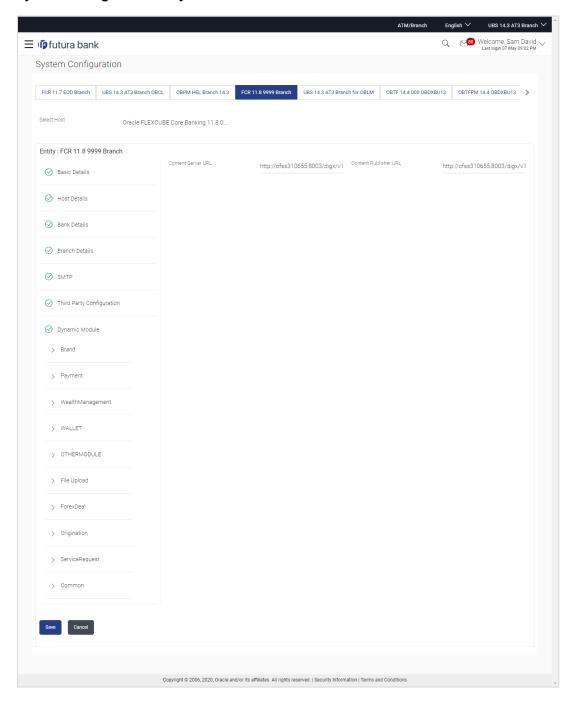

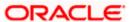

### **Field Description**

| Field Name            | Description                                         |
|-----------------------|-----------------------------------------------------|
| Content Server URL    | Edit the URL as defined for content server.         |
| Content Publisher URL | Edit the URL as defined for publishing the content. |

- In the Content Server URL field, edit the web address if required.
- In the Content Publisher URL field, edit the URL defined for content publishing.
- Click Save to save the changes.

OR

Click Cancel to cancel the transaction.

The System Configuration - Dynamic Module - Brand - Review screen appears.
 Verify the details, and click Confirm.

OR

Click Cancel to cancel the transaction.

OR

Click the Basic Details, Host Details, Bank Details, Branch Details, SMTP or Dynamic Module tabs to view and edit the respective details if required.

• The screen with success message along with the reference number and status appears. Click **OK** to complete the transaction.

## 5.1.8 System Configuration - Dynamic Module - Payments - View and Edit

Using this option, system administrator can edit the payment module details.

#### To view and edit the Dynamic Module - Payments details:

- Click on **System Configuration** option on the dashboard and navigate to the dynamic module Payments tab. The default option is '**View**'.
- Parameters/properties for OBPM, International Payments, SEPA, Forex are not supported with FCORE as the host system.

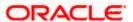

### System Configuration - Dynamic Module - Payments - View

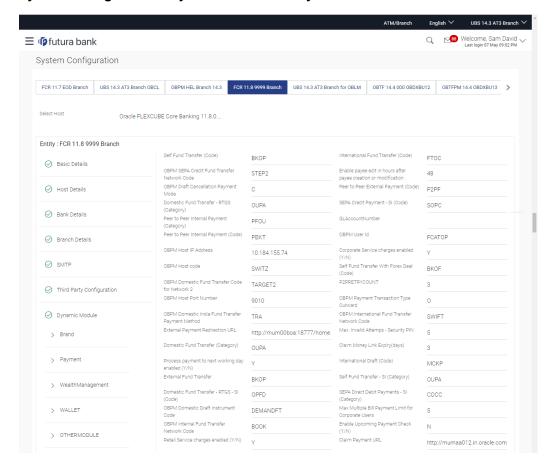

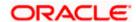

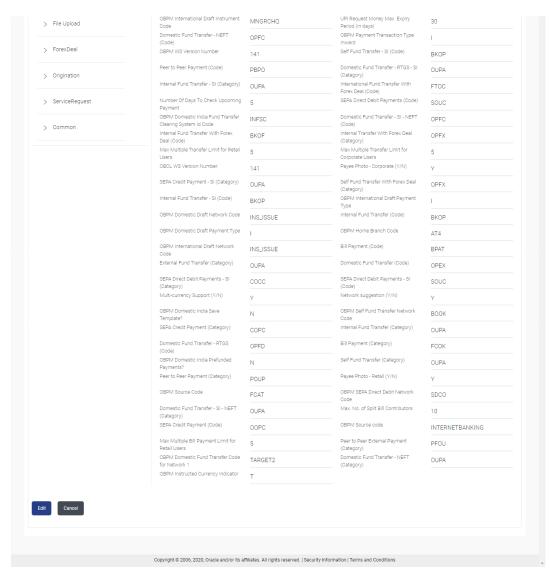

Click Edit to edit the Dynamic Module – Payments. The System Configuration - Dynamic Module – Payments screen appears in editable form.

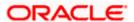

## System Configuration - Dynamic Module - Payments - Edit

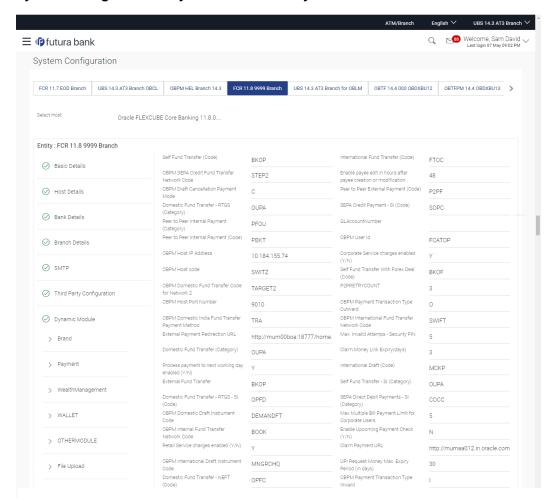

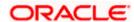

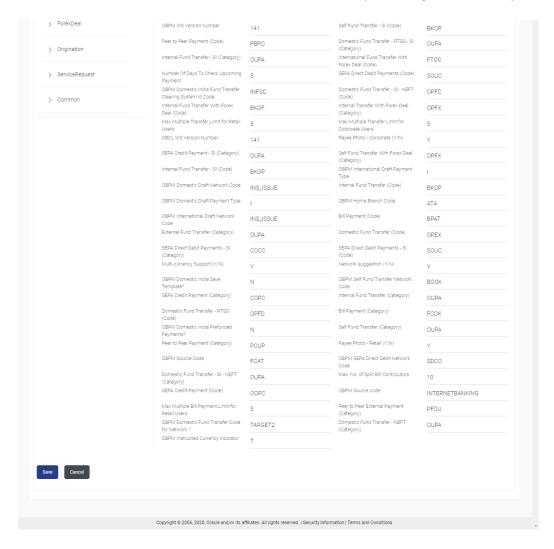

### **Field Description**

| Field Name                             | Description                                                                                                |
|----------------------------------------|----------------------------------------------------------------------------------------------------|
| Self Fund Transfer<br>(Category)       | Displays the product category for self fund transfer and available for edit.                               |
| SEPA Credit Payment -<br>SI(Category)  | Displays the product category for SEPA credit payments with standing instructions and available for edit.  |
| OBPM Home Branch<br>Code               | Displays the code for OBPM home branch and available for edit.                                             |
| Domestic Fund Transfer NEFT (Category) | Displays the product category for domestic fund transfer with network type as NEFT and available for edit. |
| Peer to Peer External Payment (Code)   | Displays the code for peer to peer external payments and available for edit.                               |

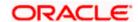

| Field Name                                              | Description                                                                                                    |
|---------------------------------------------------------|----------------------------------------------------------------------------------------------------|
| Number of Days to Check<br>Upcoming Payments            | Via this parameter, the administrator is able to define the number of days 'N' within which the upcoming payment is due to a payee in which case a warning message is to be displayed on the review page of transfer initiation. |
| SEPA Direct Debit<br>Payments - SI (Code)               | Displays the product code for SEPA direct debit payments with standing instructions and available for edit.                                                                                                    |
| OBPM Host Code                                          | Displays the host code for OBPM and available for edit.                                                                                                    |
| OBPM Self Fund Transfer<br>Network Code                 | Displays the network code for OBPM self fund transfer and available for edit.                                                                                                    |
| International Draft (Code)                              | Displays the product code for international draft transaction and available for edit.                                                                                                    |
| Domestic Fund Transfer (Category)                       | Displays the product category for domestic fund transfer and available for edit.                                                                                                    |
| Internal Fund<br>Transfer(Category)                     | Displays the product category for internal fund transfer and available for edit.                                                                                                    |
| Domestic Fund Transfer (Code)                           | Displays the product code for domestic fund transfer and available for edit.                                                                                                    |
| OBPM Host IP Address                                    | Displays the host IP address for OBPM and available for edit.                                                                                                    |
| Internal Fund Transfer<br>with Forex Deal<br>(Category) | Displays the product category for internal fund transfer with forex deal and available for edit.                                                                                                    |
| Claim Payment URL                                       | Displays the claim payment URL for the beneficiary to claim money and available for edit.                                                                                                    |
| Self Fund Transfer (Code)                               | Displays the product code for self fund transfer and available for edit.                                                                                                    |
| OBPM Payment<br>Transaction Type Inward                 | Displays the OBPM Payment for inward type of transaction and available for edit.                                                                                                    |
| OBPM SEPA Direct Debit<br>Network Code                  | Displays network code for OBPM SEPA direct debit and available for edit.                                                                                                    |
| Internal Fund Transfer with Forex Deal (Code)           | Displays the product code for internal fund transfer with forex deal and available for edit.                                                                                                    |

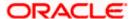

| Field Name                                             | Description                                                                                                    |
|--------------------------------------------------------|----------------------------------------------------------------------------------------------------|
| Internal Fund Transfer<br>(Code)                       | Displays the product code for internal fund transfer and available for edit.                                                                                                    |
| Internal Fund Transfer -<br>SI (Category)              | Displays the product category for internal transfer with standing instructions and available for edit.                                                                                                    |
| SEPA Direct Debit<br>Payments (Code)                   | Displays the product code for SEPA direct debit payments and available for edit.                                                                                                    |
| OBCL WS Version<br>Number                              | Displays the version number for OBCL WS host and available for edit.                                                                                                    |
| Enable Upcoming<br>Payment Check (Y/N)                 | Via this parameter, the administrator is able to specify whether the system is to check for upcoming scheduled transfers (via Standing Instructions or Pay Later) due to a payee within the next 'N' days for transfers Internal and Domestic at the time of transfer initiation towards a registered payee. |
| Claim Money Link Expiry (days)                         | Displays the number of days after which the claim money link will expire and available for edit.                                                                                                    |
| Peer to Peer Payment (Category)                        | Displays the product category for peer to peer payments and available for edit.                                                                                                    |
| OBPM WS Version<br>Number                              | Displays the version number for OBPM WS host and available for edit.                                                                                                    |
| OBPM International Draft<br>Network Code               | Displays the network code for OBPM international draft and available for edit.                                                                                                    |
| SEPA Direct Debit<br>Payments -SI (Category)           | Displays the product category for SEPA direct debit payments with standing instructions and available for edit.                                                                                                    |
| OBPM Domestic Draft<br>Instrument Code                 | Displays the instrument code for OBPM domestic draft and available for edit.                                                                                                    |
| OBPM Domestic India<br>Fund Transfer Payment<br>Method | Displays the mode of fund transfer and payment method for OBPM domestic India and available for edit.                                                                                                    |
| Bill Payment (Category)                                | Displays the product category for bill payments and available for edit.                                                                                                    |
| OBPM Instructed<br>Currency Indicator                  | Displays the OBPM instructed currency indicator and available for edit.                                                                                                    |
| Max. No. of Split Bill<br>Contributors                 | Displays the number of users that can be contributed for splitting a bill and available for edit.                                                                                                    |

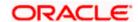

| Field Name                                               | Description                                                                                                    |
|----------------------------------------------------------|----------------------------------------------------------------------------------------------------|
| OBPM Source Code                                         | Displays the source code for OBPM and available for edit.                                                                        |
| External Fund<br>Transfer(Category)                      | Displays the product category for external fund transfer and available for edit.                                                 |
|                                                          | Displays the maximum number of bill payments that a corporate user can initiate in one go and available for edit.                |
| OBPM Domestic India<br>Fund Transfer Network<br>Code     | Displays the network code for OBPM domestic India fund transfer and available for edit.                                          |
| UPI Request Money Max.<br>Expiry Period (in days)        | Displays the number of days after which the UPI request for money gets expired and available for edit.                           |
| OBPM User Id                                             | Displays the user id for OBPM and available for edit.                                                                            |
| Max Multiple Bill Payment<br>Limit for Retail Users      | Displays the maximum number of bill payments that a retail user can initiate in one go and available for edit.                   |
| Peer to Peer Internal Payment (Code)                     | Displays the product code for peer to peer internal payments and available for edit.                                             |
| External Fund Transfer                                   | Displays the product code/ category for external fund transfer and available for edit.                                           |
| Self Fund Transfer - SI<br>(Code)                        | Displays the product code for self fund transfer with standing instructions and available for edit.                              |
| Self Fund Transfer - SI<br>(Category)                    | Displays the product category for self fund transfer with standing instructions and available for edit.                          |
| Peer to Peer External Payment (Category)                 | Displays the category for peer to peer external payments and available for edit.                                                 |
| Domestic Fund Transfer-<br>RTGS - SI (Code)              | Displays the product code for domestic fund transfer with standing instructions and network type as RTGS and available for edit. |
| OBPM Domestic Draft Payment Type                         | Displays the OBPM Payment for domestic draft type of transaction and available for edit.                                         |
| International Fund<br>Transfer with Forex Deal<br>(Code) | Displays the product code for international fund transfer with forex deal and available for edit.                                |

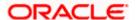

| Field Name                                                      | Description                                                                                                    |
|-----------------------------------------------------------------|----------------------------------------------------------------------------------------------------|
| OBPM International Draft<br>Instrument Code                     | Displays the instrument code for OBPM international draft and available for edit.                                                |
| <b>OBPM Host port Number</b>                                    | Displays the OBPM host port number and available for edit.                                                                       |
| SEPA Credit Payment (Code)                                      | Displays the product code for SEPA credit payments and available for edit.                                                       |
| OBPM Source Code                                                | Displays the source code for OBPM and available for edit.                                                                        |
| SEPA Credit Payments -<br>SI (Code)                             | Displays the product code for SEPA credit payments with standing instructions and available for edit.                            |
| Peer to Peer Internal Payment (Category)                        | Displays the product category for peer to peer internal payments and available for edit.                                         |
| SEPA Credit Payment (Category)                                  | Displays the product category for SEPA credit payments and available for edit.                                                   |
|                                                                 | The value for this property is not required for FCORE as the host system.                                                        |
| Payee Photo - Retail (Y/N)                                      | Displays whether the appearing of photo of retail user is enabled or not and available for edit.                                 |
| External Payment Redirection URL                                | Displays the URL for the external payments and available for edit.                                                               |
| OBPM International Draft Payment Type                           | Displays the OBPM Payment for international draft type of transaction and available for edit.                                    |
| OBPM Domestic India<br>Fund Transfer Clearing<br>System Id Code | Displays the clearing system Id code for OBPM Domestic India fund transfer and available for edit.                               |
| Domestic Fund Transfer-<br>RTGS - SI (Category)                 | Displays the product code for domestic fund transfer with standing instructions and network type as RTGS and available for edit. |
| Self Fund Transfer with Forex Deal (Category)                   | Displays the product category for self fund transfer with forex deal and available for edit.                                     |
| SEPA Direct Debit<br>Payment -SI (Category)                     | Displays the product category for SEPA direct debit payments with standing instructions and available for edit.                  |
| Max Invalid Attempts -<br>Security PIN                          | Displays the number of invalid attempts allowed if entering the wrong PIN and available for edit.                                |

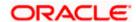

| Field Name                                                      | Description                                                                                                    |
|-----------------------------------------------------------------|----------------------------------------------------------------------------------------------------|
| Domestic Fund Transfer-<br>SI- NEFT (Category)                  | Displays the product category for domestic fund transfer with standing instructions and network type NEFT and available for edit. |
| Bill Payment (Code)                                             | Displays the product code for bill payments and available for edit.                                                               |
| International Fund<br>Transfer (Code)                           | Displays the product code for international fund transfer transaction and available for edit.                                     |
| OBPM Domestic India Save Template?                              | Displays whether the OBPM domestic India template is saved or not and available for edit.                                         |
| Internal Fund Transfer -SI<br>(Code)                            | Displays the product code for internal transfer with standing instructions and available for edit.                                |
| Domestic Fund Transfer-<br>SI- NEFT (Code)                      | Displays the product code for domestic fund transfer with standing instructions and network type NEFT and available for edit.     |
| OBPM Payment<br>Transaction Type<br>Outward                     | Displays the OBPM Payment for outward type of transaction and available for edit.                                                 |
| Retail Service Charge<br>Enabled (Y/N)                          | Displays whether the retail service charge is enabled or not and available for edit.                                              |
| Enable payee edit in hours after payee creation or modification | Displays the time in hours for the payee to be enabled for modification after its creation and available for edit.                |
| OBPM International Fund<br>Transfer Network Code                | Displays the network code for OBPM international fund transfer and available for edit.                                            |
| Self Fund Transfer with Forex Deal (Code)                       | Displays the product code for self fund transfer with forex deal and available for edit.                                          |
| OBPM SEPA Credit Fund<br>Transfer Network Code                  | Displays the network code for OBPM SEPA credit fund transfer and available for edit.                                              |
| Max Multiple Transfer<br>Limit for Retail Users                 | Displays the maximum number of fund transfer that a retail user can initiate in one go and available for edit.                    |
| OBPM Internal Fund<br>Transfer Network Code                     | Displays the network code for OBPM internal fund transfer and available for edit.                                                 |
| Payee Photo - Corporate (Y/N)                                   | Displays whether the appearing of photo of corporate user is enabled or not and available for edit.                               |

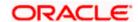

| Field Name                                              | Description                                                                                                    |
|---------------------------------------------------------|----------------------------------------------------------------------------------------------------|
| Max Multiple Transfer<br>Limit for Corporate Users      | Displays the maximum number of fund transfer that a corporate user can initiate in one go and available for edit. |
| OBPM Draft Cancellation<br>Payment Mode                 | Displays the payment mode for OBPM after draft cancellation and available for edit.                               |
| Network Suggestion (Y/N)                                | Displays whether the network suggestion is enabled or not and available for edit.                                 |
| Domestic Fund Transfer-<br>RTGS (Code)                  | Displays the product code for domestic fund transfer with network type as RTGS and available for edit.            |
| Process payment to next<br>working day enabled<br>(Y/N) | Displays whether the processing of payments for next working day is enabled and available for edit.               |
| Peer to Peer Payment (Code)                             | Displays the product code for peer to peer payments and available for edit.                                       |
| OBPM Domestic India Prefunded Payments?                 | Displays whether there is a prefunded payments for OBPM domestic India and available for edit.                    |
| OBPM Domestic Draft<br>Network Code                     | Displays the network code for OBPM domestic draft and available for edit.                                         |
| Corporate Service Charge Enabled (Y/N)                  | Displays whether the corporate service charge is enabled or not and available for edit.                           |
| Domestic Fund Transfer-<br>RTGS (Category)              | Displays the product category for domestic fund transfer with network type as RTGS and available for edit.        |
| Domestic Fund Transfer-<br>NEFT (Code)                  | Displays the product code for domestic fund transfer with network type NEFT and available for edit.               |

**Note**: The fields appearing in the System Configuration – Dynamic Module – Payments tab depends on the settings done at the back end and is dynamic in nature.

- Edit the required Payments detail.
- Click **Save** to save the changes.
   OR

Click **Cancel** to cancel the transaction.

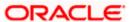

• The **System Configuration - Dynamic Module - Payments - Review** screen appears. Verify the details, and click **Confirm**.

OR

Click Cancel to cancel the transaction.

OR

- Click the Basic Details, Host Details, Bank Details, Branch Details, SMTP or Dynamic Module tabs to view and edit the respective details if required.
- The screen with success message along with the reference number and status appears. Click **OK** to complete the transaction.

# 5.1.9 System Configuration - Dynamic Module - Wealth Management - View and Edit

Using this option, system administrator can edit the wealth management details.

## To view and edit the Dynamic Module - Wealth Management details:

• Click on **System Configuration** option on the dashboard and navigate to the dynamic module – Wealth Management tab. The default option is '**View**'.

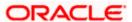

# System Configuration - Dynamic Module - Wealth Management - View

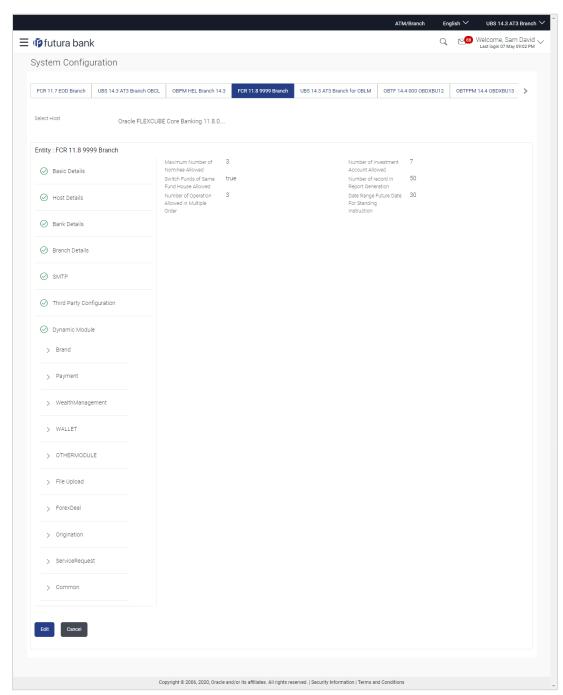

Click Edit to edit the Dynamic Module – Wealth Management. The System Configuration
 Dynamic Module – Wealth Management screen appears in editable form.

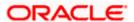

# System Configuration - Dynamic Module - Wealth Management - Edit

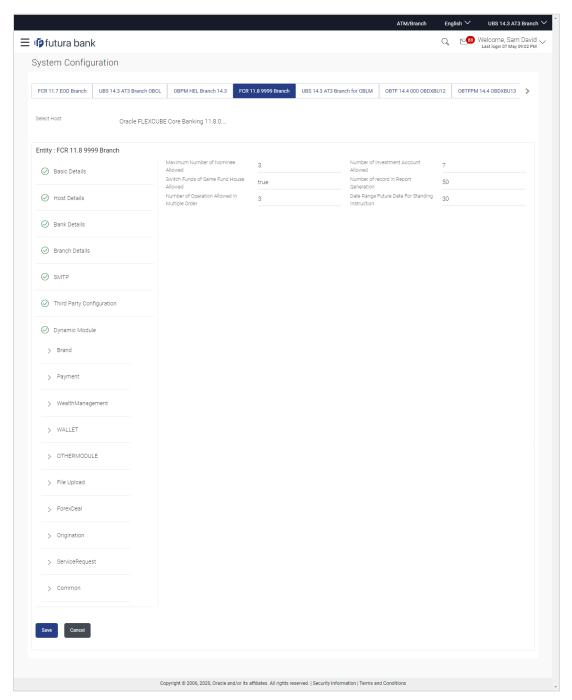

## **Field Description**

| Field Name                                       | Description                                                                                                |
|--------------------------------------------------|----------------------------------------------------------------------------------------------------|
| Date range Future Date for Standing Instructions | Displays the date range or future date for the standing instruction to be executed and available for edit. |

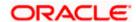

| Field Name                                        | Description                                                                                                    |
|---------------------------------------------------|----------------------------------------------------------------------------------------------------|
| Number of Record in Report Generation             | Displays the value for maximum number of records allowed to be included in report generation and available for edit. |
| Number of Operations<br>Allowed in Multiple Order | Displays the maximum number of operations allowed in multiple order and available for edit.                          |
| Number of Investments<br>Account Allowed          | Displays the value for maximum number of investment accounts allowed to be opened by a user and available for edit.  |
| Switch Funds of Same Fund<br>House Allowed        | Displays whether the user is allowed to switch the funds between the same fund house and available for edit.         |
| Maximum Number of<br>Nominees Allowed             | Displays the maximum number of nominees that can be added in an investment account.                                  |

- In the **Date range Future Date for Standing Instructions** field, edit the value for date range/ future date, if required.
- In the Number of Record in Report Generation field, edit the value, if required.
- In the Number of Operations Allowed in Multiple Order field, edit the value, if required.
- In the Number of Investments Account Allowed field, edit the value, if required.
- In the Switch Funds of Same Fund House Allowed field, edit the flag, if required.
- In the Maximum Number of Nominees Allowed field, edit the value for number of nominee, if required.
- Click Save to save the changes.

OR

Click Cancel to cancel the transaction.

 The System Configuration - Dynamic Module - Wealth Management - Review screen appears. Verify the details, and click Confirm.

OR

Click Cancel to cancel the transaction.

OR

Click the Basic Details, Bank Details, Branch Details, SMTP or Dynamic Module tabs to view and edit the respective details if required.

The screen with success message along with the reference number and status appears.
 Click **OK** to complete the transaction.

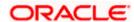

# 5.1.10 System Configuration - Dynamic Module - Wallet - View and Edit

Using this option, the system administrator maintains the Wallet module configurations. These configurations once defined can be viewed and edited.

### To view and edit the Wallet module details:

 Click on System Configuration option on the dashboard and navigate to the Dynamic module – Wallet tab. The default option is 'View'.

# System Configuration - Dynamic Module - Wallet View

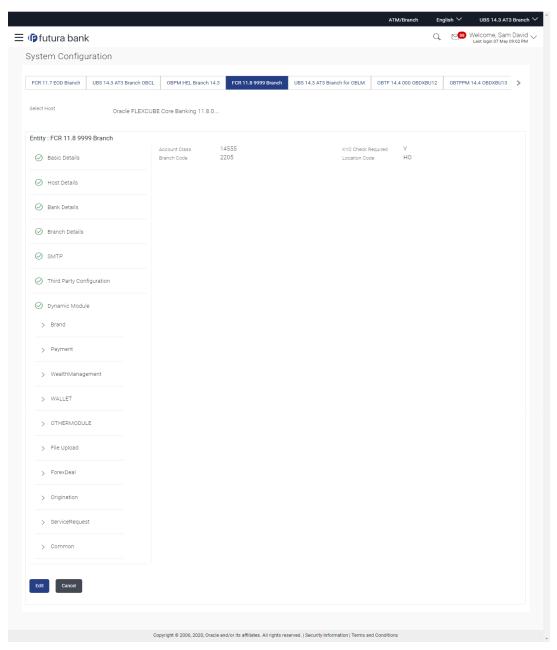

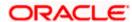

 Click Edit to edit the Dynamic Module – Wallet. The System Configuration - Dynamic Module – Wallet screen appears in editable form.

## System Configuration - Dynamic Module - Wallet Edit

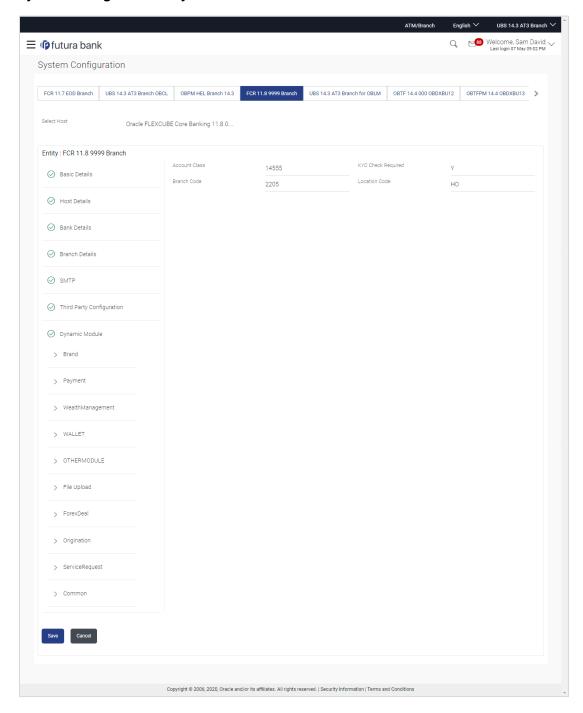

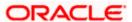

### **Field Description**

| Field Name         | Description                                                        |
|--------------------|--------------------------------------------------------------------|
| Account Class      | Displays the host system account class for wallets.                |
| Branch Code        | Displays the branch code of the wallet account.                    |
| KYC Check Required | Indicates if KYC check is required or not for wallet transactions. |
| Location Code      | Displays the location code of the wallet account.                  |

- In the Account Class field, edit the value if required.
- In the Branch Code field, edit the code if required.
- In the KYC Check Required field, edit the value if required.
- In the Location Code field, edit the code if required.
- Click Save to save the changes.

OR

Click Cancel to cancel the transaction.

• The **System Configuration - Dynamic Module - Wallet - Review** screen appears. Verify the details, and click **Confirm**.

OR

Click Cancel to cancel the transaction.

OR

Click the Basic Details, Bank Details, Branch Details, SMTP or Dynamic Module tabs to view and edit the respective details if required.

The screen with success message along with the reference number and status appears.
 Click **OK** to complete the transaction.

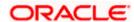

## 5.1.11 System Configuration - Dynamic Module - Other Module - View and Edit

Using this option, system administrator can edit the other module details.

#### To view and edit the Dynamic Module - Other Module details:

 Click on System Configuration option on the dashboard and navigate to the dynamic module – Other Module tab. The default option is 'View'.

### System Configuration - Dynamic Module - Other Module - View

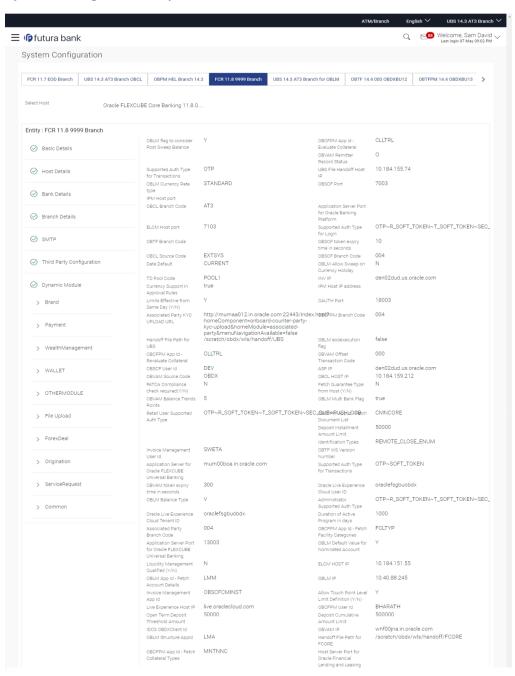

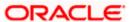

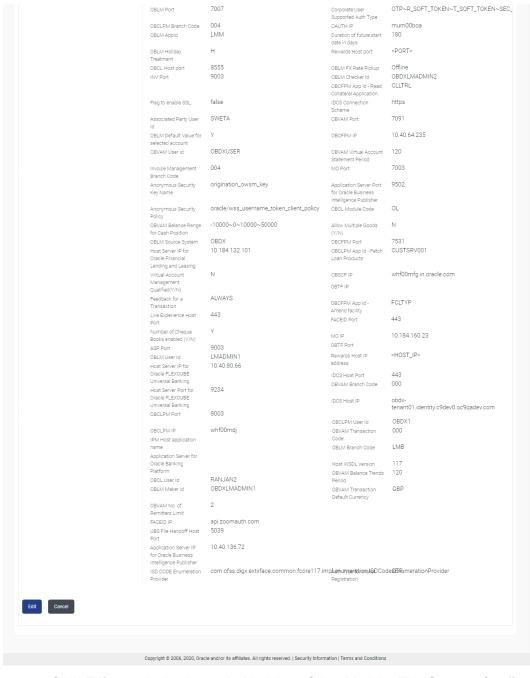

 Click Edit to edit the Dynamic Module – Other Module. The System Configuration -Dynamic Module – Other Module screen appears in editable form.

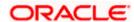

# System Configuration - Dynamic Module - Other Module - Edit

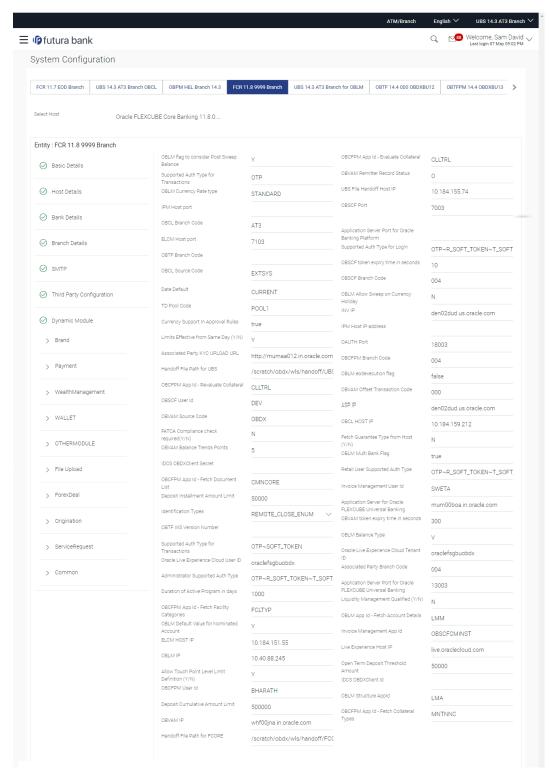

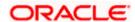

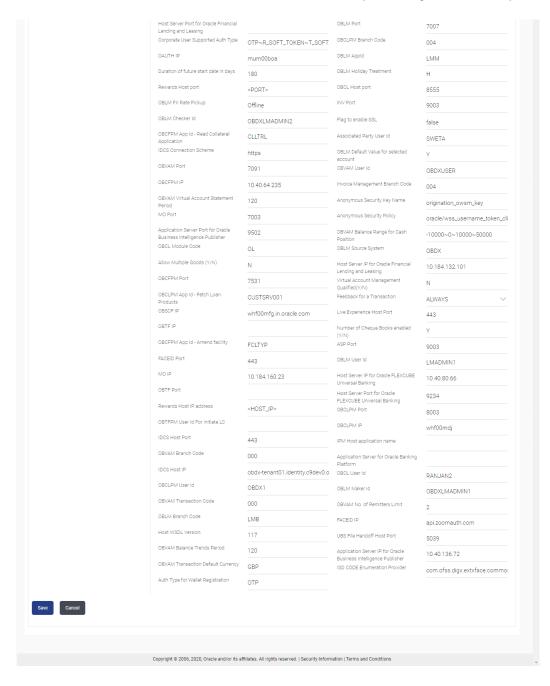

## **Field Description**

| Field Name                  | Description                                                                                                    |
|-----------------------------|----------------------------------------------------------------------------------------------------|
| Feedback for a Transaction  | Displays when the feedback for a transaction is required and available for edit.                                                                                   |
| OBVAM No. of Remitters List | Displays the number of remitter lists maintained in OBVAM and available for edit. It is not mandatory to specify the parameter value for FCORE as the host system. |

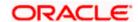

| Field Name                                                             | Description                                                                                                    |
|------------------------------------------------------------------------|----------------------------------------------------------------------------------------------------|
| Host Server IP for Oracle Flexcube Universal Banking                   | Displays the host server IP for Oracle Flexcube Universal Banking host system and available for edit.                                                    |
| IPM Host application name                                              | Displays the IPM host application name and available for edit.                                                                                           |
| Application Server for Oracle Banking Platform                         | Displays the address of the application server host for Oracle Banking Platform and available for edit.                                                  |
| OBVAM Transaction Code                                                 | Displays the offset transaction code for OBVAM and available for edit.                                                                                   |
| OBCFPM Port                                                            | Displays the port for the OBCFPM host system.                                                                                                    |
| Duration of Active Programs in Days                                    | Displays the duration of active programs in days and available for edit.                                                                                 |
| IDCS OBDX Client Secret                                                | Displays the secret code of the IDCS OBDX host system and available for edit.                                                                            |
| TD Pool Code                                                           | Displays the pool code for TD account type and available for edit. It is not mandatory to specify the parameter value for FCORE as the host system.      |
| IPM Host Port                                                          | Displays the port number of the IPM host system and available for edit. It is not mandatory to specify the parameter value for FCORE as the host system. |
| Anonymous Security Policy                                              | Displays the security policy for anonymous user and available for edit. It is not mandatory to specify the parameter value for FCORE as the host system. |
| IDCS Host IP                                                           | Displays the Host IP of the IDCS host system and available for edit.                                                                                     |
| Live Experience Host IP                                                | Displays the host IP address for the live experience system and available for edit.                                                                      |
| OBSCF Port                                                             | Displays the port number for OBSCF and available for edit.                                                                                               |
| Application Server IP for<br>Oracle Business Intelligence<br>Publisher | Displays the application server IP of the Oracle Business Intelligence Publisher host system and available for edit.                                     |
| OBVAM Transaction Code                                                 | Displays the transaction code for OBVAM and available for edit.                                                                                          |

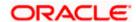

| Field Name                             | Description                                                                                                    |
|----------------------------------------|----------------------------------------------------------------------------------------------------|
| Number of Cheque Books enabled (Y/N)   | Displays whether the number of cheque books flag is enabled or not and available for edit.                                                                                   |
| OBVAM Transaction Default Currency     | Displays the default currency for OBVAM transaction and available for edit.                                                                                                  |
| OAuth Port                             | Displays the port number for authorization and available for edit.                                                                                                    |
| Identification Types                   | Displays the identification type whether it is from local or remote and available for edit. It is not mandatory to specify the parameter value for FCORE as the host system. |
| OBVAM User Id                          | Displays the user ID for OBVAM and available for edit.                                                                                                    |
| Deposit Installment Amount<br>Limit    | Displays the maximum limit for the deposit installment amount and available for edit.                                                                                        |
| OBCL Host IP                           | Displays the host IP address for OBCL and available for edit.                                                                                                    |
| OBLM IP                                | Displays the host IP address for the OBLM and available for edit. It is not mandatory to specify the parameter value for FCORE as the host system.                           |
| FATCA Compliance check required (Y/ N) | Displays whether the FATCA compliance check is required or not and available for edit.                                                                                       |
| Retail User Supported Auth<br>Type     | Displays the authorization type supported by the application for retail users and available for edit.                                                                        |
| Supported Auth Type for Login          | Displays the authorization type supported by the application for logging in the application for the users and available for edit.                                            |
| UBS File Handoff Host IP               | Displays the host IP address for UBS file handoff and available for edit.                                                                                                    |
| OBLM Maker ID                          | Displays the administrator maker ID for all the transaction of OBLM and available for edit.                                                                                  |
| Administrator Supported Auth Type      | Displays the authorization type supported by the application for administrator users and available for edit.                                                                 |
| OBVAM Source Code                      | Displays the bank source code maintained in OBVAM and available for edit.                                                                                                    |

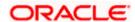

| Field Name                                                               | Description                                                                                                    |
|--------------------------------------------------------------------------|----------------------------------------------------------------------------------------------------|
| Fetch Guarantee Type from Host (Y/ N)                                    | Displays whether the fetching of guarantee type from host is required or not and available for edit.                                                    |
| OBVAM Port                                                               | Displays the port for the OBVAM host system and available for edit. It is not mandatory to specify the parameter value for FCORE as the host system.    |
| Application Server Port for<br>Oracle Business Intelligence<br>Publisher | Displays the port number for Oracle Business Intelligence<br>Publisher host system and available for edit.                                              |
| OBVAM IP                                                                 | Displays the Host IP of the OBVAM and available for edit. It is not mandatory to specify the parameter value for FCORE as the host system.              |
| MO Port                                                                  | Displays the port number for MO and available for edit.                                                                                                 |
| IDCS Connection Scheme                                                   | Displays the IDCS connection scheme and available for edit.                                                                                             |
| OBCLPM IP                                                                | Displays the host IP address for the OBCLPM and available for edit. It is not mandatory to specify the parameter value for FCORE as the host system.    |
| IPM Host IP Address                                                      | Displays the IP address of the IPM host system and available for edit. It is not mandatory to specify the parameter value for FCORE as the host system. |
| Flag to enable SSL                                                       | Displays the flag to enable SSL and available for edit.                                                                                                 |
| OBCL Host Port                                                           | Displays the port set for OBCL and available for edit.                                                                                                  |
| Host WSDL Version                                                        | Displays the host WSDL version number and available for edit.                                                                                           |
| OBCFPM IP                                                                | Displays the IP address for OBCFPM and available for edit.                                                                                              |
| Date Default                                                             | Displays the default date for the system and available for edit. It is not mandatory to specify the parameter value for FCORE as the host system.       |
| Application Server Port for<br>Oracle Banking Platform                   | Displays the address of the application server port for Oracle Banking Platform and available for edit.                                                 |
| OAuth IP                                                                 | Displays the IP address for authorization and available for edit.                                                                                       |

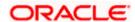

| Field Name                                                    | Description                                                                                                    |
|---------------------------------------------------------------|----------------------------------------------------------------------------------------------------|
| Limits Effective from Same Day (Y/N)                          | Displays whether the limits are effective from the same day or next day and available for edit.                                                                                                   |
| OBCLPM Port                                                   | Displays the port for the OBCLPM host system and available for edit. It is not mandatory to specify the parameter value for FCORE as the host system.                                             |
| Allow Multiple Goods (Y/N)                                    | Displays whether multiple goods are allowed or not as part of trade finance transactions and available for edit. It is not mandatory to specify the parameter value for FCORE as the host system. |
| Application Server for Oracle Flexcube Universal Banking      | Displays the address of the application server host for Oracle Flexcube Universal Banking and available for edit.                                                                                 |
| Supported Auth Type for<br>Transactions                       | Displays the authorization type supported by the application for the transactions and available for edit.                                                                                         |
| Host Server IP for Oracle<br>Financial Lending and<br>Leasing | Displays the host server IP for Oracle Financial Lending and Leasing host system and available for edit.                                                                                          |
| OBSCF IP                                                      | Displays the IP address for OBSCF and available for edit.                                                                                                    |
| OBVAM Remitter Record Status                                  | Displays the remitter record status for OBVAM and available for edit.                                                                                                    |
| Allow Touch Point Level Limit Definition (Y/N)                | Displays whether the touch point level limit definition is allowed or not and available for edit.                                                                                                 |
| Handoff File Path for UBS                                     | Displays the hand-off file path for UBS host system and available for edit.                                                                                                    |
| Oracle Live Experience Cloud<br>User ID                       | Displays the User ID for Oracle cloud live experience system and available for edit.                                                                                                    |
| Open Term Deposit Threshold<br>Amount                         | Displays the threshold amount for term deposit and available for edit.                                                                                                    |
| Host Server Port for Oracle FLEXCUBE Universal Banking        | Displays the host server port for Oracle FLEXCUBE Universal Banking host system and available for edit.                                                                                           |
| OBLM Port                                                     | Displays the port number for OBLM and available for edit.                                                                                                    |
| Virtual Account Management Qualified (Y/N)                    | Displays whether the host is qualified with virtual account management and available for edit.                                                                                                    |

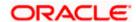

| Field Name                                                          | Description                                                                                                    |
|---------------------------------------------------------------------|----------------------------------------------------------------------------------------------------|
| Oracle Live Experience Cloud Tenant ID                              | Displays the Cloud Tenant ID defined for Oracle Live Experience and available for edit.                                                                    |
| OBSCF token expiry time in seconds                                  | Displays the token refresh time in seconds for the API calls for OBSCF and available for edit.                                                             |
| Corporate User Supported Auth Type                                  | Displays the authorization type supported by the application for corporate users and available for edit.                                                   |
| Anonymous Security Key<br>Name                                      | Displays the security key name. It is not mandatory to specify the parameter value for FCORE as the host system.                                           |
| UBS File Handoff Host Port                                          | Displays the port number for UBS file handoff system and available for edit.                                                                               |
| OBVAM Branch Code                                                   | Displays the bank branch code maintained in OBVAM and available for edit. It is not mandatory to specify the parameter value for FCORE as the host system. |
| Supported Soft Token                                                | Displays the supported soft token type and available for edit.                                                                                             |
| IPM Host username                                                   | Displays the IPM host user name and available for edit.                                                                                                    |
| OBVAM token expiry time in seconds                                  | Displays the token refresh time in seconds for the API calls for OBVAM and available for edit.                                                             |
| IPM Host password                                                   | Displays the password for the IPM host system and available for edit. It is not mandatory to specify the parameter value for FCORE as the host system.     |
| Duration of future start date in days                               | Displays the duration of future start date for programs and available for edit.                                                                            |
| ELCM Host IP                                                        | Displays the host IP address for ELCM and available for edit.                                                                                              |
| Application Server Port for<br>Oracle FLEXCUBE Universal<br>Banking | Displays the application server port for Oracle FLEXCUBE Universal Banking and available for edit.                                                         |
| Live Experience Host Port                                           | Displays the port for the live experience host system and available for edit.                                                                              |
| <b>ELCM Host Port</b>                                               | Displays the host port set for ELCM and available for edit.                                                                                                |

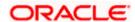

| Field Name                                                      | Description                                                                                                    |
|-----------------------------------------------------------------|----------------------------------------------------------------------------------------------------|
| Handoff File Path for FCORE                                     | Displays the hand-off file path for FCORE host system and available for edit.                                                                        |
| Currency Support In Approval Rules                              | Displays if currency as a parameter is supported in approval rules and available for edit.                                                           |
| Deposit Cumulative Amount Limit                                 | Displays the maximum limit to deposit the cumulative amount and available for edit.                                                                  |
| Host Server Port for Oracle<br>Financial Lending and<br>Leasing | Displays the host server port for Oracle Financial Lending and Leasing host system and available for edit.                                           |
| OBLM User ID                                                    | Displays the administrator user ID for all the transaction of OBLM and available for edit.                                                           |
| OBLM App Id - Fetch Account Details                             | Displays the application ID to fetch details of all the OBLM accounts and available for edit.                                                        |
| OBLM Branch Code                                                | Displays the bank branch code maintained in OBLM and available for edit.                                                                             |
| IDCS OBDX Client Id                                             | Displays the IDCS OBDX client unique identification number and available for edit.                                                                   |
| OBLM Checker ID                                                 | Displays the administrator checker ID for all the transaction of OBLM and available for edit.                                                        |
| MO IP                                                           | Displays the IP address for Mid Office applications (for common document upload and download service across the mid offices) and available for edit. |
| IDCS Host Port                                                  | Displays the port number of the IDCS host system and available for edit.                                                                             |
| Liquidity Management Qualified (Y/N)                            | Displays whether the transaction is qualified with liquidity management and available for edit.                                                      |
| Supported Auth Type for Transactions                            | Displays the authorization type supported by the application for the transactions and available for edit.                                            |

## Note:

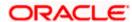

<sup>1)</sup> The fields appearing in the System Configuration - Dynamic Module - Other Module tab depends on the settings done at the back end and is dynamic in nature.

- 2) The mandatory parameters required are same as that defined in Dynamic Module Others described in the create section above for FCORE host system.
- 3) The fields related to OBLM, OBVM, OBCLPM, Guarantee and Multiple goods are not compatible with this host setup and it is not mandatory to specify the same.
  - Edit the required Other Module details.
  - Click Save to save the changes.
  - OR
  - Click Cancel to cancel the transaction.
  - The System Configuration Dynamic Module Other Module Review screen appears. Verify the details, and click Confirm. OR

Click Cancel to cancel the transaction.

OR

Click the Basic Details, Host Details, Bank Details, Branch Details, SMTP, Third Party or Dynamic Module tabs to view and edit the respective details if required.

• The screen with success message along with the reference number and status appears. Click **OK** to complete the transaction.

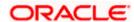

## 5.1.12 System Configuration - Dynamic Module - File Upload - View and Edit

As part of bulk transactions option, the work area path and response file path of bulk transactions are defined.

## To view and edit the File Upload module details:

 Click on System Configuration option on the dashboard and navigate to the dynamic module – File Upload tab. The default option is 'View'.

### Module - File Upload - View

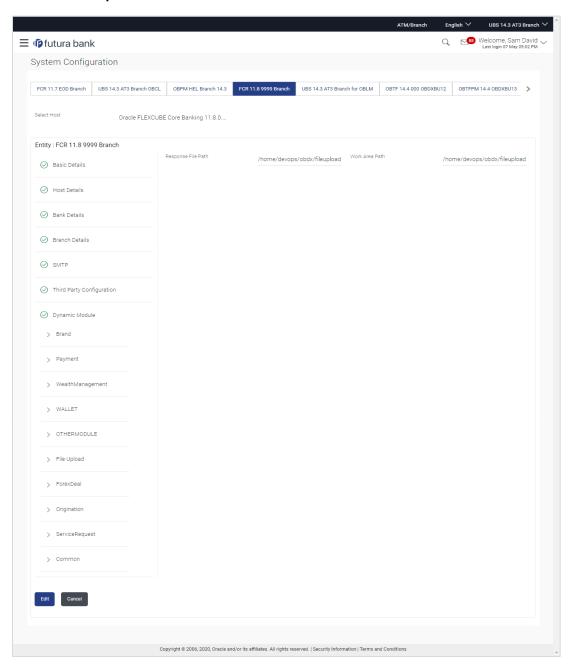

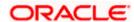

 Click Edit to edit the Dynamic Module – File Upload. The System Configuration -Dynamic Module – File Upload screen appears in editable form.

## Module - File Upload - Edit

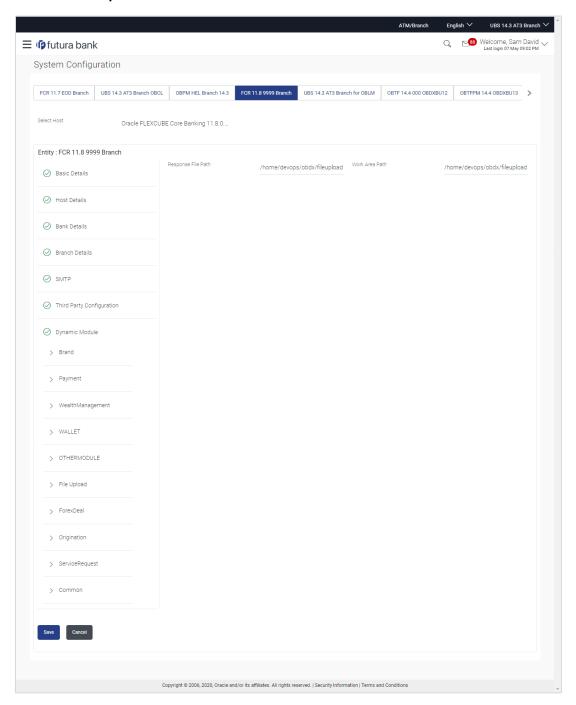

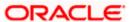

### **Field Description**

| Field Name            | Description                                                                           |
|-----------------------|---------------------------------------------------------------------------------------|
| Response File<br>Path | Displays the response file path for bulk transactions and is available for edit.      |
| Work Area Path        | Displays the work area path of files for bulk transactions and is available for edit. |

- In the Response File Path field, edit the path of the response file, if required.
- In the Work Area Path field, edit the path of the working area, if required.
- Click Save to save the changes.

OR

Click Cancel to cancel the transaction.

The System Configuration - Dynamic Module - File Upload - Review screen appears.
 Verify the details, and click Confirm.

OR

Click Cancel to cancel the transaction.

OR

Click the Basic Details, Host Details, Bank Details, Branch Details, SMTP or Dynamic Module tabs to view and edit the respective details if required.

• The screen with success message along with the reference number and status appears. Click **OK** to complete the transaction.

# 5.1.13 System Configuration - Dynamic Module - Forex Deal - View and Edit

Forex Deal is not supported with FCORE as the host system.

## 5.1.14 System Configuration - Dynamic Module - Origination - View and Edit

Origination is not supported with FCORE as the host system.

## 5.1.15 System Configuration – Dynamic Module – Service Request– View and Edit

Using this option, the system administrator maintains the service request module details. These configurations once defined can be viewed and edited.

## To view and edit the system configuration - dynamic module - Service Request details:

• Click on **System Configuration** option on the dashboard and navigate to the dynamic module – Service Request tab. The default option is '**View**'.

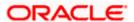

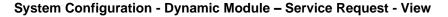

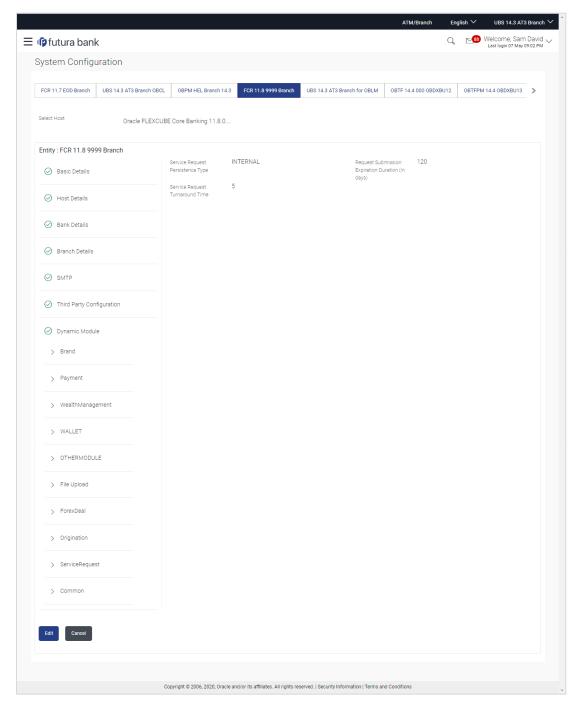

 Click Edit to edit the Dynamic Module – Service Request details. The System Configuration - Dynamic Module – Service Request screen appears in editable form.

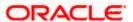

## System Configuration - Dynamic Module - Service Request - Edit

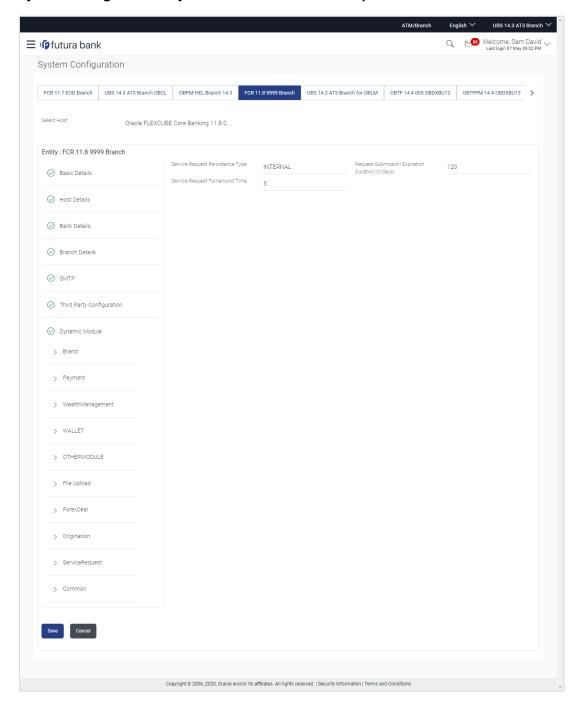

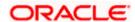

| Field Name                                       | Description                                                                                                    |  |
|--------------------------------------------------|----------------------------------------------------------------------------------------------------|--|
| Request Submission Expiration Duration (in Days) | Specify the number of days post which the raised Service Request data will not be available for business user. For e.g. If this field is defined as 180 days, then the business user can view his raised service requests for last 180 days.                                                                                                    |  |
| Service Request<br>Persistent Type               | This is to decide if the raised service request data has to be persisted locally in OBDX database or it has to be sent to a third party CRM system. The options available in this field are:                                                                                                    |  |
|                                                  | <ul> <li>Internal – For persisting the data in OBDX</li> </ul>                                                                                                    |  |
|                                                  | <ul> <li>External – For persisting the data in third party system.</li> </ul>                                                                                                    |  |
|                                                  | <b>Note</b> : There is no out of the box integration available for a third party system for persisting the raised service request data.                                                                                                    |  |
| Service Request<br>Turnaround Time               | Specify predefined processing time within which the administrator should take action on a raised Service Request. If the service request processing time has passed this turnaround time, then an exclamation flag starts appearing against the raised Service Request in Request processing screen. This flag helps administrator in understanding that these service requests have already passed the turnaround time and should be actioned at the earliest. |  |

- In the Service Request Submission Expiration Duration in Days field, edit the values for expiration duration, if required.
- In the **Service Request Persistent** Type field, edit the persistent type for service request, if required.
- In the Service Request Turnaround Time field, edit the values if required.
- Click Save to save the changes.

OR

Click Cancel to cancel the transaction.

 The System Configuration – Dynamic Module – Service Request - Review screen appears. Verify the details, and click Confirm.

OR

Click Cancel to cancel the transaction.

OF

Click the Basic Details, Host Details, Bank Details, Branch Details, SMTP or Dynamic Module tabs to view and edit the respective details if required.

• The screen with success message along with the reference number and status appears. Click **OK** to complete the transaction.

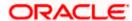

## 5.1.16 System Configuration - Dynamic Module - Common - View and Edit

Using this option, the system administrator maintains the common module details. These configurations once defined can be viewed and edited.

## To view and edit the system configuration - dynamic module - common details:

• Click on **System Configuration** option on the dashboard and navigate to the dynamic module – Common tab. The default option is '**View**'.

System Configuration - Dynamic Module - Common - View

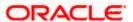

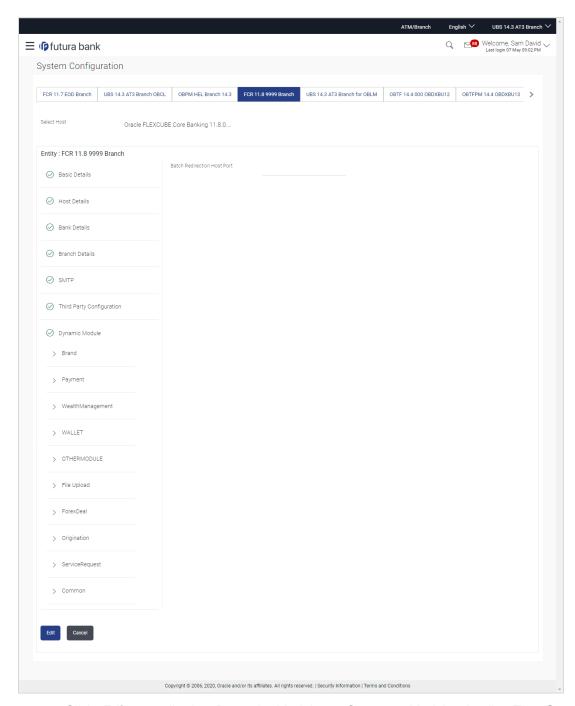

• Click **Edit** to edit the Dynamic Module – Common Module details. The **System Configuration - Dynamic Module – Common** screen appears in editable form.

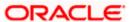

## System Configuration - Dynamic Module - Common - Edit

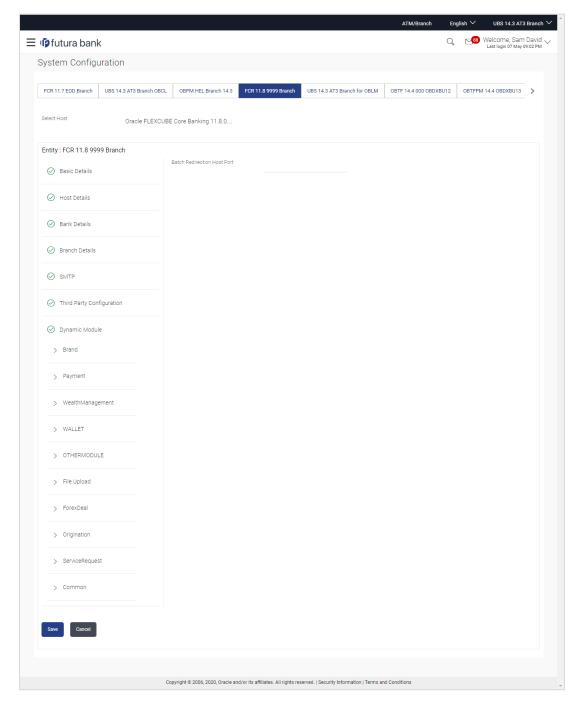

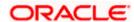

| Field Name                     | Description                                                                                                    |
|--------------------------------|----------------------------------------------------------------------------------------------------|
| Batch Redirection<br>Host Port | Displays the port number for the batch redirection host and is available for edit.                                         |
|                                | <b>Note</b> : It should be left blank except for IDCS where it should be OHS Host and Port, e.g. host: port (mum00c:2222). |

- In the Batch Redirection Host Port field, edit the port number if required.
- Click Save to save the changes.

OR

Click Cancel to cancel the transaction.

The System Configuration - Dynamic Module - Common - Review screen appears.
 Verify the details, and click Confirm.

OR

Click Cancel to cancel the transaction.

OR

Click the Basic Details, Host Details, Bank Details, Branch Details, SMTP or Dynamic Module tabs to view and edit the respective details if required.

• The screen with success message along with the reference number and status appears. Click **OK** to complete the transaction.

**Home** 

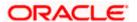

## 6. System Configuration - Host System as OBPM

**Note:** For details on definition of entity along with maintenance of details, please refer to the content covered in the above section.

Select the Host System as OBPM and start with the configuration.

#### **System Configuration - Basic Details**

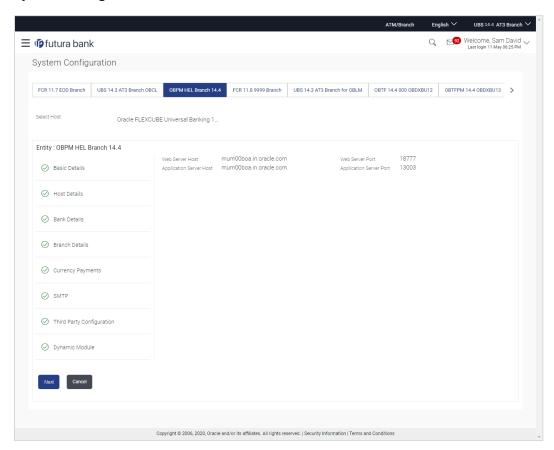

| Field Name              | Description                                              |
|-------------------------|----------------------------------------------------------|
| Entities Name           | Name of the entities added to the setup.                 |
| Select Host             | Select the host system for the channel banking platform. |
| Web Server Host         | Enter the address of the web server host.                |
| Web Server Port         | Enter the web server port number.                        |
| Application Server Host | Enter the address of the application server host.        |

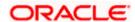

# Application Server Port Enter the application server port number

- In the Web Server Host field, enter the host name of the web server.
- In the **Web Server Port** field, enter the port number of the web server.
- In the **Application Server Host** field, enter the address of the application server host.
- In the Application Server Port field, enter the port number of the application server.
- Click Next. The System Configuration Host Details screen appears.
   OR
   Click Cancel to cancel the setup process.

#### System Configuration – Host Details

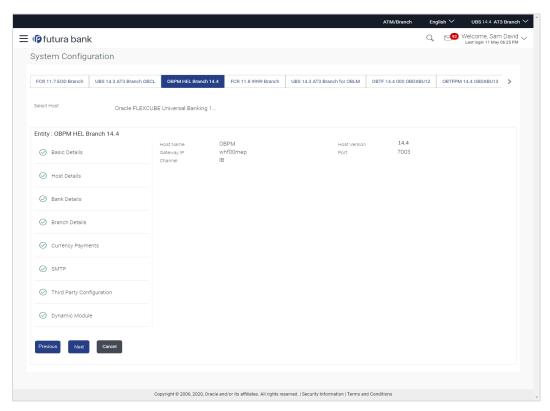

| Field Name       | Description                                                                                     |  |
|------------------|-------------------------------------------------------------------------------------------------|--|
| Entities<br>Name | Name of the entities added to the setup.                                                        |  |
| Host Name        | The host system for the channel banking platform as selected in the previous step is displayed. |  |

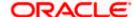

| Field Name      | Description                                          |
|-----------------|------------------------------------------------------|
| Host<br>Version | Select the version number of the host system.        |
| Gateway IP      | Specify the Gateway IP of the selected host system.  |
| Port            | Specify the port number for the host system.         |
| Channel         | Specify the channel as IB to access the application. |
|                 |                                                      |

- From the Host Version list, select the version of the host.
- In the **Gateway IP** field, enter the gateway IP address of the server.
- In the **Port** field, enter the port number.
- In the **Channel** field, enter the channel as 'IB' to access the application.
- Click the <u>Check Host Availability</u> link to check the host availability. The message of successful testing appears.
- Click Next. The System Configuration Bank Details screen appears.

Click **Previous** to go to the previous screen.

OR

Click Cancel to cancel the setup process

#### System Configuration - Bank Details

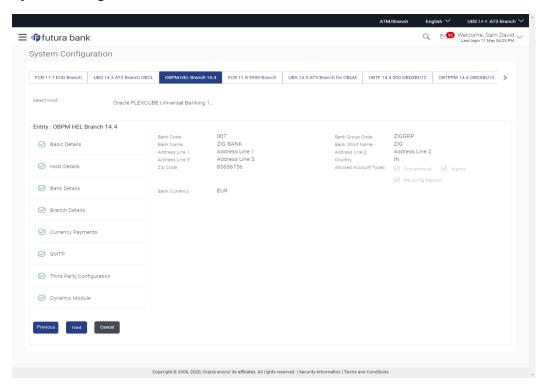

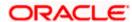

| Field Name              | Description                                                                                                    |
|-------------------------|----------------------------------------------------------------------------------------------------|
| Bank Code               | Enter unique code to identify the bank.                                                                                                    |
| Bank Group Code         | Enter the bank group code.                                                                                                    |
| Bank Name               | Enter the name of the bank.                                                                                                    |
| Bank Short Name         | Enter the short name of the bank.                                                                                                    |
| Address - Line 1 - 3    | Enter the address details of the bank.                                                                                                    |
| Country                 | Enter the country in which the bank is located/ headquartered.                                                                                                    |
| ZIP Code                | Enter the ZIP code of the bank.                                                                                                    |
| Allowed Account<br>Type | Displays the available account types.  The options are:  Conventional Islamic Recurring Deposit  This parameter is not required to be defined for OBPM as the host system. |
| Bank Currency           | Specify the default currency applicable for the bank.                                                                                                    |

- In the **Bank Code** field, enter the code of the bank.
- In the **Bank Group Code** field, enter the group code of the bank.
- In the Bank Name field, enter the name of the bank.
- In the **Bank Short Name** field, enter the short name of the bank.
- In the Address Line 1 3 field, enter the address details of the bank.
- From the **Country** list, select the country in which the bank is located.
- In the ZIP Code field, enter the zip code where bank is located.
- From the Allowed Account Type list, select the allowed account Types.
- From the Bank Currency list, select the appropriate currency.
- Click Next. The System Configuration Branch Details screen appears. OR
  - Click **Previous** to go to the previous screen.

OR

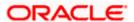

## System Configuration - Branch Details

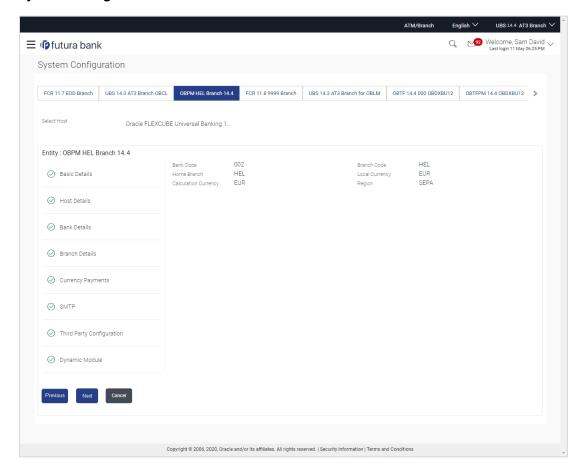

| Field Name              | Description                                                                                                    |
|-------------------------|----------------------------------------------------------------------------------------------------|
| Bank Code               | Enter the unique code to identify the bank. You should specify the same bank code as specified in the previous section. |
| Branch Code             | Enter the bank branch code.                                                                                             |
| Home Branch             | Specify the home branch for the bank.                                                                                   |
| Local Currency          | Select the local currency applicable for the bank.                                                                      |
| Calculation<br>Currency | Select the calculation currency applicable for the bank.                                                                |

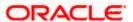

| Field Name | Description                         |  |
|------------|-------------------------------------|--|
| Region     | Select the region of bank payments. |  |
|            | The options are:                    |  |
|            | • India                             |  |
|            | • UK                                |  |
|            | • SEPA                              |  |
|            |                                     |  |

- In the Bank Code field, enter the code of the bank.
- In the **Branch Code** field, enter the code of the bank branch.
- In the Home Branch field, enter the code of the home branch of the bank.
- From the **Local Currency** list, select the local currency of the bank branch.
- From the Calculation Currency list, select the calculation currency of the bank.
- From the **Region** list, select the appropriate region.
- Click Next. The System Configuration SMTPscreen appears.

OR

Click **Previous** to go to the previous screen.

OR

Click Cancel to cancel the setup process.

## System Configuration - SMTP

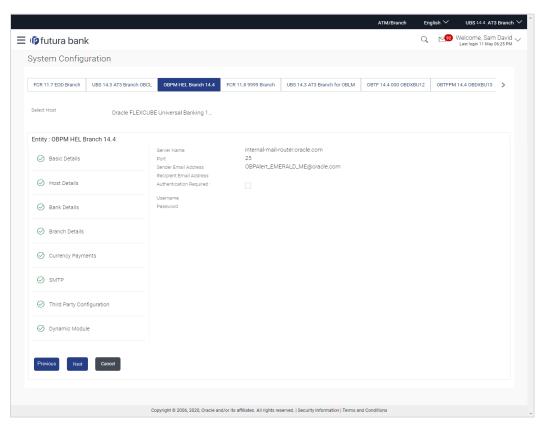

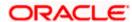

| Field Name              | Description                                          |
|-------------------------|------------------------------------------------------|
| Server Name             | Enter the address of the mail server.                |
| Port                    | Enter the port number                                |
| Sender Email Address    | Enter the email address of the sender.               |
| Recipient Email Address | Enter the email address of the recipient.            |
| Authentication Required | Select the check box, if authentication is required. |
| Username                | Enter the user name.                                 |
| Password                | Enter the password.                                  |

- In the Server Name field, enter the address of the mail server.
- In the Port field, enter the port number.
- In the **Sender Email Address**, enter the email address of the sender.
- In the Recipient Email Address, enter the email address of the recipient.
- In the **Username**, enter user name.
- In the Password field, enter the password.
- Click Send Test Mail to check the setup done
- Click **Next**. The **System Configuration Dynamic Module Brand** screen appears.

Click **Previous** to go to the previous screen.

OR

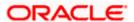

## System Configuration - Dynamic Module - Brand

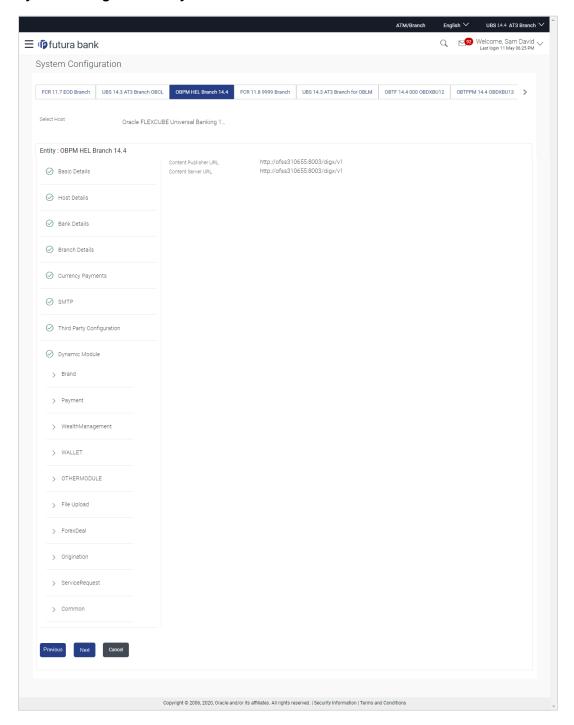

| Field Name            | Description                               |
|-----------------------|-------------------------------------------|
| Content Publisher URL | Specify the URL of the content publisher. |

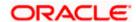

#### **Field Name**

#### Description

#### **Content Server URL**

Specify the URL of the content server.

- In the Content Publisher URL field, enter the URL of content publisher.
- In the Content Server URL field, enter the URL of content server.
- Click Next. The System Configuration Dynamic Module Payments screen appears.
  - Click Previous to go to the previous screen.

OR

Click Cancel to cancel the setup process.

#### System Configuration - Dynamic Module - Payments

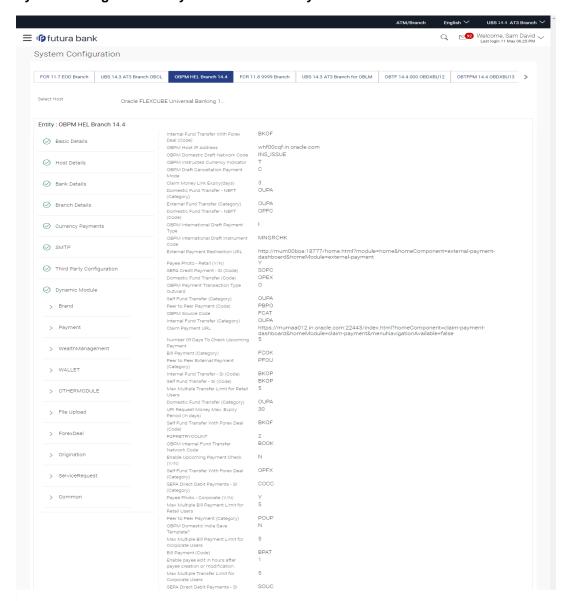

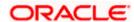

| OBPM Source code                                              | INTBANKING<br>BKOP   |  |
|---------------------------------------------------------------|----------------------|--|
| Internal Fund Transfer (Code)                                 | 131120006            |  |
| GLAccountNumber                                               | 131120006<br>TARGET2 |  |
| OBPM Domestic India Fund Transfer<br>Network Code             | TARGETZ              |  |
| Domestic Fund Transfer - RTGS                                 | OPFD                 |  |
| (Code)                                                        |                      |  |
| OBPM Payment Transaction Type<br>Inward                       |                      |  |
| OBPM Domestic Draft Payment Type                              |                      |  |
| OBPM International Draft Network                              | INS_ISSUE            |  |
| Code OBPM Domestic India Fund Transfer                        | TRA                  |  |
| Payment Method                                                | 1199                 |  |
| Self Fund Transfer - SI (Category)                            | OUPA                 |  |
| OBPM Home Branch Code                                         | HEL                  |  |
| OBPM Host Port Number                                         | 5014<br>Y            |  |
| Network suggestion (Y/N) Peer to Peer Internal Payment (Code) |                      |  |
| OBCL WS Version Number                                        | 141                  |  |
| Internal Fund Transfer - SI (Category)                        |                      |  |
| Domestic Fund Transfer - RTGS - SI                            | OUPA                 |  |
| (Category)                                                    |                      |  |
| Domestic Fund Transfer - RTGS - SI                            | OPFD                 |  |
| (Code)<br>Process payment to next working day                 | Υ                    |  |
| enabled (Y/N)                                                 |                      |  |
| OBPM User Id                                                  | FCATOP               |  |
| OBPM Self Fund Transfer Network                               | BOOK                 |  |
| Code                                                          | N.                   |  |
| Corporate Service charges enabled<br>(Y/N)                    | N                    |  |
| SEPA Credit Payment - SI (Category)                           | OUPA                 |  |
| Internal Transfer With Forex Deal                             | OPFX                 |  |
| (Category)                                                    | STEP2                |  |
| OBPM SEPA Credit Fund Transfer<br>Network Code                | 31EP2                |  |
| OBPM WS Version Number                                        | 142                  |  |
| SEPA Direct Debit Payments (Code)                             | SOUC                 |  |
| SEPA Credit Payment (Category)                                | COPC                 |  |
| OBPM Domestic India Prefunded                                 | N                    |  |
| Payments? Peer to Peer External Payment (Code)                | PORE                 |  |
| Domestic Fund Transfer - SI - NEFT                            | OPFC                 |  |
| (Code)                                                        |                      |  |
| International Fund Transfer (Code)                            | FTOC                 |  |
|                                                               | USPID                |  |
| Clearing System Id Code<br>International Draft (Code)         | MCKP                 |  |
| Domestic Fund Transfer - RTGS                                 | OUPA                 |  |
| (Category)                                                    |                      |  |
| Max. No. of Split Bill Contributors                           | 10                   |  |
| Domestic Fund Transfer - SI - NEFT                            | OUPA                 |  |
| (Category)<br>Retail Service charges enabled (Y/N)            | N                    |  |
| External Fund Transfer                                        | BKOP                 |  |
| Max. Invalid Attemps - Security PIN                           | 5                    |  |
| Peer to Peer Internal Payment                                 | PFOU                 |  |
| (Category)                                                    | RVAD                 |  |
| Self Fund Transfer (Code)  OBPM Domestic Draft Instrument     | BKOP<br>DEMANDFT     |  |
| OBPM Domestic Draft Instrument<br>Code                        | DEMINIOT I           |  |
| SEPA Credit Payment (Code)                                    | OOPC                 |  |
| International Fund Transfer With                              | FTOC                 |  |
| Forex Deal (Code)                                             | LIGHTS               |  |
| OBPM Host code                                                | HOST1                |  |
| OBPM International Fund Transfer<br>Network Code              | SWIFT                |  |
| OBPM SEPA Direct Debit Network                                | SDCO                 |  |
| Code                                                          |                      |  |
| SEPA Direct Debit Payments - SI                               | cocc                 |  |
| (Category)<br>Multi-currency Support (Y/N)                    | Υ                    |  |
| work-currency support (Y/N)                                   |                      |  |
|                                                               |                      |  |
|                                                               |                      |  |
|                                                               |                      |  |
|                                                               |                      |  |
|                                                               |                      |  |
|                                                               |                      |  |

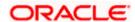

| Field Name                                          | Description                                                                                               |
|-----------------------------------------------------|----------------------------------------------------------------------------------------------------|
| Internal Fund<br>Transfer with Forex<br>Deal (Code) | Specify the product code for internal fund transfer with forex deal.                                      |
| OBPM Host IP<br>Address                             | Specify the host IP address for OBPM.                                                                     |
| OBPM Domestic<br>Draft Network Code                 | Specify the network code for OBPM domestic draft.                                                         |
| OBPM Instructed<br>Currency Indicator               | Specify whether the OBPM instructed currency indicator is available or not.                               |
| OBPM Draft<br>Cancellation<br>Payment Mode          | Specify the payment mode for OBPM after draft cancellation.                                               |
| Claim Money Link<br>Expiry (days)                   | Specify the number of days after which the claim money link will expire.                                  |
| Domestic Fund<br>Transfer - NEFT<br>(Category)      | Specify the product category for domestic fund transfer with network type as NEFT and available for edit. |
| External Fund<br>Transfer (Category)                | Specify the product category for external fund transfer.                                                  |
| Domestic Fund<br>Transfer - NEFT<br>(Code)          | Specify the product code for domestic fund transfer with network type as NEFT.                            |
| OBPM International<br>Draft Payment Type            | Specify the OBPM Payment for international draft type of transaction.                                     |
| OBPM International<br>Draft Instrument<br>Code      | Specify the instrument code for OBPM international draft.                                                 |
| External Payment Redirection URL                    | Specify the URL for the external payments.                                                                |
| Payee Photo - Retail<br>(Y/N)                       | Specify whether the payee photo upload for retail user is enabled or not.                                 |
| SEPA Credit<br>Payment - SI (Code)                  | Specify the product code for SEPA credit payments with standing instructions.                             |

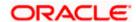

| Field Name                                           | Description                                                                                               |
|------------------------------------------------------|----------------------------------------------------------------------------------------------------|
| Domestic Fund<br>Transfer (Code)                     | Specify the product code for domestic fund transfer.                                                      |
| OBPM Payment<br>Transaction Type<br>Outward          | Specify the OBPM Payment for outward type of transaction.                                                 |
| Self Fund Transfer<br>(Category)                     | Specify the product category for self fund transfer.                                                      |
| Peer to Peer<br>Payment (Code)                       | Specify the product code for peer to peer payments.                                                       |
| OBPM Source Code                                     | Specify the source code for OBPM.                                                                         |
| Internal Fund<br>Transfer (Category)                 | Specify the product category for internal fund transfer.                                                  |
| Claim Payment URL                                    | Specify the claim payment URL for the beneficiary to claim money transferred by the initiator.            |
| Number of Days to<br>Check Upcoming<br>Payments      | Specify the number of days to which the payment transaction is due for processing and available for edit. |
| Bill Payment<br>(Category)                           | Specify the product category for bill payments.                                                           |
| Peer to Peer External Payment (Category)             | Specify the product category for peer to peer external payments.                                          |
| Internal Fund<br>Transfer - SI (Code)                | Specify the product code for internal transfer with standing instructions.                                |
| Self Fund Transfer -<br>SI(Code)                     | Specify the product code for self fund transfer with standing instructions.                               |
| Max Multiple<br>Transfer Limit for<br>Retail Users   | Specify the maximum number of fund transfer that a retail user can initiate in one go.                    |
| Domestic Fund<br>Transfer (Category)                 | Specify the product category for domestic fund transfer.                                                  |
| UPI Request Money<br>Max. Expiry Period<br>(in days) | Specify the number of days after which the UPI request for money gets expired.                            |

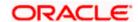

| Field Name                                                      | Description                                                                                                    |
|-----------------------------------------------------------------|----------------------------------------------------------------------------------------------------|
| Self Fund Transfer<br>with Forex Deal<br>(Code)                 | Specify the product code for self fund transfer with forex deal.                                                               |
| P2PRETRYCOUNT                                                   | Specify the number of attempt for peer to peer attempt.                                                                        |
| OBPM Internal Fund<br>Transfer Network<br>Code                  | Specify the network code for OBPM internal fund transfer.                                                                      |
| Enable Upcoming Payment Check (Y/N)                             | Specify if the system needs to check for upcoming scheduled transfers (via Standing Instructions or Pay Later) due to a payee. |
| Self Fund Transfer<br>with Forex Deal<br>(Category)             | Specify the product category for self fund transfer with forex deal.                                                           |
| SEPA Direct Debit<br>Payments -SI<br>(Category)                 | Specify the product category for SEPA direct debit payments with standing instructions.                                        |
| Payee Photo -<br>Corporate (Y/N)                                | Specify whether the payee photo upload for corporate user is enabled or not.                                                   |
| Max Multiple Bill<br>Payment Limit for<br>Retail Users          | Specify the maximum number of bill payments that a retail user can initiate in one go.                                         |
| Peer to Peer<br>Payment (Category)                              | Specify the product category for peer to peer payments.                                                                        |
| OBPM Domestic India Save Template?                              | Specify whether the OBPM domestic India template is saved or not.                                                              |
| Max Multiple Bill<br>Payment Limit for<br>Corporate Users       | Specify the maximum number of bill payments that a corporate user can initiate in one go.                                      |
| Bill Payment (Code)                                             | Specify the product code for bill payments.                                                                                    |
| Enable payee edit in hours after payee creation or modification | Specify the time in hours for the payee to be enabled for modification after its creation.                                     |
| Max Multiple<br>Transfer Limit for<br>corporate Users           | Specify the maximum number of fund transfer that a corporate user can initiate in one go.                                      |

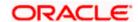

| Field Name                                             | Description                                                                         |
|--------------------------------------------------------|-------------------------------------------------------------------------------------|
| SEPA Direct Debit<br>Payments -SI (Code)               | Specify the product code for SEPA direct debit payments with standing instructions. |
| OBPM Source Code                                       | Specify the source code for OBPM.                                                   |
| Internal Fund<br>Transfer (Code)                       | Specify the product code for internal fund transfer                                 |
| GLAccountNumber                                        | Specify the GL account number.                                                      |
| OBPM Domestic<br>India Fund Transfer<br>Network Code   | Specify the network code for OBPM domestic India fund transfer.                     |
| Domestic Fund<br>Transfer- RTGS<br>(Code)              | Specify the product code for domestic fund transfer with network type as RTGS.      |
| OBPM Payment<br>Transaction Type<br>Inward             | Specify the OBPM Payment for inward type of transaction.                            |
| OBPM Domestic<br>Draft Payment Type                    | Specify the OBPM Payment for domestic draft type of transaction.                    |
| OBPM International<br>Draft Network Code               | Specify the network code for OBPM international draft.                              |
| OBPM Domestic<br>India Fund Transfer<br>Payment Method | Specify the mode of fund transfer and payment method for OBPM domestic India.       |
| Self Fund Transfer -<br>SI (Category)                  | Specify the product category for self fund transfer with standing instructions.     |
| OBPM Home Branch<br>Code                               | Specify the OBPM home branch code.                                                  |
| OBPM Host port<br>Number                               | Specify the OBPM host port number.                                                  |
| Network Suggestion (Y/N)                               | Specify whether the network suggestion is enabled or not.                           |
| Peer to Peer Internal Payment (Code)                   | Specify the product code for peer to peer internal payments.                        |

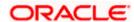

| Field Name                                              | Description                                                                                                  |
|---------------------------------------------------------|----------------------------------------------------------------------------------------------------|
| OBCL WS Version<br>Number                               | Specify the version number for OBCL host Web Service.                                                        |
| Internal Fund<br>Transfer - SI<br>(Category)            | Specify the product category for internal transfer with standing instructions.                               |
| Domestic Fund<br>Transfer RTGS -SI<br>(Category)        | Specify the product category for domestic fund transfer with standing instructions and network type as RTGS. |
| Domestic Fund<br>Transfer RTGS -SI<br>(Code)            | Specify the product code for domestic fund transfer with standing instructions and network type as RTGS.     |
| Process payment to<br>next working day<br>enabled (Y/N) | Specify whether the processing of payments for next working day is enabled.                                  |
| OBPM User Id                                            | Specify the user id for OBPM.                                                                                |
| OBPM Self Fund<br>Transfer Network<br>Code              | Specify the network code for OBPM self fund transfer.                                                        |
| Corporate Service<br>Charge Enabled (Y/N)               | Specify whether the corporate service charge is enabled or not.                                              |
| SEPA Credit<br>Payment - SI<br>(Category)               | Specify the product category for SEPA credit payments with standing instructions.                            |
| Internal Transfer with<br>Forex Deal<br>(Category)      | Specify the product category for internal fund transfer with forex deal.                                     |
| OBPM SEPA Credit<br>Fund Transfer<br>Network Code       | Specify the network code for OBPM SEPA credit fund transfer.                                                 |
| OBPM WS Version<br>Number                               | Specify the version number for OBPM host Web Service.                                                        |
| SEPA Direct Debit<br>Payments (Code)                    | Specify the product code for SEPA direct debit payments.                                                     |
| SEPA Credit<br>Payment (Category)                       | Specify the product category for SEPA credit payments.                                                       |

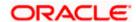

| Field Name                                                         | Description                                                                                               |
|--------------------------------------------------------------------|----------------------------------------------------------------------------------------------------|
| OBPM Domestic India Prefunded Payments?                            | Specify whether the prefunded payments for OBPM domestic India.                                           |
| Peer to Peer External Payment (Code)                               | Specify the product code for peer to peer external payments.                                              |
| Domestic Fund<br>Transfer-SI- NEFT<br>(Code)                       | Specify the product code for domestic fund transfer with standing instructions and network type NEFT.     |
| International Fund<br>Transfer (Code)                              | Specify the product code for international fund transfer transaction.                                     |
| OBPM Domestic<br>India Fund Transfer<br>Clearing System Id<br>Code | Specify the clearing system Id code for OBPM Domestic India fund transfer.                                |
| International Draft<br>(Code)                                      | Specify the product code for international draft.                                                         |
| Domestic Fund<br>Transfer- RTGS<br>(Category)                      | Specify the product category for domestic fund transfer with network type as RTGS.                        |
| Max. No. of Split Bill<br>Contributors                             | Specify the number of users that can contribute for splitting a bill.                                     |
| Domestic Fund<br>Transfer-SI- NEFT<br>(Category)                   | Specify the product category for domestic fund transfer with standing instructions and network type NEFT. |
| Retail Service<br>Charge Enabled (Y/N)                             | Specify whether the retail service charge is enabled or not.                                              |
| External Fund<br>Transfer                                          | Specify the product code/ category for external fund transfer.                                            |
| Max Invalid Attempts - Security PIN                                | Specify the number of invalid attempts allowed if entering the wrong PIN.                                 |
| Peer to Peer Internal Payment (Category)                           | Specify the product category for peer to peer internal payments.                                          |
| Self Fund Transfer<br>(Code)                                       | Specify the product code for self fund transfer.                                                          |

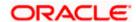

| Field Name                                               | Description                                                                             |
|----------------------------------------------------------|-----------------------------------------------------------------------------------------|
| OBPM Domestic<br>Draft Instrument<br>Code                | Specify the instrument code for OBPM domestic draft.                                    |
| SEPA Credit<br>Payment (Code)                            | Specify the product code for SEPA credit payments.                                      |
| International Fund<br>Transfer with Forex<br>Deal (Code) | Specify the product code for international fund transfer with forex deal.               |
| OBPM Host Code                                           | Specify the host code for OBPM.                                                         |
| OBPM International<br>Fund Transfer<br>Network Code      | Specify the network code for OBPM International fund transfer.                          |
| OBPM SEPA Direct<br>Debit Network Code                   | Specify network code for OBPM SEPA direct debit.                                        |
| Multi-currency<br>Support (Y/N)                          | Specify whether multi-currency support is enabled or not.                               |
| SEPA Direct Debit<br>Payments -SI<br>(Category)          | Specify the product category for SEPA direct debit payments with standing instructions. |

**Note**: The fields appearing in the System Configuration – Dynamic Module – Payments tab depends on the settings done at the back end and is dynamic in nature.

- Enter the required details in the Payments section.
- Click Next. The System Configuration Dynamic Module Wealth Management screen appears.

OR

Click Previous to go to the previous screen.

OR

Click **Cancel** to cancel the setup process.

## System Configuration – Dynamic Module – Wealth Management

Wealth Management is not supported with OBPM as the host system.

 Click Next. The System Configuration – Dynamic Module – Other Module screen appears.

OR

Click **Previous** to go to the previous screen.

OR

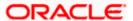

## System Configuration - Dynamic Module - Other Module

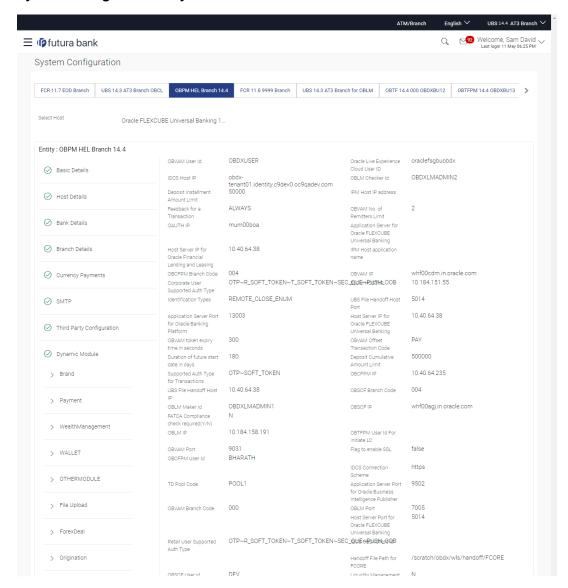

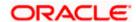

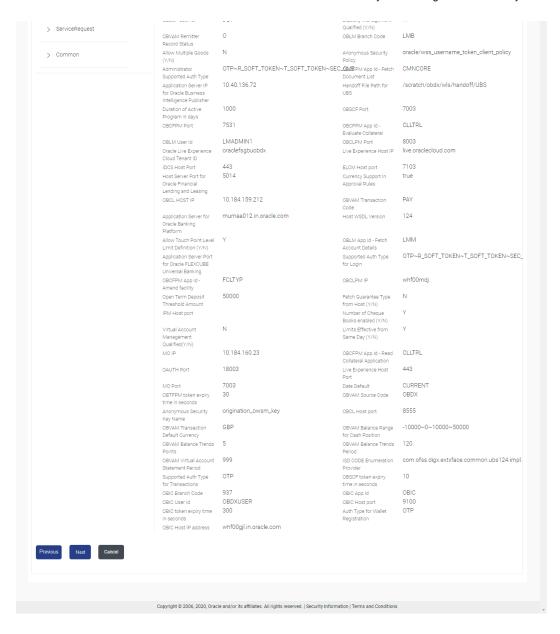

| Field Name                              | Description                                                           |
|-----------------------------------------|-----------------------------------------------------------------------|
| OBVAM User Id                           | Specify the User ID for OBVAM system.                                 |
| Oracle Live Experience Cloud<br>User ID | Specify the User ID for Oracle cloud live experience system.          |
| IDCS Host IP                            | Specify the Host IP of the IDCS host system.                          |
| OBLM Checker ID                         | Specify the administrator checker ID for all the transaction of OBLM. |

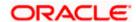

| Field Name                                                    | Description                                                                                                    |
|---------------------------------------------------------------|----------------------------------------------------------------------------------------------------|
| Deposit Installment Amount<br>Limit                           | Specify the maximum limit for the deposit installment amount.                                                                                       |
| IPM Host IP address                                           | Specify the IP address for the IPM host system.                                                                                                    |
| Feedback for a Transaction                                    | Specify whether the feedback for a transaction is required.                                                                                         |
| OBVAM No. of Remitters List                                   | Specify the number of remitter lists maintained in OBVAM. It is not mandatory to specify the parameter value for OBPM as the host system.           |
| OAuth IP                                                      | Specify the host IP address for the OAuth.                                                                                                    |
| Application Server for Oracle FLEXCUBE Universal Banking      | Specify the address of the application server host for Oracle FLEXCUBE Universal Banking.                                                           |
| Host Server IP for Oracle<br>Financial Lending and<br>Leasing | Specify the host server IP of the Oracle Financial Lending and Leasing system.                                                                      |
| IPM Host application name                                     | Specify the IPM host application name.                                                                                                    |
| OBCFPM Branch Code                                            | Specify the branch code of the set Branch for OBCFPM.                                                                                               |
| OBVAM IP                                                      | Specify the Host IP of the OBVAM. It is not mandatory to display the parameter value for OBPM as the host system.                                   |
| Corporate User Supported<br>Auth Type                         | Specify the authorization type supported by the application for corporate users.                                                                    |
| ELCM Host IP                                                  | Specify the host IP address for ELCM.                                                                                                    |
| Identification Types                                          | Specify the identification type whether it is from local or remote. It is not mandatory to specify the parameter value for OBPM as the host system. |
| UBS File Handoff Host Port                                    | Specify the port number for UBS file handoff.                                                                                                    |
| Application Server Port for<br>Oracle Banking Platform        | Specify the port of the application server for Oracle Banking Platform.                                                                             |
| Host Server IP for Oracle<br>FLEXCUBE Universal<br>Banking    | Specify the host server IP of the Oracle FLEXCUBE Universal Banking system.                                                                         |

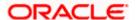

| Field Name                             | Description                                                                                                    |
|----------------------------------------|----------------------------------------------------------------------------------------------------|
| OBVAM token expiry time in seconds     | Specify the token refresh time in seconds for the API calls for OBVAM.                                                                                                    |
| OBVAM Offset Transaction Code          | Specify the offset transaction code for OBVAM. It is not mandatory to specify the parameter value for OBPM as the host system.                                            |
| Duration of future start date in days  | Specify the duration of future start date in days                                                                                                    |
| Deposit Cumulative Amount<br>Limit     | Specify the cumulative limit to deposit the amount.                                                                                                    |
| Supported Auth Type for Transactions   | Specify the authorization type supported by the application for the transactions.                                                                                         |
| OBCFPM IP                              | Specify the IP address for OBCFPM.                                                                                                    |
| UBS File Handoff Host IP               | Specify the host IP address for UBS file handoff.                                                                                                    |
| OBSCF Branch Code                      | Specify the branch code of the set Branch for OBSCF.                                                                                                    |
| Default Days for Upcoming Repayments   | Displays the no of future dates to be included for showing upcoming finance repayment in Upcoming Repayment Widget                                                        |
| OBLM Maker ID                          | Specify the administrator maker ID for all the transaction of OBLM.                                                                                                    |
| OBSCF IP                               | Specify the IP address for OBSCF.                                                                                                    |
| FATCA Compliance check required (Y/ N) | Specify whether the FATCA and CRS compliance check is required or not for business users. It is not mandatory to specify the parameter value for OBPM as the host system. |
| OBLM IP                                | Specify the host IP address for the OBLM.                                                                                                    |
| OBVAM Port                             | Specify the port for the OBVAM host system.                                                                                                    |
| Flag to enable SSL                     | Specify if the flag for SSL needs to be enabled.                                                                                                    |
| OBCFPM User Id                         | Specify the user id for OBCFPM.                                                                                                    |
| IDCS Connection Scheme                 | Specify the IDCS connection scheme.                                                                                                    |

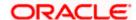

| Field Name                                                               | Description                                                                                                    |
|--------------------------------------------------------------------------|----------------------------------------------------------------------------------------------------|
| TD Pool Code                                                             | Specify the pool code for TD account type. It is not mandatory to specify the parameter value for OBPM as the host system.                                               |
| Application Server Port for<br>Oracle Business Intelligence<br>Publisher | Specify the port number for Oracle Business Intelligence Publisher host system.                                                                                          |
| OBVAM Branch Code                                                        | Specify the bank branch code maintained in OBVAM. It is not mandatory to specify the parameter value for OBPM as the host system.                                        |
| OBLM Port                                                                | Specify the port for the OBLM host system. It is not mandatory to specify the parameter value for OBPM as the host system.                                               |
| Host Server Port for Oracle FLEXCUBE Universal Banking                   | Specify the host server port for Oracle FLEXCUBE Universal Banking host system.                                                                                          |
| Retail User Supported Auth<br>Type                                       | Specify the authorization type supported by the application for retail users.                                                                                            |
| IDCS OBDX Client Id                                                      | Specify the IDCS OBDX client unique identification number.                                                                                                    |
| Handoff File Path for FCORE                                              | Specify the hand-off file path for FCORE host system                                                                                                    |
| OBSCF User Id                                                            | Specify the user id for OBSCF.                                                                                                    |
| Liquidity Management Qualified (Y/N)                                     | Specify whether the host is qualified with liquidity management.                                                                                                    |
| OBVAM Remitter Record Status                                             | Specify the remitter record status for OBVAM.                                                                                                    |
| OBLM Branch Code                                                         | Specify the branch code of the set Branch for OBLM.                                                                                                    |
| Allow Multiple Goods (Y/N)                                               | Specify whether multiple goods are allowed or not as part of trade finance transactions. It is not mandatory to specify the parameter value for OBPM as the host system. |
| Anonymous Security Policy                                                | Specify the security policy that is applicable for anonymous users i.e. users not logged in.                                                                             |
| Administrator Supported Auth Type                                        | Specify the authorization type supported by the application for administrator users.                                                                                     |

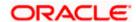

| Field Name                                                             | Description                                                                                                    |
|------------------------------------------------------------------------|----------------------------------------------------------------------------------------------------|
| OBCFPM App Id - Fetch<br>Document List                                 | Specify the application ID to fetch document list of all the OBCFPM accounts.                                           |
| Application Server IP for<br>Oracle Business Intelligence<br>Publisher | Specify the application server IP of the Oracle Business Intelligence Publisher host system.                            |
| Handoff File Path for UBS                                              | Specify the hand-off file path for UBS host system.                                                                     |
| Duration of Active Programs in Days                                    | Specify the duration of active programs in days.                                                                        |
| OBSCF Port                                                             | Specify the port number for OBSCF.                                                                                      |
| OBCFPM Port                                                            | Specify the port set for OBCFPM.                                                                                        |
| OBCFPM App Id - Evaluate<br>Collateral                                 | Specify the OBCFPM application ID to evaluate the collateral.                                                           |
| OBLM User ID                                                           | Specify the user ID for all the transaction of OBLM.                                                                    |
| OBCLPM Port                                                            | Specify the port number for OBCLPM.                                                                                     |
| Oracle Live Experience Cloud Tenant ID                                 | Specify the Cloud Tenant ID defined for Oracle Live Experience.                                                         |
| Live Experience Host IP                                                | Specify the host IP address for the live experience system.                                                             |
| IDCS Host Port                                                         | Specify the port for the IDCS host system.                                                                              |
| <b>ELCM Host Port</b>                                                  | Specify the host port set for ELCM.                                                                                     |
| Host Server Port for Oracle<br>Financial Lending and<br>Leasing        | Specify the host server port for Oracle Financial Lending and Leasing system.                                           |
| Currency Support In Approval Rules                                     | Specify if currency as a parameter is supported in approval rules.                                                      |
| OBCL Host IP                                                           | Specify the host IP address for OBCL.                                                                                   |
| OBVAM Transaction Code                                                 | Specify the transaction code for OBVAM. It is not mandatory to specify the parameter value for OBPM as the host system. |
| Application Server for Oracle Banking Platform                         | Specify the address of the application server host for Oracle Banking Platform.                                         |

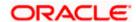

| Field Name                                                          | Description                                                                                                    |
|---------------------------------------------------------------------|----------------------------------------------------------------------------------------------------|
| Host WSDL Version                                                   | Specify the host WSDL version number.                                                                                       |
| Allows Touch Point Level Limit Definition (Y/N)                     | Specify whether the touch point level limit definition is allowed or not.                                                   |
| OBSCF token expiry time in seconds                                  | Specify the token refresh time in seconds for the API calls for OBSCF.                                                      |
| OBLM App Id - Fetch Account<br>Details                              | Specify the application ID to fetch details of all the OBLM accounts.                                                       |
| Application Server Port for<br>Oracle FLEXCUBE Universal<br>Banking | Specify the application server port for Oracle FLEXCUBE Universal Banking.                                                  |
| Supported Auth Type for Login                                       | Specify the authorization type supported by the application for logging in the application for the users.                   |
| OBCFPM App Id - Amend facility                                      | Specify the OBCFPM application ID to amend the facility.                                                                    |
| OBCLPM IP                                                           | Specify the host IP address for the OBCLPM. It is not mandatory to specify the parameter value for OBPM as the host system. |
| Open Term Deposit Threshold<br>Amount                               | Specify the threshold amount for term deposit and available for edit.                                                       |
| Fetch Guarantee Type from Host (Y/ N)                               | Specify whether the fetching of guarantee type from host is required or not.                                                |
| IPM Host port                                                       | Specify the IPM host port.                                                                                                  |
| Number of Cheque Books enabled (Y/N)                                | Specify whether the number of cheque books flag is enabled or not.                                                          |
| Virtual Account Management Qualified (Y/N)                          | Specify whether the transaction is qualified with virtual account management.                                               |
| Limits Effective from Same Day (Y/N)                                | Specify if limits are effective from the same day or next day.                                                              |
| MO IP                                                               | Specify the IP address for MO.                                                                                              |
| OBCFPM App Id - Read<br>Collateral Application                      | Specify the OBCFPM application ID to read the collateral application.                                                       |

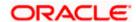

| Field Name                                | Description                                                                                                    |
|-------------------------------------------|----------------------------------------------------------------------------------------------------|
| OAUTH Port                                | Specify the port for the OAuth host system.                                                                                               |
| Live Experience Host Port                 | Specify the port for the live experience host system.                                                                                     |
| MO Port                                   | Specify the port number for Mid Office applications (for common document upload and download service across the mid offices).             |
| Date Default                              | Specify the default date for the system. It is not mandatory to specify the parameter value for OBPM as the host system.                  |
| OBVAM Source Code                         | Specify the source code for OBVAM.                                                                                                    |
| Anonymous Security Key<br>Name            | Specify the security key name for anonymous users. It is not mandatory to specify the parameter value for OBPM as the host system.        |
| OBCL Host Port                            | Specify the host port set for OBCL.                                                                                                    |
| OBVAM Transaction Default Currency        | Specify the default currency for OBVAM transaction.                                                                                       |
| IDCS OBDX Client Secret                   | Specify the IDCS OBDX client secret number.                                                                                               |
| OBVAM Balance Range for<br>Cash Position  | Specify the balance range configuration for Cash Position Widget.                                                                         |
| OBVAM Balance Trends<br>Points            | Specify the property to configure intervals for a given 'VAM_TREND_PERIOD' for balance trend widget.                                      |
| OBVAM Balance Trends<br>Period            | Specify the property to configure number of days from the current date for balance trend widget.                                          |
| OBVAM Virtual Account<br>Statement Period | Specify the virtual account property to configure default 'From Date' and 'To Date to fetch statements in cash position widget for OBVAM. |
| Supported Auth Type for<br>Transactions   | Specify the authorization type supported by the application for the transactions.                                                         |

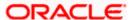

**Note**: The fields appearing in the System Configuration – Dynamic Module – Other Module tab depends on the settings done at the back end and is dynamic in nature.

- Enter the relevant details in the Dynamic Module Other Module tab.
- Click Next. The System Configuration Dynamic Module File Upload screen appears.

ÓŔ

Click Previous to go to the previous screen.

OR

Click **Cancel** to cancel the setup process.

#### System Configuration - Dynamic Module - File Upload

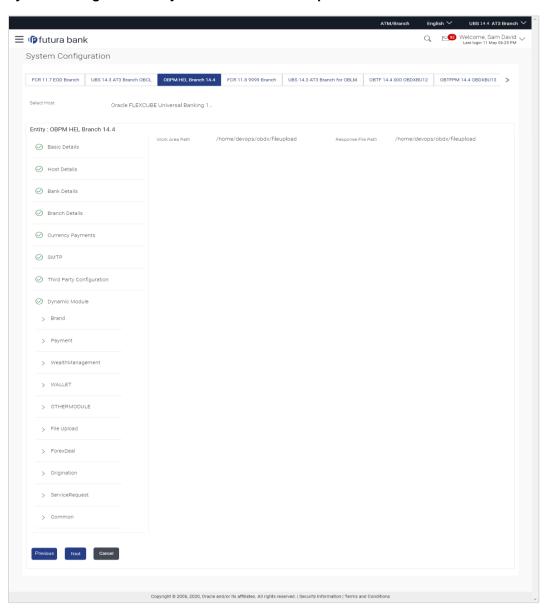

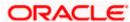

| Field Name         | Description                                           |
|--------------------|-------------------------------------------------------|
| Work Area Path     | Specify the work area path for bulk transactions.     |
| Response File Path | Specify the response file path for bulk transactions. |

- In the Work Area Path field, enter the path on the server where the uploaded files will reside.
- In the Response File Path field, enter the path of the server where the response file will
  reside.
- Click Next. The System Configuration Dynamic Module Forex Deal screen appears.

OR

Click **Previous** to go to the previous screen.

OR

Click Cancel to cancel the setup process.

#### System Configuration - Dynamic Module - Forex Deal

Forex Deal is not supported with OBPM as the host system.

 Click Next. The System Configuration – Dynamic Module – Origination screen appears.

OR

Click **Previous** to go to the previous screen.

OR

Click Cancel to cancel the setup process.

#### System Configuration - Dynamic Module - Origination

Origination is not supported with OBPM as the host system.

 Click Next. The System Configuration – Dynamic Module – Service Request screen appears.

OR

Click Previous to go to the previous screen.

ΩR

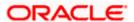

## System Configuration - Dynamic Module - Service Request

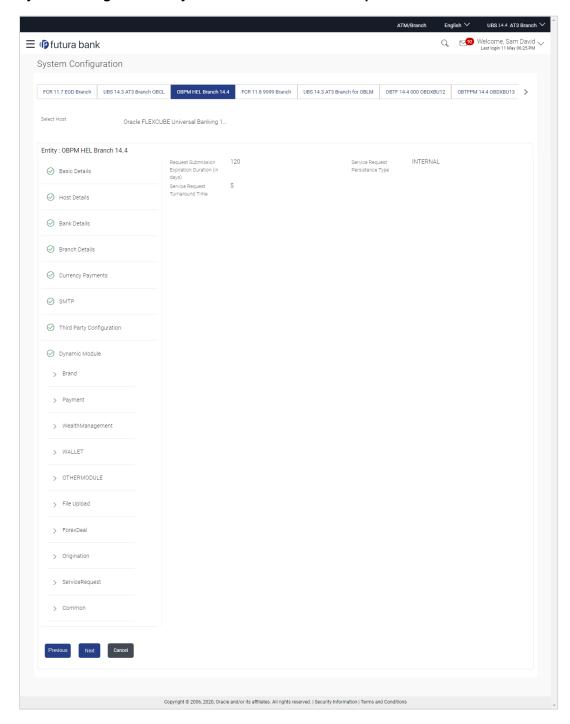

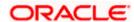

#### **Field Name** Description Request Specify the number of days post which the raised Service Request data will not be available for business user. For e.g. If this field is defined as 180 **Expiration** duration (in days, then the business user can view his raised service requests for last days) 180 days. Service This is to decide if the raised service request data has to be persisted Request locally in OBDX database or it has to be sent to a third party CRM system. Persistent Type The options available in this field are: Internal – For persisting the data in OBDX External – For persisting the data in third party system.

**Note**: There is no out of the box integration available for a third party system for persisting the raised service request data.

#### Service Request Turnaround Time

Specify predefined processing time within which the administrator should take action on a raised Service Request. If the service request processing time has passed this turnaround time, then an exclamation flag starts appearing against the raised Service Request in Request processing screen. This flag helps administrator in understanding that these service requests have already passed the turnaround time and should be actioned at the earliest.

- In the **Request Expiration duration (in days)** field, specify the number of days post which the raised service request will not be available to business user.
- In the Service Request Persistent Type field, specify if persisted data needs to locally stored or to third party system.
- In the **Service Request Turnaround Time** field, specify the processing time within which administrator should take action on the request.
- Click Next. The System Configuration Dynamic Module Common screen appears.
   OR

Click **Previous** to go to the previous screen.

OR

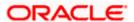

## **System Configuration - Dynamic Module - Common**

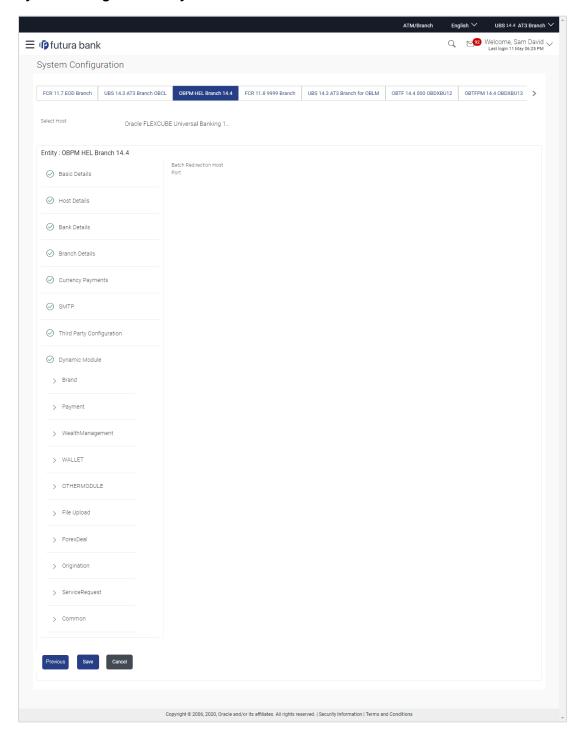

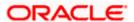

#### **Field Description**

| Field Name                     | Description                                                                                                    |  |
|--------------------------------|----------------------------------------------------------------------------------------------------|--|
| Batch Redirection<br>Host Port | Displays the host port for batch redirection and is available for edit.                                                    |  |
|                                | <b>Note</b> : It should be left blank except for IDCS where it should be OHS Host and Port, e.g. host: port (mum00c:2222). |  |
|                                |                                                                                                    |  |

- In the Batch Redirection Host Port field, enter the host port number.
- Click Save.

OR

Click Previous to go to the previous screen.

OF

Click Cancel to cancel the transaction.

The success message along with the reference number and status appears.
 Click **OK** to complete the process.

# 6.1 System Configuration – OBPM – View and Edit

Using this option the system administrator can view and edit the system configuration details that have already been created.

- The System Administrator logs in to the application using valid login credentials.
   The System Configuration screen with multiple entities if defined appears in the editable form.
- Select the desired entity for which you wish to edit the details.

Note: Edit of entity details is the same as covered in the above section for UBS as the host system.

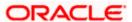

#### System Configuration - Basic Details - View

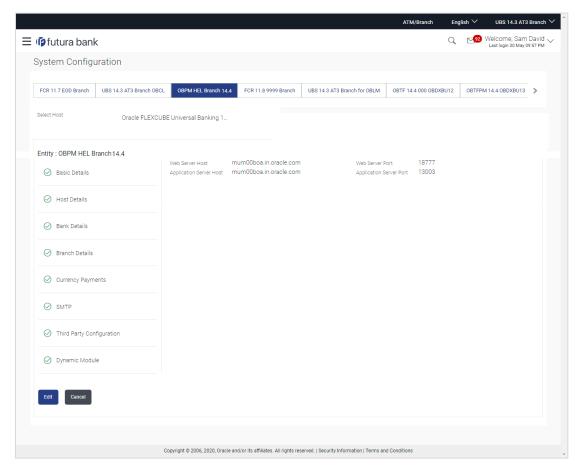

- Select the **Host System** as **OBPM** to edit the OBPM configuration.
- Click Edit to edit the Basic Details. The System Configuration Basic Details screen appears in editable form.

OR

Click Cancel to cancel the transaction.

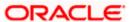

#### System Configuration - Basic Details - Edit

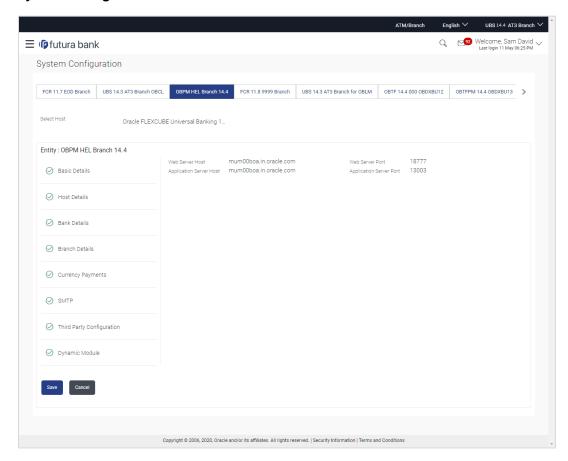

| Field Name                 | Description                                                                |  |
|----------------------------|----------------------------------------------------------------------------|--|
| Web Server Host            | Displays the web server host details and available for edit.               |  |
| Web Server Port            | Displays the port number of the web server and available for edit.         |  |
| Application Server<br>Host | Displays the application server host details and available for edit.       |  |
| Application Server Port    | Displays the port number of the application server and available for edit. |  |

- In the Web Server Host field, edit the host name of the web server if required.
- In the Web Server Port field, edit the port number of the web server if required.
- In the Application Server Host field, edit the host name of the application server if required.
- In the Application Server Port field, edit the port number of the application server port if required.

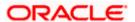

Click Save to save the changes.

OR

Click Cancel to cancel the transaction.

 The System Configuration - Basic Details - Review screen appears. Verify the details, and click Confirm.

OR

Click Cancel to cancel the transaction.

OR

Click the Bank Details, Host Details, Branch Details or Dynamic Module tabs to view and edit the respective details if required.

• The screen with success message along with the reference number and status appears. Click **OK** to complete the transaction.

# 6.1.1 System Configuration - Host Details - View and Edit

Using this option System Administrator maintains the host configuration. These details once defined can be viewed and edited using this transaction.

#### To edit the host details:

 Click on System Configuration option on the dashboard and navigate to the host details tab. The default option is 'View'.

#### **Host Details - View**

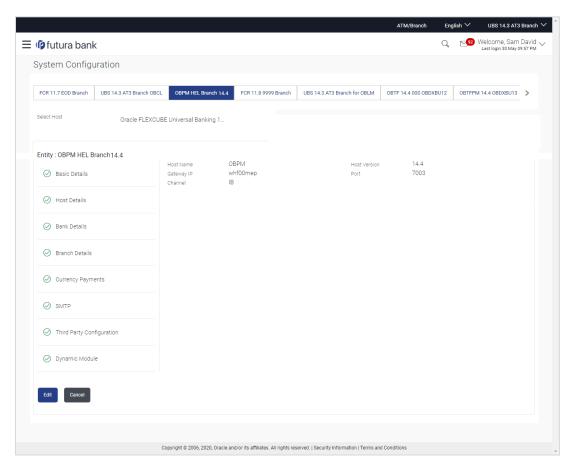

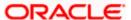

 Click Edit to edit the Host Details. The System Configuration - Host Details screen appears in editable form.

OR

Click **Cancel** to cancel the transaction.

#### Host Details - Edit

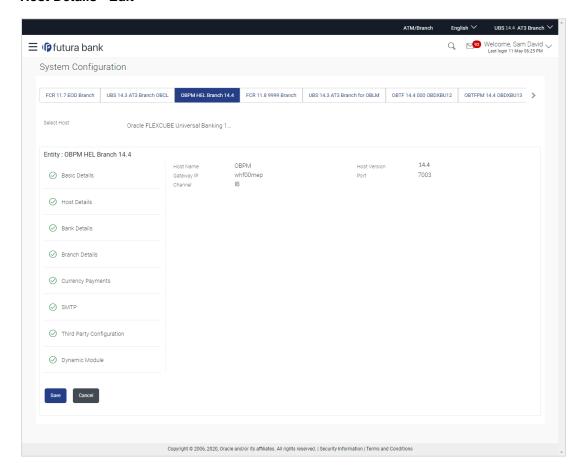

| Field Name   | Description                                                                        |
|--------------|------------------------------------------------------------------------------------|
| Host Name    | Displays the host name of the channel banking platform. This field is not editable |
| Host Version | Displays the host version of the channel platform and available for edit.          |
| Gateway IP   | Displays the Gateway IP of the selected host system and available for edit.        |
| Port         | Displays the port number of the host system and available for edit.                |
| Channel      | Displays the channel as IB to access the application.                              |

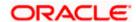

| Field Name                 | Description                                                                        |
|----------------------------|------------------------------------------------------------------------------------|
| Check Host<br>Availability | Click to check if the Host is available for the new details input as part of edit. |

- From the Host Version list, select the version of the host, if required.
- In the Gateway IP field, edit the gateway IP address of the host.
- In the **Port** field, edit the port number of the server.
- In the Channel field, edit the channel to access the application.
- Click the Check Host Availability link to check the host availability. The message of successful testing appears.
- Click Save to save the changes.

OR

Click Cancel to cancel the transaction.

 The System Configuration - Host Details - Review screen appears. Verify the details, and click Confirm.

OR

Click Cancel to cancel the transaction.

OR

Click the Basic Details, Bank Details, Branch Details or Dynamic Module tabs to view and edit the respective details if required.

• The screen with success message along with the reference number and status appears. Click **OK** to complete the transaction.

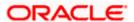

# 6.1.2 System Configuration - Bank Details - View and Edit

Using this option System Administrator maintains the bank details. These details once defined can be viewed and edited using this transaction.

#### To view and edit the bank details:

 Click on System Configuration option on the dashboard and navigate to the bank details tab. The default option is 'View'.

#### **Bank Details - View**

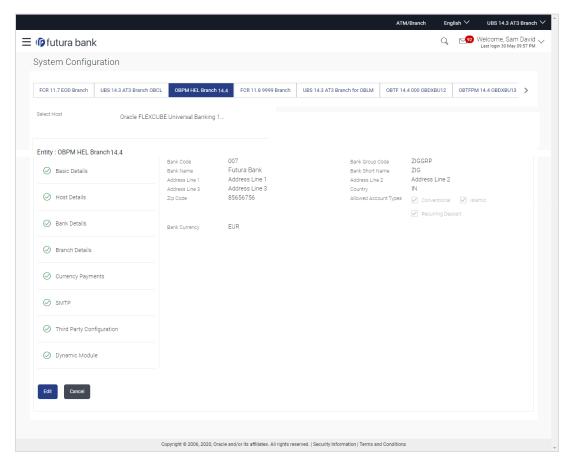

 Click Edit to edit the Bank Details. The System Configuration - Bank Details screen appears in editable form.

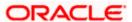

#### **Bank Details - Edit**

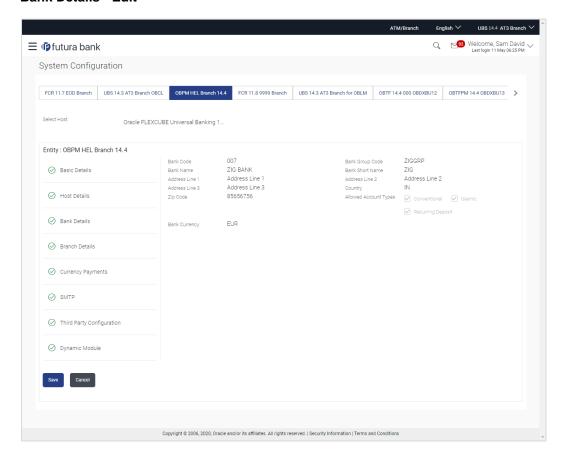

| Field Name           | Description                                                            |  |
|----------------------|------------------------------------------------------------------------|--|
| Bank Code            | Displays the bank code as defined and available for edit.              |  |
| Bank Group Code      | Displays the bank group code as defined and available for edit.        |  |
| Bank Name            | Displays the name of the bank as defined and available for edit.       |  |
| Bank Short Name      | Displays the short name of the bank as defined and available for edit. |  |
| Address - Line 1 - 3 | Displays the address of the bank as defined and available for edit.    |  |
| Country              | Displays the country of the bank and available for edit.               |  |
| ZIP Code             | Displays the ZIP code of the bank.                                     |  |

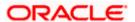

| Field Name           | Description                                                                     |
|----------------------|---------------------------------------------------------------------------------|
| Allowed Account Type | Displays the available account types.                                           |
| .,,,,                | The options are:                                                                |
|                      | Conventional                                                                    |
|                      | • Islamic                                                                       |
|                      | Recurring Deposit                                                               |
|                      | It is not mandatory to specify the parameter value for OBPM as the host system. |
| Bank Currency        | Displays the applicable bank currency and available for edit.                   |

- In the Bank Code field, edit the code of the bank.
- In the Bank Group Code field, edit the group code of the bank.
- In the Bank Name field, edit the name of the bank.
- In the **Bank Short Name** field, edit the short name of the bank.
- In the Address Line 1 3 field, edit the address of the bank if required.
- From the Country list, edit the country of the bank if required.
- In the **ZIP Code** field, edit the city/ zip code of the bank if required.
- From the Allowed Account Type list, select the allowed account Types.
- From the Bank Currency list, edit the currency of the bank if required.
- Click Save to save the changes.

OR

Click Cancel to cancel the transaction.

 The System Configuration - Bank Details - Review screen appears. Verify the details, and click Confirm.

OR

Click Cancel to cancel the transaction.

OR

Click the Basic Details, Branch Details, Host Details or Dynamic Module to view and edit the respective details.

• The screen with success message along with the reference number and status appears. Click **OK** to complete the transaction.

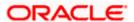

# 6.1.3 System Configuration - Branch Details - View and Edit

Using this option System Administrator maintains the branch details. These details once defined can be viewed and edited using this transaction.

To view and edit the branch details:

#### **Branch Details - View**

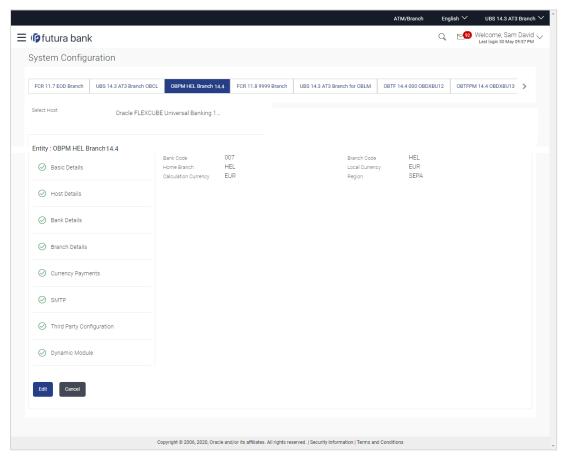

 Click Edit to edit the Branch Details. The System Configuration - Branch Details screen appears in editable form.

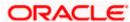

#### **Branch Details - Edit**

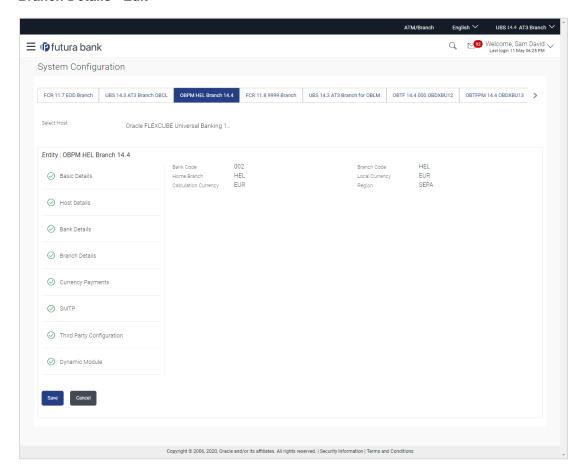

| Field Name              | Description                                                          |
|-------------------------|----------------------------------------------------------------------|
| Bank Code               | Displays the unique code of the bank as defined.                     |
| Branch Code             | Displays the bank branch code as defined and available for edit.     |
| Home Branch             | Displays the home branch code as defined and available for edit.     |
| Local Currency          | Displays the local currency as defined and available for edit.       |
| Calculation<br>Currency | Displays the calculation currency as defined and available for edit. |

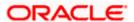

| Field Name | Description                                                            |  |
|------------|------------------------------------------------------------------------|--|
| Region     | Displays the region of bank payments as defined and available fo edit. |  |
|            | The options are:                                                       |  |
|            | India                                                                  |  |
|            | • UK                                                                   |  |
|            | • SEPA                                                                 |  |

- In the Bank Code field, edit the code of the bank.
- In the **Branch Code** field, edit the branch code of the bank.
- In the **Home Branch** field, edit the name of the home branch of the bank.
- From the **Local Currency** list, select the local currency of the bank branch.
- From the Calculation Currency list, select the calculation currency of the bank branch.
- From the **Region** list, select the appropriate region.
- Click Save to save the changes.

OR

Click Cancel to cancel the transaction.

 The System Configuration - Branch Details - Review screen appears. Verify the details, and click Confirm.

OR

Click Cancel to cancel the transaction.

OR

Click the Basic Details, Bank Details, Host Details or Dynamic Module tabs to view and edit the respective details if required.

• The screen with success message along with the reference number and status appears. Click **OK** to complete the transaction.

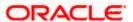

## 6.1.4 System Configuration - SMTP - View and Edit

Using this option, the system administrator maintains the SMTP configurations. These details once defined can be viewed and edited using this transaction.

#### To view and edit the SMTP details:

• Click on **System Configuration** option on the dashboard and navigate to the SMTP tab. The default option is '**View**'.

#### System Configuration - SMTP - View

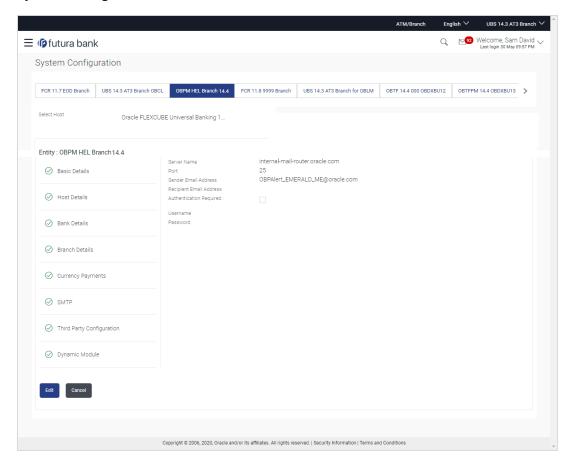

 Click Edit to edit the dynamic module SMTP details. The System Configuration – SMTP screen appears in editable form.

#### System Configuration - SMTP - Edit

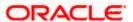

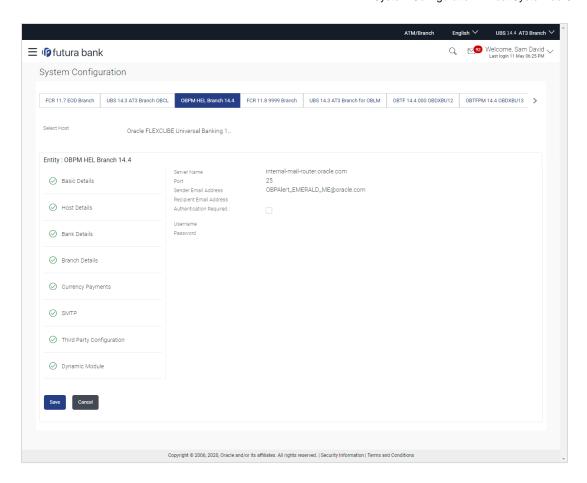

| Field Name              | Description                                                  |
|-------------------------|--------------------------------------------------------------|
| Server Name             | Displays the name of the server and available for edit.      |
| Port                    | Displays the port number and available for edit.             |
| Sender Email Address    | Displays the sender email address and available for edit.    |
| Recipient Email Address | Displays the recipient email address and available for edit. |
| Authentication Required | Select the check box, if authentication is required.         |
| Username                | Edit the username, if required.                              |
| Password                | Edit the password if required.                               |

- In the Server Name field, edit the name of the mail server if required.
- In the Port field, edit the port number if required.
- In the Sender Email Address, edit the email address of the sender if required.

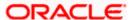

- In the Recipient Email Address, edit the email address of the recipient if required.
- In the Username, edit the user name if required.
- In the **Password** field, edit the password if required.
- Click the Send Test Email link to send a test mail. The message of successful testing appears.
- Click Save to save the changes.

OR

Click **Cancel** to cancel the transaction.

 The System Configuration – SMTP - Review screen appears. Verify the details, and click Confirm.

OR

Click Cancel to cancel the transaction.

OR

Click the Basic Details, Host Details, Bank Details, Branch Details, or Dynamic **Module** tabs to view and edit the respective details if required.

• The screen with success message along with the reference number and status appears. Click **OK** to complete the transaction.

#### 6.1.5 System Configuration – Dynamic Module

The dynamic modules corresponding to the selected host required to run the application are defined and configured by system administrator.

The modules are included depending on the type of host selected.

#### 6.1.6 System Configuration - Dynamic Module - Brand - View and Edit

Using this option, the system administrator maintains the Brand configurations. These details once defined can be viewed and edited if required.

#### To view and edit the Dynamic Module - Brand details:

 Click on System Configuration option on the dashboard and navigate to the dynamic module – Brand tab. The default option is 'View'.

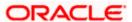

# System Configuration - Dynamic Module - Brand - View

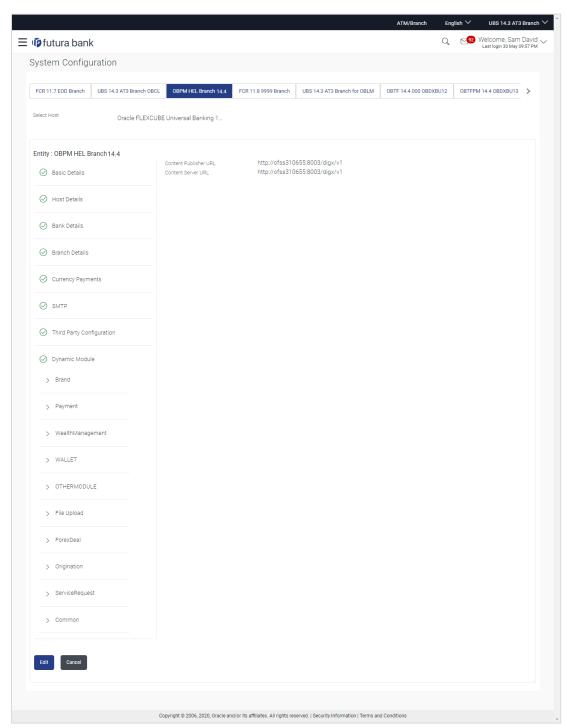

Click Edit to edit the Dynamic Module – Brand. The System Configuration - Dynamic Module – Brand screen appears in editable form.

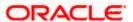

## System Configuration - Dynamic Module - Brand - Edit

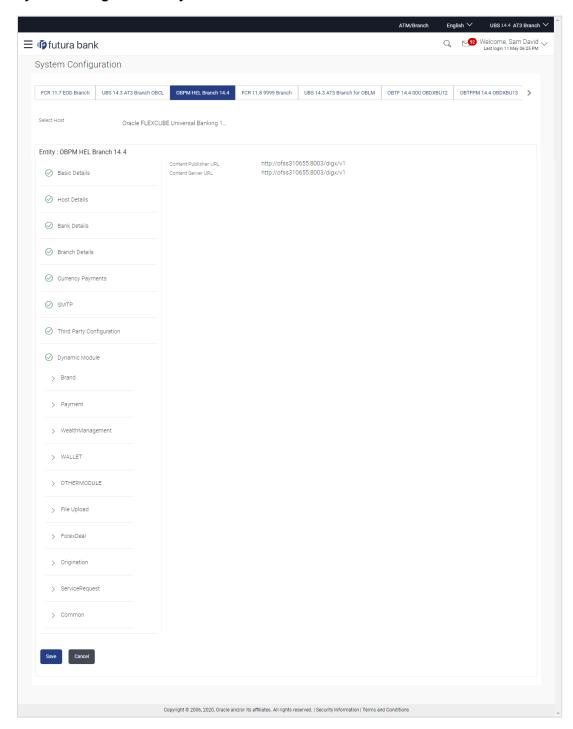

| Field Name            | Description                                                   |
|-----------------------|---------------------------------------------------------------|
| Content Publisher URL | Displays the content publisher URL and is available for edit. |

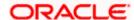

| Field Name         | Description                                                |
|--------------------|------------------------------------------------------------|
| Content Server URL | Displays the content server URL and is available for edit. |

- In the Content Publisher URL field, edit the web address if required.
- In the Content Server URL field, edit the web address if required.
- Click Save to save the changes.

OR

Click Cancel to cancel the transaction.

The System Configuration - Dynamic Module - Brand - Review screen appears.
 Verify the details, and click Confirm.

OR

Click **Cancel** to cancel the transaction.

OR

Click the Basic Details, Bank Details, Host Details or Branch Details tabs to view and edit the respective details if required.

• The screen with success message along with the reference number and status appears. Click **OK** to complete the transaction.

#### 6.1.7 System Configuration - Dynamic Module - Payments - View and Edit

Using this option, system administrator can edit the payment module details.

## To view and edit the Dynamic Module - Payments details:

 Click on System Configuration option on the dashboard and navigate to the dynamic module – Payments tab. The default option is 'View'.

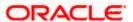

## System Configuration - Dynamic Module - Payments - View

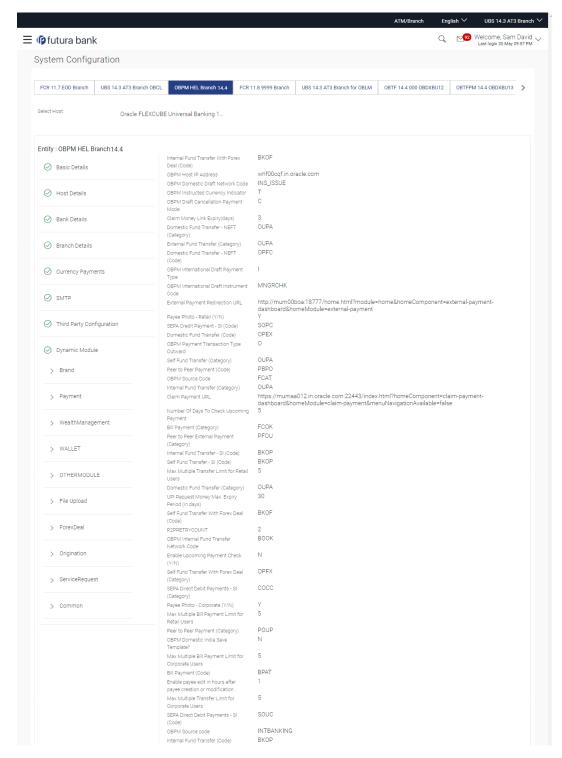

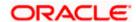

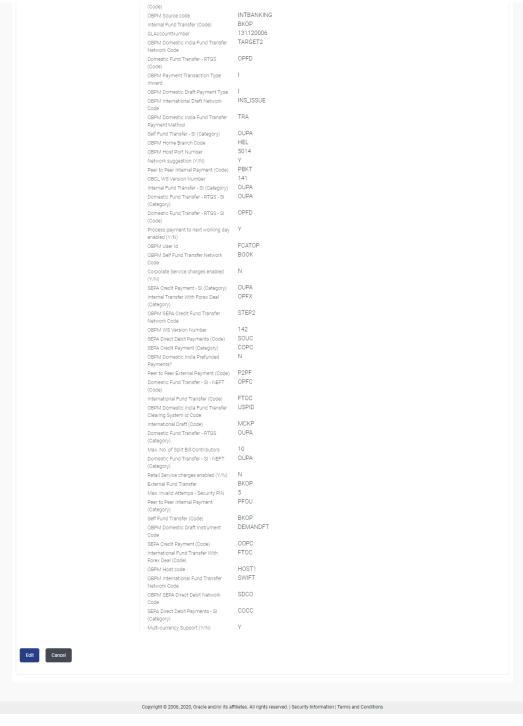

 Click Edit to edit the Dynamic Module – Payments. The System Configuration -Dynamic Module – Payments screen appears in editable form.

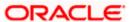

#### System Configuration - Dynamic Module - Payments - Edit

**Note**: The mandatory parameters required are same as that defined in Dynamic Module – Payments described in the create section above for OBPM host system.

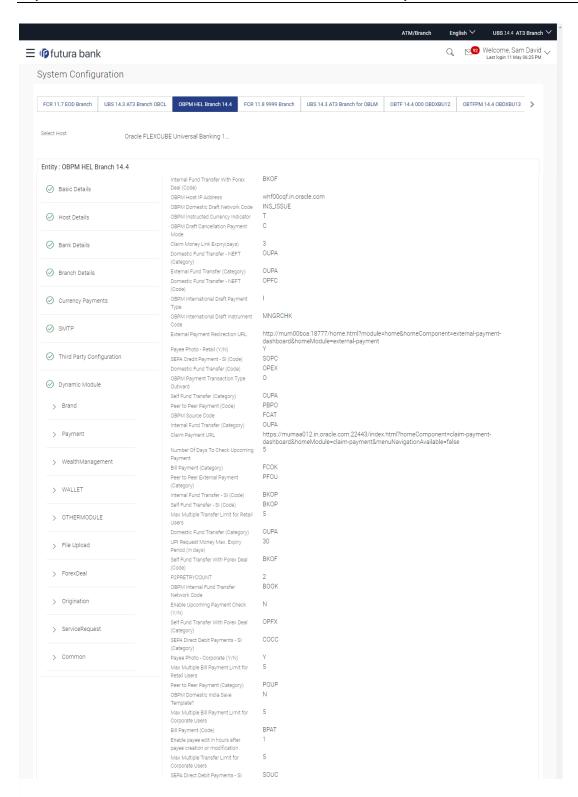

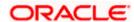

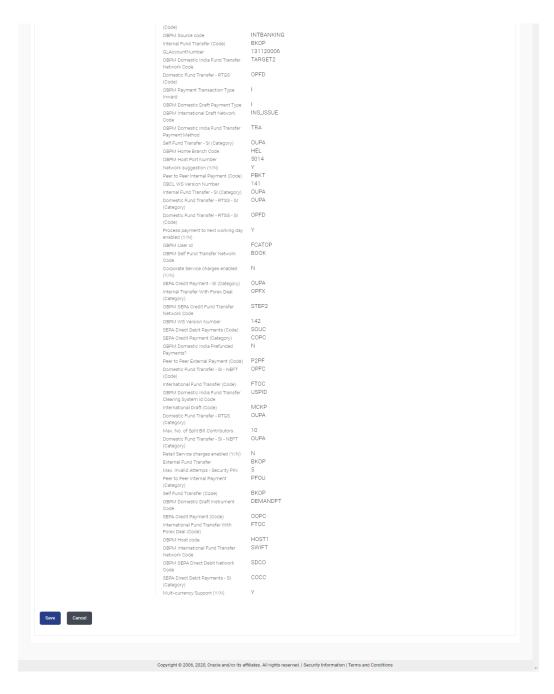

| Field Name                                    | Description                                                                                  |
|-----------------------------------------------|----------------------------------------------------------------------------------------------|
| Internal Fund Transfer with Forex Deal (Code) | Displays the product code for internal fund transfer with forex deal and available for edit. |

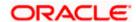

| Field Name                                  | Description                                                                                                |
|---------------------------------------------|----------------------------------------------------------------------------------------------------|
| OBPM Host IP Address                        | Displays the host IP address for OBPM and available for edit.                                              |
| OBPM Domestic Draft Network<br>Code         | Displays the network code for OBPM domestic draft and available for edit.                                  |
| OBPM Instructed Currency Indicator          | Displays whether the OBPM instructed currency indicator is available or not and available for edit.        |
| OBPM Draft Cancellation<br>Payment Mode     | Displays the payment mode for OBPM after draft cancellation and available for edit.                        |
| Claim Money Link Expiry (days)              | Displays the number of days after which the claim money link will expire and available for edit.           |
| Domestic Fund Transfer - NEFT (Category)    | Displays the product category for domestic fund transfer with network type as NEFT and available for edit. |
| External Fund Transfer (Category)           | Displays the product category for external fund transfer and available for edit.                           |
| Domestic Fund Transfer - NEFT (Code)        | Displays the product code for domestic fund transfer with network type as NEFT and available for edit.     |
| OBPM International Draft Payment Type       | Displays the OBPM Payment for international draft type of transaction and available for edit.              |
| OBPM International Draft<br>Instrument Code | Displays the instrument code for OBPM international draft and available for edit.                          |
| External Payment Redirection URL            | Displays the URL for the external payments and available for edit.                                         |
| Payee Photo - Retail (Y/N)                  | Displays whether the payee photo upload for retail user is enabled or not and available for edit.          |
| SEPA Credit Payment - SI (Code)             | Displays the product code for SEPA credit payments with standing instructions and available for edit.      |
| Domestic Fund Transfer (Code)               | Displays the product code for domestic fund transfer and available for edit.                               |
| OBPM Payment Transaction<br>Type Outward    | Displays the OBPM Payment for outward type of transaction and available for edit.                          |
| Self Fund Transfer (Category)               | Displays the product category for self fund transfer and available for edit.                               |

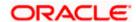

| Field Name                                      | Description                                                                                                    |
|-------------------------------------------------|----------------------------------------------------------------------------------------------------|
| Peer to Peer Payment (Code)                     | Displays the product code for peer to peer payments and available for edit.                                            |
| OBPM Source Code                                | Displays the source code for OBPM and available for edit.                                                              |
| Internal Fund Transfer<br>(Category)            | Displays the product category for internal fund transfer and available for edit.                                       |
| Claim Payment URL                               | Displays the claim payment URL for the beneficiary to claim money transferred by the initiator and available for edit. |
| Number of Days to Check<br>Upcoming Payments    | Displays the number of days to which the payment transaction is due for processing and available for edit.             |
| Bill Payment (Category)                         | Displays the product category for bill payments and available for edit.                                                |
| Peer to Peer External Payment (Category)        | Displays the product category for peer to peer external payments and available for edit.                               |
| Internal Fund Transfer - SI<br>(Code)           | Displays the product code for internal transfer with standing instructions and available for edit.                     |
| Self Fund Transfer - SI(Code)                   | Displays the product code for self fund transfer with standing instructions and available for edit.                    |
| Max Multiple Transfer Limit for<br>Retail Users | Displays the maximum number of fund transfer that a retail user can initiate in one go and available for edit.         |
| Domestic Fund Transfer (Category)               | Displays the product category for domestic fund transfer and available for edit.                                       |
| UPI Request Money Max. Expiry Period (in days)  | Displays the number of days after which the UPI request for money gets expired and available for edit.                 |
| Self Fund Transfer with Forex Deal (Code)       | Displays the product code for self fund transfer with forex deal and available for edit.                               |
| P2PRETRYCOUNT                                   | Displays the number of attempt for peer to peer attempt and available for edit.                                        |
| OBPM Internal Fund Transfer<br>Network Code     | Displays the network code for OBPM internal fund transfer and available for edit.                                      |

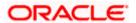

| Field Name                                                      | Description                                                                                                    |
|-----------------------------------------------------------------|----------------------------------------------------------------------------------------------------|
| Enable Upcoming Payment<br>Check (Y/N)                          | Displays if the system needs to check for upcoming scheduled transfers (via Standing Instructions or Pay Later) due to a payee. |
| Self Fund Transfer with Forex Deal (Category)                   | Displays the product category for self fund transfer with forex deal and available for edit.                                    |
| SEPA Direct Debit Payments -SI<br>(Category)                    | Displays the product category for SEPA direct debit payments with standing instructions and available for edit.                 |
| Payee Photo - Corporate (Y/N)                                   | Displays whether the payee photo upload for corporate user is enabled or not and available for edit.                            |
| Max Multiple Bill Payment Limit for Retail Users                | Displays the maximum number of bill payments that a retail user can initiate in one go and available for edit.                  |
| Peer to Peer Payment (Category)                                 | Displays the product category for peer to peer payments and available for edit.                                                 |
| OBPM Domestic India Save Template?                              | Displays whether the OBPM domestic India template is saved or not and available for edit.                                       |
| Max Multiple Bill Payment Limit for Corporate Users             | Displays the maximum number of bill payments that a corporate user can initiate in one go and available for edit.               |
| Bill Payment (Code)                                             | Displays the product code for bill payments and available for edit.                                                             |
| Enable payee edit in hours after payee creation or modification | Displays the time in hours for the payee to be enabled for modification after its creation and available for edit.              |
| Max Multiple Transfer Limit for corporate Users                 | Displays the maximum number of fund transfer that a corporate user can initiate in one go and available for edit.               |
| SEPA Direct Debit Payments -SI (Code)                           | Displays the product code for SEPA direct debit payments with standing instructions and available for edit.                     |
| OBPM Source Code                                                | Displays the source code for OBPM and available for edit.                                                                       |
| Internal Fund Transfer (Code)                                   | Displays the product code for internal fund transfer and available for edit.                                                    |
| GLAccountNumber                                                 | Displays the GL account number and available for edit.                                                                          |

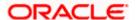

| Field Name                                          | Description                                                                                                    |
|-----------------------------------------------------|----------------------------------------------------------------------------------------------------|
| OBPM Domestic India Fund<br>Transfer Network Code   | Displays the network code for OBPM domestic India fund transfer and available for edit.                                              |
| Domestic Fund Transfer- RTGS (Code)                 | Displays the product code for domestic fund transfer with network type as RTGS and available for edit.                               |
| OBPM Payment Transaction<br>Type Inward             | Displays the OBPM Payment for inward type of transaction and available for edit.                                                     |
| OBPM Domestic Draft Payment Type                    | Displays the OBPM Payment for domestic draft type of transaction and available for edit.                                             |
| OBPM International Draft<br>Network Code            | Displays the network code for OBPM international draft and available for edit.                                                       |
| OBPM Domestic India Fund<br>Transfer Payment Method | Displays the mode of fund transfer and payment method for OBPM domestic India and available for edit.                                |
| Self Fund Transfer - SI<br>(Category)               | Displays the product category for self fund transfer with standing instructions and available for edit.                              |
| OBPM Home Branch Code                               | Displays the OBPM home branch code and available for edit.                                                                           |
| OBPM Host port Number                               | Displays the OBPM host port number and available for edit.                                                                           |
| Network Suggestion (Y/N)                            | Displays whether the network suggestion is enabled or not and available for edit.                                                    |
| Peer to Peer Internal Payment (Code)                | Displays the product code for peer to peer internal payments and available for edit.                                                 |
| OBCL WS Version Number                              | Displays the version number for OBCL host Web Service and available for edit.                                                        |
| Internal Fund Transfer - SI<br>(Category)           | Displays the product category for internal transfer with standing instructions and available for edit.                               |
| Domestic Fund Transfer RTGS -<br>SI (Category)      | Displays the product category for domestic fund transfer with standing instructions and network type as RTGS and available for edit. |
| Domestic Fund Transfer RTGS - SI (Code)             | Displays the product code for domestic fund transfer with standing instructions and network type as RTGS and available for edit.     |

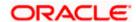

| Field Name                                                      | Description                                                                                                    |
|-----------------------------------------------------------------|----------------------------------------------------------------------------------------------------|
| Process payment to next working day enabled (Y/N)               | Displays whether the processing of payments for next working day is enabled and available for edit.                           |
| OBPM User Id                                                    | Displays the user id for OBPM and available for edit.                                                                         |
| OBPM Self Fund Transfer<br>Network Code                         | Displays the network code for OBPM self fund transfer and available for edit.                                                 |
| Corporate Service Charge Enabled (Y/N)                          | Displays whether the corporate service charge is enabled or not and available for edit.                                       |
| SEPA Credit Payment - SI<br>(Category)                          | Displays the product category for SEPA credit payments with standing instructions and available for edit.                     |
| Internal Transfer with Forex Deal (Category)                    | Displays the product category for internal fund transfer with forex deal and available for edit.                              |
| OBPM SEPA Credit Fund<br>Transfer Network Code                  | Displays the network code for OBPM SEPA credit fund transfer and available for edit.                                          |
| OBPM WS Version Number                                          | Displays the version number for OBPM host Web Service and available for edit.                                                 |
| SEPA Direct Debit Payments (Code)                               | Displays the product code for SEPA direct debit payments and available for edit.                                              |
| SEPA Credit Payment<br>(Category)                               | Displays the product category for SEPA credit payments and available for edit.                                                |
| OBPM Domestic India Prefunded Payments?                         | Displays whether the prefunded payments for OBPM domestic India is available for edit.                                        |
| Peer to Peer External Payment (Code)                            | Displays the product code for peer to peer external payments and available for edit.                                          |
| Domestic Fund Transfer-SI-<br>NEFT (Code)                       | Displays the product code for domestic fund transfer with standing instructions and network type NEFT and available for edit. |
| International Fund Transfer (Code)                              | Displays the product code for international fund transfer transaction and available for edit.                                 |
| OBPM Domestic India Fund<br>Transfer Clearing System Id<br>Code | Displays the clearing system Id code for OBPM Domestic India fund transfer and available for edit.                            |

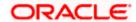

| Field Name                                         | Description                                                                                                    |
|----------------------------------------------------|----------------------------------------------------------------------------------------------------|
| International Draft (Code)                         | Displays the product code for international draft and available for edit.                                                         |
| Domestic Fund Transfer- RTGS (Category)            | Displays the product category for domestic fund transfer with network type as RTGS and available for edit.                        |
| Max. No. of Split Bill<br>Contributors             | Displays the number of users that can contribute for splitting a bill and available for edit.                                     |
| Domestic Fund Transfer-SI-<br>NEFT (Category)      | Displays the product category for domestic fund transfer with standing instructions and network type NEFT and available for edit. |
| Retail Service Charge Enabled (Y/N)                | Displays whether the retail service charge is enabled or not and available for edit.                                              |
| External Fund Transfer                             | Displays the product code/ category for external fund transfer and available for edit.                                            |
| Max Invalid Attempts - Security PIN                | Displays the number of invalid attempts allowed if entering the wrong PIN and available for edit.                                 |
| Peer to Peer Internal Payment (Category)           | Displays the product category for peer to peer internal payments and available for edit.                                          |
| Self Fund Transfer (Code)                          | Displays the product code for self fund transfer and available for edit.                                                          |
| OBPM Domestic Draft<br>Instrument Code             | Displays the instrument code for OBPM domestic draft and available for edit.                                                      |
| SEPA Credit Payment (Code)                         | Displays the product code for SEPA credit payments and available for edit.                                                        |
| International Fund Transfer with Forex Deal (Code) | Displays the product code for international fund transfer with forex deal and available for edit.                                 |
| OBPM Host Code                                     | Displays the host code for OBPM and available for edit.                                                                           |
| OBPM International Fund<br>Transfer Network Code   | Displays the network code for OBPM International fund transfer and available for edit.                                            |
| OBPM SEPA Direct Debit<br>Network Code             | Displays network code for OBPM SEPA direct debit and available for edit.                                                          |
| Multi-currency Support (Y/N)                       | Displays whether multi-currency support is enabled or not and available for edit.                                                 |

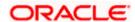

| Field Name                                | Description                                                                                                    |
|-------------------------------------------|----------------------------------------------------------------------------------------------------|
| SEPA Direct Debit Payments -SI (Category) | Displays the product category for SEPA direct debit payments with standing instructions and available for edit. |

**Note**: The fields appearing in the System Configuration – Dynamic Module – Payments tab depends on the settings done at the back end and is dynamic in nature.

- Edit the required Payments detail.
- Click Save to save the changes.

OR

Click Cancel to cancel the transaction.

The System Configuration - Dynamic Module - Payments - Review screen appears.
 Verify the details, and click Confirm.

OR

Click Cancel to cancel the transaction.

OR

Click the Basic Details, Host Details, Bank Details, Branch Details, SMTP or Dynamic Module tabs to view and edit the respective details if required.

 The screen with success message of saving the system configuration along with the status appears. Click **OK** to complete the transaction.

# 6.1.8 <u>System Configuration – Dynamic Module – Wealth Management – View and</u> Edit

Wealth Management is not supported with OBPM as the host system.

# 6.1.9 System Configuration – Dynamic Module – Other Module – View and Edit

Using this option, system administrator can edit the other module details.

#### To view and edit the Dynamic Module - Other Module details:

 Click on System Configuration option on the dashboard and navigate to the dynamic module – Other Module tab. The default option is 'View'.

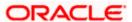

#### System Configuration - Dynamic Module - Other Module - View

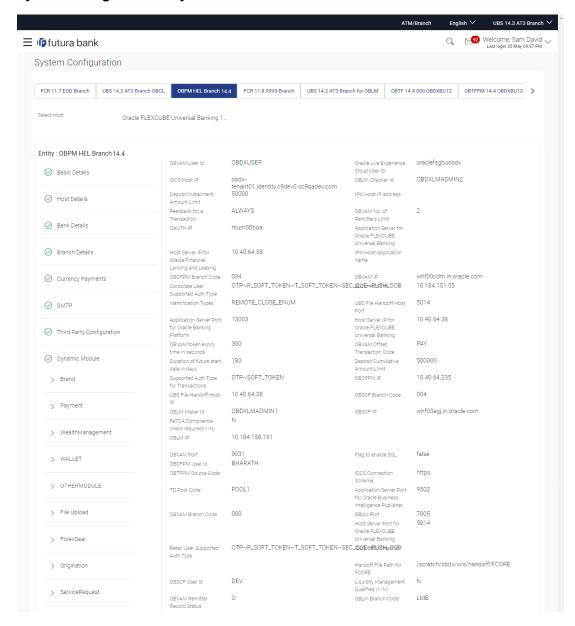

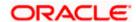

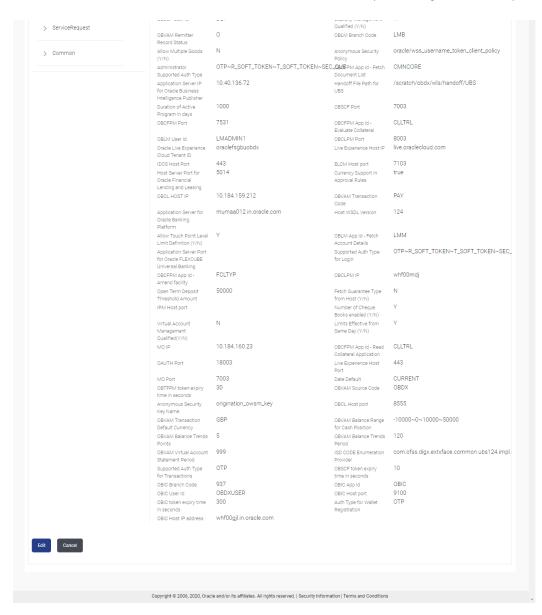

 Click Edit to edit the Dynamic Module – Other Module. The System Configuration -Dynamic Module – Other Module screen appears in editable form.

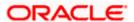

#### System Configuration - Dynamic Module - Other Module - Edit

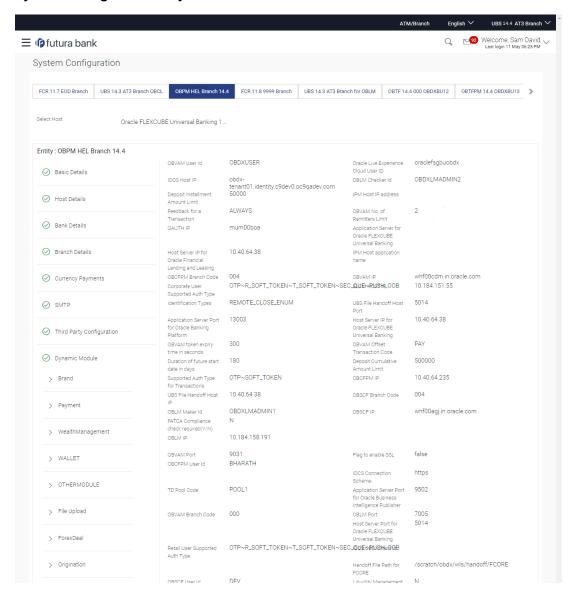

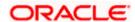

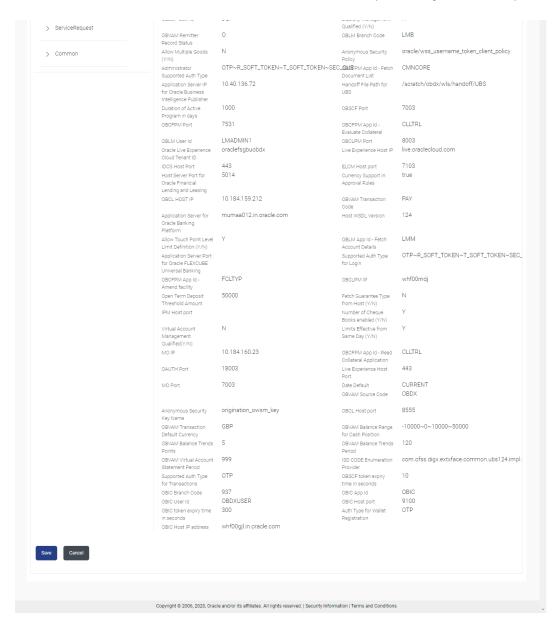

| Field Name                              | Description                                                                          |
|-----------------------------------------|--------------------------------------------------------------------------------------|
| OBVAM User Id                           | Displays the User ID for OBVAM system and available for edit.                        |
| Oracle Live Experience<br>Cloud User ID | Displays the User ID for Oracle cloud live experience system and available for edit. |
| IDCS Host IP                            | Displays the Host IP of the IDCS host system and available for edit.                 |

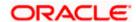

| Field Name                                                     | Description                                                                                                    |
|----------------------------------------------------------------|----------------------------------------------------------------------------------------------------|
| OBLM Checker ID                                                | Displays the administrator checker ID for all the transaction of OBLM and available for edit.                                                                               |
| Deposit Installment Amount Limit                               | Displays the maximum limit for the deposit installment amount and available for edit.                                                                                       |
| IPM Host IP address                                            | Displays the IP address for the IPM host system and available for edit.                                                                                                    |
| Feedback for a Transaction                                     | Displays whether the feedback for a transaction is required and available for edit.                                                                                         |
| OBVAM No. of Remitters List                                    | Displays the number of remitter lists maintained in OBVAM and available for edit. It is not mandatory to specify the parameter value for OBPM as the host system.           |
| OAuth IP                                                       | Displays the host IP address for the OAuth and available for edit.                                                                                                    |
| Application Server for<br>Oracle FLEXCUBE Universal<br>Banking | Displays the address of the application server host for Oracle FLEXCUBE Universal Banking and available for edit.                                                           |
| Host Server IP for Oracle<br>Financial Lending and<br>Leasing  | Displays the host server IP of the Oracle Financial Lending and Leasing system and available for edit.                                                                      |
| IPM Host application name                                      | Displays the IPM host application name and available for edit.                                                                                                    |
| OBCFPM Branch Code                                             | Displays the branch code of the set Branch for OBCFPM and available for edit.                                                                                               |
| OBVAM IP                                                       | Displays the Host IP of the OBVAM and available for edit. It is not mandatory to have the parameter value for OBPM as the host system.                                      |
| Corporate User Supported Auth Type                             | Displays the authorization type supported by the application for corporate users and available for edit.                                                                    |
| ELCM Host IP                                                   | Displays the host IP address for ELCM and available for edit.                                                                                                    |
| Identification Types                                           | Displays the identification type whether it is from local or remote and available for edit. It is not mandatory to specify the parameter value for OBPM as the host system. |
| <b>UBS File Handoff Host Port</b>                              | Displays the port number for UBS file handoff and available for edit.                                                                                                    |

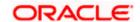

| Field Name                                                 | Description                                                                                                    |
|------------------------------------------------------------|----------------------------------------------------------------------------------------------------|
| Application Server Port for<br>Oracle Banking Platform     | Displays the port of the application server for Oracle Banking Platform and available for edit.                                                                                                   |
| Host Server IP for Oracle<br>FLEXCUBE Universal<br>Banking | Displays the host server IP of the Oracle FLEXCUBE Universal Banking system and available for edit.                                                                                               |
| OBVAM token expiry time in seconds                         | Displays the token refresh time in seconds for the API calls for OBVAM and available for edit.                                                                                                    |
| OBVAM Offset Transaction Code                              | Displays the offset transaction code for OBVAM and available for edit. It is not mandatory to specify the parameter value for OBPM as the host system.                                            |
| Duration of future start date in days                      | Displays the duration of future start date in days and available for edit.                                                                                                    |
| Deposit Cumulative Amount Limit                            | Displays the cumulative limit for deposit amount and available for edit.                                                                                                    |
| Supported Auth Type for<br>Transactions                    | Displays the authorization type supported by the application for the transactions and available for edit.                                                                                         |
| OBCFPM IP                                                  | Displays the IP address for OBCFPM and available for edit.                                                                                                    |
| UBS File Handoff Host IP                                   | Displays the host IP address for UBS file handoff and available for edit.                                                                                                    |
| OBSCF Branch Code                                          | Displays the branch code of the set Branch for OBSCF and available for edit.                                                                                                    |
| Default Days for Upcoming<br>Repayments                    | Displays the no of future dates to be included for showing upcoming finance repayment in Upcoming Repayment Widget.                                                                               |
| OBLM Maker ID                                              | Displays the administrator maker ID for all the transaction of OBLM and available for edit.                                                                                                    |
| OBSCF IP                                                   | Displays the IP address for OBSCF and available for edit.                                                                                                    |
| FATCA Compliance check required (Y/ N)                     | Displays whether the FATCA and CRS compliance check is required or not for business users and available for edit. It is not mandatory to specify the parameter value for OBPM as the host system. |
| OBLM IP                                                    | Displays the host IP address for the OBLM and available for edit.                                                                                                    |

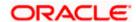

| Field Name                                                               | Description                                                                                                    |
|--------------------------------------------------------------------------|----------------------------------------------------------------------------------------------------|
| OBVAM Port                                                               | Displays the port for the OBVAM host system and available for edit.                                                                                       |
| Flag to enable SSL                                                       | Displays if the flag for SSL needs to be enabled and available for edit.                                                                                  |
| OBCFPM User Id                                                           | Displays the user id for OBCFPM and available for edit.                                                                                                   |
| IDCS Connection Scheme                                                   | Displays the IDCS connection scheme and available for edit.                                                                                               |
| TD Pool Code                                                             | Displays the pool code for TD account type and available for edit. It is not mandatory to specify the parameter value for OBPM as the host system.        |
| Application Server Port for<br>Oracle Business Intelligence<br>Publisher | Displays the port number for Oracle Business Intelligence<br>Publisher host system and available for edit.                                                |
| OBVAM Branch Code                                                        | Displays the bank branch code maintained in OBVAM and available for edit. It is not mandatory to specify the parameter value for OBPM as the host system. |
| OBLM Port                                                                | Displays the port for the OBLM host system and available for edit. It is not mandatory to specify the parameter value for OBPM as the host system.        |
| Host Server Port for Oracle<br>FLEXCUBE Universal<br>Banking             | Displays the host server port for Oracle FLEXCUBE Universal Banking host system and available for edit.                                                   |
| Retail User Supported Auth Type                                          | Displays the authorization type supported by the application for retail users and available for edit.                                                     |
| IDCS OBDX Client Id                                                      | Displays the IDCS OBDX client unique identification number and available for edit.                                                                        |
| Handoff File Path for FCORE                                              | Displays the hand-off file path for FCORE host system and available for edit.                                                                             |
| OBSCF User Id                                                            | Displays the user id for OBSCF and available for edit.                                                                                                    |
| Liquidity Management Qualified (Y/N)                                     | Displays whether the host is qualified with liquidity management and available for edit.                                                                  |
| OBVAM Remitter Record Status                                             | Displays the remitter record status for OBVAM and available for edit.                                                                                     |

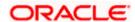

| Field Name                                                             | Description                                                                                                    |
|------------------------------------------------------------------------|----------------------------------------------------------------------------------------------------|
| OBLM Branch Code                                                       | Displays the branch code of the set Branch for OBLM and available for edit.                                                                                                    |
| Allow Multiple Goods (Y/N)                                             | Displays whether multiple goods are allowed or not as part of trade finance transactions and available for edit. It is not mandatory to specify the parameter value for OBPM as the host system. |
| Anonymous Security Policy                                              | Displays the security policy that is applicable for anonymous users i.e. users not logged in and available for edit.                                                                             |
| Administrator Supported<br>Auth Type                                   | Displays the authorization type supported by the application for administrator users and available for edit.                                                                                     |
| OBCFPM App Id - Fetch<br>Document List                                 | Displays the application ID to fetch document list of all the OBCFPM accounts and available for edit.                                                                                            |
| Application Server IP for<br>Oracle Business Intelligence<br>Publisher | Displays the application server IP of the Oracle Business Intelligence Publisher host system and available for edit.                                                                             |
| Handoff File Path for UBS                                              | Displays the hand-off file path for UBS host system and available for edit.                                                                                                    |
| Duration of Active Programs in Days                                    | Displays the duration of active programs in days and available for edit.                                                                                                    |
| OBSCF Port                                                             | Displays the port number for OBSCF and available for edit.                                                                                                    |
| OBCFPM Port                                                            | Displays the port set for OBCFPM and available for edit.                                                                                                    |
| OBCFPM App Id - Evaluate<br>Collateral                                 | Displays the OBCFPM application ID to evaluate the collateral and available for edit.                                                                                                    |
| OBLM User ID                                                           | Displays the user ID for all the transaction of OBLM and available for edit.                                                                                                    |
| OBCLPM Port                                                            | Displays the port number for OBCLPM and available for edit.                                                                                                    |
| Oracle Live Experience<br>Cloud Tenant ID                              | Displays the Cloud Tenant ID defined for Oracle Live Experience and available for edit.                                                                                                    |
| Live Experience Host IP                                                | Displays the host IP address for the live experience system and available for edit.                                                                                                    |
| IDCS Host Port                                                         | Displays the port for the IDCS host system and available for edit.                                                                                                    |

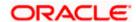

| Field Name                                                          | Description                                                                                                    |
|---------------------------------------------------------------------|----------------------------------------------------------------------------------------------------|
| ELCM Host Port                                                      | Displays the host port set for ELCM and available for edit.                                                                                         |
| Host Server Port for Oracle<br>Financial Lending and<br>Leasing     | Displays the host server port for Oracle Financial Lending and Leasing system and available for edit.                                               |
| Currency Support In<br>Approval Rules                               | Displays if currency as a parameter is supported in approval rules and available for edit.                                                          |
| OBCL Host IP                                                        | Displays the host IP address for OBCL and available for edit.                                                                                       |
| OBVAM Transaction Code                                              | Displays the transaction code for OBVAM and available for edit. It is not mandatory to specify the parameter value for OBPM as the host system.     |
| Application Server for<br>Oracle Banking Platform                   | Displays the address of the application server host for Oracle Banking Platform and available for edit.                                             |
| Host WSDL Version                                                   | Specify the host WSDL version number and available for edit.                                                                                        |
| Allows Touch Point Level Limit Definition (Y/N)                     | Displays whether the touch point level limit definition is allowed or not and available for edit.                                                   |
| OBSCF token expiry time in seconds                                  | Displays the token refresh time in seconds for the API calls for OBSCF and available for edit.                                                      |
| OBLM App Id - Fetch<br>Account Details                              | Displays the application ID to fetch details of all the OBLM accounts and available for edit.                                                       |
| Application Server Port for<br>Oracle FLEXCUBE Universal<br>Banking | Displays the application server port for Oracle FLEXCUBE Universal Banking and available for edit.                                                  |
| Supported Auth Type for Login                                       | Displays the authorization type supported by the application for logging in the application for the users and available for edit.                   |
| OBCFPM App Id - Amend facility                                      | Displays the OBCFPM application ID to amend the facility and available for edit.                                                                    |
| OBCLPM IP                                                           | Displays the host IP address for the OBCLPM. It is not mandatory to specify the parameter value for OBPM as the host system and available for edit. |
| Open Term Deposit<br>Threshold Amount                               | Displays the threshold amount for term deposit and available for edit.                                                                              |

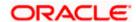

| Field Name                                  | Description                                                                                                    |
|---------------------------------------------|----------------------------------------------------------------------------------------------------|
| Fetch Guarantee Type from Host (Y/ N)       | Displays whether the fetching of guarantee type from host is required or not and available for edit.                                                       |
| IPM Host port                               | Displays the IPM host port and available for edit.                                                                                                    |
| Number of Cheque Books enabled (Y/N)        | Displays whether the number of cheque books flag is enabled or not and available for edit.                                                                 |
| Virtual Account Management Qualified (Y/N)  | Displays whether the transaction is qualified with virtual account management and available for edit.                                                      |
| Limits Effective from Same Day (Y/N)        | Displays if limits are effective from the same day or next day and available for edit.                                                                     |
| MO IP                                       | Displays the IP address for MO and available for edit.                                                                                                    |
| OBCFPM App Id - Read Collateral Application | Displays the OBCFPM application ID to read the collateral application and available for edit.                                                              |
| OAUTH Port                                  | Displays the port for the OAuth host system and available for edit.                                                                                        |
| Live Experience Host Port                   | Displays the port for the live experience host system and available for edit.                                                                              |
| MO Port                                     | Displays the port number for Mid Office applications (for common document upload and download service across the mid offices) and available for edit.      |
| Date Default                                | Displays the default date for the system and available for edit. It is not mandatory to specify the parameter value for OBPM as the host system.           |
| OBVAM Source Code                           | Displays the source code for OBVAM and available for edit.                                                                                                 |
| Anonymous Security Key<br>Name              | Displays the security key name for anonymous users and available for edit. It is not mandatory to specify the parameter value for OBPM as the host system. |
| OBCL Host Port                              | Displays the host port set for OBCL and available for edit.                                                                                                |
| OBVAM Transaction Default Currency          | Displays the default currency for OBVAM transaction and available for edit.                                                                                |
| IDCS OBDX Client Secret                     | Displays the IDCS OBDX client secret number and available for edit.                                                                                        |

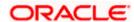

| Field Name                                | Description                                                                                                    |
|-------------------------------------------|----------------------------------------------------------------------------------------------------|
| OBVAM Balance Range for<br>Cash Position  | Displays the balance range configuration for Cash Position Widget and available for edit.                                                                          |
| OBVAM Balance Trends<br>Points            | Displays the property to configure intervals for a given 'VAM_TREND_PERIOD' for balance trend widget of and available for edit.                                    |
| OBVAM Balance Trends<br>Period            | Displays the property to configure number of days from the current date for balance trend widget and available for edit.                                           |
| OBVAM Virtual Account<br>Statement Period | Displays the virtual account property to configure default 'From Date' and 'To Date' to fetch statements in cash position widget for OBVAM and available for edit. |
| Supported Auth Type for Transactions      | Displays the authorization type supported by the application for the transactions and available for edit.                                                          |

#### Note:

- 1) The fields appearing in the System Configuration Dynamic Module Other Module tab depends on the settings done at the back end and is dynamic in nature.

  2) The mandatory parameters required are same as that defined in Dynamic Module Other described in the create section above for OBPM host system.
  - Edit the required Other Module details.
  - Click Save to save the changes.

OR

Click **Cancel** to cancel the transaction.

The **System Configuration - Dynamic Module - Other Module - Review** screen appears. Verify the details, and click Confirm.

OR

Click Cancel to cancel the transaction.

OR

Click the Basic Details, Bank Details, Host Details or Branch Details tabs to view and edit the respective details if required.

• The screen with success message along with the reference number and status appears. Click **OK** to complete the transaction.

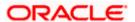

# 6.1.10 System Configuration - Dynamic Module - File Upload - View and Edit

As part of bulk transactions option, the work area path and response file path of bulk transactions are defined.

## To view and edit the File Upload module details:

 Click on System Configuration option on the dashboard and navigate to the dynamic module – File Upload tab. The default option is 'View'.

## **Dynamic Module - File Upload - View**

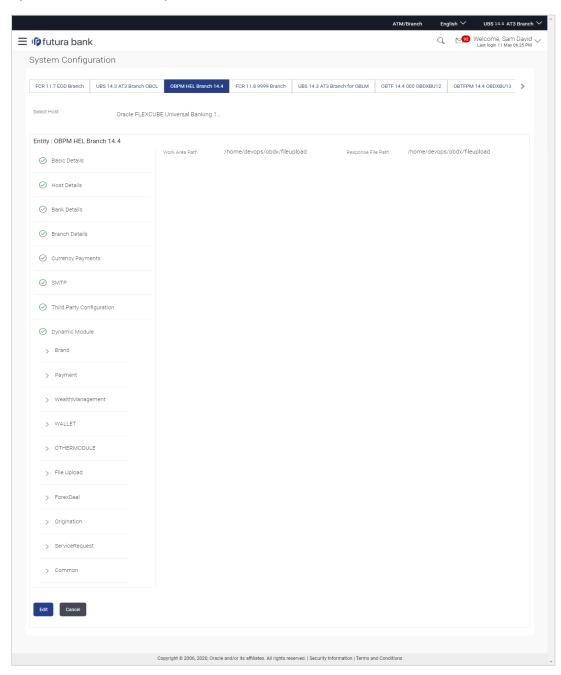

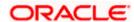

 Click Edit to edit the Dynamic Module – File Upload. The System Configuration -Dynamic Module – File Upload screen appears in editable form.

# **Dynamic Module - File Upload - Edit**

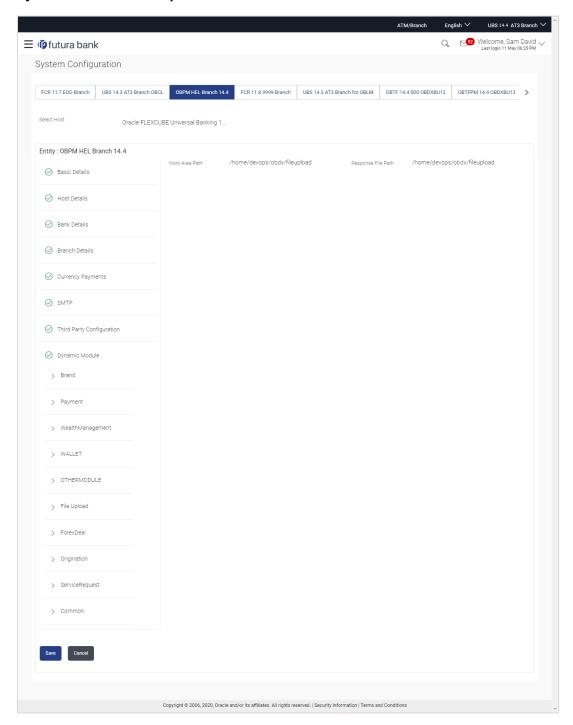

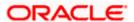

| Field Name            | Description                                                                           |
|-----------------------|---------------------------------------------------------------------------------------|
| Work Area Path        | Displays the work area path of files for bulk transactions and is available for edit. |
| Response File<br>Path | Displays the response file path for bulk transactions and is available for edit.      |

- In the Work Area Path field, edit the path of the working area, if required.
- In the **Response File Path** field, edit the path of the response file, if required.
- Click Save to save the changes.

OR

Click Cancel to cancel the transaction.

The System Configuration - Dynamic Module - File Upload - Review screen appears.
 Verify the details, and click Confirm.

OR

Click Cancel to cancel the transaction.

OR

Click the Basic Details, Host Details, Bank Details, Branch Details, SMTP or Dynamic Module tabs to view and edit the respective details if required.

• The screen with success message along with the reference number and status appears. Click **OK** to complete the transaction.

## 6.1.11 System Configuration - Dynamic Module - Forex Deal- View and Edit

Forex Deal is not supported with OBPM as the host system.

## 6.1.12 System Configuration - Dynamic Module - Origination - View and Edit

Origination is not supported with OBPM as the host system.

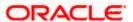

## 6.1.13 System Configuration - Dynamic Module - Service Request- View and Edit

Using this option, the system administrator maintains the service request module details. These configurations once defined can be viewed and edited.

## To view and edit the system configuration - dynamic module - Service Request details:

 Click on System Configuration option on the dashboard and navigate to the dynamic module – Service Request tab. The default option is 'View'.

#### System Configuration - Dynamic Module - Service Request - View

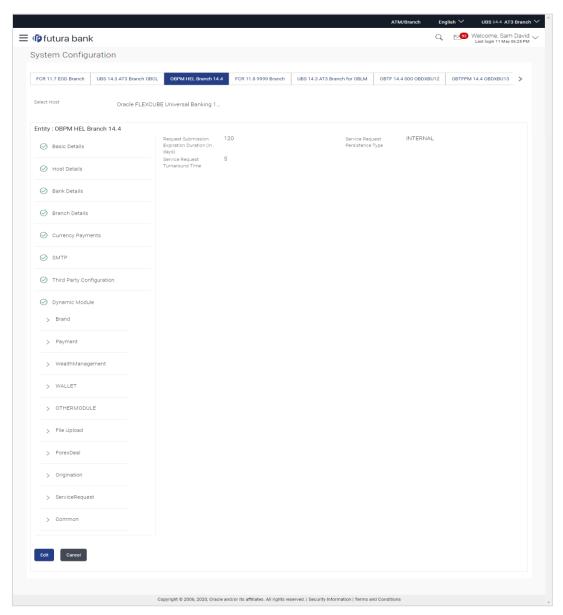

 Click Edit to edit the Dynamic Module – Service Request module details. The System Configuration - Dynamic Module – Service Request screen appears in editable form.

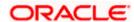

# System Configuration - Dynamic Module - Service Request - Edit

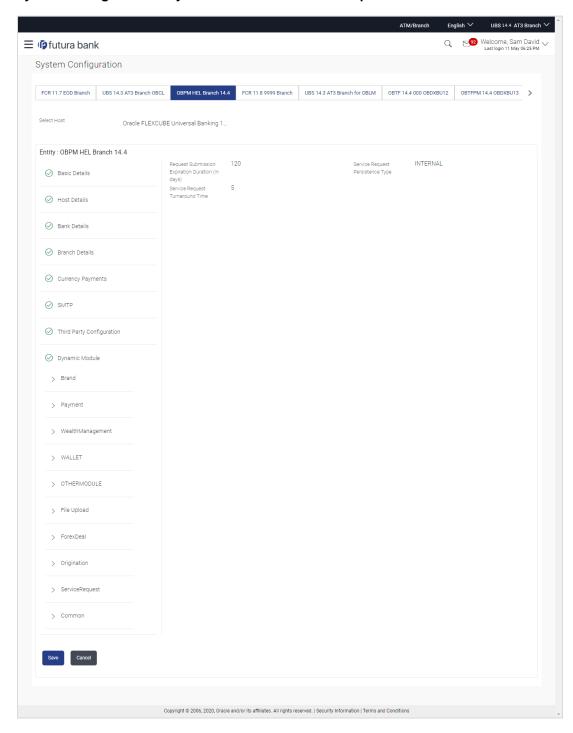

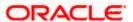

## **Field Name** Description Request Displays the number of days post which the raised Service Request data Submission will not be available for business user and is available for edit. For e.g. **Expiration** If this field is defined as 180 days, then the business user can view his **Duration (in Days)** raised service requests for last 180 days. Service Request Displays the persistent type for service request whether service request needs to be stored locally or sent to third party CRM and available for **Persistent Type** edit. The options available in this field are: Internal – For persisting the data in OBDX External – For persisting the data in third party system. Note: There is no out of the box integration available for a third party system for persisting the raised service request data. Service Request Displays the predefined processing time within which the administrator **Turnaround Time** should take action on a raised Service Request and available for edit. If the service request processing time has passed this turnaround time, then an exclamation flag starts appearing against the raised Service

 In the Request Submission Expiration Duration (in Days) field, edit the values for expiration duration, if required.

turnaround time and should be actioned at the earliest.

Request in Request processing screen. This flag helps administrator in understanding that these service requests have already passed the

- In the **Service Request Persistent** Type field, edit the persistent type for service request, if required.
- In the Service Request Turnaround Time field, edit the values if required.
- Click Save to save the changes.

OR

Click Cancel to cancel the transaction.

 The System Configuration - Dynamic Module - Service Request - Review screen appears. Verify the details, and click Confirm.

OR

Click Cancel to cancel the transaction.

OR

Click the Basic Details, Host Details, Bank Details, Branch Details, SMTP or Dynamic Module tabs to view and edit the respective details if required.

• The screen with success message along with the reference number and status appears. Click **OK** to complete the transaction.

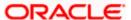

## 6.1.14 System Configuration - Dynamic Module - Common - View and Edit

Using this option, the system administrator maintains the common modules. These configurations once defined can be viewed and edited.

#### To view and edit the system configuration - dynamic module - common details:

 Click on System Configuration option on the dashboard and navigate to the dynamic module – Common tab. The default option is 'View'.

## System Configuration - Dynamic Module - Common- View

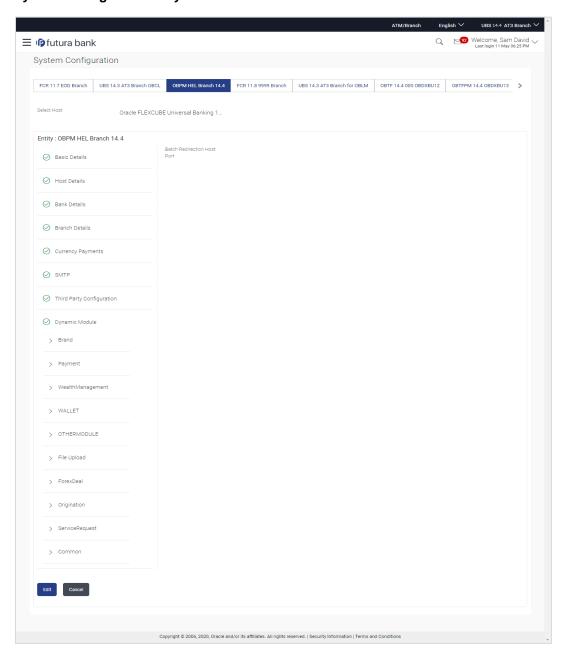

 Click Edit to edit the Dynamic Module – Common module details. The System Configuration - Dynamic Module – Common screen appears in editable form.

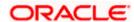

# System Configuration - Dynamic Module - Common- Edit

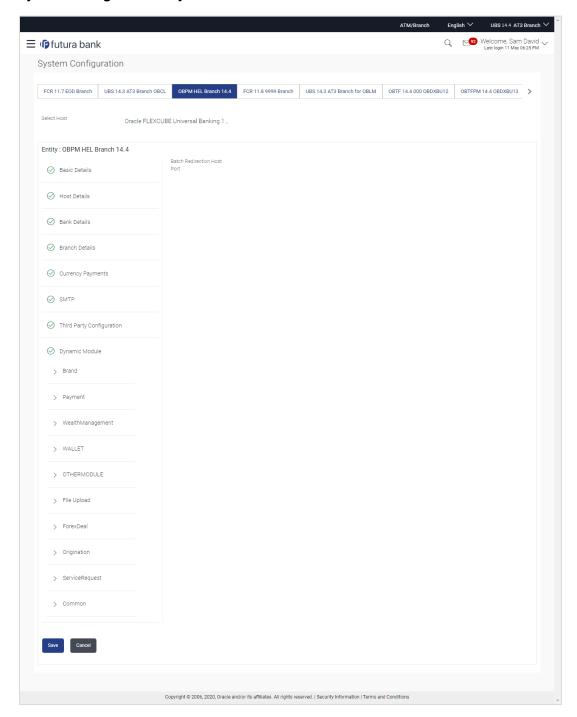

| Field Name                     | Description                                                             |
|--------------------------------|-------------------------------------------------------------------------|
| Batch Redirection Host<br>Port | Displays the host port for batch redirection and is available for edit. |

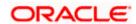

- In the Batch Redirection Host Port field, edit the host port number, if required.
- Click Save to save the entered details.

OR

Click Cancel to cancel the transaction.

• The **System Configuration - Dynamic Module – Common - Review** screen appears. Verify the details, and click Confirm.

OR

Click Cancel to cancel the transaction.

OR

Click the Basic Details, Bank Details, Host Details or Branch Details tabs to view and edit the respective details if required.

• The screen with success message along with the reference number and status appears. Click **OK** to complete the transaction.

**Home** 

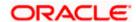

# 7. System Configuration – Host System as Third Party

**Note:** For details on definition of entity along with maintenance of details, please refer to the content covered in the above sections.

Select the Host System as Third Party and start with configuration.

## **System Configuration - Basic Details**

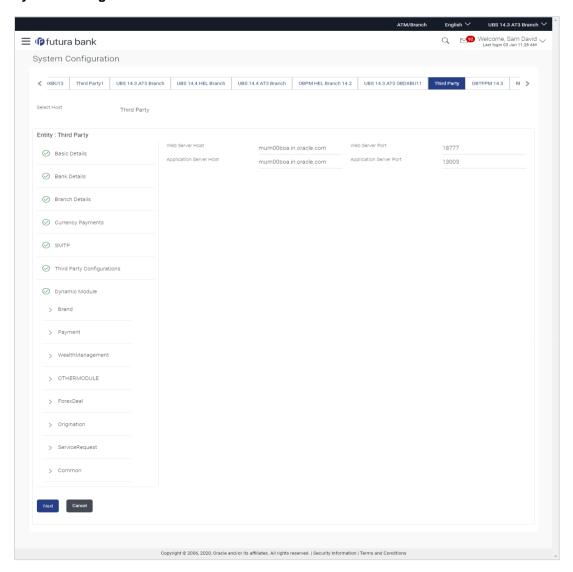

| Field Name    | Description                                              |
|---------------|----------------------------------------------------------|
| Entities Name | Name of the entities added to the setup.                 |
| Select Host   | Select the host system for the channel banking platform. |

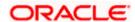

| Field Name              | Description                                       |
|-------------------------|---------------------------------------------------|
| Web Server Host         | Enter the address of the web server host.         |
| Web Server Port         | Enter the web server port number.                 |
| Application Server Host | Enter the address of the application server host. |
| Application Server Port | Enter the application server port number          |

- In the Web Server Host field, enter the host name of the web server.
- In the **Web Server Port** field, enter the port number of the web server.
- In the **Application Server Host** field, enter the address of the application server host.
- In the Application Server Port field, enter the port number of the application server port.
- Click Next. The System Configuration Bank Details screen appears.
   OR
   Click Cancel to cancel the setup process.

## System Configuration - Bank Details

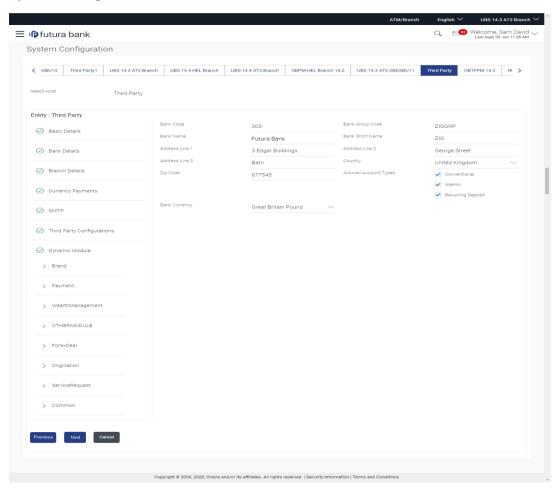

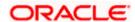

| Field Name            | Description                                                                                                    |
|-----------------------|----------------------------------------------------------------------------------------------------|
| Bank Code             | Enter unique code to identify the bank.                                                                                 |
| Bank Group Code       | Enter the bank group code.                                                                                              |
| Bank Name             | Enter the name of the bank.                                                                                             |
| Bank Short Name       | Enter the short name of the bank.                                                                                       |
| Address - Line 1 - 3  | Enter the address details of the bank.                                                                                  |
| Country               | Enter the country in which the bank is located/ headquartered.                                                          |
| ZIP Code              | Enter the ZIP code of the bank.                                                                                         |
| Allowed Account Types | Select the allowed account types applicable for the bank.  The options can be:  Conventional Islamic Recurring Deposits |
| Bank Currency         | Specify the default currency applicable for the bank.                                                                   |

- In the **Bank Code** field, enter the code of the bank.
- In the **Bank Group Code** field, enter the group code of the bank.
- In the **Bank Name** field, enter the name of the bank.
- In the **Bank Short Name** field, enter the short name of the bank.
- In the **Address Line 1 -** 3 field, enter the address details of the bank.
- From the **Country** list, select the country in which the bank is located.
- In the ZIP Code field, enter the zip code where bank is located.
- Select the Allowed Account Types check box. You can select Conventional / Islamic / Recurring Deposit.
- From the **Bank Currency** list, select the appropriate currency.
- Click Next. The System Configuration Branch Details screen appears.

OR

Click **Previous** to go to the previous screen.

OR

Click Cancel to cancel the setup process.

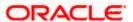

# System Configuration - Branch Details

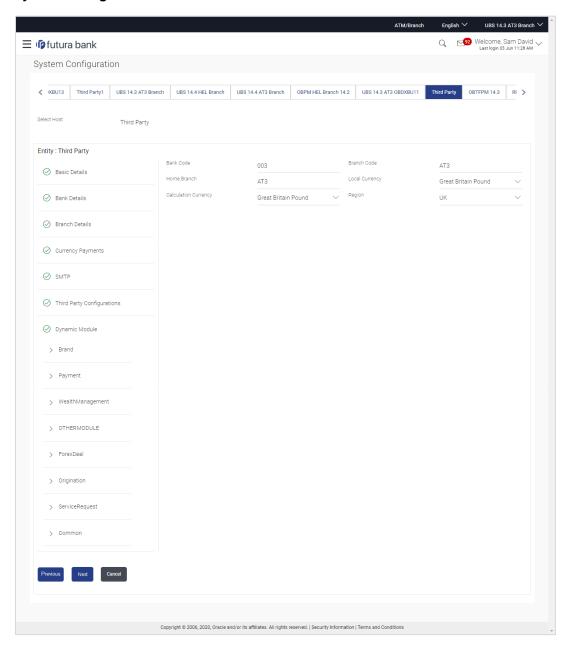

| Field Name  | Description                                                                                                    |
|-------------|----------------------------------------------------------------------------------------------------|
| Bank Code   | Enter the unique code to identify the bank. You should specify the same bank code as specified in the previous section. |
| Branch Code | Enter the bank branch code.                                                                                             |
| Home Branch | Specify the home branch for the bank.                                                                                   |

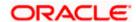

| Field Name              | Description                                                            |
|-------------------------|------------------------------------------------------------------------|
| Local Currency          | Select the local currency applicable for the bank.                     |
| Calculation<br>Currency | Select the calculation currency applicable for the bank.               |
| Region                  | Select the region of bank payments.  The options are:  India  UK  SEPA |

- In the Bank Code field, enter the code of the bank.
- In the Branch Code field, enter the code of the bank branch.
- In the **Home Branch** field, enter the code of the home branch of the bank.
- From the **Local Currency** list, select the local currency of the bank branch.
- From the Calculation Currency list, select the calculation currency of the bank.
- From the **Region** list, select the appropriate region.
- Click **Next**. The **System Configuration SMTP**screen appears.

OR

Click **Previous** to go to the previous screen.

OR

Click **Cancel** to cancel the setup process.

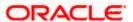

# System Configuration - SMTP

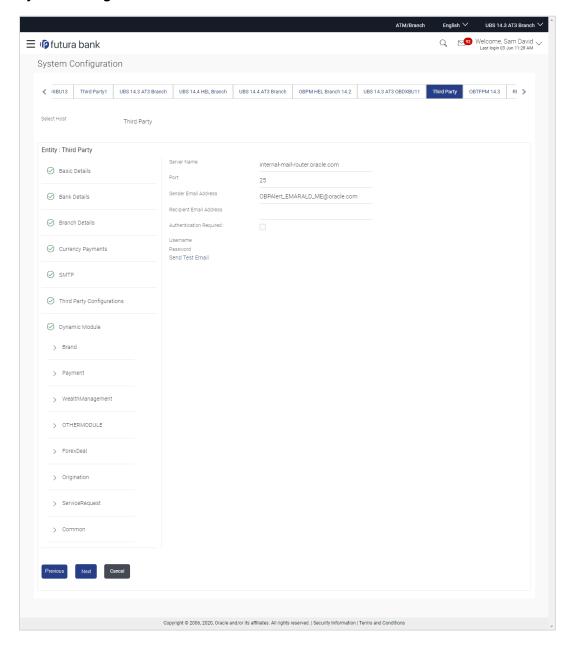

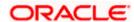

| Field Name              | Description                                          |
|-------------------------|------------------------------------------------------|
| Server Name             | Enter the address of the mail server.                |
| Port                    | Enter the port number                                |
| Sender Email Address    | Enter the email address of the sender.               |
| Recipient Email Address | Enter the email address of the recipient.            |
| Authentication Required | Select the check box, if authentication is required. |
| Username                | Enter the user name.                                 |
| Password                | Enter the password.                                  |

- In the **Server Name** field, enter the address of the mail server.
- In the **Port** field, enter the port number.
- In the Sender Email Address, enter the email address of the sender.
- In the Recipient Email Address, enter the email address of the recipient.
- In the **Username**, enter user name.
- In the Password field, enter the password.
- Send test email to confirm the email address.
- Click Next. The System Configuration –Third Party Configurations Host Details screen appears.

OR

Click **Previous** to go to the previous screen.

OR

Click Cancel to cancel the setup process.

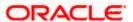

## System Configuration - Third Party Configurations - Host Details

Through this, user can maintain external host details configuration and queue configuration that are essential for enabling messaging for communication with external host systems.

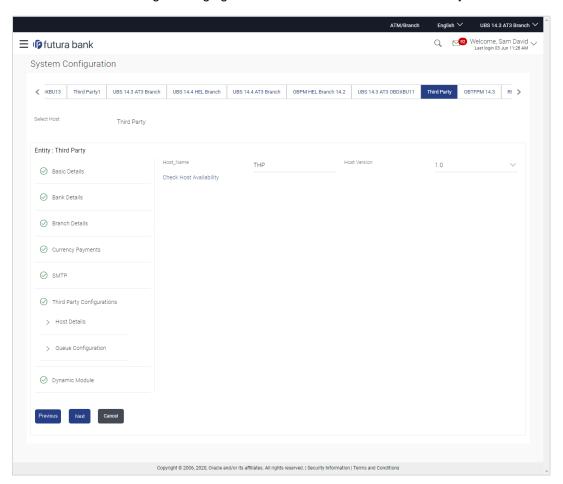

## **Field Description**

| Field Name   | Description                                            |
|--------------|--------------------------------------------------------|
| Host Name    | System defaults the host name as THP.                  |
| Host Version | System defaults the version number of the host to 1.0. |

- System defaults the host name as THP and version number as 1.0.
- Click Next. The System Configuration Third Party Configurations Queue Configurations screen appears.

OR

Click **Previous** to go to the previous screen.

OR

Click **Cancel** to cancel the setup process.

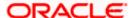

# System Configuration - Third Party Configurations - Queue Configurations

As part of this, the user defines the configuration of the sender/receiver message queues and connection factories used for messaging service.

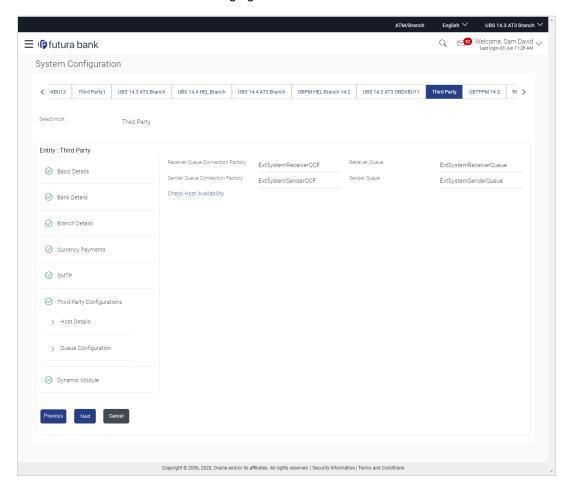

| Field Name                              | Description                                                                                                    |
|-----------------------------------------|----------------------------------------------------------------------------------------------------|
| Receiver Queue<br>Connection<br>Factory | Enter the JNDI name of the receiver connection factory, which is created inside Receiver JMS module. (For Example-ExtSystemReceiverQCF2).                                            |
| Receiver Queue                          | Enter the JNDI name of the receiver queue (destination used for receiving the message from external host) created in the receiver JMS module. (For Example-ExtSystemReceiverQueue2). |
| Sender Queue<br>Connection<br>Factory   | Enter the JNDI name of the sender connection factory, which is created inside Sender JMS module. (For Example-ExtSystemSenderQCF2)                                                   |

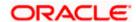

| Field Name   | Description                                                                                                    |
|--------------|----------------------------------------------------------------------------------------------------|
| Sender Queue | Enter the JNDI name of the sender queue created in the Sender JMS module. (For Example-ExtSystemSenderQueue2). |

- In the Receiver Queue Connection Factory field, enter the appropriate value.
- In the Receiver Queue field, enter the appropriate value.
- In the **Sender Queue Connection Factory** field, enter the appropriate value.
- In the **Sender Queue** field, enter the appropriate value.
- Click Next. The System Configuration Dynamic Module Brand screen appears.
   OR
  - Click Previous to go to the previous screen.

OR

Click Cancel to cancel the setup process.

## System Configuration - Dynamic Module - Brand

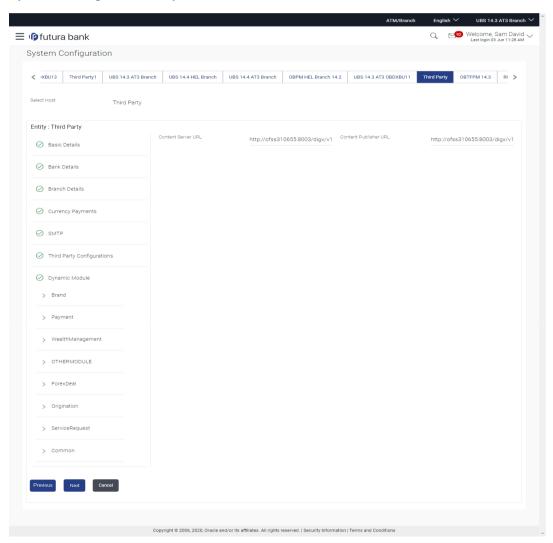

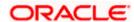

| Field Name            | Description                               |
|-----------------------|-------------------------------------------|
| Content Server URL    | Specify the URL of the content server.    |
| Content Publisher URL | Specify the URL of the content publisher. |

- In the Content Server URL field, enter the URL of content server.
- In the Content Publisher URL field, enter the URL of content publisher.
- Click Next. The System Configuration Dynamic Module Payment screen appears. OR
  - Click **Previous** to go to the previous screen.

OR

Click Cancel to cancel the setup process.

## System Configuration - Dynamic Module - Payments

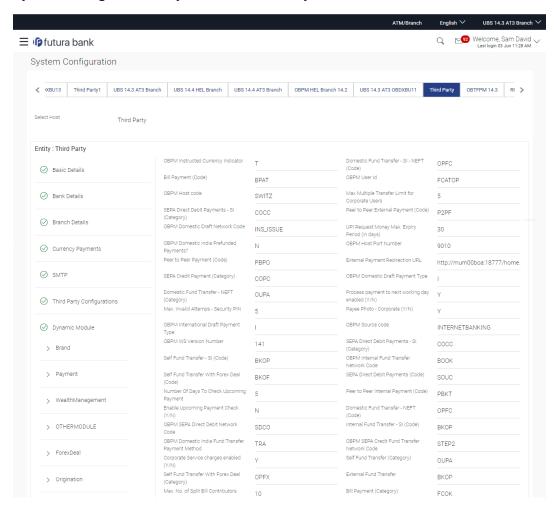

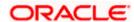

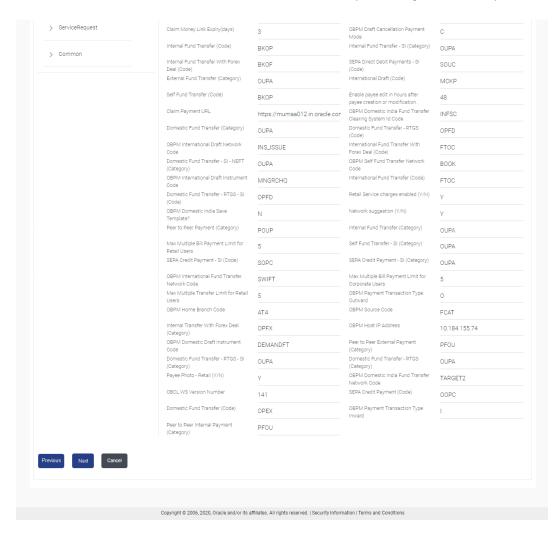

| Field Name                                      | Description                                                                                           |  |
|-------------------------------------------------|----------------------------------------------------------------------------------------------------|--|
| OBPM Instructed Currency Indicator              | Specify the OBPM instructed currency indicator.                                                       |  |
| Domestic Fund Transfer-SI-<br>NEFT (Code)       | Specify the product code for domestic fund transfer with standing instructions and network type NEFT. |  |
| Bill Payment (Code)                             | Specify the product code for bill payments.                                                           |  |
| OBPM User Id                                    | Specify the user id for OBPM and available for edit.                                                  |  |
| OBPM Host Code                                  | Specify the host code for OBPM.                                                                       |  |
| Max Multiple Transfer Limit for Corporate Users | Specify the maximum number of fund transfer that a corporate user can initiate in one go.             |  |

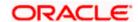

| Field Name                                        | Description                                                                             |
|---------------------------------------------------|-----------------------------------------------------------------------------------------|
| SEPA Direct Debit Payments - SI (Category)        | Specify the product category for SEPA direct debit payments with standing instructions. |
| Peer to Peer External Payment (Code)              | Specify the product code for peer to peer external payments.                            |
| OBPM Domestic Draft Network<br>Code               | Specify the network code for OBPM domestic draft.                                       |
| UPI Request Money Max. Expiry Period (in days)    | Specify the number of days after which the UPI request for money gets expired.          |
| OBPM Domestic India Prefunded Payments?           | Specify whether there is a prefunded payment for OBPM domestic India.                   |
| OBPM Host Port Number                             | Specify the OBPM host port number.                                                      |
| Peer to Peer Payment (Code)                       | Specify the product code for peer to peer payments.                                     |
| External Payment Redirection URL                  | Specify the URL for the external payments.                                              |
| SEPA Credit Payment (Category)                    | Specify the product category for SEPA credit payments.                                  |
| OBPM Domestic Draft Payment Type                  | Specify the OBPM Payment for domestic draft type of transaction.                        |
| Domestic Fund Transfer - NEFT (Category)          | Specify the product category for domestic fund transfer with network type as NEFT.      |
| Process payment to next working day enabled (Y/N) | Specify whether the processing of payments for next working day is enabled.             |
| Max Invalid Attempts - Security PIN               | Specify the number of invalid attempts allowed if entering the wrong PIN.               |
| Payee Photo - Corporate (Y/N)                     | Specify whether the feature of payee photo for corporate user is enabled or not.        |
| OBPM International Draft Payment Type             | Specify the OBPM Payment for international draft type of transaction.                   |
| OBPM Source Code                                  | Specify the source code for OBPM.                                                       |
| OBPM WS Version Number                            | Specify the version number for OBPM host Web Service.                                   |

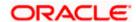

| Field Name                                          | Description                                                                                                    |
|-----------------------------------------------------|----------------------------------------------------------------------------------------------------|
| SEPA Direct Debit Payments - SI (Category)          | Specify the product category for SEPA direct debit payments with standing instructions.                                        |
| Self Fund Transfer - SI (Code)                      | Specify the product code for self fund transfer with standing instructions.                                                    |
| OBPM Internal Fund Transfer<br>Network Code         | Specify the network code for OBPM internal fund transfer and available for edit.                                               |
| Self Fund Transfer with Forex Deal (Code)           | Specify the product code for self fund transfer with forex deal.                                                               |
| SEPA Direct Debit Payments (Code)                   | Specify the product code for SEPA direct debit payments.                                                                       |
| Number of Days To Check<br>Upcoming Payments        | Specify the number of days within which upcoming payments are due to a payee.                                                  |
| Peer to Peer Internal Payment (Code)                | Specify the product code for peer to peer internal payments and available for edit.                                            |
| Enable Upcoming Payment Check (Y/N)                 | Specify if the system needs to check for upcoming scheduled transfers (via Standing Instructions or Pay Later) due to a payee. |
| Domestic Fund Transfer - NEFT (Code)                | Specify the product code for domestic fund transfer with network type NEFT.                                                    |
| OBPM SEPA Direct Debit<br>Network Code              | Specify network code for OBPM SEPA direct debit.                                                                               |
| Internal Fund Transfer - SI (Code)                  | Specify the product code for internal transfer with standing instructions.                                                     |
| OBPM Domestic India Fund<br>Transfer Payment Method | Specify the mode of fund transfer and payment method for OBPM domestic India.                                                  |
| OBPM SEPA Credit Fund<br>Transfer Network Code      | Specify the network code for OBPM SEPA credit fund transfer.                                                                   |
| Corporate Service charges enabled (Y/N)             | Specify whether the corporate service charge is enabled.                                                                       |
| Self Fund Transfer (Category)                       | Specify the product category for self fund transfer.                                                                           |
| Self Fund Transfer With Forex Deal (Category)       | Specify the product category for self fund transfer with forex deal.                                                           |

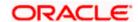

| Field Name                                                      | Description                                                                                       |
|-----------------------------------------------------------------|---------------------------------------------------------------------------------------------------|
| External Fund Transfer                                          | Specify the product code/ category for external fund transfer.                                    |
| Max. No. of Split Bill Contributors                             | Specify the number of users that can contribute for splitting a bill.                             |
| Bill Payment (Category)                                         | Specify the product category for bill payments and available for edit.                            |
| Claim Money Link Expiry (days)                                  | Specify the number of days after which the claim money link will expire.                          |
| OBPM Draft Cancellation<br>Payment Mode                         | Specify the payment mode for OBPM draft cancellation.                                             |
| Internal Fund Transfer (Code)                                   | Specify the product code for internal fund transfer.                                              |
| Internal Fund Transfer - SI<br>(Category)                       | Specify the product category for internal transfer with standing instructions.                    |
| Internal Fund Transfer with Forex<br>Deal (Code)                | Specify the product code for internal fund transfer with forex deal.                              |
| SEPA Direct Debit Payments SI - (Code)                          | Specify product code for SEPA direct debit payments.                                              |
| External Fund Transfer (Category)                               | Specify the product category for external fund transfer.                                          |
| International Draft (Code)                                      | Specify the product code for international draft.                                                 |
| Self Fund Transfer (Code)                                       | Specify the product code for self fund transfer.                                                  |
| Enable payee edit in hours after payee creation or modification | Specify the time in hours for the payee to be enabled for modification after its creation.        |
| Claim Payment URL                                               | Specify the claim payment URL for the beneficiary to claim money.                                 |
| OBPM Domestic India Fund<br>Transfer Clearing System Id<br>Code | Specify the clearing system Id code for OBPM Domestic India fund transfer and available for edit. |
| Domestic Fund Transfer (Category)                               | Specify the product category for domestic fund transfer and available for edit.                   |

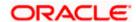

| Field Name                                         | Description                                                                                               |
|----------------------------------------------------|----------------------------------------------------------------------------------------------------|
| Domestic Fund Transfer - RTGS (Code)               | Specify the product code for domestic fund transfer with network type as RTGS.                            |
| OBPM International Draft<br>Network Code           | Specify the network code for OBPM international draft.                                                    |
| International Fund Transfer with Forex Deal (Code) | Specify the product code for international fund transfer with forex deal.                                 |
| Domestic Fund Transfer-SI-<br>NEFT (Category)      | Specify the product category for domestic fund transfer with standing instructions and network type NEFT. |
| OBPM Self Fund Transfer<br>Network Code            | Specify the network code for OBPM self fund transfer.                                                     |
| OBPM International Draft<br>Instrument Code        | Specify the instrument code for OBPM international draft.                                                 |
| International Fund Transfer (Code)                 | Specify the product code for international fund transfer transaction.                                     |
| Domestic Fund Transfer- RTGS - SI (Code)           | Specify the product code for domestic fund transfer with standing instructions and network type as RTGS.  |
| Retail Service Charge Enabled (Y/N)                | Specify whether the retail service charge is enabled or not.                                              |
| OBPM Domestic India Save Template?                 | Specify whether the OBPM domestic India template is saved or not.                                         |
| Network Suggestion (Y/N)                           | Specify whether the network suggestion is enabled or not and available for edit.                          |
| Peer to Peer Payment (Category)                    | Specify the product category for peer to peer payments.                                                   |
| Internal Fund Transfer(Category)                   | Specify the product category for internal fund transfer and available for edit.                           |
| Max Multiple Bill Payment Limit for Retail Users   | Specify the maximum number of bill payments that a retail user can initiate in one go.                    |
| Self Fund Transfer - SI (Category)                 | Specify the product category for self fund transfer with standing instructions and available for edit.    |
| SEPA Credit Payment -SI (Code)                     | Specify the product code for SEPA credit payments with standing instructions.                             |

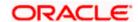

| Field Name                                           | Description                                                                                                   |
|------------------------------------------------------|----------------------------------------------------------------------------------------------------|
| SEPA Credit Payment -<br>SI(Category)                | Specify the product category for SEPA credit payments with standing instructions.                             |
| OBPM International Fund<br>Transfer Network Code     | Specify the network code for OBPM international fund transfer.                                                |
| Max Multiple Bill Payment Limit for Corporate Users  | Specify the maximum number of bill payments that a corporate user can initiate in one go.                     |
| Max Multiple Transfer Limit for<br>Retail Users      | Specify the maximum number of fund transfer that a retail user can initiate in one go and available for edit. |
| OBPM Payment -Transaction<br>Type Outward            | Specify the OBPM Payment for outward type of transaction.                                                     |
| <b>OBPM Home Branch Code</b>                         | Specify the code for OBPM home branch.                                                                        |
| OBPM Source Code                                     | Specify the source code for OBPM.                                                                             |
| Internal Fund Transfer with Forex<br>Deal (Category) | Specify the product category for internal fund transfer with forex deal.                                      |
| OBPM Host IP Address                                 | Specify the host IP address for OBPM and available for edit.                                                  |
| OBPM Domestic Draft Instrument<br>Code               | Specify the instrument code for OBPM domestic draft and available for edit.                                   |
| Peer to Peer External Payment (Category)             | Specify the category for peer to peer external payments.                                                      |
|                                                      | Specify the product category for domestic fund transfer with standing instructions and network type as RTGS.  |
| Domestic Fund Transfer - RTGS (Category)             | Specify the product category for domestic fund transfer with network type as RTGS and available for edit .    |
| Payee Photo - Retail (Y/N)                           | Specify whether the feature of payee photo for retail user is enabled or not and available for edit.          |
| OBPM Domestic India Fund<br>Transfer Network Code    | Specify the network code for OBPM domestic India fund transfer.                                               |
| OBCL WS Version Number                               | Specify the version number for OBCL host Web Service.                                                         |
| SEPA Credit Payment (Code)                           | Specify the product code for SEPA credit payments.                                                            |

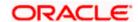

| Field Name                               | Description                                                      |
|------------------------------------------|------------------------------------------------------------------|
| Domestic Fund Transfer (Code)            | Specify the product code for domestic fund transfer.             |
| OBPM Payment Transaction<br>Type Inward  | Specify the OBPM Payment for inward type of transaction.         |
| Peer to Peer Internal Payment (Category) | Specify the product category for peer to peer internal payments. |

**Note**: The fields appearing in the System Configuration – Dynamic Module – Payments tab depends on the settings done at the back end and is dynamic in nature.

- Enter the relevant details in the Dynamic Module Payments tab
- Click Next. The System Configuration Dynamic Module Wealth Management screen appears.

OR

Click **Previous** to go to the previous screen.

OR

Click Cancel to cancel the setup process.

## System Configuration - Dynamic Module - Wealth Management

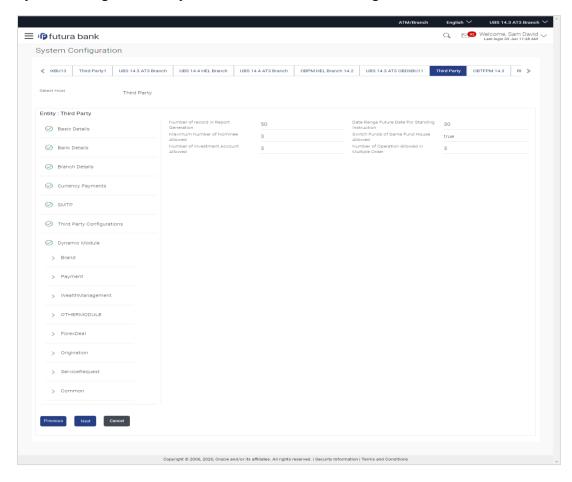

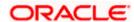

| Field Name                                          | Description                                                                                         |
|-----------------------------------------------------|----------------------------------------------------------------------------------------------------|
| Date range Future Date for<br>Standing Instructions | Enter the date range or future date for the standing instruction to be executed.                    |
| Maximum Number of<br>Nominees Allowed               | Specify the maximum number of nominees that can be added in an investment account.                  |
| Switch Funds of Same Fund<br>House Allowed          | Specify whether the user is allowed to switch out the funds between the same fund house.            |
| Number of Investments<br>Account Allowed            | Enter the value for maximum number of investment accounts allowed to be opened by a user at a time. |
| Number of Operations<br>Allowed in Multiple Order   | Specify the maximum number of operations allowed in multiple order.                                 |
| Number of Record in Report<br>Generation            | Enter the value for maximum number of records allowed to be included in report generation.          |

- In the **Date range Future Date for Standing Instructions** field, enter the value for date range/ future date.
- In the Maximum Number of Nominees Allowed field, enter the value for number of nominee.
- In the Switch Funds of Same Fund House Allowed field, enter the flag.
- In the Number of Investments Account Allowed field, enter the value.
- In the Number of Operations Allowed in Multiple Order field, enter the value.
- In the **Number of Record in Report Generation** field, enter the value.
- Click Next. The System Configuration Dynamic Module Other Module screen appears.

OR

Click Previous to go to the previous screen.

OR

Click Cancel to cancel the setup process.

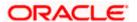

## System Configuration - Dynamic Module - Other Module

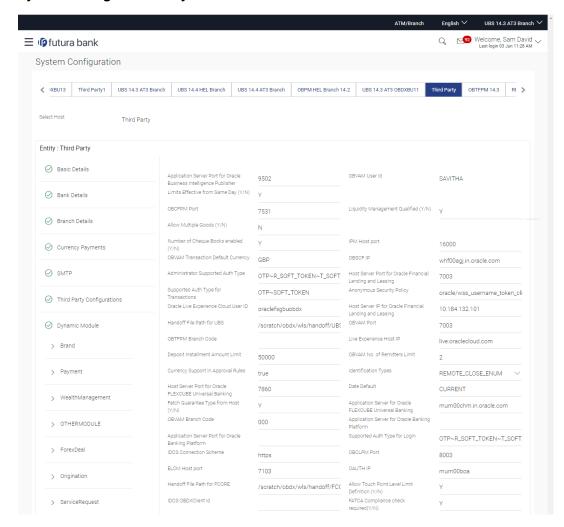

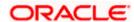

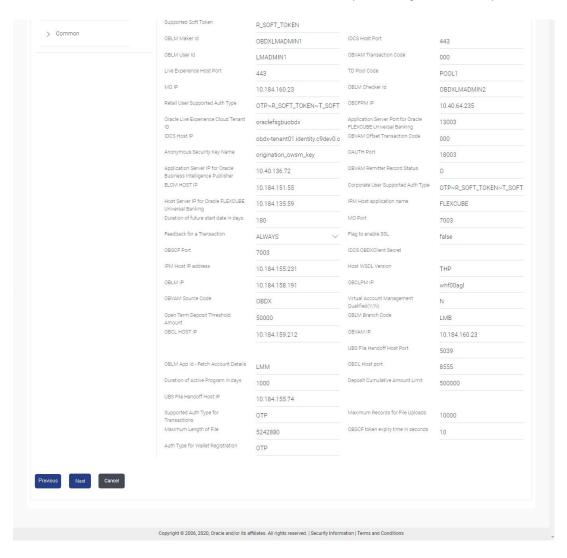

| Field Name                                                               | Description                                                                     |
|--------------------------------------------------------------------------|---------------------------------------------------------------------------------|
| Application Server Port for<br>Oracle Business Intelligence<br>Publisher | Specify the port number for Oracle Business Intelligence Publisher host system. |
| OBVAM User Id                                                            | Specify the User ID set for all transactions on OBVAM via OBDX.                 |
| Limits Effective from Same Day (Y/N)                                     | Specify whether the limits are effective from the same day or next day.         |
| OBCFPM Port                                                              | Specify the port for the OBCFPM host system.                                    |

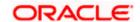

| Field Name                                                | Description                                                                                                    |
|-----------------------------------------------------------|----------------------------------------------------------------------------------------------------|
| Liquidity Management Qualified (Y/N)                      | Specify whether the host is qualified with liquidity management.                                                                          |
| Allow Multiple Goods (Y/N)                                | Specify whether multiple goods are allowed or not. It is not mandatory to specify the parameter value for Third Party as the host system. |
| Number of Cheque Books enabled (Y/N)                      | Specify whether the number of cheque books flag is enabled or not.                                                                        |
| IPM Host port                                             | Specify the port number of the IPM host system. It is not mandatory to specify the parameter value for Third Party as the host system.    |
| OBVAM Transaction Default Currency                        | Specify the default currency for OBVAM transaction.                                                                                       |
| OBSCF IP                                                  | Specify the IP address for OBSCF.                                                                                                    |
| Administrator Supported Auth Type                         | Specify the authorization type supported by the application for administrator users.                                                      |
| Host Server Port for Oracle Financial Lending and Leasing | Specify the host server port for Oracle Financial Lending and Leasing system.                                                             |
| Supported Auth Type for<br>Transactions                   | Specify the authorization type supported by the application for the transactions.                                                         |
| Anonymous Security Policy                                 | Specify the security policy for anonymous user. It is not mandatory to specify the parameter value for Third Party as the host system.    |
| Oracle Live Experience Cloud<br>User ID                   | Specify the User ID for Oracle cloud live experience system.                                                                              |
| Host Server IP for Oracle Financial Lending and Leasing   | Specify the host server IP for Oracle Financial Lending and Leasing host system.                                                          |
| Handoff File Path for UBS                                 | Specify the hand-off file path for UBS host system.                                                                                       |
| OBVAM Port                                                | Specify the port for the OBVAM host system. It is not mandatory to specify the parameter value for Third Party as the host system.        |
| Live Experience Host IP                                   | Specify the host IP address for the live chat.                                                                                            |

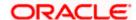

| Field Name                                               | Description                                                                                                    |
|----------------------------------------------------------|----------------------------------------------------------------------------------------------------|
| Deposit Installment Amount<br>Limit                      | Specify the maximum limit for deposit installment amount.                                                                                        |
| OBVAM No. of Remitters List                              | Specify the number of remitter lists maintained in OBVAM. It is not mandatory to specify the parameter value for Third Party as the host system. |
| Currency Support In Approval Rules                       | Specify if currency as a parameter is supported in approval rules.                                                                               |
| Identification Types                                     | Specify the identification type whether it is from local or remote.                                                                              |
| Host Server Port for Oracle FLEXCUBE Universal Banking   | Specify the host server port for Oracle FLEXCUBE Universal Banking host system.                                                                  |
| Date Default                                             | Specify the default date for the system. It is not mandatory to specify the parameter value for Third Party as the host system.                  |
| Fetch Guarantee Type from Host (Y/ N)                    | Specify whether the fetching of guarantee type from host is required or not and available for edit.                                              |
| Application Server for Oracle FLEXCUBE Universal Banking | Specify the application server for Oracle FLEXCUBE Universal Banking host system and available for edit.                                         |
| OBVAM Branch Code                                        | Specify the bank branch code maintained in OBVAM. It is not mandatory to specify the parameter value for Third Party as the host system.         |
| Application Server for Oracle Banking Platform           | Specify the address of the application server host for Oracle Banking Platform.                                                                  |
| Application Server Port for<br>Oracle Banking Platform   | Specify the port of the application server for Oracle Banking Platform.                                                                          |
| Supported Auth Type for Login                            | Specify the authorization type supported by the application for logging in the application for the users.                                        |
| IDCS Connection Scheme                                   | Specify the IDCS connection scheme.                                                                                                    |
| OBCLPM Port                                              | Specify the port for the OBCLPM host system. It is not mandatory to specify the parameter value for Third Party as the host system.              |
| ELCM Host Port                                           | Specify the host port set for ELCM.                                                                                                    |

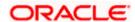

| Field Name                                      | Description                                                                                                    |
|-------------------------------------------------|----------------------------------------------------------------------------------------------------|
| OAuth IP                                        | Specify the IP address for OAuth.                                                                                                    |
| Handoff File Path for FCORE                     | Specify the hand-off file path for FCORE host system.                                                                                                 |
| Allows Touch Point Level Limit Definition (Y/N) | Specify whether the touch point level limit definition is allowed or not.                                                                             |
| IDCS OBDX Client Id                             | Specify the IDCS OBDX client unique identification number.                                                                                            |
| FATCA Compliance check required (Y/ N)          | Specify whether the FATCA compliance check is required or not. It is not mandatory to specify the parameter value for Third Party as the host system. |
| Supported Soft Token                            | Specify the supported soft token type.                                                                                                    |
| OBLM Maker ID                                   | Specify the administrator maker ID for all the transaction of OBLM                                                                                    |
| IDCS Host Port                                  | Specify the port number of the IDCS host system.                                                                                                    |
| OBLM User ID                                    | Specify the user ID for all the transaction of OBLM.                                                                                                  |
| OBSCF token expiry time in seconds              | Specify the token refresh time in seconds for the API calls for OBSCF.                                                                                |
| OBVAM Transaction Code                          | Specify the transaction code for OBVAM. It is not mandatory to specify the parameter value for Third Party as the host system.                        |
| Live Experience Host Port                       | Specify the port for the live chat host system.                                                                                                    |
| TD Pool Code                                    | Specify the pool code for TD account type. It is not mandatory to specify the parameter value for Third Party as the host system.                     |
| MO IP                                           | Specify the host IP address for the MO.                                                                                                    |
| OBLM Checker ID                                 | Specify the administrator checker ID for all the transaction of OBLM.                                                                                 |
| Retail User Supported Auth<br>Type              | Specify the authorization type supported by the application for retail users.                                                                         |
| OBCFPM IP                                       | Specify the host IP address for the OBCFPM.                                                                                                    |

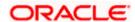

| Field Name                                                          | Description                                                                                                    |
|---------------------------------------------------------------------|----------------------------------------------------------------------------------------------------|
| Oracle Live Experience Cloud Tenant ID                              | Specify the Cloud Tenant ID defined for Oracle Live Experience.                                                               |
| Application Server Port for<br>Oracle FLEXCUBE Universal<br>Banking | Specify the application server port for Oracle FLEXCUBE Universal Banking.                                                    |
| IDCS Host IP                                                        | Specify the Host IP of the IDCS host system.                                                                                  |
| OBVAM Offset Transaction Code                                       | Specify the offset transaction code for OBVAM.                                                                                |
| Anonymous Security Key Name                                         | Specify the security key name. It is not mandatory to specify the parameter value for Third Party as the host system.         |
| OAuth Port                                                          | Specify the port for the OAuth.                                                                                               |
| Application Server IP for Oracle Business Intelligence Publisher    | Specify the application server IP of the Oracle Business Intelligence Publisher host system.                                  |
| <b>OBVAM Remitter Record Status</b>                                 | Specify the remitter record status for OBVAM.                                                                                 |
| ELCM Host IP                                                        | Specify the host IP address for ELCM.                                                                                         |
| Corporate User Supported Auth Type                                  | Specify the authorization type supported by the application for corporate users.                                              |
| Host Server IP for Oracle FLEXCUBE Universal Banking                | Specify the host server IP of the Oracle FLEXCUBE Universal Banking system.                                                   |
| IPM Host application name                                           | Specify the IPM host application name. It is not mandatory to specify the parameter value for Third Party as the host system. |
| Duration of future start date in days                               | Specify the duration of future start date for the Programs.                                                                   |
| MO Port                                                             | Specify the port number for Mid Office applications (for common document upload and download service across the mid offices). |
| Feedback for a Transaction                                          | Specify whether the feedback for a transaction is required.                                                                   |
| Flag to enable SSL                                                  | Specify the flag for SSL needs to be enabled.                                                                                 |

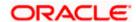

| Field Name                                 | Description                                                                                                    |
|--------------------------------------------|----------------------------------------------------------------------------------------------------|
| OBSCF Port                                 | Specify the port number of the OBSCF host system.                                                                                      |
| IDCS OBDX Client Secret                    | Specify the IDCS OBDX client secret number.                                                                                            |
| IPM Host IP address                        | Specify the IP address for the IPM host system. It is not mandatory to specify the parameter value for Third Party as the host system. |
| Host WSDL Version                          | Specify the host WSDL version number. It is not mandatory to specify the parameter value for Third Party as the host system.           |
| OBLM IP                                    | Specify the host IP address for the OBLM. It is not mandatory to specify the parameter value for Third Party as the host system.       |
| OBCLPM IP                                  | Specify the host IP address for the OBCLPM. It is not mandatory to specify the parameter value for Third Party as the host system.     |
| OBVAM Source Code                          | Specify the code for the source of API for OBVAM.                                                                                      |
| Virtual Account Management Qualified (Y/N) | Specify whether the host is qualified with virtual account management.                                                                 |
| Open Term Deposit Threshold<br>Amount      | Specify the threshold amount for PAN validation for term deposit opening.                                                              |
| OBLM Branch Code                           | Specify the bank branch code maintained in OBLM.                                                                                       |
| OBCL Host IP                               | Specify the host IP address for OBCL.                                                                                                  |
| OBVAM IP                                   | Specify the host IP address for the OBVAM. It is not mandatory to specify the parameter value for Third Party as the host system.      |
| <b>UBS File Handoff Host Port</b>          | Specify the port number for UBS file handoff system.                                                                                   |
| OBLM App Id - Fetch Account Details        | Specify the OBLM application ID to fetch details of all the OBLM accounts.                                                             |
| OBCL Host Port                             | Specify the host port set for OBCL.                                                                                                    |
| Duration of Active Programs in Days        | Specify the duration of active programs in days.                                                                                       |

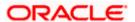

| Field Name                           | Description                                                                       |
|--------------------------------------|-----------------------------------------------------------------------------------|
| Deposit Cumulative Amount Limit      | Specify the maximum limit to deposit the cumulative amount.                       |
| UBS File Handoff Host IP             | Specify the host IP address for UBS file handoff.                                 |
| Supported Auth Type for Transactions | Specify the authorization type supported by the application for the transactions. |

**Note**: The fields appearing in the System Configuration – Dynamic Module – Other Module tab depends on the settings done at the back end and is dynamic in nature.

- Enter the relevant details in the **Dynamic Module Other Module** tab.
- Click Next. The System Configuration Dynamic Module Origination screen appears.

ÓŔ

Click Previous to go to the previous screen.

OR

Click Cancel to cancel the setup process.

# System Configuration - Dynamic Module - Origination

Origination is not supported with Third Party as the host system.

 Click Next. The System Configuration – Dynamic Module – Service Request screen appears.

OR

Click Previous to go to the previous screen.

OR

Click Cancel to cancel the setup process.

System Configuration - Dynamic Module - Service Request

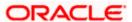

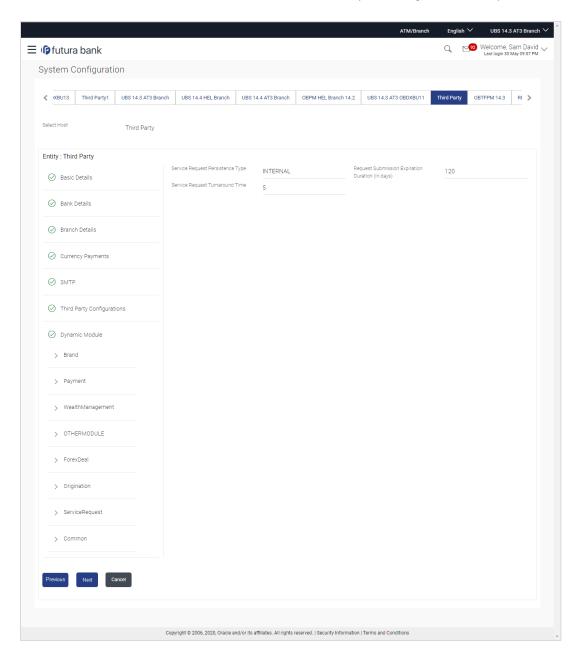

| Field Name                                  | Description                                                                                                    |
|---------------------------------------------|----------------------------------------------------------------------------------------------------|
| Service Request<br>Persistence Type         | Specify the persistence type for service request.                                                                                                    |
| Request<br>Expiration<br>duration (in days) | Specify the number of days post which the raised Service Request data will not be available for business user. For e.g. If this field is defined as 180 days, then the business user can view his raised service requests for last 180 days. |

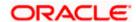

| Field Name | Description                                                                                 |
|------------|---------------------------------------------------------------------------------------------|
| •          | Specify the turnaround time within which administrator needs to act on the service request. |

- In the Service Request Persistent Type field, enter the persistent type for service request.
- In the Request Expiration duration (in days) field, enter the values for expiration duration.
- In the Service Request Turnaround Time field, enter the values for turnaround time.
- Click Next. The System Configuration Dynamic Module Common screen appears.
   OR
  - Click **Previous** to go to the previous screen.

Click Cancel to cancel the setup process.

## System Configuration - Dynamic Module - Common

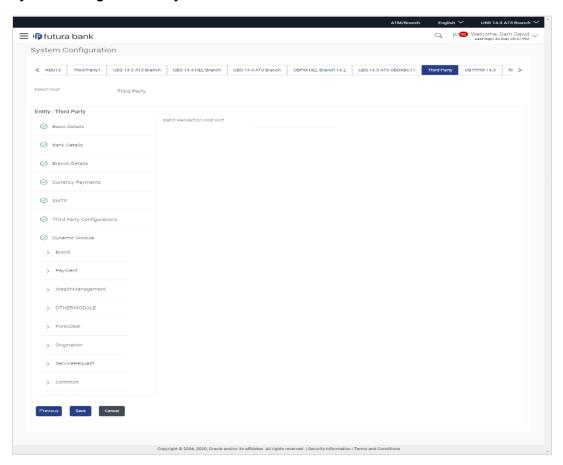

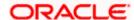

| Field Name                     | Description                                                                                                    |
|--------------------------------|----------------------------------------------------------------------------------------------------|
| Batch Redirection<br>Host Port | Specify the host port number for the batch redirection.                                                                   |
| nost i ort                     | <b>Note</b> : It should be left blank except for IDCS where it should be OHS Host and Port, e.g. host: port (mum00c:2222) |

•

- In the **Batch Redirection Host Port** field, enter the host port number.
- Click Save to save the entered details.

OR

Click **Previous** to go to the previous screen.

OR

Click Cancel to cancel the transaction.

The success message along with the reference number and status appears.
 Click **OK** to complete the process.

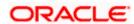

# 7.1 System Configuration – Third Party – View and Edit

Using this option the system administrator can view and edit the system configuration details that have already been created.

- The System Administrator logs in to the application using valid login credentials.
   The System Configuration screen with multiple entities if defined appears in the editable form.
- Select the desired entity for which you wish to edit the details.

Note: Edit of entity details is the same as covered in the above section for UBS as the host system.

#### **System Configuration - Basic Details - View**

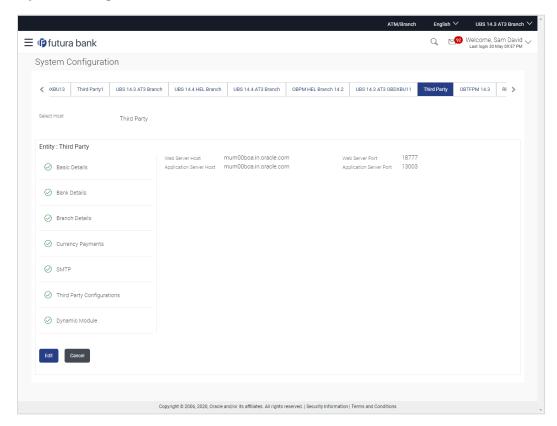

- Select the Host System as Third Party to edit the Third Party configuration.
- Click Edit to edit the Basic Details. The System Configuration Basic Details screen appears in editable form.

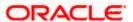

## System Configuration - Basic Details - Edit

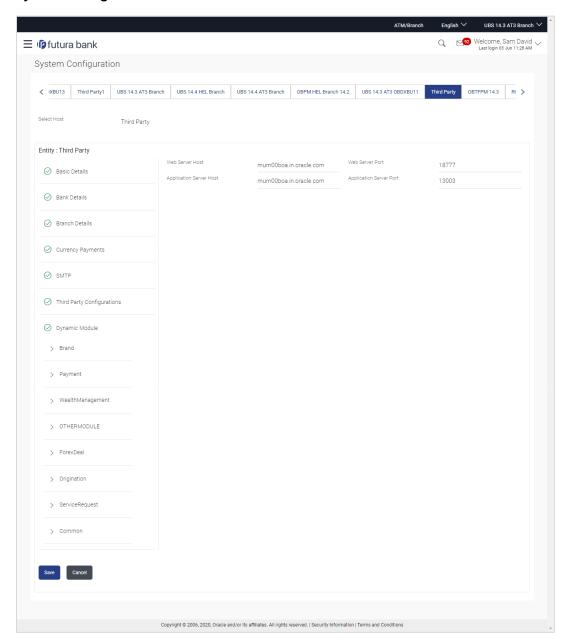

| Field Name                 | Description                                                          |
|----------------------------|----------------------------------------------------------------------|
| Web Server Host            | Displays the web server host details and available for edit.         |
| Web Server Port            | Displays the port number of the web server and available for edit.   |
| Application Server<br>Host | Displays the application server host details and available for edit. |

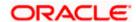

| Field Name                 | Description                                                                |
|----------------------------|----------------------------------------------------------------------------|
| Application Server<br>Port | Displays the port number of the application server and available for edit. |

- In the Web Server Host field, edit the host name of the web server if required.
- In the Web Server Port field, edit the port number of the web server if required.
- In the Application Server Host field, edit the host name of the application server if required.
- In the Application Server Port field, edit the port number of the application server port if required.
- Click Save to save the changes.

Click Cancel to cancel the transaction.

 The System Configuration - Basic Details - Review screen appears. Verify the details, and click Confirm.

OR

Click Cancel to cancel the transaction.

OR

Click the Bank Details, Branch Details, SMTP, Third Party Configurations or Dynamic Modules tabs to view and edit the respective details.

• The screen with success message along with the reference number and status appears. Click **OK** to complete the transaction.

## 7.1.1 System Configuration - Bank Details - View and Edit

Using this option System Administrator maintains the bank details. These details once defined can be viewed and edited using this transaction.

#### To view and edit the bank details:

 Click on System Configuration option on the dashboard and navigate to the bank details tab. The default option is 'View'.

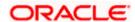

## **Bank Details - View**

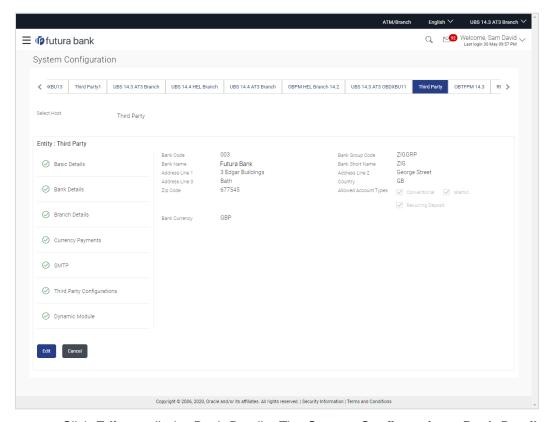

 Click Edit to edit the Bank Details. The System Configuration - Bank Details screen appears in editable form.

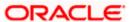

## **Bank Details - Edit**

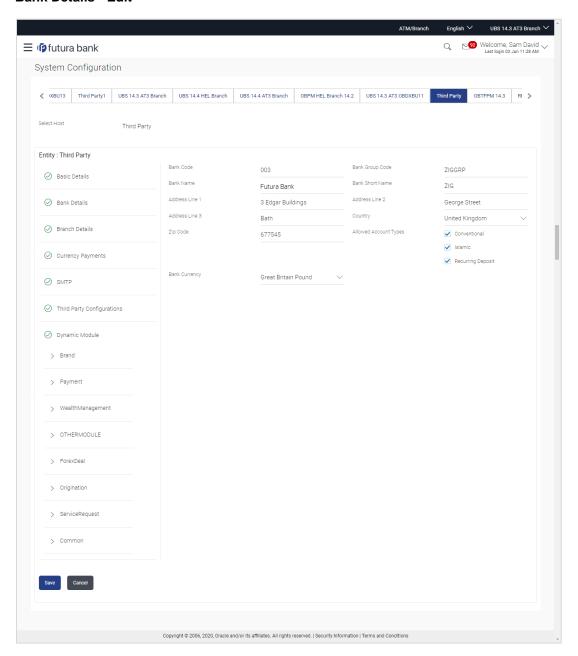

| Field Name      | Description                                                      |
|-----------------|------------------------------------------------------------------|
| Bank Code       | Displays the bank code as defined and available for edit.        |
| Bank Group Code | Displays the bank group code as defined and available for edit.  |
| Bank Name       | Displays the name of the bank as defined and available for edit. |

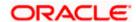

| Field Name               | Description                                                            |
|--------------------------|------------------------------------------------------------------------|
| Bank Short Name          | Displays the short name of the bank as defined and available for edit. |
| Address - Line 1 - 3     | Displays the address of the bank as defined and available for edit.    |
| Country                  | Displays the country of the bank and available for edit.               |
| ZIP Code                 | Displays the ZIP code of the bank.                                     |
| Allowed Account<br>Types | Displays the allowed account types as defined and available for edit.  |
|                          | The options are:                                                       |
|                          | Conventional                                                           |
|                          | • Islamic                                                              |
|                          | Recurring Deposit                                                      |
| Bank Currency            | Displays the applicable bank currency and available for edit.          |

- In the Bank Code field, edit the code of the bank.
- In the **Bank Group Code** field, edit the group code of the bank.
- In the Bank Name field, edit the name of the bank.
- In the **Bank Short Name** field, edit the short name of the bank.
- In the Address Line 1 3 field, edit the address of the bank if required.
- From the **Country** list, edit the country of the bank if required.
- From the Bank Currency list, edit the currency of the bank if required.
- In the ZIP Code field, edit the zip code of the bank if required.
- Select/ de-select the Allowed Account Types check box, to edit the selection, if required.
- Click Save to save the changes.

Click Cancel to cancel the transaction.

• The **System Configuration - Bank Details - Review** screen appears. Verify the details, and click **Confirm**.

OR

Click Cancel to cancel the transaction.

OR

Click the Basic Details, Branch Details, SMTP, Third Party Configurations or Dynamic Modules tabs to view and edit the respective details.

The screen with success message along with the reference number and status appears.
 Click **OK** to complete the transaction.

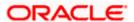

## 7.1.2 System Configuration - Branch Details - View and Edit

Using this option System Administrator maintains the branch details. These details once defined can be viewed and edited using this transaction.

#### To view and edit the branch details:

 Click on System Configuration option on the dashboard and navigate to the branch details tab. The default option is 'View'.

#### **Branch Details - View**

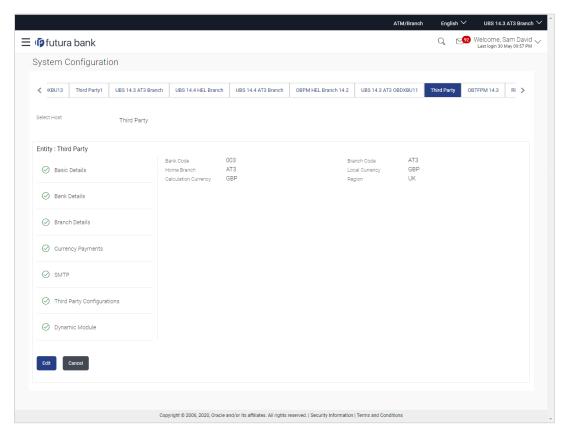

 Click Edit to edit the Branch Details. The System Configuration - Branch Details screen appears in editable form.

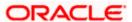

## **Branch Details - Edit**

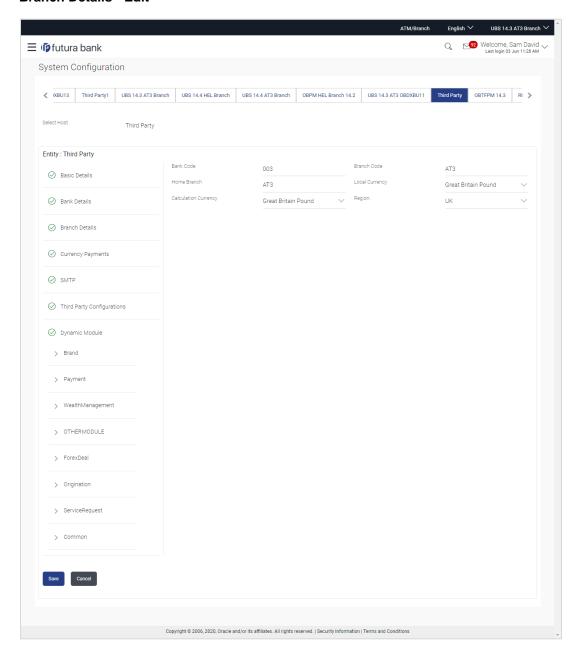

| Field Name  | Description                                                      |
|-------------|------------------------------------------------------------------|
| Bank Code   | Displays the unique code of the bank as defined.                 |
| Branch Code | Displays the bank branch code as defined and available for edit. |
| Home Branch | Displays the home branch code as defined and available for edit. |

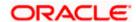

| Field Name              | Description                                                                               |  |
|-------------------------|-------------------------------------------------------------------------------------------|--|
| Local Currency          | Displays the local currency as defined and available for edit.                            |  |
| Calculation<br>Currency | Displays the calculation currency as defined and available for edit.                      |  |
| Region                  | Displays the region of bank payments as defined and available for edit.  The options are: |  |
|                         |                                                                                           |  |
|                         | India                                                                                     |  |
|                         | • UK                                                                                      |  |
|                         | • SEPA                                                                                    |  |

- In the Bank Code field, edit the code of the bank.
- In the **Branch Code** field, edit the branch code of the bank.
- In the Home Branch field, edit the name of the home branch of the bank.
- From the **Local Currency** list, select the local currency of the bank branch.
- From the Calculation Currency list, select the calculation currency of the bank branch.
- From the **Region** list, select the appropriate region.
- Click Save to save the changes.

Click Cancel to cancel the transaction.

• The **System Configuration - Branch Details - Review** screen appears. Verify the details, and click **Confirm**.

OR

Click Cancel to cancel the transaction.

OR

Click the Basic Details, Bank Details, SMTP, Third Party Configurations or Dynamic Modules tabs to view and edit the respective details.

• The screen with success message along with the reference number and status appears. Click **OK** to complete the transaction.

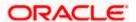

## 7.1.3 System Configuration - SMTP - View and Edit

Using this option, the system administrator maintains the SMTP configurations. These details once defined can be viewed and edited if required.

#### To view and edit the SMTP details:

• Click on **System Configuration** option on the dashboard and navigate to the SMTP tab. The default option is '**View**'.

## System Configuration - SMTP - View

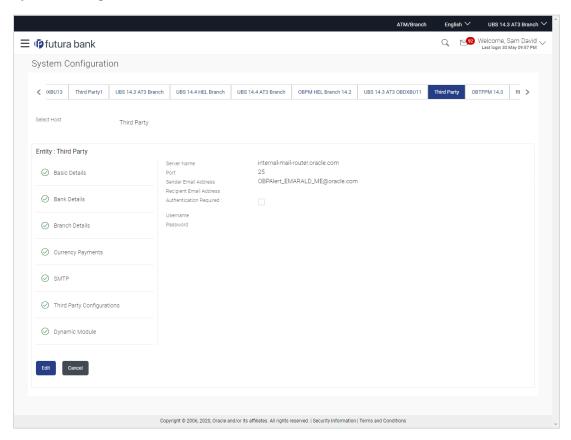

Click Edit to edit the SMTP details. The System Configuration

– SMTP screen appears in editable form.

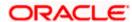

## System Configuration - SMTP - Edit

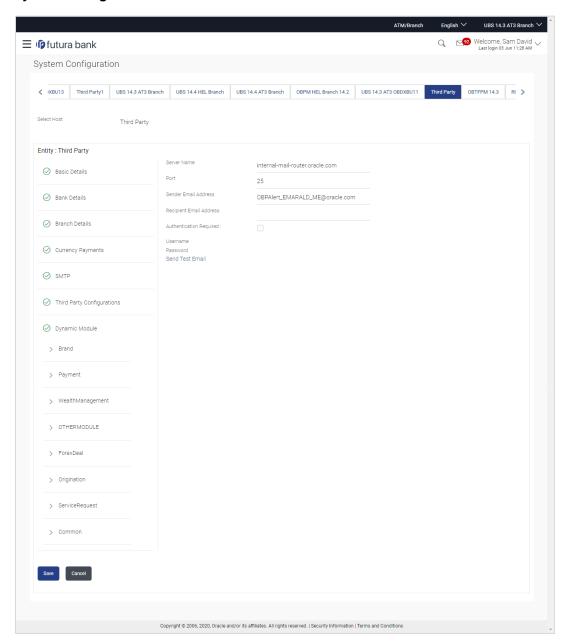

| Field Name           | Description                                                      |
|----------------------|------------------------------------------------------------------|
| Server Name          | Displays the name of the server and available for edit.          |
| Port                 | Displays the port number and available for edit.                 |
| Sender Email Address | Displays the email address of the sender and available for edit. |

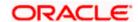

| Field Name              | Description                                                         |
|-------------------------|---------------------------------------------------------------------|
| Recipient Email Address | Displays the email address of the recipient and available for edit. |
| Authentication Required | Select the check box, if authentication is required.                |
| Username                | Displays the user name and available for edit.                      |
| Password                | Displays the password in masked format and available for edit.      |

- In the **Server Name** field, edit the name of the mail server if required.
- In the Port field, edit the port number if required.
- In the **Sender Email Address**, edit the email address of the sender if required.
- In the Recipient Email Address, edit the email address of the recipient if required.
- In the Username, edit the user name if required.
- In the Password field, edit the password if required.
- Click the Send Test Email link to send a test mail.
- Click Save to save the changes.

Click Cancel to cancel the transaction.

 The System Configuration—SMTP - Review screen appears. Verify the details, and click Confirm.

OR

Click Cancel to cancel the transaction.

OR

Click the Basic Details, Bank Details, Branch Details, Third Party Configurations or Dynamic Modules tabs to view and edit the respective details.

• The screen with success message along with the reference number and status appears. Click **OK** to complete the transaction.

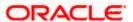

# 7.1.4 <u>System Configuration – Third Party Configurations - Host Details – View</u> and Edit

Using this option System Administrator maintains the host configuration. These details once defined can be viewed and edited using this transaction.

#### To edit the third party configurations - host details:

• Click on **System Configuration** option on the dashboard and navigate to the host details tab. The default option is 'View'.

## System Configuration - Third Party Configurations - Host Details - View

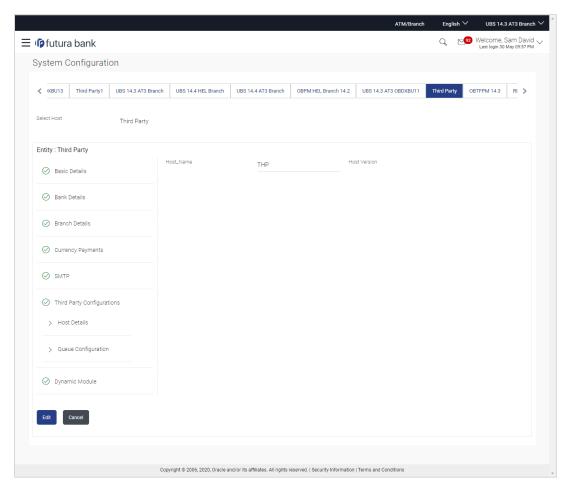

 Click Edit to edit the Host Details. The System Configuration - Third Party Configurations - Host Details screen appears in editable form.
 OR

Click Cancel to cancel the transaction.

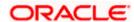

## System Configuration - Third Party Configurations - Host Details - Edit

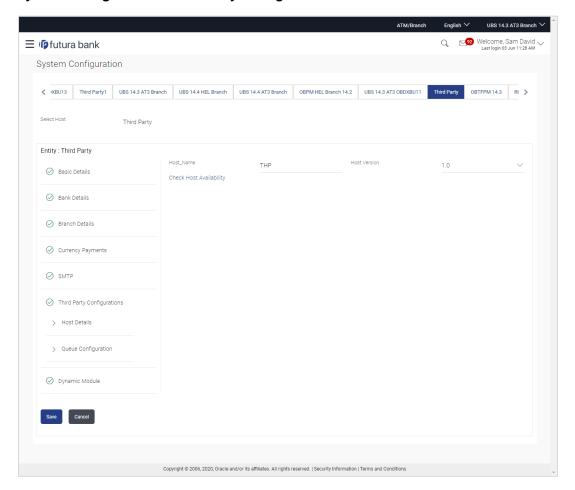

## **Field Description**

| Field Name   | Description                                         |  |
|--------------|-----------------------------------------------------|--|
| Host Name    | Displays the host name. This field is not editable. |  |
| Host Version | Displays the host version and available for edit.   |  |

- In the Host Name list, enter the host name.
- From the **Host Version** list, select the version of the host, if required.
- Click host availability to verify the host name and version.
- Click Save to save the changes.

OR

Click Cancel to cancel the transaction.

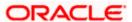

 The System Configuration - Third Party Configurations -Host Details - Review screen appears. Verify the details, and click Confirm.
 OR

Click Cancel to cancel the transaction.

OR

- Click the Basic Details, Bank Details, Branch Details, SMTP or Dynamic Modules tabs to view and edit the respective details
- The screen with success message along with the reference number and status appears. Click **OK** to complete the transaction.

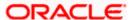

# 7.1.5 <u>System Configuration - Third Party Configurations - Queue Configuration - View and Edit</u>

Using this option, system administrator can edit the third party configurations - Queue Configurations details.

#### To view and edit the third party configurations - Queue Configuration details:

 Click on System Configuration option on the dashboard and navigate to the Third Party Configurations - Queue Configurations tab. The default option is 'View'.

## System Configuration - Third Party Configurations - Queue Configuration - View

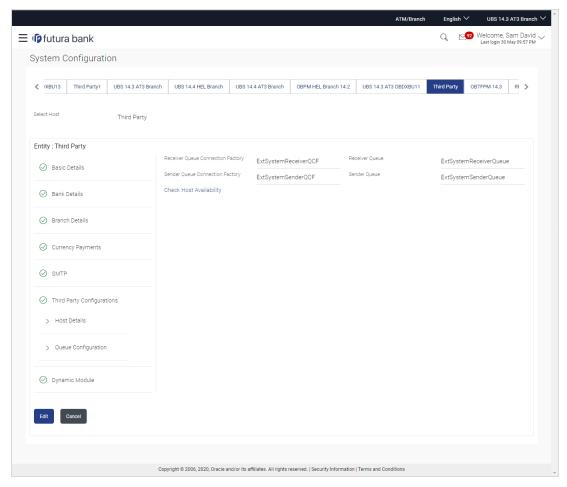

 Click Edit to edit the Third Party Configurations - Queue Configurations. The System Configuration –Third Party Configurations - Queue Configurations screen appears in editable form.

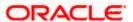

# System Configuration - Third Party Configurations - Queue Configurations - Edit

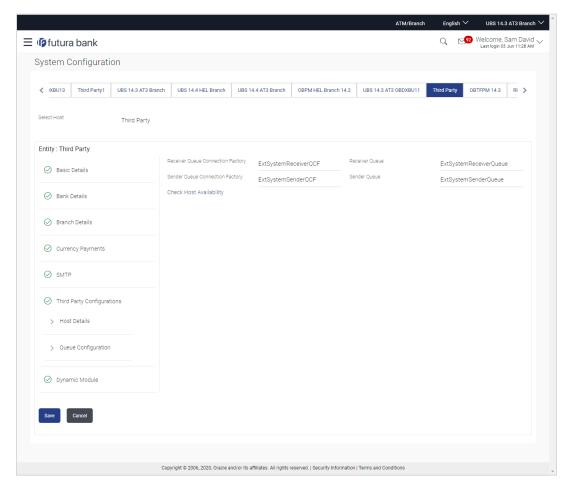

| Field Name                           | Description                                                                                                    |
|--------------------------------------|----------------------------------------------------------------------------------------------------|
| Receiver Queue<br>Connection Factory | Displays the JNDI name of the receiver connection factory which is created inside Receiver JMS module and available for edit.                                           |
| Receiver Queue                       | Displays the JNDI name of the receiver queue (destination used for receiving the message from external host) created in the receiver JMS module and available for edit. |
| Sender Queue<br>Connection Factory   | Displays the JNDI name of the sender connection factory, which is created inside Sender JMS module and available for edit                                               |
| Sender Queue                         | Displays the JNDI name of the sender queue created in the Sender JMS module and available for edit.                                                                     |

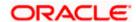

- In the Receiver Queue Connection Factory field, edit the value if required.
- In the Receiver Queue field, edit the value if required.
- In the **Sender Queue Connection Factory** field, edit the value if required.
- In the **Sender Queue** field, edit the value if required.
- Click Save to save the changes.

Click Cancel to cancel the transaction.

The System Configuration - Third Party Configurations - Queue Configurations - Review screen appears. Verify the details, and click Confirm.

OR

Click Cancel to cancel the transaction.

OR

Click the Basic Details, Bank Details, Branch Details, SMTP or Dynamic Modules tabs to view and edit the respective details.

• The screen with success message along with the reference number and status appears. Click **OK** to complete the transaction.

# 7.1.6 <u>System Configuration – Dynamic Module</u>

The dynamic modules corresponding to the selected host required to run the application are defined and configured by system administrator.

The modules are included depending on the type of host selected.

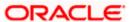

## 7.1.7 System Configuration - Dynamic Module - Brand- View and Edit

Using this option, the system administrator maintains the Brand configurations. These details once defined can be viewed and edited if required.

#### To view and edit the Dynamic Module – Brand details:

 Click on System Configuration option on the dashboard and navigate to the dynamic module – Brand tab. The default option is 'View'.

#### System Configuration - Dynamic Module - Brand - View

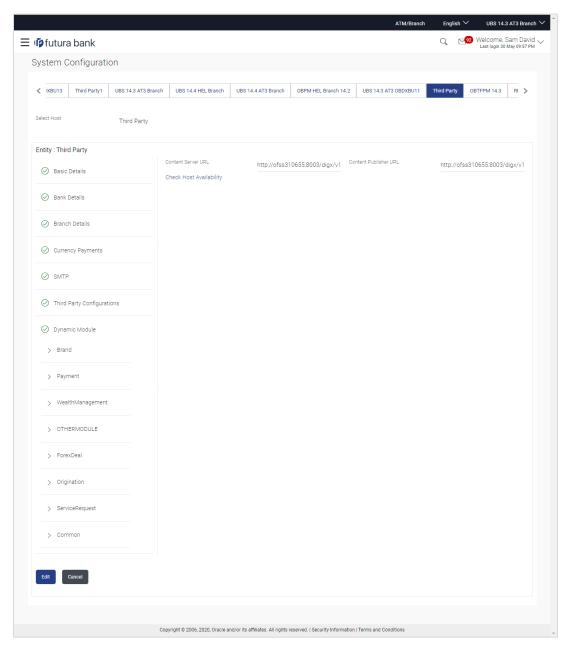

Click Edit to edit the Dynamic Module – Brand. The System Configuration - Dynamic Module – Brand screen appears in editable form.

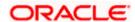

# System Configuration - Dynamic Module - Brand - Edit

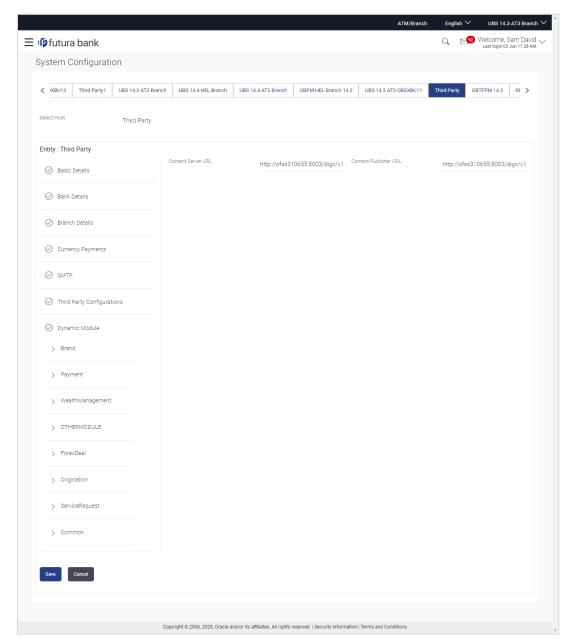

## **Field Description**

| Field Name               | Description                                                                    |
|--------------------------|--------------------------------------------------------------------------------|
| Content Publisher<br>URL | Displays the URL as defined for publishing the content and available for edit. |
| Content Server URL       | Displays the URL as defined for content server and available for edit.         |

In the Content Publisher URL field, edit the web address if required.

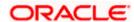

- In the Content Server URL field, edit the web address if required.
- Click Save to save the changes.

Click Cancel to cancel the transaction.

The System Configuration - Dynamic Module - Brand - Review screen appears.
 Verify the details, and click Confirm.

OR

Click Cancel to cancel the transaction.

OR

Click the Basic Details, Bank Details, Branch Details, SMTP or Third Party Configuration tabs to view and edit the respective details.

• The screen with success message along with the reference number and status appears. Click **OK** to complete the transaction.

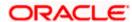

## 7.1.8 System Configuration - Dynamic Module - Payment - View and Edit

Using this option, system administrator can edit the payment module details.

#### To view and edit the Dynamic Module - Payment details:

 Click on System Configuration option on the dashboard and navigate to the dynamic module – Payment tab. The default option is 'View'.

#### System Configuration - Dynamic Module - Payment - View

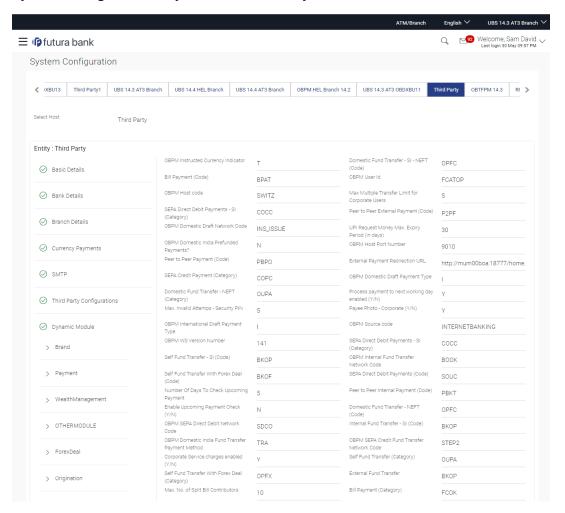

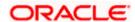

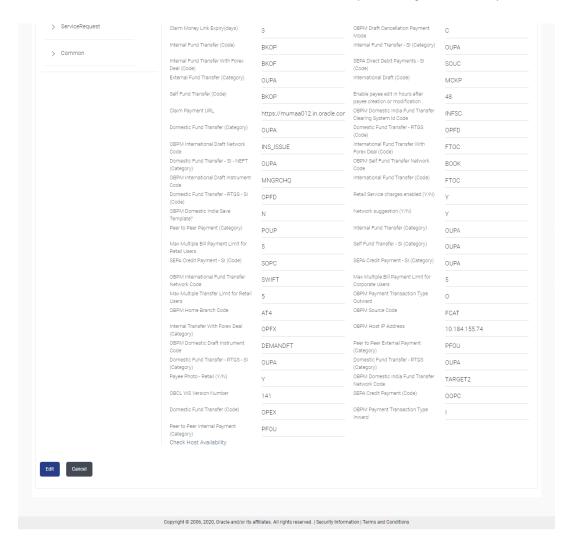

 Click Edit to edit the Dynamic Module – Payment. The System Configuration -Dynamic Module – Payment screen appears in editable form.

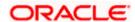

#### System Configuration - Dynamic Module - Payment - Edit

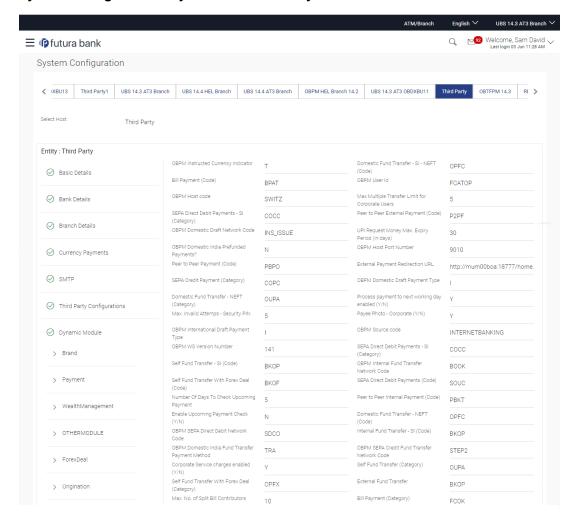

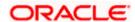

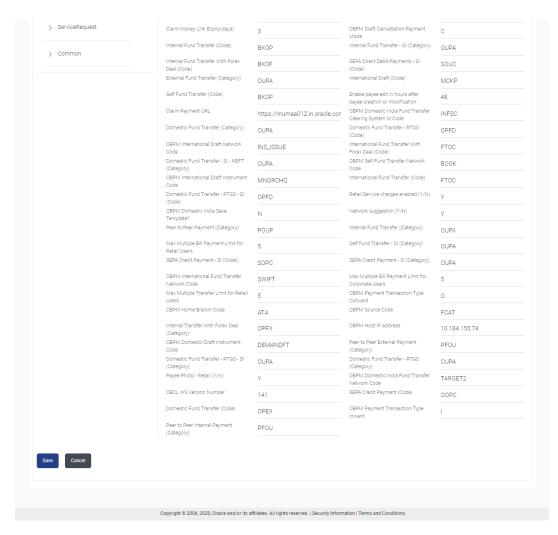

| Field Name                                | Description                                                                                                    |
|-------------------------------------------|----------------------------------------------------------------------------------------------------|
| OBPM Instructed Currency<br>Indicator     | Displays the OBPM instructed currency indicator and available for edit.                                                       |
| Domestic Fund Transfer-SI-<br>NEFT (Code) | Displays the product code for domestic fund transfer with standing instructions and network type NEFT and available for edit. |
| Bill Payment (Code)                       | Displays the product code for bill payments and available for edit.                                                           |
| OBPM User Id                              | Displays the user id for OBPM and available for edit.                                                                         |
| OBPM Host Code                            | Displays the host code for OBPM.                                                                                              |

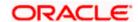

| Field Name                                        | Description                                                                                                    |
|---------------------------------------------------|----------------------------------------------------------------------------------------------------|
| Max Multiple Transfer Limit for Corporate Users   | Displays the maximum number of fund transfer that a corporate user can initiate in one go and available for edit. |
| SEPA Direct Debit Payments - SI (Category)        | Displays the product category for SEPA direct debit payments with standing instructions and available for edit.   |
| Peer to Peer External Payment (Code)              | Displays the product code for peer to peer external payments and available for edit.                              |
| OBPM Domestic Draft Network Code                  | Displays the network code for OBPM domestic draft and available for edit.                                         |
| UPI Request Money Max.<br>Expiry Period (in days) | Displays the number of days after which the UPI request for money gets expired.                                   |
| OBPM Domestic India Prefunded Payments?           | Displays whether there is a prefunded payment for OBPM domestic India and available for edit.                     |
| OBPM Host Port Number                             | Displays the OBPM host port number and available for edit.                                                        |
| Peer to Peer Payment (Code)                       | Displays the product code for peer to peer payments and available for edit.                                       |
| External Payment Redirection URL                  | Displays the URL for the external payments and available for edit.                                                |
| SEPA Credit Payment (Category)                    | Displays the product category for SEPA credit payments and available for edit.                                    |
| OBPM Domestic Draft Payment Type                  | Displays the OBPM Payment for domestic draft type of transaction and available for edit.                          |
| Domestic Fund Transfer - NEFT (Category)          | Displays the product category for domestic fund transfer with network type as NEFT and available for edit.        |
| Process payment to next working day enabled (Y/N) | Displays whether the processing of payments for next working day is enabled and available for edit.               |
| Max Invalid Attempts - Security PIN               | Displays the number of invalid attempts allowed if entering the wrong PIN and available for edit.                 |
| Payee Photo - Corporate (Y/N)                     | Displays whether the feature of payee photo for corporate user is enabled or not and available for edit.          |
| OBPM International Draft Payment Type             | Displays the OBPM Payment for international draft type of transaction and available for edit.                     |

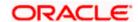

| Field Name                                          | Description                                                                                                    |
|-----------------------------------------------------|----------------------------------------------------------------------------------------------------|
| OBPM Source Code                                    | Displays the source code for OBPM and available for edit.                                                                                              |
| OBPM WS Version Number                              | Displays the version number for OBPM host Web Service and available for edit.                                                                          |
| SEPA Direct Debit Payments -<br>SI (Category)       | Displays the product category for SEPA direct debit payments with standing instructions and available for edit.                                        |
| Self Fund Transfer - SI (Code)                      | Displays the product code for self fund transfer with standing instructions and available for edit.                                                    |
| OBPM Internal Fund Transfer<br>Network Code         | Displays the network code for OBPM internal fund transfer and available for edit.                                                                      |
| Self Fund Transfer with Forex Deal (Code)           | Displays the product code for self fund transfer with forex deal and available for edit.                                                               |
| SEPA Direct Debit Payments (Code)                   | Displays the product code for SEPA direct debit payments and available for edit.                                                                       |
| Number of Days To Check<br>Upcoming Payments        | Displays the number of days within which upcoming payments are due to a payee and available for edit.                                                  |
| Peer to Peer Internal Payment (Code)                | Displays the product code for peer to peer internal payments and available for edit.                                                                   |
| Enable Upcoming Payment Check (Y/N)                 | Displays if the system needs to check for upcoming scheduled transfers (via Standing Instructions or Pay Later) due to a payee and available for edit. |
| Domestic Fund Transfer - NEFT (Code)                | Displays the product code for domestic fund transfer with network type NEFT and available for edit.                                                    |
| OBPM SEPA Direct Debit<br>Network Code              | Displays network code for OBPM SEPA direct debit and available for edit.                                                                               |
| Internal Fund Transfer - SI<br>(Code)               | Displays the product code for internal transfer with standing instructions.                                                                            |
| OBPM Domestic India Fund<br>Transfer Payment Method | Displays the mode of fund transfer and payment method for OBPM domestic India and available for edit.                                                  |
| OBPM SEPA Credit Fund<br>Transfer Network Code      | Displays the network code for OBPM SEPA credit fund transfer and available for edit.                                                                   |
| Corporate Service charges enabled (Y/N)             | Displays whether the corporate service charge is enabled or not and available for edit.                                                                |

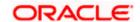

| Field Name                                                      | Description                                                                                                    |
|-----------------------------------------------------------------|----------------------------------------------------------------------------------------------------|
| Self Fund Transfer (Category)                                   | Displays the product category for self fund transfer and available for edit.                                       |
| Self Fund Transfer With Forex Deal (Category)                   | Displays the product category for self fund transfer with forex deal and available for edit.                       |
| External Fund Transfer                                          | Displays the product code/ category for external fund transfer and available for edit.                             |
| Max. No. of Split Bill<br>Contributors                          | Displays the number of users that can contribute for splitting a bill and available for edit.                      |
| Bill Payment (Category)                                         | Displays the product category for bill payments and available for edit.                                            |
| Claim Money Link Expiry (days)                                  | Displays the number of days after which the claim money link will expire and available for edit.                   |
| OBPM Draft Cancellation<br>Payment Mode                         | Displays the payment mode for OBPM draft cancellation.                                                             |
| Internal Fund Transfer (Code)                                   | Displays the product code for internal fund transfer and available for edit.                                       |
| Internal Fund Transfer - SI<br>(Category)                       | Displays the product category for internal transfer with standing instructions and available for edit.             |
| Internal Fund Transfer with Forex Deal (Code)                   | Displays the product code for internal fund transfer with forex deal and available for edit.                       |
| SEPA Direct Debit Payments SI - (Code)                          | Displays product code for SEPA direct debit payments and available for edit.                                       |
| External Fund Transfer (Category)                               | Displays the product category for external fund transfer and available for edit.                                   |
| International Draft (Code)                                      | Displays the product code for international draft and available for edit.                                          |
| Self Fund Transfer (Code)                                       | Displays the product code for self fund transfer and available for edit.                                           |
| Enable payee edit in hours after payee creation or modification | Displays the time in hours for the payee to be enabled for modification after its creation and available for edit. |

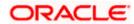

| Field Name                                                      | Description                                                                                                    |  |
|-----------------------------------------------------------------|----------------------------------------------------------------------------------------------------|--|
| Claim Payment URL                                               | Displays the claim payment URL for the beneficiary to claim money and available for edit.                                        |  |
| OBPM Domestic India Fund<br>Transfer Clearing System Id<br>Code | Displays the clearing system Id code for OBPM Domestic India fund transfer and available for edit.                               |  |
| Domestic Fund Transfer (Category)                               | Displays the product category for domestic fund transfer and available for edit.                                                 |  |
| Domestic Fund Transfer -<br>RTGS (Code)                         | Displays the product code for domestic fund transfer with network type as RTGS and available for edit.                           |  |
| OBPM International Draft<br>Network Code                        | Displays the network code for OBPM international draft and available for edit.                                                   |  |
| International Fund Transfer with Forex Deal (Code)              | Displays the product code for international fund transfer with forex deal and available for edit.                                |  |
| Domestic Fund Transfer-SI-<br>NEFT (Category)                   | Displays the product category for domestic fund transfer with standing instructions and network type NEFT.                       |  |
| OBPM Self Fund Transfer<br>Network Code                         | Displays the network code for OBPM self fund transfer and available for edit.                                                    |  |
| OBPM International Draft Instrument Code                        | Displays the instrument code for OBPM international draft and available for edit.                                                |  |
| International Fund Transfer (Code)                              | Displays the product code for international fund transfer transaction and available for edit.                                    |  |
| Domestic Fund Transfer- RTGS - SI (Code)                        | Displays the product code for domestic fund transfer with standing instructions and network type as RTGS and available for edit. |  |
| Retail Service Charge Enabled (Y/N)                             | Displays whether the retail service charge is enabled or not and available for edit.                                             |  |
| OBPM Domestic India Save Template?                              | Displays whether the OBPM domestic India template is saved or not and available for edit.                                        |  |
| Network Suggestion (Y/N)                                        | Displays whether the network suggestion is enabled or not and available for edit.                                                |  |
| Peer to Peer Payment<br>(Category)                              | Displays the product category for peer to peer payments and available for edit.                                                  |  |

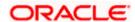

| Field Name                                          | Description                                                                                                    |
|-----------------------------------------------------|----------------------------------------------------------------------------------------------------|
| Internal Fund<br>Transfer(Category)                 | Displays the product category for internal fund transfer and available for edit.                                                     |
| Max Multiple Bill Payment Limit for Retail Users    | Displays the maximum number of bill payments that a retail user can initiate in one go and available for edit.                       |
| Self Fund Transfer - SI<br>(Category)               | Displays the product category for self fund transfer with standing instructions and available for edit.                              |
| SEPA Credit Payment -SI<br>(Code)                   | Displays the product code for SEPA credit payments with standing instructions and available for edit.                                |
| SEPA Credit Payment -<br>SI(Category)               | Displays the product category for SEPA credit payments with standing instructions and available for edit.                            |
| OBPM International Fund<br>Transfer Network Code    | Displays the network code for OBPM international fund transfer and available for edit.                                               |
| Max Multiple Bill Payment Limit for Corporate Users | Displays the maximum number of bill payments that a corporate user can initiate in one go and available for edit.                    |
| Max Multiple Transfer Limit for<br>Retail Users     | Displays the maximum number of fund transfer that a retail user can initiate in one go and available for edit.                       |
| OBPM Payment -Transaction<br>Type Outward           | Displays the OBPM Payment for outward type of transaction and available for edit.                                                    |
| OBPM Home Branch Code                               | Displays the code for OBPM home branch and available for edit.                                                                       |
| OBPM Source Code                                    | Displays the source code for OBPM and available for edit.                                                                            |
| Internal Fund Transfer with Forex Deal (Category)   | Displays the product category for internal fund transfer with forex deal and available for edit.                                     |
| OBPM Host IP Address                                | Displays the host IP address for OBPM and available for edit.                                                                        |
| OBPM Domestic Draft<br>Instrument Code              | Displays the instrument code for OBPM domestic draft and available for edit.                                                         |
| Peer to Peer External Payment (Category)            | Displays the category for peer to peer external payments.                                                                            |
| Domestic Fund Transfer -<br>RTGS - SI (Category)    | Displays the product category for domestic fund transfer with standing instructions and network type as RTGS and available for edit. |

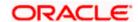

| Field Name                                        | Description                                                                                                |
|---------------------------------------------------|----------------------------------------------------------------------------------------------------|
| Domestic Fund Transfer -<br>RTGS (Category)       | Displays the product category for domestic fund transfer with network type as RTGS and available for edit. |
| Payee Photo - Retail (Y/N)                        | Displays whether the feature of payee photo for retail user is enabled or not and available for edit.      |
| OBPM Domestic India Fund<br>Transfer Network Code | Displays the network code for OBPM domestic India fund transfer and available for edit.                    |
| OBCL WS Version Number                            | Displays the version number for OBCL host Web Service and available for edit.                              |
| SEPA Credit Payment (Code)                        | Displays the product code for SEPA credit payments and available for edit.                                 |
| Domestic Fund Transfer (Code)                     | Displays the product code for domestic fund transfer and available for edit.                               |
| OBPM Payment Transaction<br>Type Inward           | Displays the OBPM Payment for inward type of transaction and available for edit.                           |
| Peer to Peer Internal Payment (Category)          | Displays the product category for peer to peer internal payments and available for edit.                   |

**Note**: The fields appearing in the System Configuration – Dynamic Module – Payments tab depends on the settings done at the back end and is dynamic in nature.

- Edit the required Payments detail.
- Click Save to save the changes.

OR

Click Cancel to cancel the transaction.

The **System Configuration - Dynamic Module – Payment - Review** screen appears. Verify the details, and click **Confirm**.

OR

Click Cancel to cancel the transaction.

OR

Click the Basic Details, Host Details, Bank Details, Branch Details, SMTP or Dynamic Module tabs to view and edit the respective details if required.

• The screen with success message of saving the system configuration along with the status appears. Click **OK** to complete the transaction.

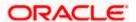

# 7.1.9 <u>System Configuration – Dynamic Module – Wealth Management – View and</u> Edit

Using this option, system administrator can edit the wealth management details.

#### To view and edit the Dynamic Module – Wealth Management details:

 Click on System Configuration option on the dashboard and navigate to the dynamic module – Wealth Management tab. The default option is 'View'.

#### System Configuration - Dynamic Module - Wealth Management - View

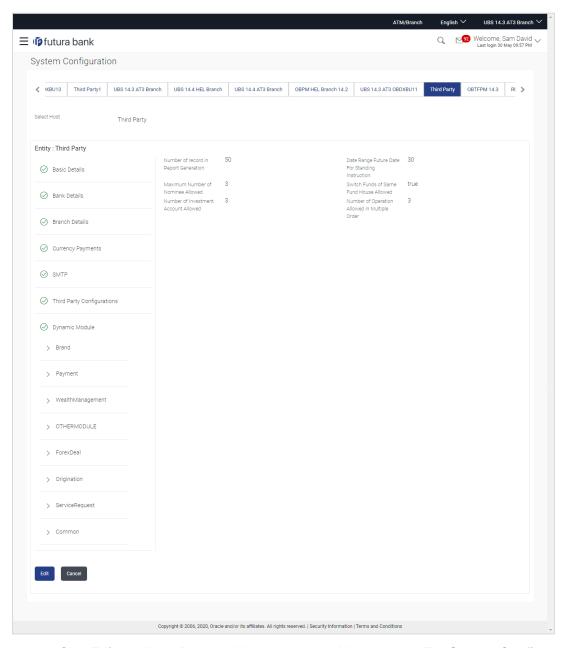

Click Edit to edit the Dynamic Module – Wealth Management. The System Configuration
 Dynamic Module – Wealth Management screen appears in editable form.

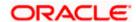

# System Configuration - Dynamic Module - Wealth Management - Edit

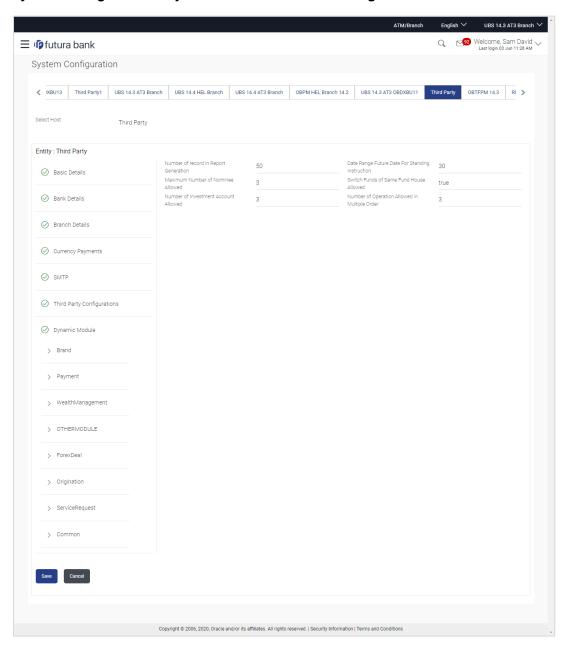

#### **Field Description**

| Field Name                                          | Description                                                                                                    |
|-----------------------------------------------------|----------------------------------------------------------------------------------------------------|
| Number of Record in Report<br>Generation            | Displays the value for maximum number of records allowed to be included in report generation and available for edit. |
| Date range Future Date for<br>Standing Instructions | Displays the date range or future date for the standing instruction to be executed and available for edit.           |

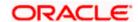

| Field Name                                        | Description                                                                                                    |
|---------------------------------------------------|----------------------------------------------------------------------------------------------------|
| Maximum Number of<br>Nominees Allowed             | Displays the maximum number of nominees that can be added in an investment account.                                 |
| Switch Funds of Same Fund<br>House Allowed        | Displays whether the user is allowed to switch the funds between the same fund house and available for edit.        |
| Number of Investments<br>Account Allowed          | Displays the value for maximum number of investment accounts allowed to be opened by a user and available for edit. |
| Number of Operations<br>Allowed in Multiple Order | Displays the maximum number of operations allowed in multiple order and available for edit.                         |

- In the Number of Record in Report Generation field, edit the value, if required.
- In the **Date range Future Date for Standing Instructions** field, edit the value for date range/ future date, if required.
- In the Maximum Number of Nominees Allowed field, edit the value for number of nominee, if required.
- In the Switch Funds of Same Fund House Allowed field, edit the flag, if required.
- In the Number of Investments Account Allowed field, edit the value, if required.
- In the Number of Operations Allowed in Multiple Order field, edit the value, if required.
- Click Save to save the changes.

OR

Click **Cancel** to cancel the transaction.

 The System Configuration - Dynamic Module - Wealth Management - Review screen appears. Verify the details, and click Confirm.
 OR

Click Cancel to cancel the transaction.

OR

Click the Basic Details, Bank Details, Branch Details, SMTP, or Dynamic Module tabs to view and edit the respective details if required.

• The screen with success message along with the reference number and status appears. Click **OK** to complete the transaction.

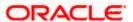

# 7.1.10 System Configuration - Dynamic Module - Other Module - View and Edit

Using this option, system administrator can edit the Other module details.

#### To view and edit the Dynamic Module - Other Module details:

 Click on System Configuration option on the dashboard and navigate to the dynamic module – Other Module tab. The default option is 'View'.

#### System Configuration - Dynamic Module - Other Module - View

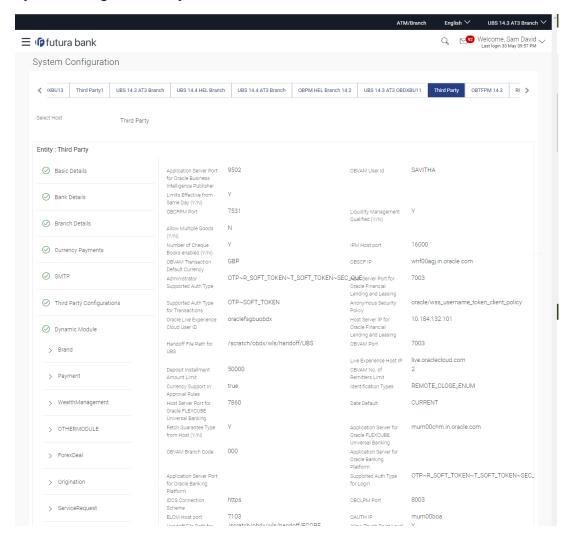

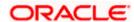

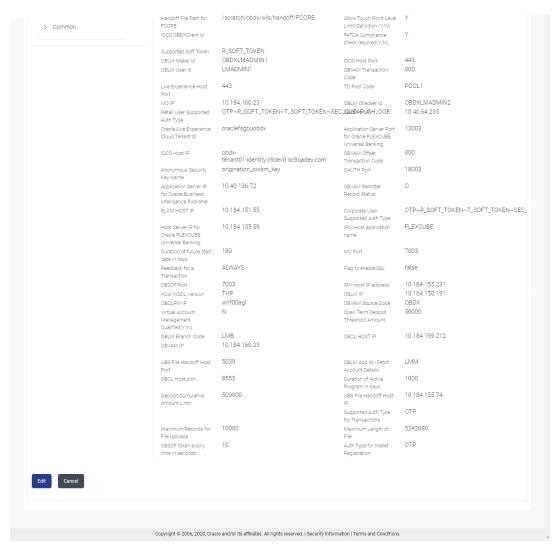

Click Edit to edit the Dynamic Module – Other Module details. The System Configuration
 - Dynamic Module – Other Module screen appears in editable form.

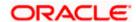

## System Configuration - Dynamic Module - Other Module - Edit

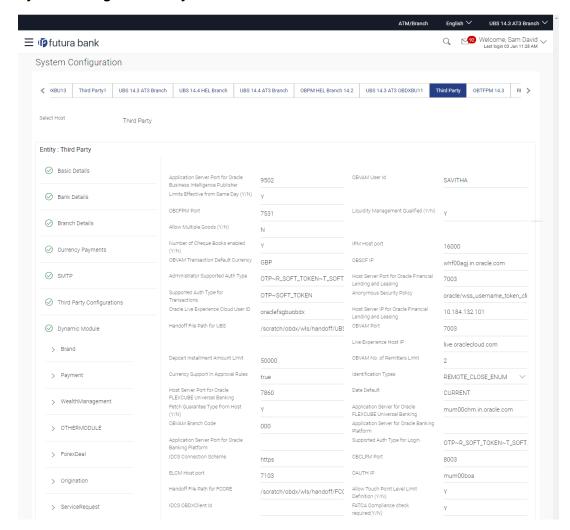

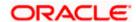

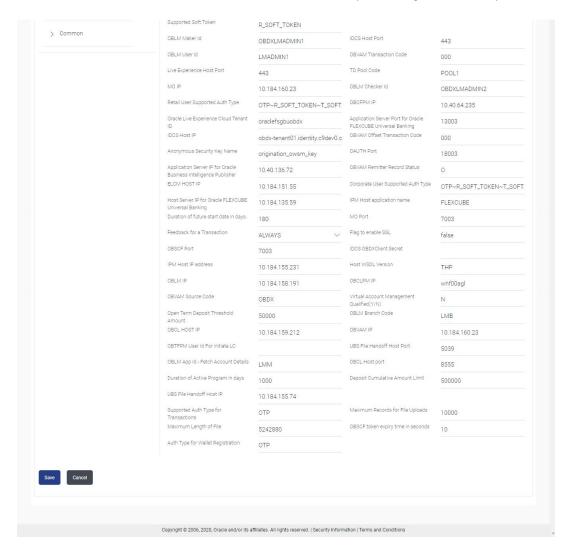

### **Field Description**

| Field Name                                                               | Description                                                                                                    |
|--------------------------------------------------------------------------|----------------------------------------------------------------------------------------------------|
| OBLM Port                                                                | Displays the port for the OBLM host system and available for edit. It is not mandatory to specify the parameter value for Third Party as the host system. |
| Application Server Port for<br>Oracle Business Intelligence<br>Publisher | Displays the port number for Oracle Business Intelligence<br>Publisher host system and available for edit.                                                |
| OBVAM User Id                                                            | Displays the User ID set for all transactions on OBVAM via OBDX and available for edit.                                                                   |
| Limits Effective from Same Day (Y/N)                                     | Displays whether the limits are effective from the same day or next day and available for edit.                                                           |

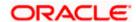

| Field Name                                                | Description                                                                                                    |
|-----------------------------------------------------------|----------------------------------------------------------------------------------------------------|
| OBCFPM Port                                               | Displays the port for the OBCFPM host system and available for edit.                                                                                              |
| Liquidity Management Qualified (Y/N)                      | Displays whether the host is qualified with liquidity management and available for edit.                                                                          |
| Allow Multiple Goods (Y/N)                                | Displays whether multiple goods are allowed or not and available for edit. It is not mandatory to specify the parameter value for Third Party as the host system. |
| Number of Cheque Books enabled (Y/N)                      | Displays whether the number of cheque books flag is enabled or not and available for edit.                                                                        |
| IPM Host port                                             | Displays the port number of the IPM host system and available for edit. It is not mandatory to specify the parameter value for Third Party as the host system.    |
| OBVAM Transaction Default<br>Currency                     | Displays the default currency for OBVAM transaction and available for edit.                                                                                       |
| OBSCF IP                                                  | Displays the IP address for OBSCF and available for edit.                                                                                                    |
| Administrator Supported Auth Type                         | Displays the authorization type supported by the application for administrator users and available for edit.                                                      |
| Host Server Port for Oracle Financial Lending and Leasing | Displays the host server port for Oracle Financial Lending and Leasing system and available for edit.                                                             |
| Supported Auth Type for<br>Transactions                   | Displays the authorization type supported by the application for the transactions and available for edit.                                                         |
| Anonymous Security Policy                                 | Displays the security policy for anonymous user and available for edit. It is not mandatory to specify the parameter value for Third Party as the host system.    |
| Oracle Live Experience Cloud<br>User ID                   | Displays the User ID for Oracle cloud live experience system and available for edit.                                                                              |
| Host Server IP for Oracle Financial Lending and Leasing   | Displays the host server IP of Oracle Financial Lending and Leasing host system and available for edit.                                                           |
| Handoff File Path for UBS                                 | Displays the hand-off file path for UBS host system and available for edit.                                                                                       |
| OBVAM Port                                                | Displays the port for the OBVAM host system and available for edit. It is not mandatory to specify the parameter value for Third Party as the host system.        |

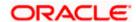

| Field Name                                               | Description                                                                                                    |
|----------------------------------------------------------|----------------------------------------------------------------------------------------------------|
| Live Experience Host IP                                  | Displays the host IP address for the live chat and available for edit.                                                                                                   |
| Deposit Installment Amount<br>Limit                      | Displays the maximum limit for the deposit installment amount and available for edit.                                                                                    |
| OBVAM No. of Remitters List                              | Displays the number of remitter lists maintained in OBVAM and available for edit. It is not mandatory to specify the parameter value for Third Party as the host system. |
| Currency Support In Approval Rules                       | Displays if currency as a parameter is supported in approval rules and available for edit.                                                                               |
| Identification Types                                     | Displays the identification type whether it is from local or remote and available for edit.                                                                              |
| Host Server Port for Oracle FLEXCUBE Universal Banking   | Displays the host server port for Oracle FLEXCUBE Universal Banking host system and available for edit.                                                                  |
| Date Default                                             | Displays the default date for the system and available for edit. It is not mandatory to specify the parameter value for Third Party as the host system.                  |
| Fetch Guarantee Type from Host (Y/ N)                    | Displays whether the fetching of guarantee type from host is required or not and available for edit.                                                                     |
| Application Server for Oracle FLEXCUBE Universal Banking | Displays the application server for Oracle FLEXCUBE Universal Banking host system and available for edit.                                                                |
| OBVAM Branch Code                                        | Displays the bank branch code maintained in OBVAM and available for edit. It is not mandatory to specify the parameter value for Third Party as the host system.         |
| Application Server for Oracle Banking Platform           | Displays the address of the application server host for Oracle Banking Platform and available for edit.                                                                  |
| Application Server Port for<br>Oracle Banking Platform   | Displays the port of the application server for Oracle Banking Platform and available for edit.                                                                          |
| Supported Auth Type for Login                            | Displays the authorization type supported by the application for logging in the application for the users and available for edit.                                        |
| IDCS Connection Scheme                                   | Displays the IDCS connection scheme and available for edit.                                                                                                    |

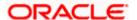

| Field Name                                         | Description                                                                                                    |
|----------------------------------------------------|----------------------------------------------------------------------------------------------------|
| OBCLPM Port                                        | Displays the port for the OBCLPM host system and available for edit. It is not mandatory to specify the parameter value for Third Party as the host system.                   |
| ELCM Host Port                                     | Displays the host port set for ELCM and available for edit.                                                                                                    |
| OAuth IP                                           | Displays the IP address for OAuth and available for edit.                                                                                                    |
| Handoff File Path for FCORE                        | Displays the hand-off file path for FCORE host system and available for edit.                                                                                                 |
| Allows Touch Point Level Limit<br>Definition (Y/N) | Displays whether the touch point level limit definition is allowed or not and available for edit.                                                                             |
| IDCS OBDX Client Id                                | Displays the IDCS OBDX client unique identification number and available for edit.                                                                                            |
| FATCA Compliance check required (Y/ N)             | Displays whether the FATCA compliance check is required or not and available for edit. It is not mandatory to specify the parameter value for Third Party as the host system. |
| Supported Soft Token                               | Displays the supported soft token type and available for edit.                                                                                                    |
| OBLM Maker ID                                      | Displays the administrator maker ID for all the transaction of OBLM and available for edit.                                                                                   |
| IDCS Host Port                                     | Displays the port number of the IDCS host system and available for edit.                                                                                                    |
| OBLM User ID                                       | Displays the user ID for all the transaction of OBLM and available for edit.                                                                                                  |
| OBSCF token expiry time in seconds                 | Displays the token refresh time in seconds for the API calls for OBSCF and available for edit.                                                                                |
| OBVAM Transaction Code                             | Displays the transaction code for OBVAM and available for edit. It is not mandatory to specify the parameter value for Third Party as the host system.                        |
| Live Experience Host Port                          | Displays the port for the live chat host system and available for edit.                                                                                                    |
| TD Pool Code                                       | Displays the pool code for TD account type and available for edit. It is not mandatory to specify the parameter value for Third Party as the host system.                     |

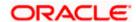

| Field Name                                                             | Description                                                                                                    |
|------------------------------------------------------------------------|----------------------------------------------------------------------------------------------------|
| MO IP                                                                  | Displays the host IP address for the MO and available for edit.                                                                               |
| OBLM Checker ID                                                        | Displays the administrator checker ID for all the transaction of OBLM and available for edit.                                                 |
| Retail User Supported Auth Type                                        | Displays the authorization type supported by the application for retail users and available for edit.                                         |
| ОВСГРМ ІР                                                              | Displays the host IP address for the OBCFPM and available for edit.                                                                           |
| Oracle Live Experience Cloud Tenant ID                                 | Displays the Cloud Tenant ID defined for Oracle Live Experience and available for edit.                                                       |
| Application Server Port for<br>Oracle FLEXCUBE Universal<br>Banking    | Displays the application server port for Oracle FLEXCUBE Universal Banking and available for edit.                                            |
| IDCS Host IP                                                           | Displays the Host IP of the IDCS host system and available for edit.                                                                          |
| OBVAM Offset Transaction Code                                          | Displays the offset transaction code for OBVAM and available for edit.                                                                        |
| Anonymous Security Key<br>Name                                         | Displays the security key name and available for edit. It is not mandatory to specify the parameter value for Third Party as the host system. |
| OAuth Port                                                             | Displays the port for the OAuth and available for edit.                                                                                       |
| Application Server IP for<br>Oracle Business Intelligence<br>Publisher | Displays the application server IP of the Oracle Business Intelligence Publisher host system and available for edit.                          |
| OBVAM Remitter Record Status                                           | Displays the remitter record status for OBVAM and available for edit.                                                                         |
| ELCM Host IP                                                           | Displays the host IP address for ELCM and available for edit.                                                                                 |
| Corporate User Supported<br>Auth Type                                  | Displays the authorization type supported by the application for corporate users and available for edit.                                      |
| Host Server IP for Oracle FLEXCUBE Universal Banking                   | Displays the host server IP of the Oracle FLEXCUBE Universal Banking system and available for edit.                                           |

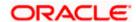

| Field Name                                 | Description                                                                                                    |
|--------------------------------------------|----------------------------------------------------------------------------------------------------|
| IPM Host application name                  | Displays the IPM host application name and available for edit. It is not mandatory to specify the parameter value for Third Party as the host system.           |
| Duration of future start date in days      | Displays the duration of future start date for the Programs and available for edit.                                                                             |
| MO Port                                    | Displays the port number for Mid Office applications (for common document upload and download service across the mid offices) and available for edit.           |
| Feedback for a Transaction                 | Displays whether the feedback for a transaction is required and available for edit.                                                                             |
| Flag to enable SSL                         | Displays the flag for SSL needs to be enabled and available for edit.                                                                                           |
| OBSCF Port                                 | Displays the port number of the OBSCF host system and available for edit.                                                                                       |
| IDCS OBDX Client Secret                    | Displays the IDCS OBDX client secret number and available for edit.                                                                                             |
| IPM Host IP address                        | Displays the IP address for the IPM host system and available for edit. It is not mandatory to specify the parameter value for Third Party as the host system.  |
| Host WSDL Version                          | Displays the host WSDL version number. It is not mandatory to specify the parameter value for Third Party as the host system. This field is available for edit. |
| OBLM IP                                    | Displays the host IP address for the OBLM and available for edit. It is not mandatory to specify the parameter value for Third Party as the host system.        |
| OBCLPM IP                                  | Displays the host IP address for the OBCLPM and available for edit. It is not mandatory to specify the parameter value for Third Party as the host system.      |
| OBVAM Source Code                          | Displays the code for the source of API for OBVAM and available for edit.                                                                                       |
| Virtual Account Management Qualified (Y/N) | Displays whether the host is qualified with virtual account management and available for edit.                                                                  |
| Open Term Deposit Threshold<br>Amount      | Specify the threshold amount for PAN validation for term deposit opening and available for edit.                                                                |

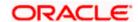

| Field Name                           | Description                                                                                                    |
|--------------------------------------|----------------------------------------------------------------------------------------------------|
| OBLM Branch Code                     | Displays the bank branch code maintained in OBLM and available for edit.                                                                                  |
| OBCL Host IP                         | Displays the host IP address for OBCL and available for edit.                                                                                             |
| OBVAM IP                             | Displays the host IP address for the OBVAM and available for edit. It is not mandatory to specify the parameter value for Third Party as the host system. |
| UBS File Handoff Host Port           | Displays the port number for UBS file handoff system and available for edit.                                                                              |
| OBLM App Id - Fetch Account Details  | Displays the OBLM application ID to fetch details of all the OBLM accounts and available for edit.                                                        |
| OBCL Host Port                       | Displays the host port set for OBCL and available for edit.                                                                                               |
| Duration of Active Programs in Days  | Displays the duration of active programs in days and available for edit.                                                                                  |
| Deposit Cumulative Amount Limit      | Displays the maximum limit to deposit the cumulative amount and available for edit.                                                                       |
| UBS File Handoff Host IP             | Displays the host IP address for UBS file handoff and available for edit.                                                                                 |
| Supported Auth Type for Transactions | Displays the authorization type supported by the application for the transactions and available for edit.                                                 |

#### Note:

- 1) The fields appearing in the System Configuration Dynamic Module Other Module tab depends on the settings done at the back end and is dynamic in nature.
- 2) The mandatory parameters required are same as that defined in Dynamic Module Other described in the create section above for Third Party host system.
  - Edit the required Other Module details.
  - Click **Save** to save the changes.

OR

Click Cancel to cancel the transaction.

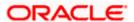

 The System Configuration - Dynamic Module - Other Module - Review screen appears. Verify the details, and click Confirm.
 OR

Click **Cancel** to cancel the transaction.

OR

- Click the Basic Details, Bank Details, Branch Details, SMTP or Third Party Configuration tabs to view and edit the respective details.
- The screen with success message along with the reference number and status appears. Click **OK** to complete the transaction.

# 7.1.11 System Configuration - Dynamic Module - Origination - View and Edit

Origination module is not supported with Third Party host system.

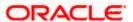

### 7.1.12 System Configuration - Dynamic Module - Service Request - View and Edit

Using this option, the system administrator maintains the service request. These configurations once defined can be viewed and edited.

#### To view and edit the dynamic module - Service Request details:

 Click on System Configuration option on the dashboard and navigate to the dynamic module – Service Request tab. The default option is 'View'.

#### System Configuration - Dynamic Module - Service Request - View

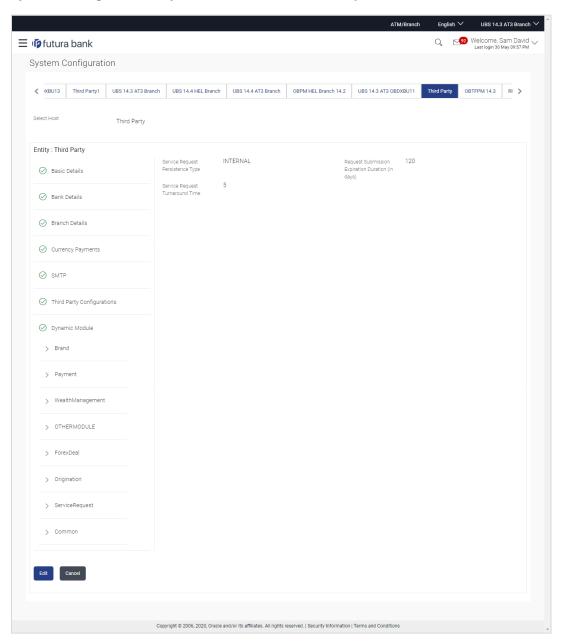

Click Edit to edit the Dynamic Module – Service Request details. The System Configuration - Dynamic Module – Service Request screen appears in editable form.

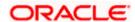

# System Configuration - Dynamic Module - Service Request - Edit

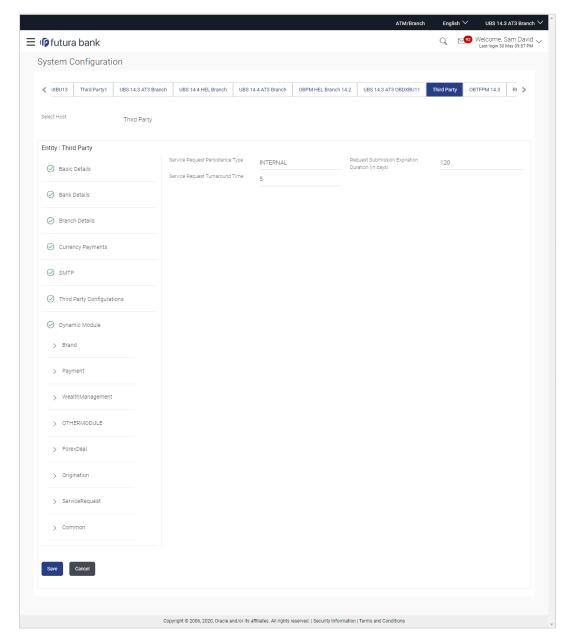

# **Field Description**

| Field Name                                          | Description                                                                                                    |
|-----------------------------------------------------|----------------------------------------------------------------------------------------------------|
| Request Submission<br>Expiration Duration (in days) | Displays the number of days after which service requests gets expired after submission and is available for edit. |
| Service Request Persistent<br>Type                  | Displays the persistent type for service request and available for edit.                                          |

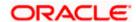

| Field Name                      | Description                                                              |
|---------------------------------|--------------------------------------------------------------------------|
| Service Request Turnaround Time | Displays the turnaround time for service request and available for edit. |

- In the Request Submission Expiration Duration (in days) field, edit the values for expiration duration, if required.
- In the Service Request Persistent Type field, edit the persistent type for service request, if required.
- In the Service Request Turnaround Time field, edit the values, if required.
- Click Save to save the changes.

OR

Click **Cancel** to cancel the transaction.

 The System Configuration - Dynamic Module - Service Request - Review screen appears. Verify the details, and click Confirm.
 OR

Click Cancel to cancel the transaction. OR

Click the Basic Details, Bank Details, Branch Details, SMTP, Third Party or Dynamic Module tabs to view and edit the respective details if required.

• The screen with success message along with the reference number and status appears. Click **OK** to complete the transaction.

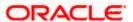

# 7.1.13 System Configuration - Dynamic Module - Common - View and Edit

Using this option, the system administrator maintains the Common details. These configurations once defined can be viewed and edited.

#### To view and edit the system configuration - dynamic module - Common details:

 Click on System Configuration option on the dashboard and navigate to the dynamic module – Common tab. The default option is 'View'.

#### System Configuration - Dynamic Module - Common - View

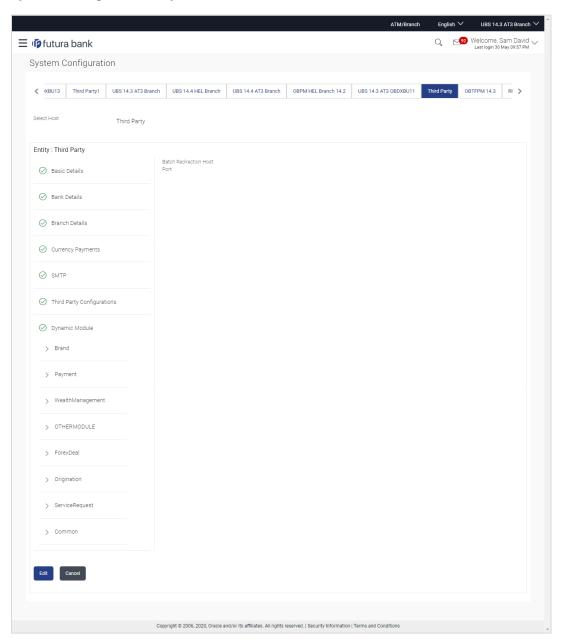

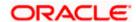

 Click Edit to edit the Dynamic Module – Common module details. The System Configuration - Dynamic Module – Common screen appears in editable form.

# System Configuration - Dynamic Module - Common - Edit

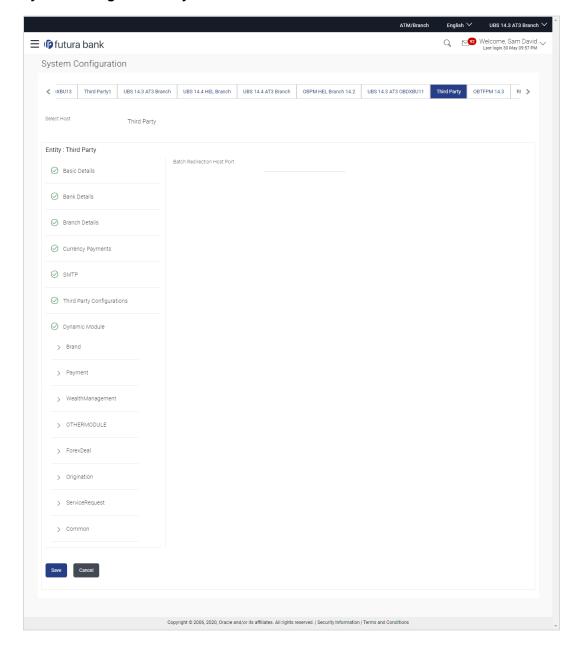

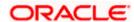

#### **Field Description**

| Field Name                     | Description                                                                                                    |  |
|--------------------------------|----------------------------------------------------------------------------------------------------|--|
| Batch Redirection<br>Host Port | Displays the host port for batch redirection and is available for edit.                                                   |  |
| 110311 011                     | <b>Note</b> : It should be left blank except for IDCS where it should be OHS Host and Port, e.g. host: port (mum00c:2222) |  |

- In the Batch Redirection Host Port field, edit the web address if required.
- Click Save to save the entered details.

OR

Click Cancel to cancel the transaction.

• The **System Configuration - Dynamic Module - Common - Review** screen appears. Verify the details, and click Confirm.

OR

Click Cancel to cancel the transaction.

OR

Click the Basic Details, Bank Details, Branch Details, SMTP or Third Party Configuration tabs to view and edit the respective details.

• The screen with success message along with the reference number and status appears. Click **OK** to complete the transaction.

**Home** 

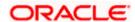